# **KAWAI**

Einleitung

Spielen auf dem Instrument

Rhythm Section

# ES7 Bedienungsanleitung

Recorder

USB Funktionen

Einstellungen

Anhang

#### **Vielen Dank für den Kauf eines Kawai ES7 Digitalpianos.**

Diese Anleitung beinhaltet wichtige Informationen zum Gebrauch und der Bedienung des ES7 Digitalpianos. Bitte lesen Sie alle Kapitel sorgfältig durch und halten Sie diese Anleitung zum Nachschlagen bereit.

## **Über diese Bedienungsanleitung**

Bevor Sie mit dem Spielen beginnen, lesen Sie bitte das Kapitel "**Einleitung**" ab Seite 10 dieser Bedienungsanleitung. Darin werden die Bezeichnungen von Bedienelementen und deren Funktionen erklärt. Auch der Anschluss an die Steckdose und das Einschalten des Instrumentes werden darin beschrieben.

Das Kapitel "**Spielen auf dem Instrument**" (ab Seite 16) gibt Ihnen eine Übersicht über das Instrument und die am häufigsten verwendeten Funktionen (z.B. Auswahl und Kombinieren von Klängen oder das Unterteilen der Tastatur in zwei Bereiche). In diesem Kapitel finden Sie auch Informationen zum Hinzufügen von Hall oder Effekten zum Instrumentenklang. Ebenfalls finden Sie Erläuterungen zum Transponieren der Tastatur und zu den Metronom Funktionen.

Das Kapitel "**Rhythm Section**" (ab Seite 36) beschreibt, wie Sie Ihr Spiel mit der Verwendung der Begleitautomatik sehr abwechslungsreich gestalten können. Im Kapitel "Recorder" (ab Seite 46) finden Sie Erläuterungen zur Aufnahme und Wiedergabe Ihres Spiels und das Abspeichern in den internen Speicher. Auch das Speichern im Format MP3 bzw. WAV auf ein externes USB Speichermedium wird im Kapitel "USB Funktionen" (ab Seite 61) beschrieben.

Das Kapitel "**Einstellungen**" (ab Seite 70) zeigt die zahlreichen Möglichkeiten und Einstellungen, die Ihnen unter anderem für Klangveränderungen zur Verfügung stehen. Auch die MIDI-Funktionalität des ES7 wird erklärt. Das Kapitel "**Anhang**" (ab Seite 118) beinhaltet Übersichten über alle internen Klänge, Demo Songs und Rhythmen. Auch finden Sie in diesem Kapitel Tipps zur Fehlersuche, eine MIDI Implementation Tabelle und eine Übersicht der Spezifikationen.

# **Sicherheitshinweise**

## **HINWEISE AUFHEBEN**

## HINWEISE ZU FEUERRISIKO, ELEKTRISCHEM SCHOCK ODER VERLETZUNGEN VON PERSONEN

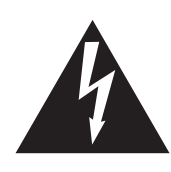

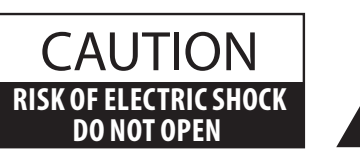

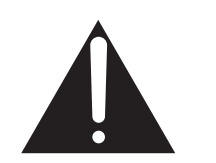

## **WARNING**

TO REDUCE THE RISK OF FIRE OR ELECTRIC SHOCK, DO NOT EXPOSE THIS PRODUCT TO RAIN OR MOISTURE.

## AVIS : RISQUE DE CHOC ELECTRIQUE - NE PAS OUVRIR.

Um das Risiko eines elektrischen Schlages zu verringern, sollten Sie niemals das Gerät öffnen. Es gibt keine Teile im Innern, die durch Sie gewartet werden müssten. Überlassen Sie den Service qualifiziertem Personal.

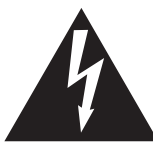

Zeigt an, dass ein Potentialunterschied auftreten kann, der Tod oder schwerwiegende Verletzungen hervorruft, wenn das Gerät nicht korrekt gehandhabt wird.

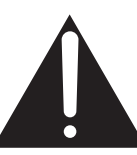

Zeigt an, dass ein Potentialunterschied auftreten kann, der dass Gerät beschädigt, wenn das Gerät nicht korrekt gehandhabt wird.

## **Beispiele von Bildsymbolen**

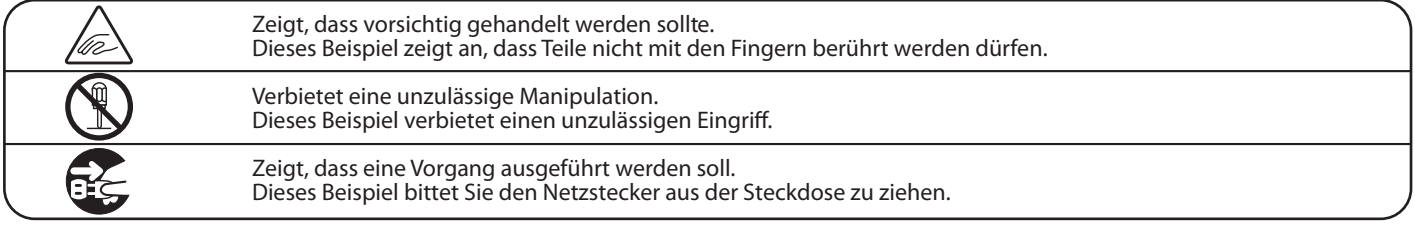

**Lesen Sie die Bedienungsanleitung komplett durch, bevor Sie das Instrument benutzen.**

**WARNUNG - Wenn Sie das Gerät benutzen, sollten Sie die folgenden Sicherheitshinweise beachten:**

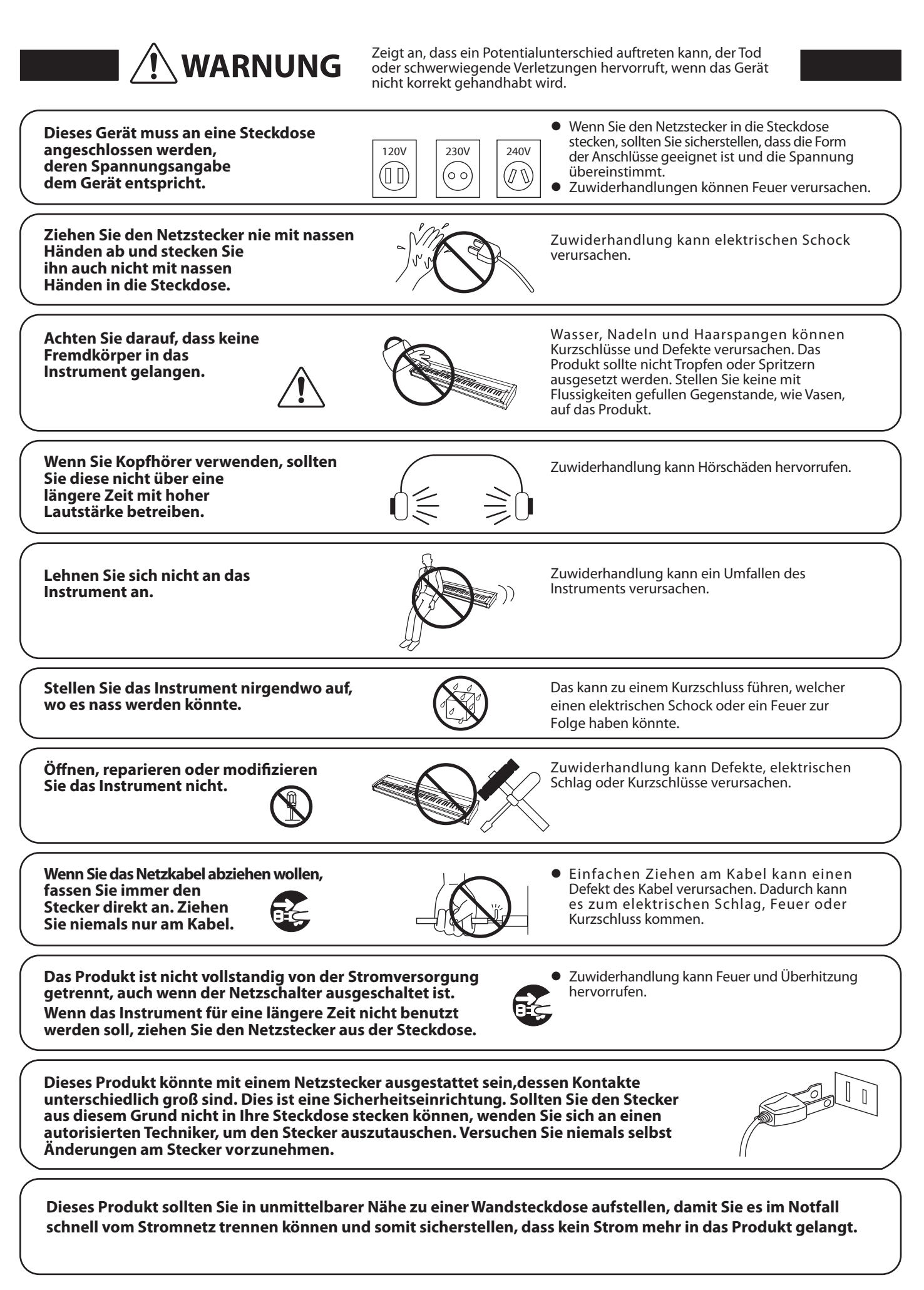

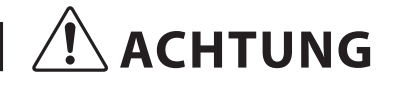

ACHTUNG Zeigt an, dass ein Potentialunterschied auftreten kann,<br>
der das Gerät beschädigt, wenn das Gerät nicht korrekt gehandhabt wird.

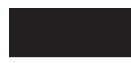

#### **Stellen Sie das Instrument nicht an folgenden Plätzen auf.**

- **Unter dem Fenster, da es direktem Sonnenlicht**
- **ausgesetzt ist. Extrem heiße Plätze, wie unterhalb eines Heizlüfters**
- **Extrem kalte Plätze, wie außerhalb von Gebäuden im Winter**
- **Plätze mit extremer Luftfeuchtigkeit oder Regen**
- **Plätze mit sehr hoher Sand oder Staubverschmutzung**
- **Plätze mit extremen Erschütterungen**

Das Aufstellen des Instruments an solchen Plätzen kann Beschädigungen verursachen. Verwenden Sie dieses Produkt nur in einem moderaten Klima (nicht in tropischem Klima).

- $\bullet$ Stellen Sie das Instrument nicht für einen längeren Zeitraum auf die Seite.
- $\bullet$ Spielen Sie nicht auf der Tastatur, wenn das Instrument in einem unüblichen Winkel aufgestellt ist.
- Ein Nichtbeachten kann Beschädigungen zur Folge haben.

**Verwenden Sie ausschließlich den mitgelieferten Netzadapter, um das Instrument mit Strom zu versorgen.**

- $\bullet$ **Verwenden Sie keine anderen Netzadapter.**
- -**Verwenden Sie den mitgelieferten Netzadapter niemals für andere Geräte.**

**Bevor Sie Kabel anschließen, stellen Sie sicher, dass alle Geräte ausgeschaltet sind.**

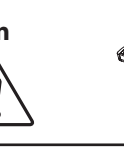

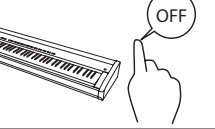

Zuwiderhandlung kann Defekte an diesem und anderen Geräten hervorrufen.

**Achten Sie darauf, dass das Gerät immer sorgfältig aufgestellt wird.**

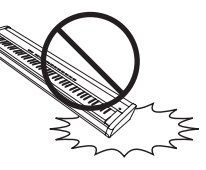

Bitte beachten Sie, dass dieses Instrument schwer ist und daher mit mindestens zwei Personen getragen werden sollte.

**Stellen Sie das Instrument nicht in die Nähe eines anderen elektrischen Gerätes, wie TV und Radios.**

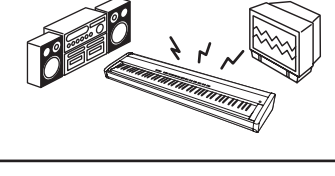

 Zuwiderhandlung kann Nebengeräusche verursachen.

 Falls diese Nebengeräusche auftreten, verschieben Sie das Instrument in eine andere Richtung oder schließen Sie es an eine andere Steckdose an.

Zuwiderhandlung kann die Kabel beschädigen, Feuer und elektrischen Schock verursachen

oder einen Kurzschluss erzeugen.

**Wenn Sie das Netzkabel anschließen, achten Sie bitte darauf, dass die Kabel nicht durcheinander liegen und Knoten bilden.**

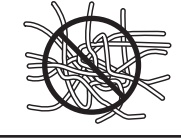

**Reinigen Sie das Instrument nicht mit** <u>Benzin oder Verdünner.</u>

- Zuwiderhandlung kann eine Farbänderung oder Deformation des Gerätes zur Folge haben.
- Zum Reinigen benutzen Sie bitte ein weiches Tuch mit lauwarmen Wasser, das Sie gut ausdrücken und dann erst zur Reinigung verwenden.

Stellen Sie sich nicht auf das Instrument und üben Sie keine Gewalt **-**

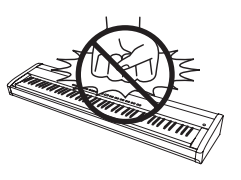

 Andernfalls kann das Instrument verformt werden oder umfallen.

**Stellen Sie keine offenen Flammen,** wie z.B. Kerzen, auf das Produkt.

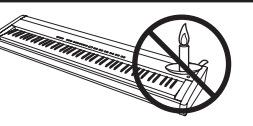

Eine offene Flamme könnte umstürzen und einen Brand verursachen.

**Achten Sie darauf, dass Lüftungsöffnungen nicht durch Dinge wie Zeitungen, Tischdecken, Vorhänge oder ähnliches abgedeckt werden.**

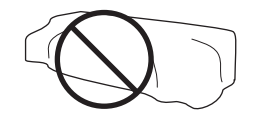

Nichtbeachtung kann zur Überhitzung des Produktes führen und einen Brand zur Folge haben.

**Dieses Produkt sollte so aufgestellt werden, dass eine gute Luftzirkulation gewährleistet ist. Ein Mindestabstand von 5 cm um das Produkt sollte für eine ausreichende Luftzirkulation vorhanden sein.** 

**Das Gerät sollte durch qualifiziertes Personal gewartet werden, wenn:**

- $\bullet$ **das Netzkabel oder die Netzbuchse beschädigt sind.**
- $\bullet$ **Gegenstände in das Gerät gefallen sind.**
- $\bullet$ **das Gerät Regen ausgesetzt war.**
- $\bullet$ **das Gerät nicht mehr normal funktioniert.**
- $\bullet$ **das Gerät gefallen ist und das Gehäuse beschädigt ist.**

#### **Dieses Gerät sollte so aufgestellt werden, dass es immer eine gute Belüftung erfährt.**

#### **Reparaturhinweis**

Sollte etwas Ungewöhnliches auftreten, schalten Sie das Gerät aus, ziehen den Netzstecker und rufen den Service Ihres Händlers an.

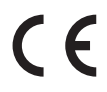

### **Firmenadresse**

Kawai Europa GmbH Europark Fichtenhain A 15 D-47807 Krefeld

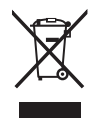

#### **Informationen für den Nutzer**

Falls das Produkt mit diesem Recyclingsymbol gekennzeichnet ist bedeutet dies, dass es am Ende seiner Lebenszeit zu einem geeigneten Sammelpunkt gebracht werden muss. Sie sollten es nicht mit dem normalen Hausmüll entsorgen. Ein korrektes Entsorgen schützt die Umwelt und Ihre Gesundheit, die durch eine falsche Abfallentsorgung gefährdet werden könnte Für weitere Details fragen Sie Ihre lokalen Behörden. (Nur innerhalb der EU)

Das Typenschild befindet sich unter dem Spieltisch (siehe nachstehende Abbildung).

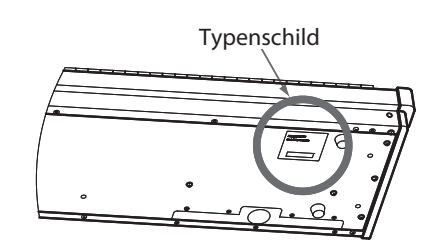

# **section Inhaltsverzeichnis**

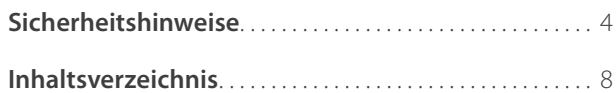

## **Einleitung**

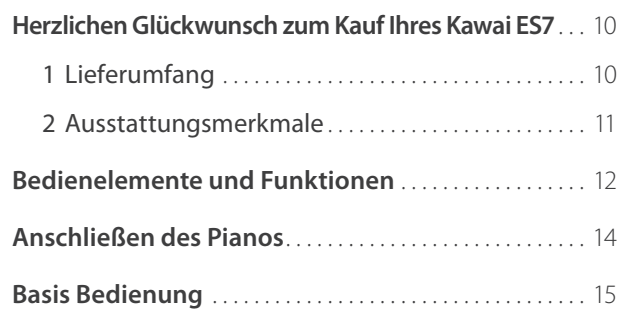

## **Spielen auf dem Instrument**

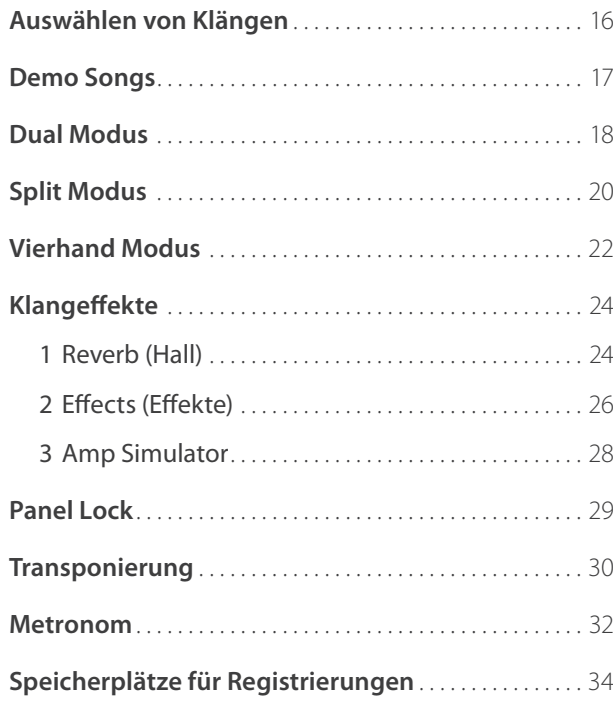

## **Rhythm Section**

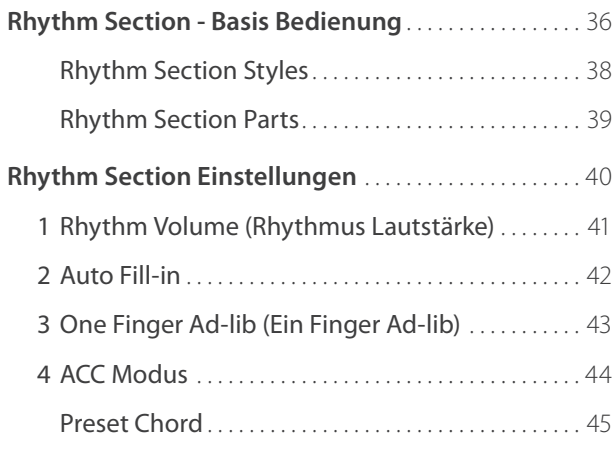

## **Recorder**

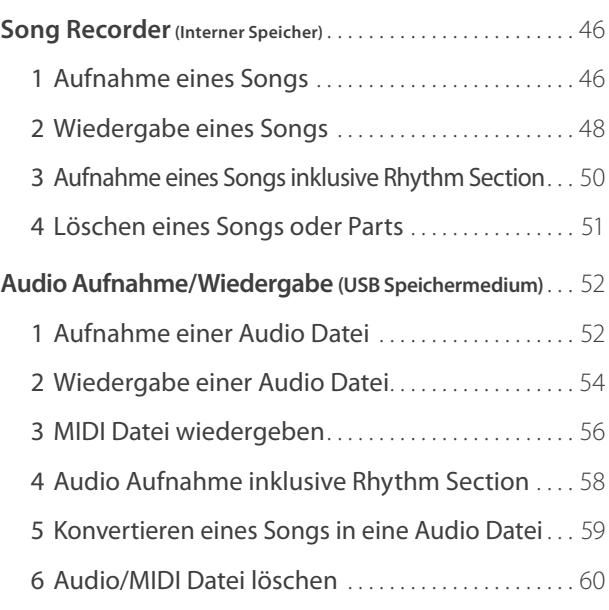

## **USB Funktionen**

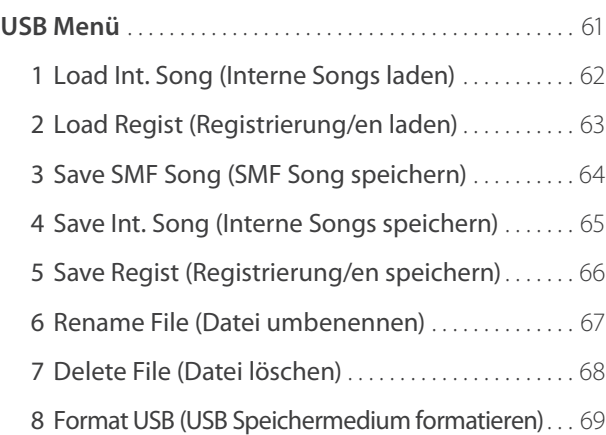

## **Einstellungen**

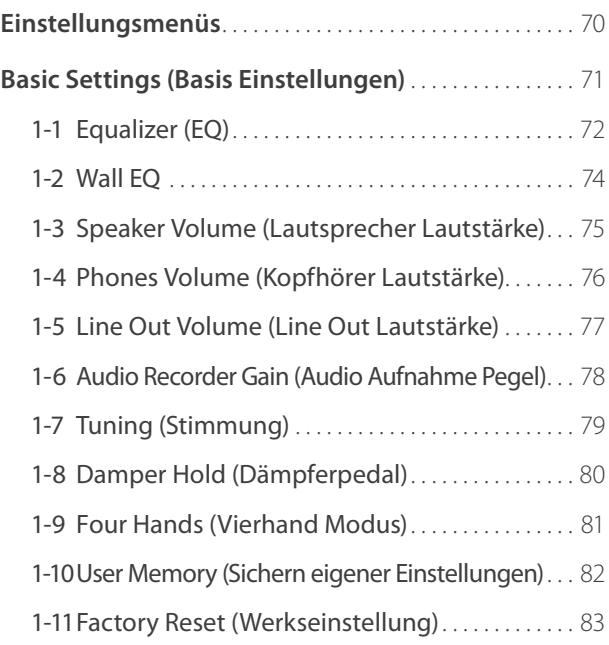

## **Einstellungen (Fortsetzung)**

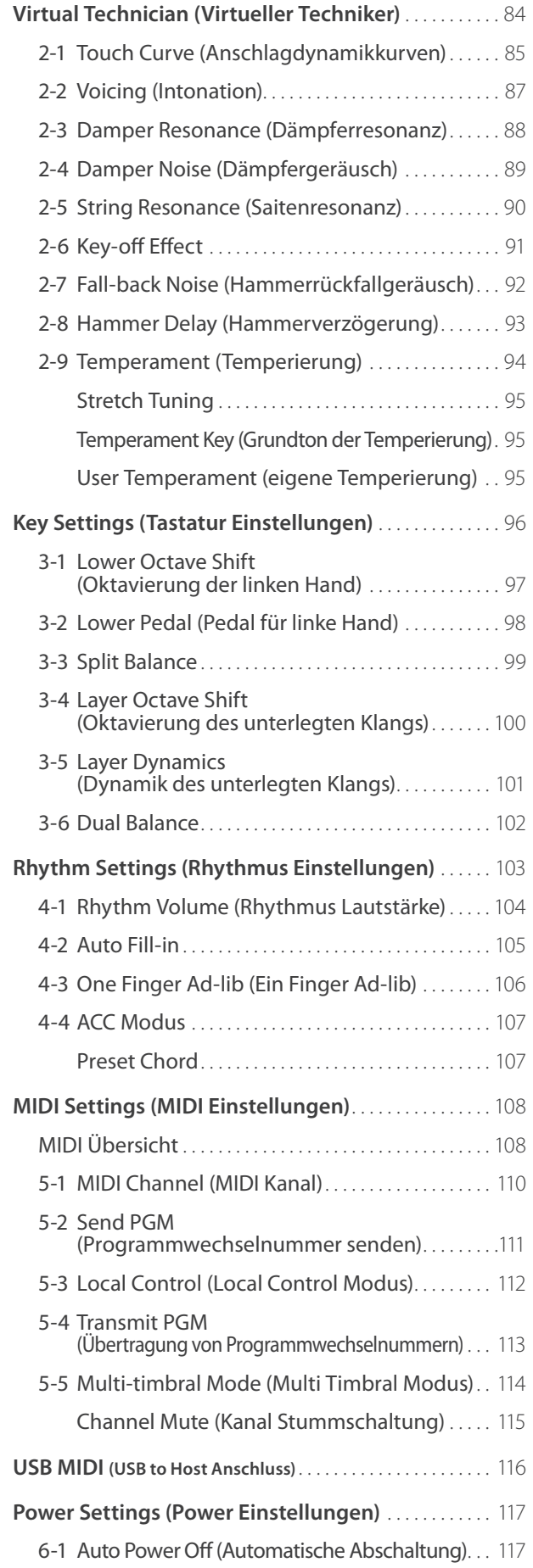

## **Anhang**

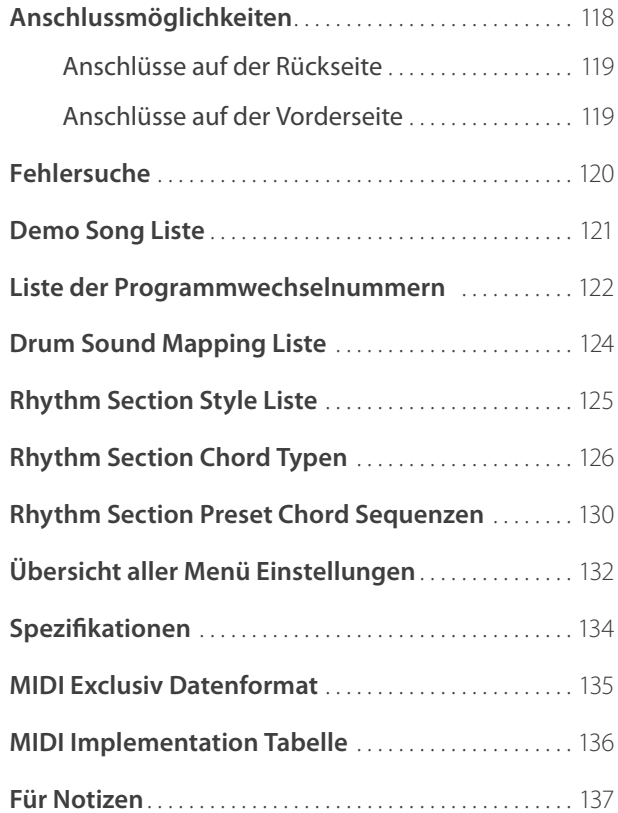

# **section Herzlichen Glückwunsch zum Kauf Ihres Kawai ES7**

## **1 Lieferumfang**

**Im Lieferumfang des ES7 sind folgende Teile enthalten:**

## **ES7 Digitalpiano**

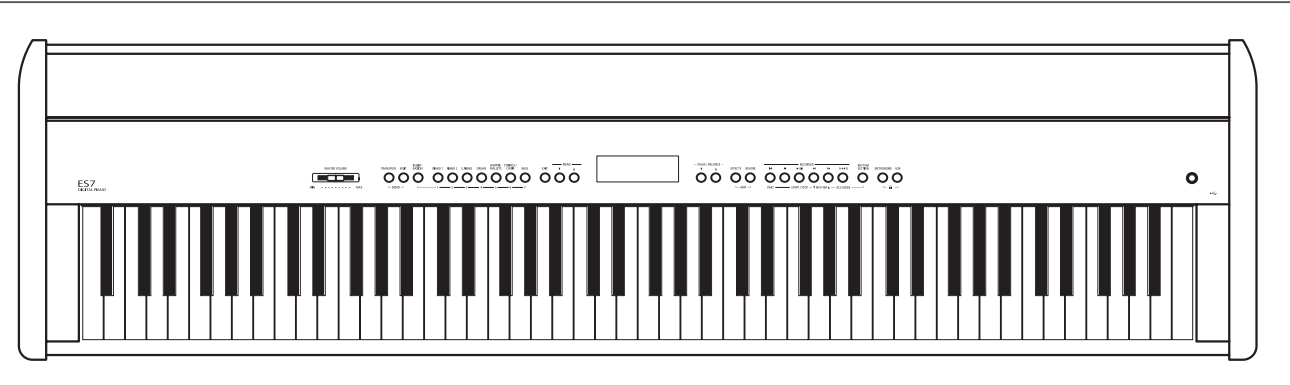

 **Netzadapter (PS-154) Fußpedal (F-10H)**

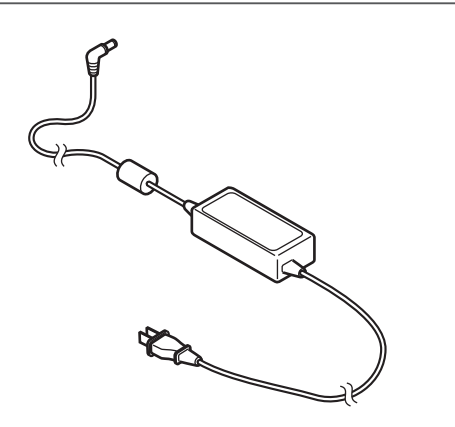

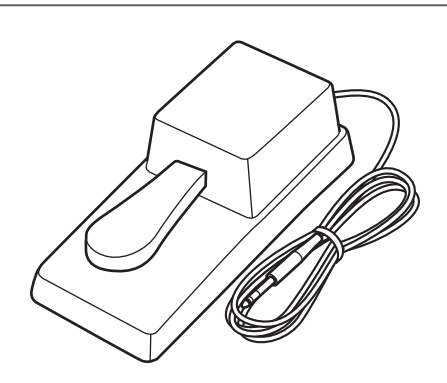

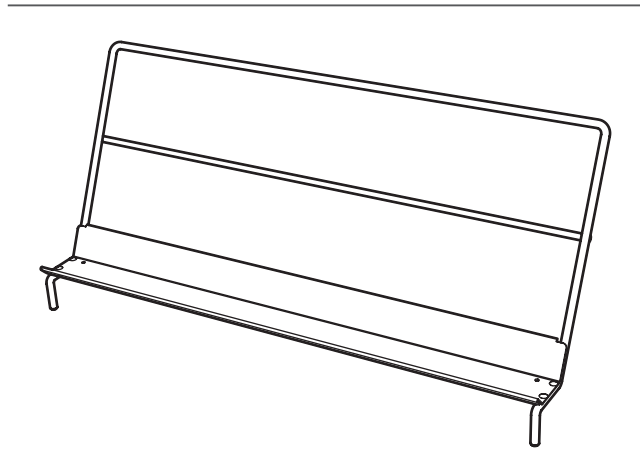

## **Example 1 Bedienungsanleitung**<br> **Example 2 Bedienungsanleitung**

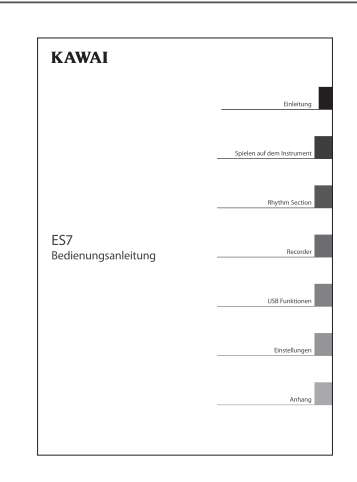

# **2 Ausstattungsmerkmale**

#### **'Responsive Hammer 2' Mechanik mit Ivory Touch Tastenoberfläche und Druckpunkt Simulation**

Die neue Responsive Hammer 2 (RH2) Mechanik verfügt über verschiedene Flügel Mechanik Eigenschaften, die zur Umsetzung eines realistischen Bewegungsablaufs unabdingbar sind. Nicht zuletzt dank der präzisen 3-Sensor-Technologie erwartet den Musiker ein sehr natürliches Spielgefühl. Das Tastaturgewicht ist abgestuft, um die schwereren Basshämmer und leichteren Diskanthämmer eines mechanischen Klaviers wahrzunehmen, während strukturelle Verstärkungen in der Mechanik eine höhere Stabilität bei Fortissimo- und Stakkato-Passagen gewährleisten.

Darüber hinaus verfügt das Digitalpiano ES7 über "Ivory Touch" Tastenoberflächen von Kawai. Sie unterstützten das Spiel, indem sie die Fingerfeuchtigkeit absorbiert. Zusätzlich ist die ES7 Tastatur mit einer Druckpunktsimulation ausgestattet, die für eine perfekte Kontrolle beim Pianissimo Spiel sorgt.

#### **Progressive Harmonic Imaging (PHI) mit 88 Tasten Piano Sampling Technologie**

Das ES7 reproduziert den besonderen Klang des handgearbeiteten und weltbekannten Kawai Konzertflügels. Alle 88 Tasten dieses außergewöhnlichen Instrumentes wurden aufgezeichnet und analysiert. Beim Spiel auf dem neuen ES Modell werden die Aufnahmen - durch die Progressive Harmonic Imaging™ Technologie - naturgetreu reproduziert. Dieser einzigartige Prozess ermöglicht die Umsetzung der großen Dynamik des akustischen Originals mit einem noch natürlicheren Klang als mit dem bisherigen Harmonic Imaging Standard und dient gleichzeitig als Quelle für eine Auswahl von weiteren hochwertigen Klängen.

Mit der integrierten Virtual Technician Funktion lässt sich der Klangcharakter des akustischen Klavierklangs sehr einfach verändern. So kann man beispielsweise die Intensität der Saiten- und Dämpferresonanz oder auch das Geräusch der zurückfallenden Hämmer einstellen. Eine solche persönliche Einstellung lässt sich dann noch mit einem Hall Effekt versehen, der dem Klang eine zusätzliche räumliche Tiefe verleiht.

#### **Große Auswahl an zusätzlichen Klängen**

Zusätzlich zu den realistischen Akustikklavierklängen verfügt das ES7 über eine umfangreiche Auswahl von Klängen, wie z.B. E-Piano, Zugriegel- oder Kirchenorgel, Streicher, Chor, die dem Musiker ein sehr abwechslungsreiches Spiel unterschiedlichster Genres ermöglichen.

Der Dual Modus erlaubt das gleichzeitige Spiel von zwei unterschiedlichen Klängen (z.B. Flügel und Streicher) auf der Tastatur, während der Split- bzw. Vierhand Modus eine Unterteilung der Tastatur in einen linken und einen rechten Bereich ermöglicht. Das jeweilige Lautstärkeverhältnis lässt sich schnell und einfach auf Tastendruck einstellen.

#### **Begleitautomatik Styles**

Die Rhythm Section des ES7 beinhaltet automatische Begleitarrangements, passend für zahlreiche musikalische Stilistiken. Die 100 verschiedenen Arrangements bestehen aus Schlagzeug, Bass, Gitarre, Orgel etc. und ermöglichen dem Musiker – dank der integrierten Instrumentalband – ein noch lebendigeres Spiel.

#### **USB to Device Funktionalität mit MP3/WAV Aufnahme und Wiedergabe.**

Das Modell ES7 ist mit USB Anschlüssen ausgestattet, die Ihnen nicht nur die Möglichkeit bieten, MIDI Daten mit einem angeschlossenem Computer auszutauschen. So können Sie beispielsweise auch Daten direkt auf ein USB Speichermedium speichern oder von einem Speichermedium direkt ins Instrument einladen. Diese USB to Device Funktionalität ermöglicht das Speichern von Registrierplätzen und Songs (die im internen Speicher des ES7 gespeichert wurden) auf ein externes Speichermedium oder darauf gespeicherte MIDI-Files (SMF) direkt mit dem Instrument abzuspielen, ohne zusätzliche Hardware zu benötigen.

Auch das direkte Abspielen von Songs Ihrer Lieblingskünstler im MP3- oder WAV-Format ist möglich. Sie können auch Ihr eigenes Spiel im MP3- oder WAV-Format aufnehmen und beispielsweise Ihren Freunden per E-Mail schicken, die Songs auf einem Smartphone oder einem PC anhören oder auf Ihrem PC auf CD brennen.

#### **Umfangreiche Anschlussmöglichkeiten**

Das ES7 verfügt über eine Reihe von Anschlussmöglichkeiten, wie beispielsweise Audio-Ausgänge (LINE OUT) zum Anschluss an einen Verstärker für den Einsatz in größeren Räumlichkeiten (z.B. in Kirchen oder Schulen). Mit den Anschlüssen MIDI IN/ OUT und USB to Host ist eine flexible Verbindung mit Computern oder anderen MIDI-Geräten möglich. Dank dem Stereo-Eingang (LINE IN) lässt sich z.B. der Audio-Ausgang eines Laptops oder eines Tablet-PCs direkt am ES7 anschließen und über die eingebauten Lautsprecher wiedergeben.

## **section Bedienelemente und Funktionen**

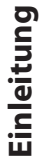

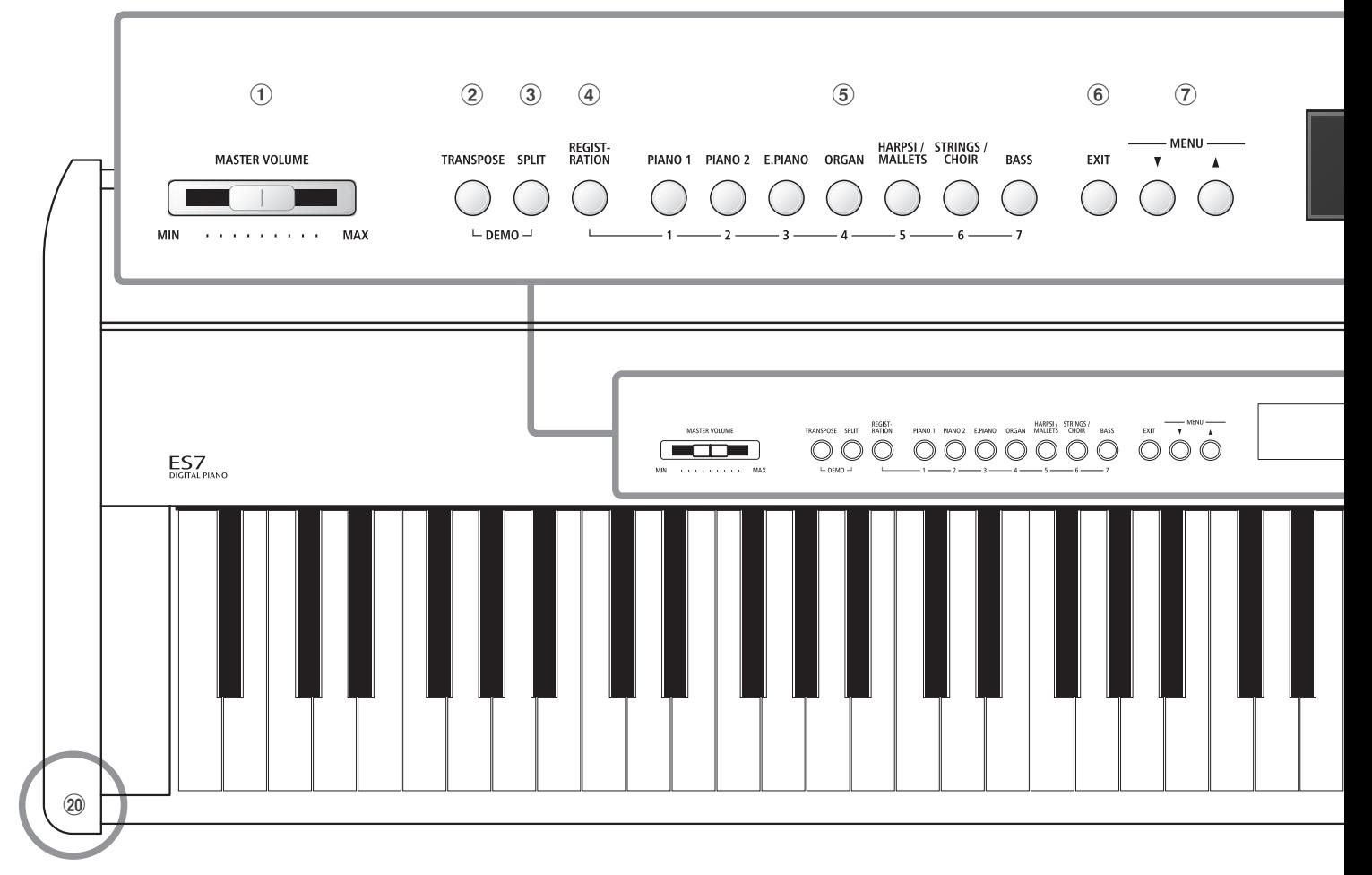

### a **Lautstärkeregler (MASTER VOLUME)**

Dieser Schieberegler regelt die Lautstärke der eingebauten Lautsprecher und die Lautstärke über eventuell angeschlossene Kopfhörer.

\* Der Schieberegler hat keinen Einfluss auf den Lautstärkepegel über die LINE OUT Anschlüsse (siehe auch Seite 77 dieser Bedienungsanleitung).

## b **TRANSPOSE Taste**

Mit dieser Taste können Sie die Tonhöhe dieses Instrumentes in Halbtonschritten einstellen.

#### **(3) SPLIT Taste**

Mit dieser Taste lässt sich der Tastatur-Splitpunkt für den Splitund Vierhand-Modus einstellen und verändern.

Durch gleichzeitiges Drücken der Tasten TRANSPOSE und SPLIT wechselt das Instrument in den Demo Modus.

#### d **REGISTRATION Taste**

Mit dieser Taste können 28 verschiedene Registrierungen gespeichert und wieder aufgerufen werden. Jede Registrierung kann die folgenden Daten beinhalten: Klangauswahl, Hallund Effekteinstellungen, Virtual Technician Einstellungen und verschiedene andere Bedienfeld- und Menüoptionen.

#### e **SOUND Tasten**

Mit diesen Tasten kann man den/die Klang/Klänge einstellen, der/die beim Spiel auf der Tastatur erklingen soll/sollen.

Die Speicherplätze für Registrierungen können auch mit diesen Tasten angewählt werden.

## $\hat{6}$  **FXIT Taste**

Mit dieser Taste kann man zur vorherigen Displayanzeige zurückwechseln oder eine Funktionseinstellung verlassen. Auch ist mit dieser Taste eine Direktanwahl der Line Out Lautstärke Einstellung möglich.

#### **(7) MENU Tasten**

Mit diesen Tasten kann man durch die zahlreichen Funktionsund Einstellungsmenüs navigieren.

### h **LC-Display**

Das LC-Display zeigt Ihnen Informationen zum aktuell eingestellten Klang, Style oder zu gerade gewählten Funktionen und Einstellungen an.

\* Auf der Displayoberfläche befindet sich eine Schutzfolie. Entfernen Sie die Folie, wenn Sie das Instrument verwenden. Das Display ist dann besser lesbar.

### i **VALUE/BALANCE Tasten**

Mit diesen Tasten kann man Werte einstellen, Einstellungen verändern und Eingaben bestätigen.

Auch kann man mit diesen Tasten das Lautstärkeverhältnis im Split- oder Dual-Modus einstellen.

### j **EFFECTS und REVERB Tasten**

Mit diesen Tasten kann man den Hall und die Effekte ein- bzw. ausschalten und auch zugehörige Einstellungen vornehmen.

Bei gleichzeitiger Betätigung der Tasten EFFECTS und REVERB kann man Einstellungen des AMP Simulators durchführen.

**Einleitung**

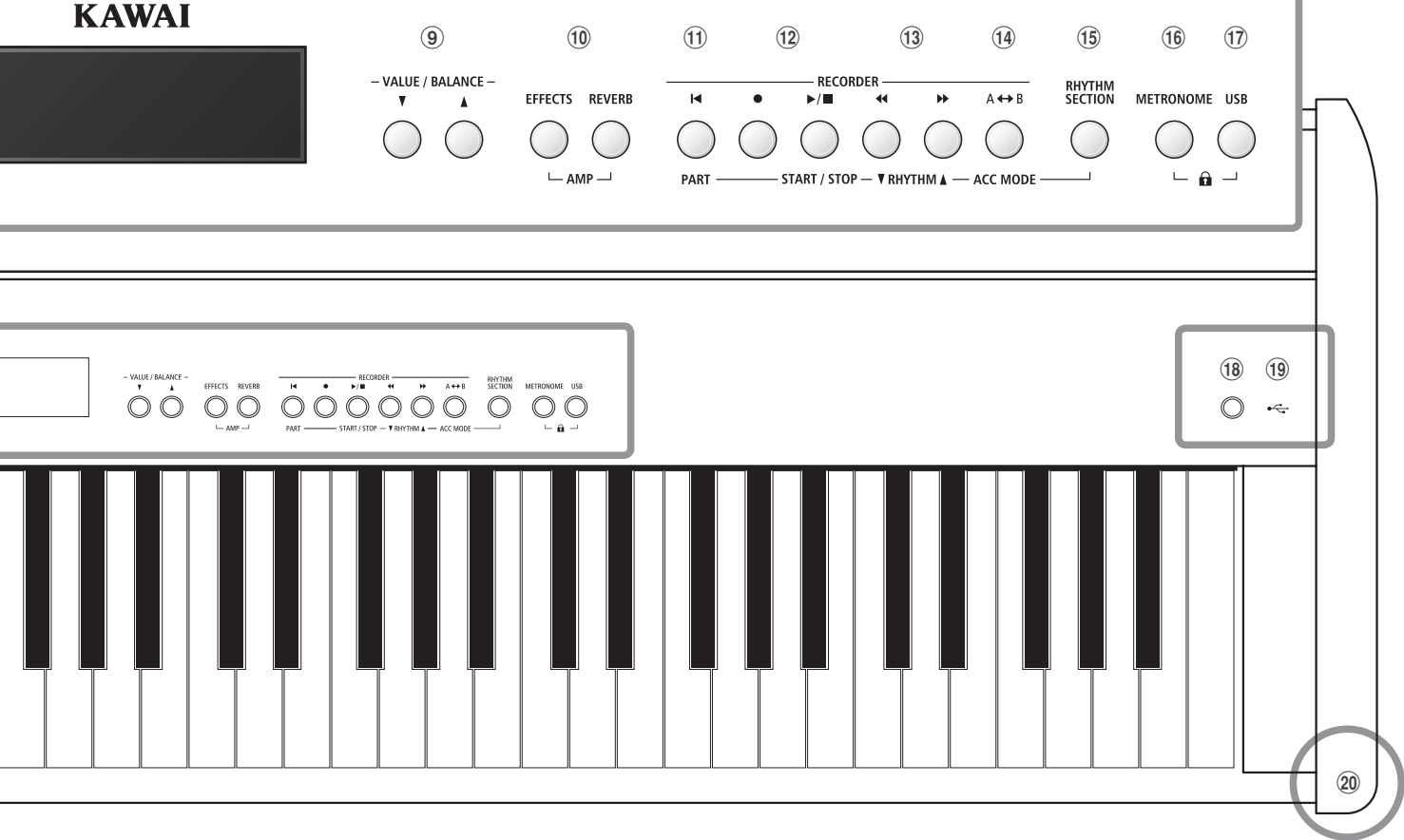

#### k <sup>W</sup> **(RESET) Taste**

 $\circledR$ 

Mit dieser Taste kann man den Song Rekorder des Instrumentes zurücksetzen und Songs (auch in den Formaten MP3, WAV und SMF) auf die Anfangsposition zurückstellen.

Mit dieser Taste lässt sich auch der Rhythm Section Part einstellen.

#### l z **(REC) und** <sup>X</sup>**/ (PLAY/STOP) Tasten**

Mit diesen Tasten kann man z.B. Songs in den internen Speicher des ES7 aufnehmen oder die Wiedergabe eines im internen Speicher bereits aufgenommenen Songs (gilt auch für Songs auf einem angeschlossenen USB-Speichermedium in den Formaten MP3, WAV und SMF) abspielen.

#### m WW **(zurückspulen) und** XX **(vorspulen) Tasten**

Mit diesen Tasten kann man den aktuellen Recorder Song oder einen Song im Format MP3, WAV oder SMF vor- bzw. zurückspulen.

Mit diesen Tasten lässt sich auch der Recorder Song und der Rhythm Section Style auswählen.

### $(14)$  A<sup>←→</sup>B (LOOP) Taste

Mit dieser Taste kann man einen bestimmten Teil eines aktuellen Recorder Songs oder einen Song im Format MP3, WAV oder SMF wiedergeben und automatisch wiederholen lassen.

Mit dieser Taste lässt sich auch der Rhythm Section ACC Modus auswählen.

#### **(15) RHYTHM SECTION Taste**

Mit dieser Taste lässt sich die Rhythm Section Funktion des ES7 anwählen, die Schlagzeugrhythmen bzw. Begleitstyles beinhaltet.

### **16 METRONOME Taste**

Mit dieser Taste kann man die Metronom Funktion des ES7 einbzw. ausschalten und Metronom Einstellungen verändern.

### q **USB Taste**

Mit dieser Taste lassen sich die USB-Funktionen aufrufen.

Durch gleichzeitiges Drücken der Tasten METRONOME und USB lässt sich die Panel Lock Funktion aktivieren.

## **(18) POWER Taste**

Mit diesem Taster kann man das Instrument ein- bzw. ausschalten.

\* Das ES7 ist mit einer automatischen Abschaltfunktion ausgestattet. Das Instrument schaltet sich aus, wenn eine gewisse Zeit nicht darauf gespielt wurde. Weitere Informationen zu dieser Funktion finden Sie auf der Seite 117 dieser Bedienungsanleitung.

### s **USB to Device Anschluss**

Dieser Anschluss ermöglicht das Anschließen eines USB Speichermediums (im Format FAT oder FAT32) an das ES7, um aufgenommene Songs (auch im Format MP3, WAV oder SMF) oder Registrierungen darauf zu speichern oder davon zu laden.

#### t **PHONES Anschlüsse**

An diese Anschlüsse können Sie jeweils einen Stereo-Kopfhörer an das ES7 anschließen. Es können gleichzeitig bis zu 2 Kopfhörer angeschlossen werden.

\* Weitere Informationen zu den Anschlüssen des ES7 finden Sie auf der Seite 118 dieser Bedienungsanleitung.

**Bei der Inbetriebnahme des Instrumentes beachten Sie bitte die nachfolgenden Anweisungen.**

### **Anbringen des Notenpults**

Stecken Sie das Notenpult in die dafür vorgesehenen Öffnungen an der Rückseite des Instrumentes. Achten Sie darauf, dass Sie dabei nichts verkratzen.

Um Beschädigungen zu vermeiden, sollten Sie keine große Kraft beim Anbringen/Abnehmen des Notenpultes anwenden.

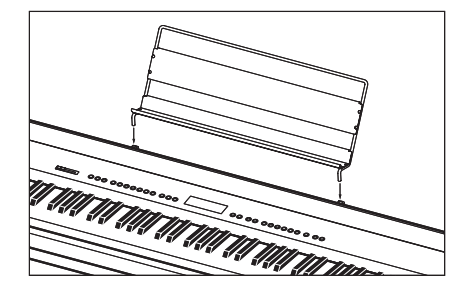

### **Anschluss des Pedals F-10H**

Schließen Sie das mitgelieferte Pedal F-10H an die DAMPER Buchse auf der Rückseite des Instrumentes an.

Das Fußpedal arbeitet wie ein Dämpfer (Sustain) Pedal. Der Klang klingt nach, wenn man die Tasten loslässt. Das Pedal erlaubt auch Halbpedal Spiel.

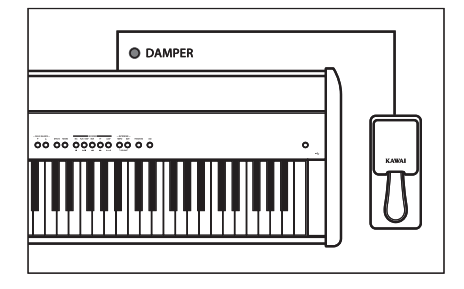

## **Anschluss des optionalen Doppelpedals F-20**

Das optionale KAWAI F-20 Fußpedal kann auch verwendet werden, wenn man es an die DAMPER/SOFT Buchse auf der Rückseite des Instrumentes anschließt.

Das rechte Pedal arbeitet wie ein Dämpfer (Sustain) Pedal. Der Klang klingt nach, wenn man die Tasten loslässt. Das Pedal erlaubt auch Halbpedal Spiel.

Das linke Pedal arbeitet wie ein Soft Pedal. Bei betätigtem Pedal wird der Klang gedämpfter und leiser.

\* Wenn 'Jazz Organ' oder 'Drawbar Organ' Klänge angewählt sind, kann man mit dem linken Pedal die Geschwindigkeit des Rotary Effektes zwischen ,schnell' und ,langsam' umschalten.

## **Anschluss eines Kopfhörers**

Die Kopfhörer Anschlüsse befinden sich ganz rechts und links an der Vorderseite des ES7 und ermöglichen den Anschluss von Stereo Kopfhörern.

Es können gleichzeitig bis zu 2 Kopfhörer angeschlossen werden. Bei angeschlossenem Kopfhörer werden die eingebauten Lautsprecher des ES7 automatisch abgeschaltet.

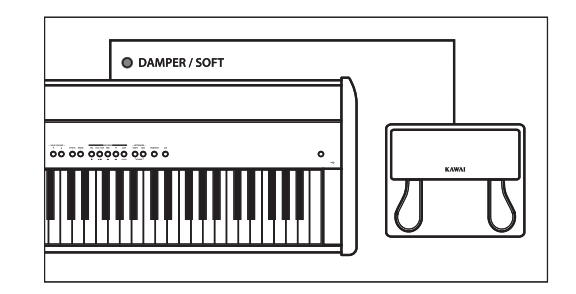

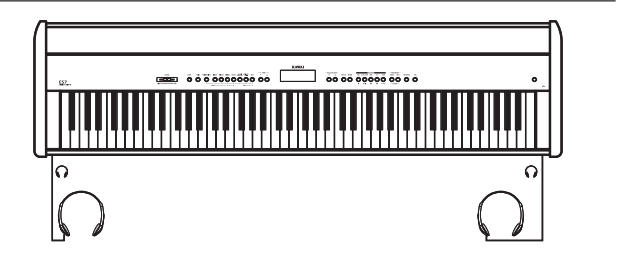

## **Basis Bedienung**

**Die nachfolgenden Hinweise beschreiben, was man beim ersten Anschließen, Einschalten und Anspielen des ES7 beachten sollte.**

## **1. Anschluss des Netzadapters**

Stecken Sie das eine Ende des Netzadapterkabels in die 'DC IN' Buchse auf der Rückseite des Instrumentes.

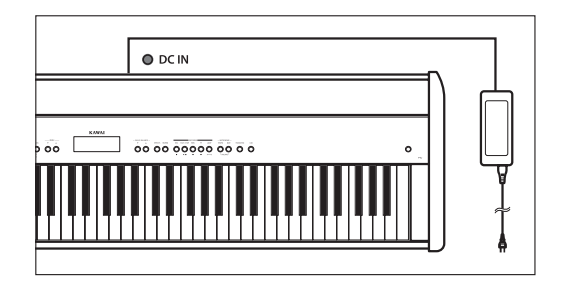

## **2. Einschalten des Instrumentes**

Drücken Sie die POWER Taste auf der rechten Seite des Bedienfeldes.

Das Instrument schaltet sich ein. Im Display erscheint 'Concert Grand' und zeigt damit an, dass der Klang Concert Grand angewählt ist. Die LED Anzeige der Taste PIANO 1 leuchtet.

Concert Grand

\* Das ES7 ist mit einer automatischen Abschaltfunktion ausgestattet. Das Instrument schaltet sich aus, wenn eine gewisse Zeit nicht darauf gespielt wurde. Weitere Informationen zu dieser Funktion finden Sie auf der Seite 117 dieser Bedienungsanleitung.

## **3. Einstellen der Lautstärke**

Der MASTER VOLUME Regler regelt die Lautstärke der eingebauten Lautsprecher und auch gleichzeitig die Kopfhörer Lautstärke (sofern ein Kopfhörer angeschlossen ist).

Durch Schieben des Reglers nach rechts wird die Lautstärke erhöht und durch Schieben nach links verringert.

Die mittlere Position ist für das erste Spielen zu empfehlen.

## **4. Spielen auf dem ES7**

Spielen Sie nun auf der Tastatur.

Der Klang Concert Grand erklingt.

Den Netzstecker des Netzadapters stecken Sie in eine Wandsteckdose.

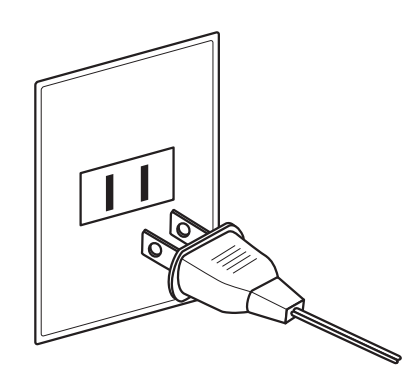

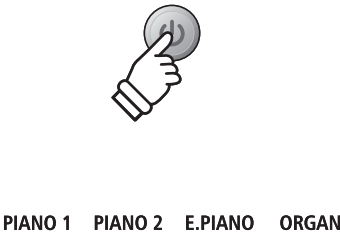

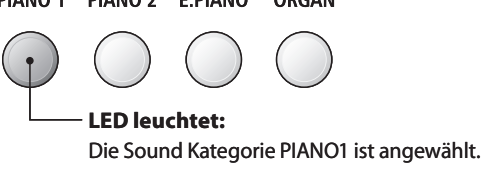

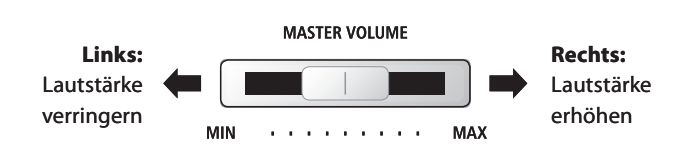

\* Der Schieberegler hat keinen Einfluss auf den Lautstärkepegel über die LINE OUT Anschlüsse (siehe auch Seite 77 dieser Bedienungsanleitung).

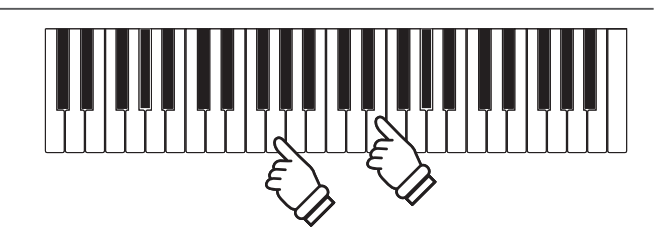

**Das Modell ES7 verfügt über eine umfangreiche Klangauswahl, die zu unterschiedlichen Musikstilistiken passt. Die Klänge sind in sieben Kategorien unterteilt und können über die Sound Tasten aufgerufen werden. Eine Übersicht aller Klänge finden Sie auf der Seite 122 dieser Bedienungsanleitung.**

**Wenn man das Digitalpiano einschaltet, wird automatisch der Klang 'Concert Grand' eingestellt.**

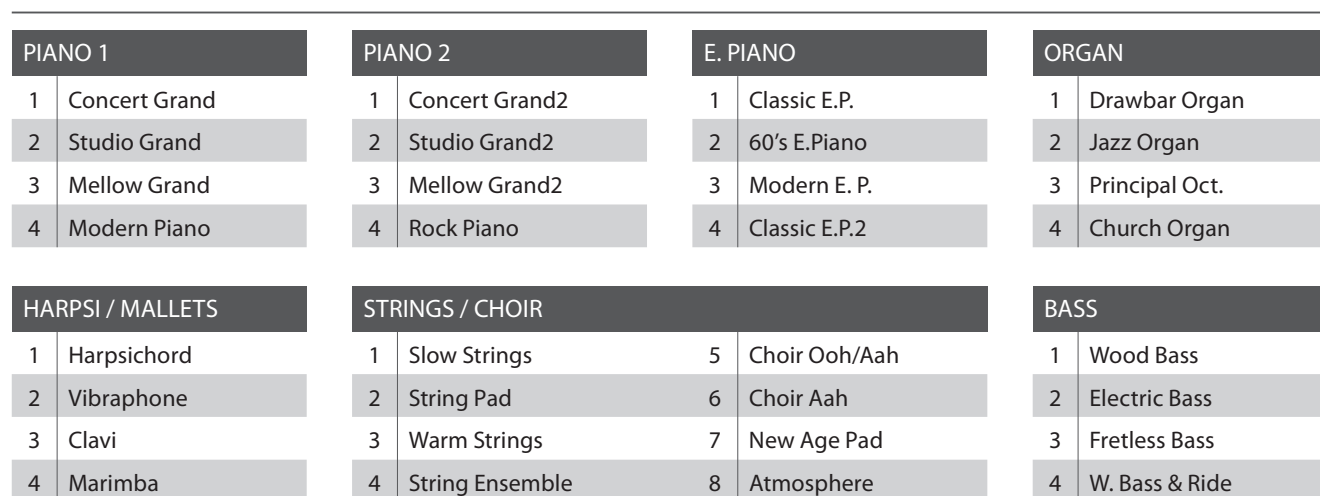

## **Klang Kategorien und Variationen**

## **1. Klang Kategorie auswählen**

Drücken Sie die gewünschte SOUND Taste.

Die LED Anzeige leuchtet und zeigt damit an, dass die gewählte Kategorie ausgewählt wurde. Der Name des eingeschalteten Klangs wird im Display angezeigt.

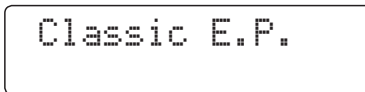

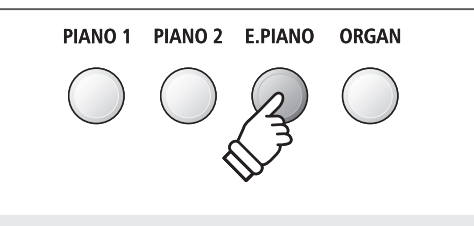

*Beispiel*: Um die Kategorie E.PIANO auszuwählen, drücken Sie die Taste E.PIANO.

### **2. Andere Klang Variation auswählen**

Eine Klang Kategorie beinhaltet mehrere Klang Variationen.

Durch mehrfaches Drücken einer SOUND Taste kann man durch die Klang Variationen navigieren.

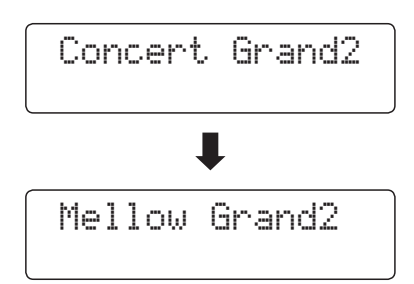

Mit den voder ▲ VALUE Tasten kann man auch Klang Variationen auswählen.

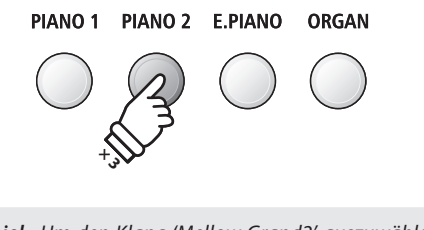

*Beispiel*: Um den Klang 'Mellow Grand2' auszuwählen, drücken Sie die Taste PIANO2 dreimal.

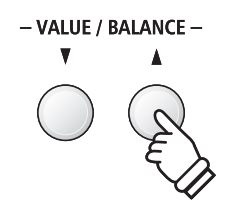

## **section Demo Songs**

**Das Modell ES7 beinhaltet 27 unterschiedliche Demo Songs und gibt Ihnen die Möglichkeit, sich von den qualitativ hochwertigen Klängen, der umfangreichen Rhythm Section und dem Verstärker- und Lautsprechersystem des Instrumentes einen ersten Eindruck machen zu können.**

**Eine komplette Übersicht aller Demo Songs finden Sie auf der Seite 121 dieser Bedienungsanleitung.**

\* Für die Demo Songs - mit dem Zusatz `Kawai' `original' - sind keine Noten erhältlich.

## **1. Demo Song Modus aufrufen**

Drücken Sie gleichzeitig die beiden Tasten TRANSPOSE und SPLIT.

Die LED Anzeigen der beiden Tasten blinken und zeigen damit an, dass der Demo Modus eingeschaltet ist. Der Main Demo Song startet automatisch.

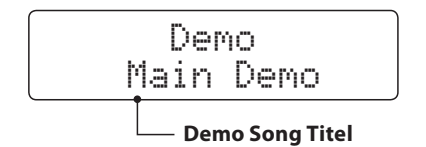

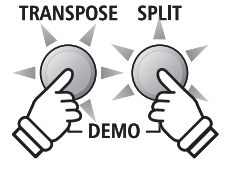

\* Wenn die Wiedergabe des Main Demo Songs endet, werden automatisch die Demo Songs der internen Klänge wiedergegeben.

## **2. Einen Demo Song auswählen**

Während der Demo Modus eingeschaltet ist und ein Song wiedergegeben wird:

Drücken Sie die gewünschte SOUND Taste.

Die LED Anzeige der Taste blinkt und der erste Song der Sound Kategorie wird wiedergegeben.

Durch mehrfaches Drücken der gewählten Sound Kategorie Taste gelangt man zu den weiteren Demo Songs innerhalb der Kategorie.

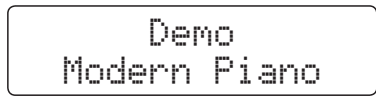

Durch Drücken der Taste RHYTHM SECTION können Sie den Rhythm Section Demo Song abspielen.

\* Wenn der Rhythm Section Demo Song endet, wechselt das ES7 automatisch zum Main Demo Song und startet diesen.

Mit den voder A VALUE Tasten kann man auch die Demo Songs auswählen.

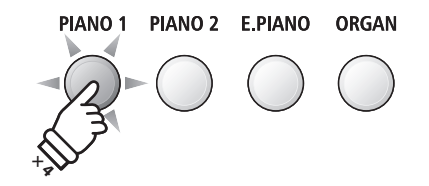

*Beispiel*: Um den Modern Piano Demo Song auszuwählen, drücken Sie die Taste PIANO1 viermal.

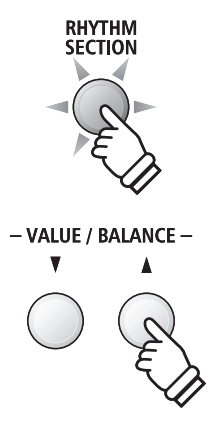

## **3. Wiedergabe der Demo Songs beenden und den Demo Modus verlassen**

Während der Demo Modus eingeschaltet ist und ein Song wiedergegeben wird:

Drücken Sie die Taste EXIT oder ▶/ $\blacksquare$ .

Die LED Anzeigen hören auf zu blinken, die Wiedergabe der Songs stoppt und das ES7 wechselt in den normalen Spielbetrieb zurück.

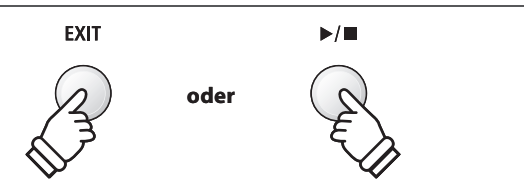

## **section Dual Modus**

**Der Dual Modus ermöglicht es, mit zwei Klangfarben gleichzeitig auf der Tastatur zu spielen, um einen komplexeren Gesamtklang zu erzielen.**

**Beispielsweise können Sie einem Klavierklang Streicher hinzufügen oder dem Klang einer Kirchenorgel Chorstimmen unterlegen.**

## **1. Dual Modus aufrufen**

Halten Sie eine SOUND Taste zur Auswahl des ersten Klangs gedrückt und drücken Sie währenddessen eine andere SOUND Taste zur Auswahl des zweiten Klangs.

Die LED Anzeigen der beiden Tasten leuchten auf und zeigen damit an, dass zwei Klänge ausgewählt wurden. Die Namen der beiden Klänge werden im Display angezeigt

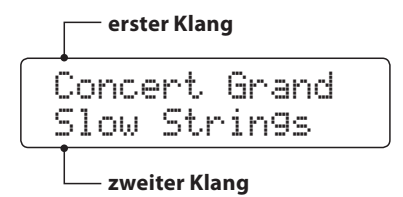

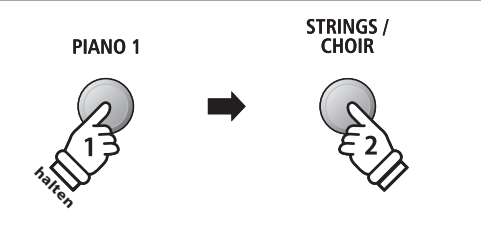

*Beispiel*: Um die Klänge 'Slow Strings' und 'Concert Grand' übereinander zu legen, halten Sie die Taste PIANO1 gedrückt und drücken zusätzlich die Taste STRINGS/CHOIR.

## **2. Ändern des ersten/zweiten Klangs im Dual Modus**

#### Eine andere Klang Variation als zweiten Klang einstellen:

Halten Sie die SOUND Taste des ersten Klangs gedrückt und drücken Sie währenddessen die SOUND Taste des zweiten Klangs mehrfach hintereinander, bis der gewünschte Klang ausgewählt ist.

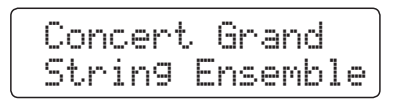

#### Eine andere Klang Variation für den ersten Klang einstellen:

Halten Sie die SOUND Taste des zweiten Klangs gedrückt und drücken Sie währenddessen die SOUND Taste des ersten Klangs mehrfach hintereinander, bis der gewünschte Klang ausgewählt ist.

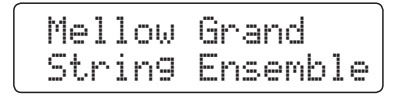

Zwei Klang Variationen übereinander legen, die beide der gleichen SOUND Taste zugeordnet sind:

Halten Sie die entsprechende SOUND Taste gedrückt und verwenden Sie die voder ▲ VALUE Tasten, um den gewünschten zweiten Klang auszuwählen.

Classic E.P. 60's E.Piano

\* Ihre Lieblingskombinationen können Sie dauerhaft auf einen Registration Speicherplatz speichern, um sie zu einem beliebigen späteren Zeitpunkt einfach wieder abrufen zu können. Weitere Informationen dazu finden Sie auf der Seite 34 dieser Bedienungsanleitung.

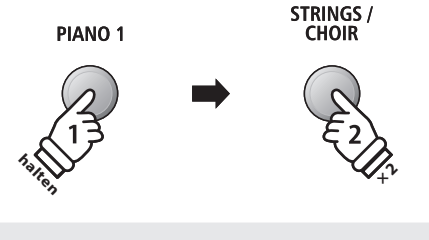

*Beispiel*: Um für den zweiten Klang von 'Slow Strings' auf 'String Ensemble' zu wechseln, halten Sie die Taste PIANO1 gedrückt und drücken währenddessen die Taste STRINGS/CHOIR zweimal.

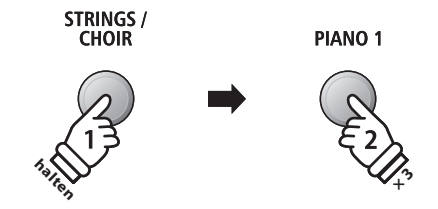

*Beispiel*: Um für den ersten Klang von 'Concert Grand' auf 'Mellow Grand' zu wechseln, halten Sie die Taste STRINGS/ CHOIR gedrückt und drücken währenddessen die Taste PIANO1 dreimal.

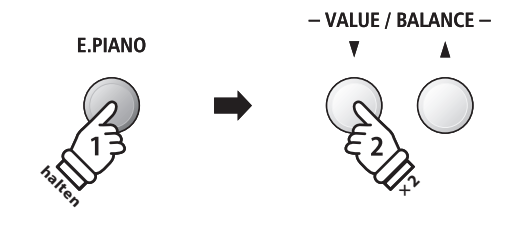

*Beispiel*: Um die Klänge 'Classic E.P.' und '60's E.Piano' miteinander zu kombinieren, halten Sie die Taste E.PIANO gedrückt und drücken währenddessen die Taste VALUE ▼ zweimal.

## **3. Lautstärkeverhältnis zwischen dem ersten und zweiten Klang einstellen**

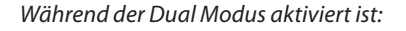

Durch Drücken der ▼ oder ▲ VALUE/BALANCE Tasten ändert sich das Lautstärkeverhältnis zwischen dem ersten und zweiten Klang.

Das Laustärkeverhältnis wird im Display kurz angezeigt.

Wenn die Lautstärke des ersten Klangs angehoben wird, wird der zweite Klang automatisch leiser (und umgekehrt). Die Summe der beiden Lautstärkewerte ergibt immer 10 (z.B. 5-5, 3-7, 9-1, etc.).

\* Die Grundeinstellung ist 5-5.

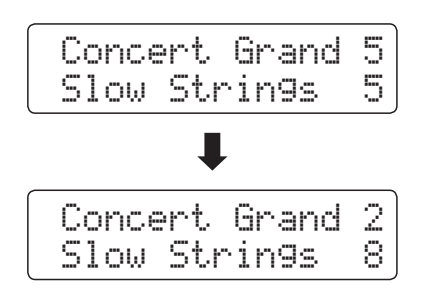

- \* Ihre Lieblingskombinationen inklusive Lautstärkeverhältnis können Sie dauerhaft auf einen Registration Speicherplatz speichern, um sie zu einem beliebigen späteren Zeitpunkt einfach wieder abrufen zu können. Weitere Informationen dazu finden Sie auf der Seite 34 dieser Bedienungsanleitung.
- \* Die Layer Octave Shift Funktion kann zum Verändern der Oktavlage des zweiten Klangs verwendet werden. Weitere Informationen dazu finden Sie auf der Seite 100 dieser Bedienungsanleitung.
- \* Die Layer Dynamics Funktion kann zum Verändern der Dynamik Einstellung des zweiten Klangs verwendet werden. Weitere Informationen dazu finden Sie auf der Seite 101 dieser Bedienungsanleitung.

## **4. Dual Modus verlassen**

Während der Dual Modus aktiviert ist:

Drücken Sie eine SOUND Taste.

Die LED Anzeige der gedrückten Taste leuchtet und der gewählte Klang wird im Display angezeigt. Das ES7 wechselt in den normalen Spielmodus zurück.

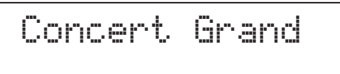

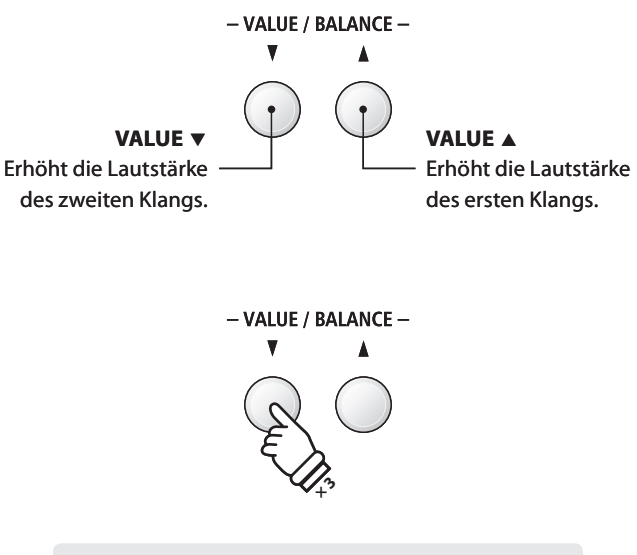

*Beispiel*: Um die Lautstärke des zweiten Klangs auf den Wert 8 einzustellen (und somit die Lautstärke des ersten Klangs auf 2), drücken Sie die Taste VALUE ▼ dreimal.

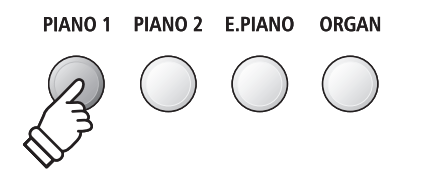

# **section Split Modus**

**Die Split Funktion teilt die Tastatur in zwei Bereiche − Links und Rechts − und ermöglicht das Spielen von unterschiedlichen Klängen mit der linken und rechten Hand. So können Sie z.B. mit der linken Hand einen Bass Klang spielen und mit der rechten Hand einen Piano Klang.**

## **1. Split Modus aufrufen**

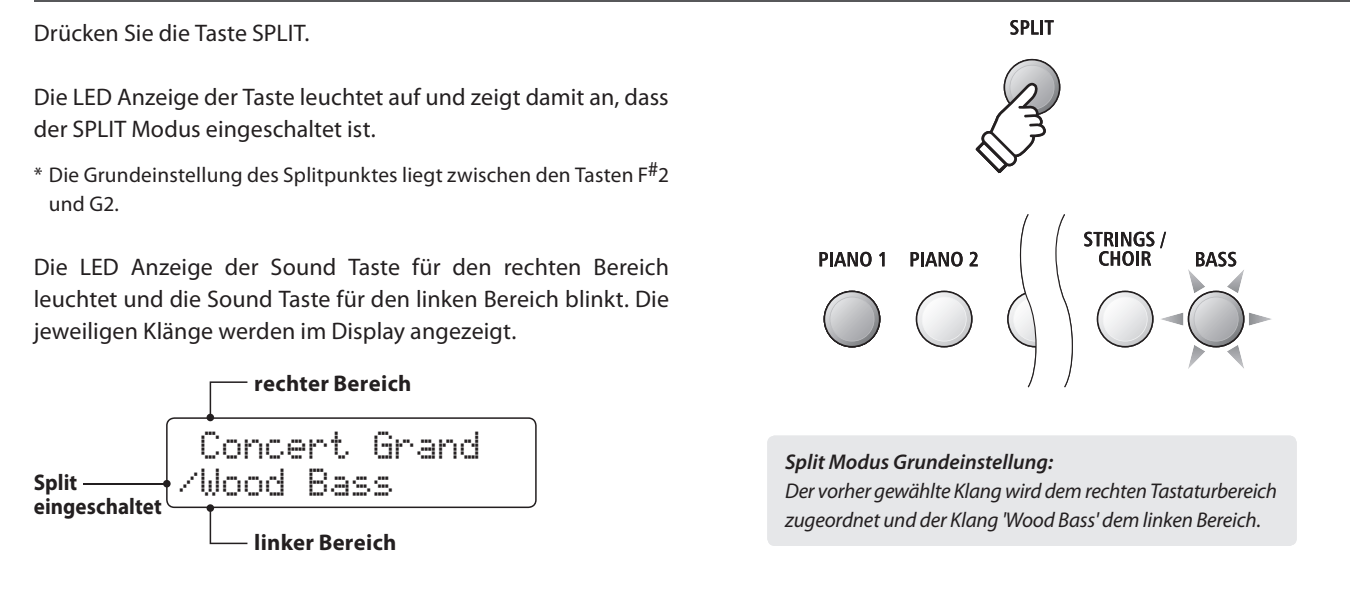

## **2. Ändern der Klänge für den linken und rechten Tastaturbereich**

Einen anderen Klang für den rechten Bereich einstellen:

Drücken Sie die gewünschte SOUND Taste.

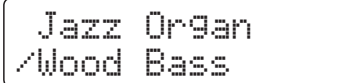

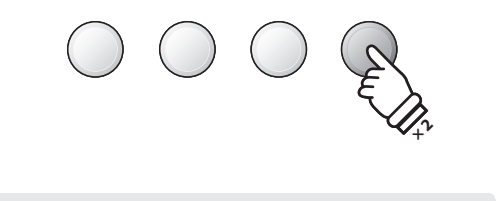

**E.PIANO** 

ORGAN

PIANO<sub>2</sub>

**PIANO 1** 

*Beispiel*: Um für den rechten Bereich den Klang 'Jazz Organ' einzustellen, drücken Sie die Taste ORGAN zweimal.

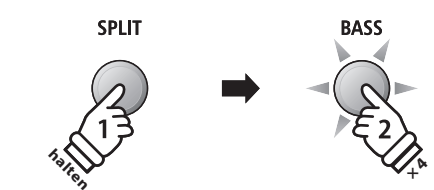

*Beispiel*: Um den Klang 'W. Bass & Ride' für den linken Bereich einzustellen, halten Sie die Taste SPLIT gedrückt und drücken währenddessen die Taste BASS viermal.

Einen anderen Klang für den linken Bereich einstellen:

Halten Sie die Taste SPLIT gedrückt und drücken Sie währenddessen die gewünschte SOUND Taste.

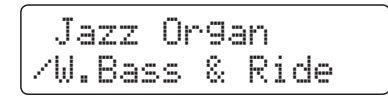

- \* Die Lower Octave Shift Funktion kann zum Verändern der Oktavlage des linken Bereichs verwendet werden. Weitere Informationen dazu finden Sie auf der Seite 97 dieser Bedienungsanleitung.
- \* Die Lower Pedal Funktion kann zum Ein- bzw. Ausschalten des Dämpfer (Sustain) Pedals für den linken Bereich verwendet werden. Weitere Informationen dazu finden Sie auf der Seite 98 dieser Bedienungsanleitung.
- \* Ihre Lieblingskombinationen können Sie dauerhaft auf einen Registration Speicherplatz speichern, um sie zu einem späteren Zeitpunkt einfach wieder abrufen zu können. Weitere Informationen dazu finden Sie auf der Seite 34 dieser Bedienungsanleitung.

## **3. Splitpunkt verändern**

Halten Sie die SPLIT Taste gedrückt und drücken Sie währenddessen die gewünschte Tastaturtaste.

Die gedrückte Taste wird als neuer Splitpunkt im Display kurz angezeigt.

\* Der Split Modus und die Rhythm Section verwenden den gleichen Splitpunkt.

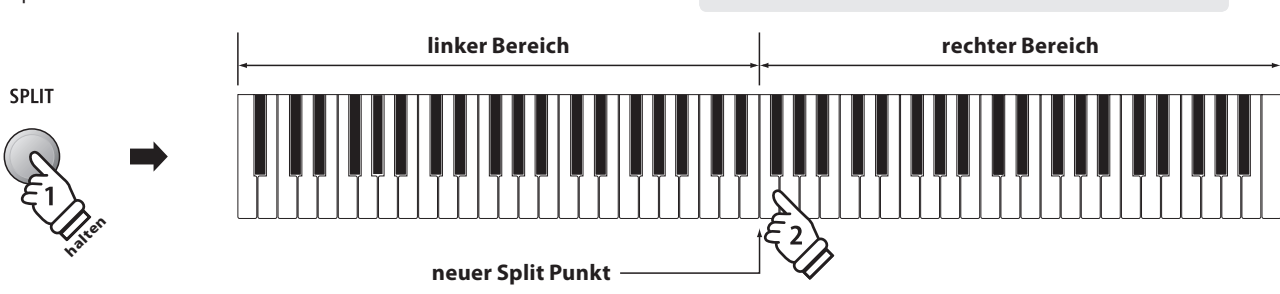

## **4. Lautstärkeverhältnis zwischen dem Klang des rechten und linken Bereichs einstellen**

#### Während der Split Modus aktiviert ist:

Durch Drücken der ▼ oder ▲ VALUE/BALANCE Tasten ändert sich das Lautstärkeverhältnis zwischen den Klängen des linken und rechten Bereichs.

Das Laustärkeverhältnis wird im Display kurz angezeigt.

Wenn die Lautstärke des rechten Bereichs angehoben wird, wird der Klang des linken Bereichs automatisch leiser (und umgekehrt). Die Summe der beiden Lautstärkewerte ergibt immer 10 (z.B. 5-5, 3-7, 9-1, etc.).

\* Die Grundeinstellung ist 5-5.

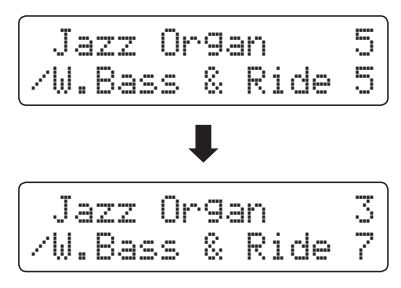

\* Ihre Lieblingskombination inklusive Lautstärkeverhältnis können Sie dauerhaft auf einen Registration Speicherplatz speichern, um sie zu einem beliebigen späteren Zeitpunkt einfach wieder abrufen zu können. Weitere Informationen dazu finden Sie auf der Seite 34 dieser Bedienungsanleitung.

## **5. Split Modus verlassen**

Während der Split Modus aktiviert ist:

Drücken Sie die SPLIT Taste.

Die LED Anzeige der SPLIT Taste erlischt und das ES7 wechselt in den normalen Spielmodus zurück.

Jazz Organ

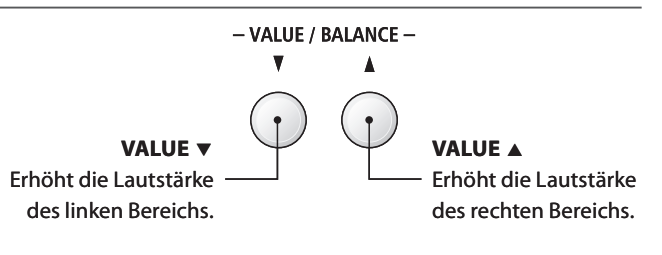

Split Point

*Beispiel*: Um den Splitpunkt auf die Taste F4 zu legen, halten Sie die Taste SPLIT gedrückt und drücken

 $=$   $F4$ 

währenddessen die Taste F4.

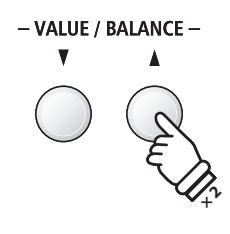

*Beispiel*: Um die Lautstärke des linken Klangs auf den Wert 7 einzustellen (und somit die Lautstärke des rechten Klangs auf 3), drücken Sie die Taste VALUE ▲ zweimal.

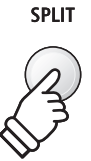

## **section Vierhand Modus**

**Dieser Modus teilt die Tastatur in zwei Hälften, in denen z.B. Lehrer und Schüler jeweils gleichzeitig in derselben Lage spielen können. Der Klang der rechten Hälfte wird automatisch 2 Oktaven nach unten transponiert, während der Klang der linken Hälfte 2 Oktaven nach oben transponiert wird. Jeder Spieler kann somit in der gleichen Lage spielen.**

## **1. Vierhand Modus aufrufen**

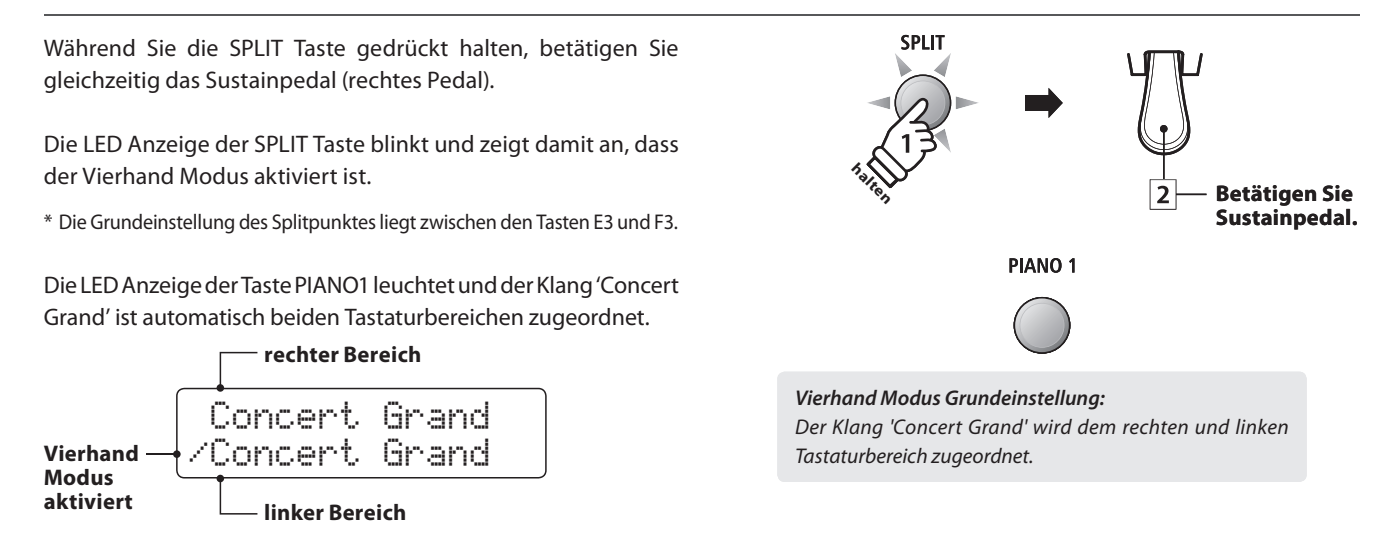

## **2. Ändern der Klänge für den linken und rechten Tastaturbereich**

Einen anderen Klang für den rechten Bereich einstellen:

Drücken Sie die gewünschte SOUND Taste.

Classic E.P. /Concert Grand

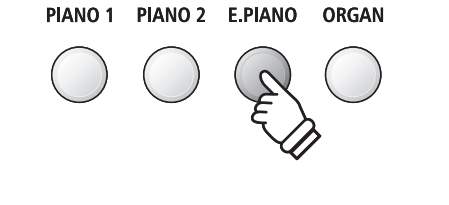

*Beispiel*: Um den Klang 'Classic E.P.' für den rechten Tastaturbereich einzustellen, drücken Sie die Taste E.PIANO.

Einen anderen Klang für den linken Bereich einstellen:

Halten Sie die Taste SPLIT gedrückt und drücken Sie währenddessen die gewünschte SOUND Taste.

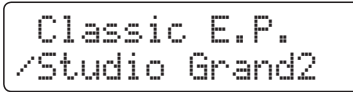

- \* Wenn das im Lieferumfang enthaltene Pedal F-10H am Instrument angeschlossen hat, übernimmt es im Vierhand Modus nur die Sustain Funktion für den rechten Tastaturbereich. Wenn man das optional erhältliche Pedal F-20 bzw. F-301 angeschlossen hat, übernimmt das rechte Pedal die Sustain Funktion für den rechten Tastaturbereich und das linke Pedal die Sustain Funktion für den linken Tastaturbereich.
- \* Ihre favorisierten Vierhandmodus Einstellungen können Sie dauerhaft auf einen Registration Speicherplatz speichern, um sie zu einem beliebigen späteren Zeitpunkt einfach wieder abrufen zu können. Weitere Informationen dazu finden Sie auf der Seite 34 dieser Bedienungsanleitung.

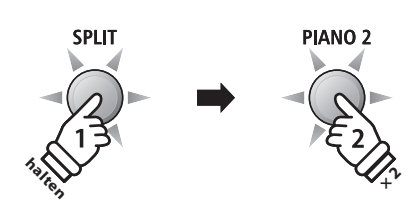

*Beispiel*: Um den Klang 'Studio Grand2' für den linken Tastaturbereich einzustellen, halten Sie die SPLIT Taste gedrückt und drücken währenddessen die Taste PIANO2 zweimal.

## **3. Vierhand Modus Splitpunkt ändern**

Halten Sie die SPLIT Taste gedrückt und drücken Sie währenddessen die gewünschte Tastaturtaste.

Die gedrückte Taste wird als neuer Vierhand Modus Splitpunkt im Display kurz angezeigt.

\* Der Splitpunkt des Vierhand Modus ist unabhängig vom Splitpunkt des Split Modus und der Rhythm Section.

*Example:* Um den Splitpunkt auf die Taste C5 zu legen, halten Sie die Taste SPLIT gedrückt und drücken währenddessen die Taste C5.

Split Point

 $=$   $C5$ 

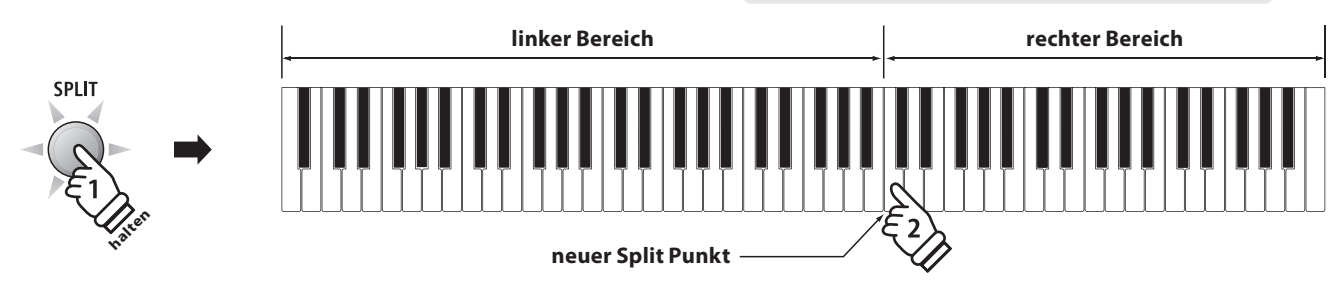

### **4. Lautstärkeverhältnis zwischen dem Klang des rechten und linken Bereichs einstellen**

#### Während der Vierhand Modus aktiviert ist:

Durch Drücken der v oder ▲ VALUE/BALANCE Tasten ändert sich das Lautstärkeverhältnis zwischen den Klängen des linken und rechten Bereichs.

Das Laustärkeverhältnis wird im Display kurz angezeigt.

Wenn die Lautstärke des rechten Bereichs angehoben wird, wird der Klang des linken Bereichs automatisch leiser (und umgekehrt). Die Summe der beiden Lautstärkewerte ergibt immer 10 (z.B. 5-5, 3-7, 9-1, etc.).

\* Die Grundeinstellung des Vierhand Modus ist 5-5.

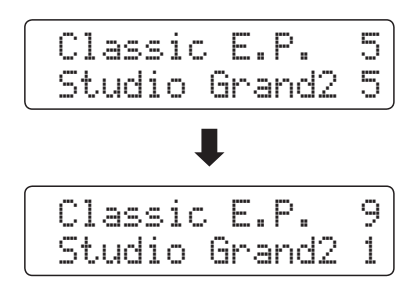

\* Ihre favorisierten Vierhand Modus Einstellungen inklusive des Lautstärkeverhältnisses können Sie dauerhaft auf einen Registration Speicherplatz speichern, um sie zu einem beliebigen späteren Zeitpunkt einfach wieder abrufen zu können. Weitere Informationen dazu finden Sie auf der Seite 34 dieser Bedienungsanleitung.

### **5. Vierhand Modus verlassen**

Während der Vierhand Modus aktiviert ist:

Drücken Sie die SPLIT Taste.

Die LED Anzeige der SPLIT Taste erlischt und das ES7 wechselt in den normalen Spielmodus zurück.

Classic E.P.

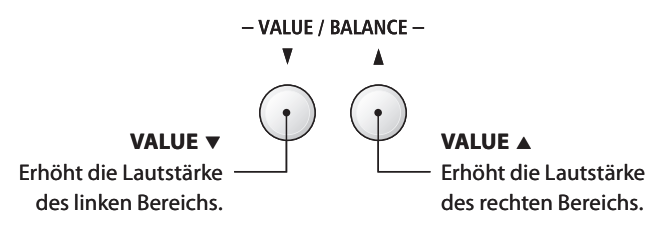

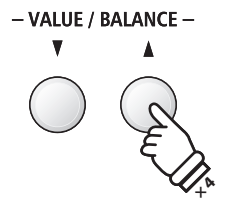

*Beispiel*: Um die Lautstärke des rechten Tastaturbereichs auf den Wert 9 einzustellen (und somit die Lautstärke des linken Tastaturbereichs auf 1), drücken Sie die Taste VALUE  $\blacktriangledown$  viermal.

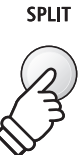

# **section Klangeffekte**

**Das ES7 ist mit einer Vielzahl an Klangeffekten ausgestattet, die in diesem Kapitel näher beschrieben werden. Einige dieser Effekte (z. B. der Hall) werden automatisch eingeschaltet, wenn man einen Klang anwählt. Natürlich können Klangeffekte und beispielsweise deren Intensität verändert werden, um sie den persönlichen Vorstellungen oder einem speziellen Musikstil anzupassen.**

## **1 Reverb (Hall)**

**Dieser Effekt versieht den Klang mit Nachhall, um den akustischen Eindruck verschiedener Hörumgebungen zu simulieren, beispielsweise eines Raumes mittlerer Größe, einer Bühne oder eines großen Konzertsaals. Einige Klang Typen (z.B. Akustikpiano Klänge) werden beim Anwählen automatisch mit einem passenden Halleffekt versehen. Das ES7 ist mit sechs verschiedenen Hall Typen ausgestattet.**

## **Hall Typen**

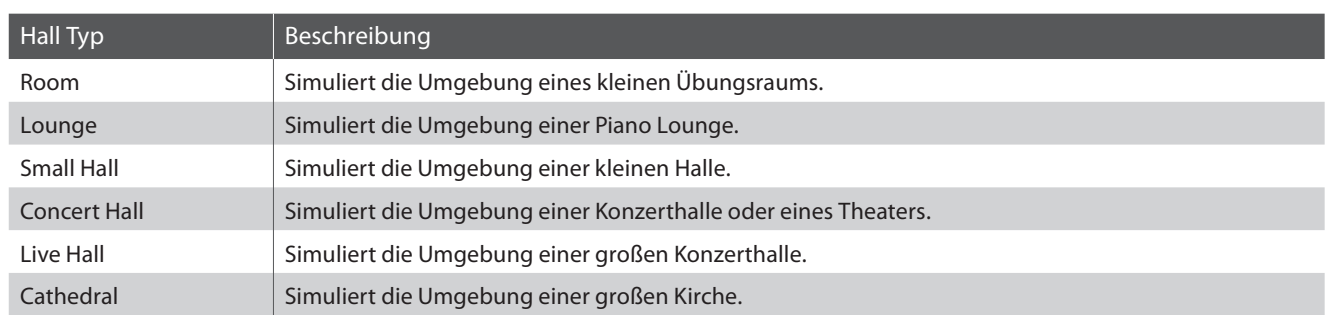

## **1. Hall ein- / ausschalten**

Durch Drücken der Taste REVERB können Sie den Reverb (Hall) ein- bzw. ausschalten.

Die LED-Anzeige der Taste REVERB leuchtet auf, wenn der Reverb (Hall) eingeschaltet ist. Der aktuell eingestellte Hall Typ und dessen Status werden im Display angezeigt.

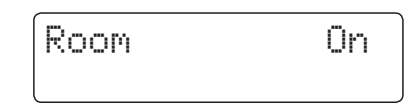

## **2. Hall Einstellungsmenü aufrufen**

Drücken Sie die Taste REVERB und halten Sie sie gedrückt.

Das Hall Einstellungsmenü erscheint im Display.

Reverb Type = Room

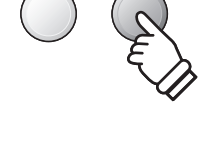

**REVERB** 

**EFFECTS** 

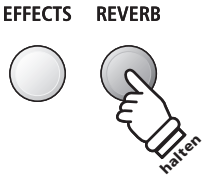

## **Hall Einstellungen**

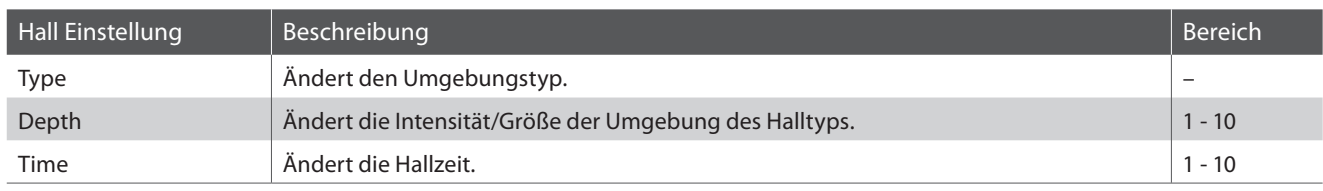

## **3. Hall Einstellungen verändern (Typ/Intensität/Zeit)**

Während das Hall Einstellungsmenü im Display angezeigt wird, lässt sich der Hall Typ ändern:

Durch Drücken der ▼ oder ▲ VALUE Tasten können Sie einen Hall Typ auswählen.

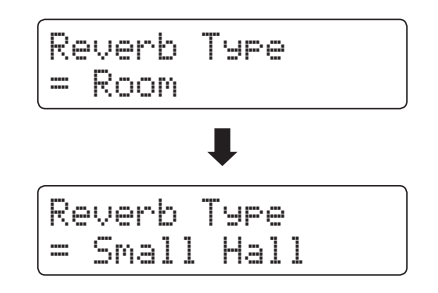

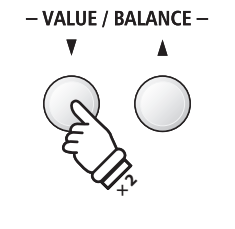

*Beispiel*: Um den Hall Typ von 'Room' auf 'Small Hall' zu ändern, drücken Sie die Taste VALUE ▼ zweimal.

- VALUE / BALANCE -MENU

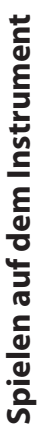

**halter** 

#### Um die Hall Intensität zu ändern:

Drücken Sie die voder A MENU Taste bis im Display 'Reverb Depth' angezeigt wird. Durch Drücken der ▼ oder ▲ VALUE Tasten können Sie dann die Hall Intensität einstellen.

\* Die Hall Intensität kann im Bereich von 1 – 10 eingestellt werden.

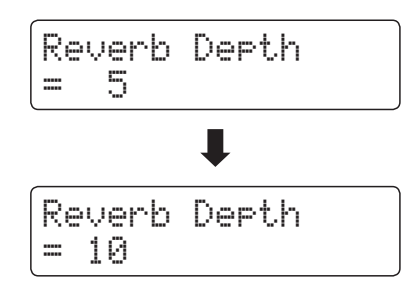

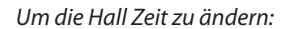

Drücken Sie die voder ▲ MENU Taste bis im Display 'Reverb Time' angezeigt wird. Durch Drücken der ▼ oder ▲ VALUE Tasten können dann Sie die Hall Zeit einstellen.

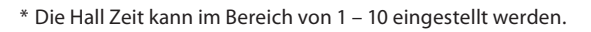

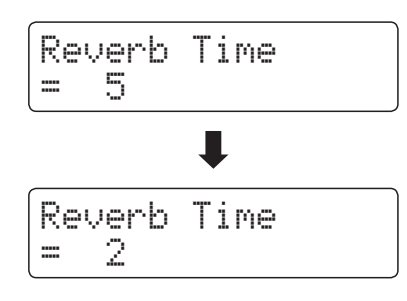

Um das Hall Einstellungsmenü zu verlassen und zum normalen Spielmodus zurückzuwechseln, drücken Sie die Taste EXIT oder warten Sie 4 Sekunden.

- \* Hall Einstellungen sind nicht bei jedem Klang identisch.
- \* Alle Änderungen der Hall Einstellungen werden beim nächsten Aus-/ und Einschalten des Instrumentes auf die Werkseinstellung zurückgesetzt.
- \* Ihre bevorzugten Hall Einstellungen können Sie dauerhaft auf Registration Speicherplätze speichern und zu einem beliebigen späteren Zeitpunkt einfach wieder abrufen. Weitere Informationen dazu finden Sie auf der Seite 34 dieser Bedienungsanleitung.

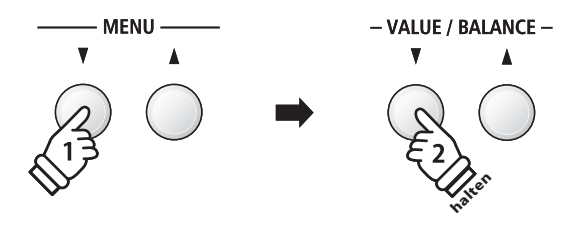

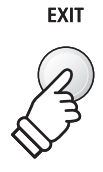

## **2 Effects (Effekte)**

**Neben dem Hall Effekt können den Klängen noch andere Effekte zugeordnet werden. Die Effekteinstellungen sind vom Werk her nicht bei allen Klängen gleich (wie auch die Halleinstellungen), sondern in vielen Fällen bereits passend voreingestellt. Das ES7 verfügt über elf verschiedene Effekt Typen und vier Kombinationseffekte.**

## **Effekt Typen**

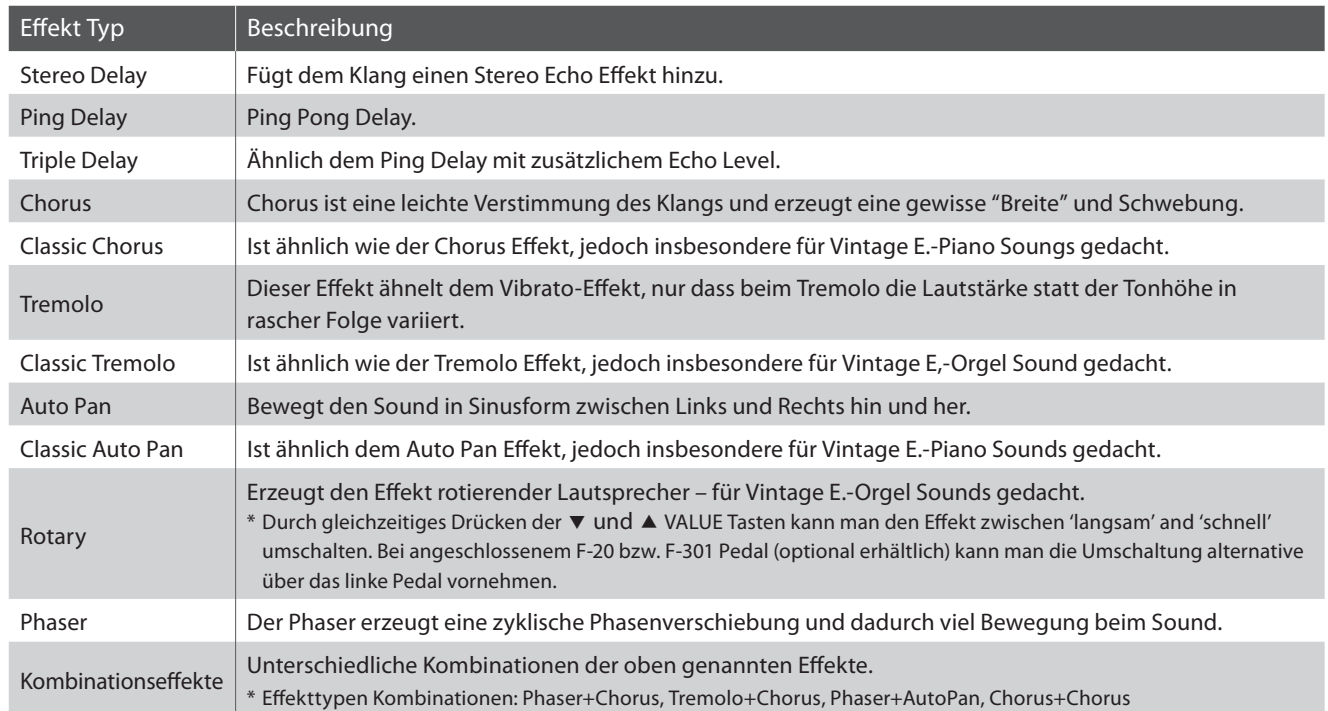

## **1. Effekte ein- / ausschalten**

Durch Drücken der Taste EFFECTS können Sie den Effekt einbzw. ausschalten.

Die LED-Anzeige der Taste EFFECTS leuchtet auf, wenn der Effekt eingeschaltet ist. Der aktuell eingestellte Effekt Typ und dessen Status werden im Display angezeigt.

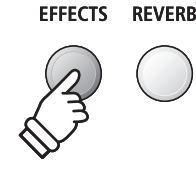

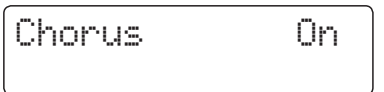

## **2. Effekt Einstellungsmenü aufrufen und Effekt Typ auswählen**

Drücken Sie die Taste EFFECTS und halten Sie sie gedrückt.

Die erste Seite des Effekt Einstellungsmenüs wird im Display angezeigt.

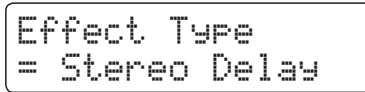

Durch Drücken der v oder ▲ VALUE Tasten können Sie einen Effekt Typ auswählen.

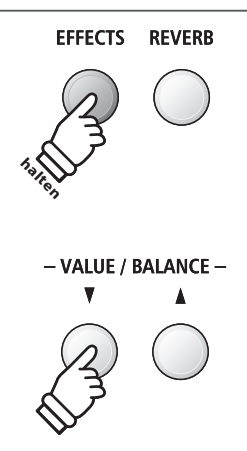

## **Effekt Einstellungen**

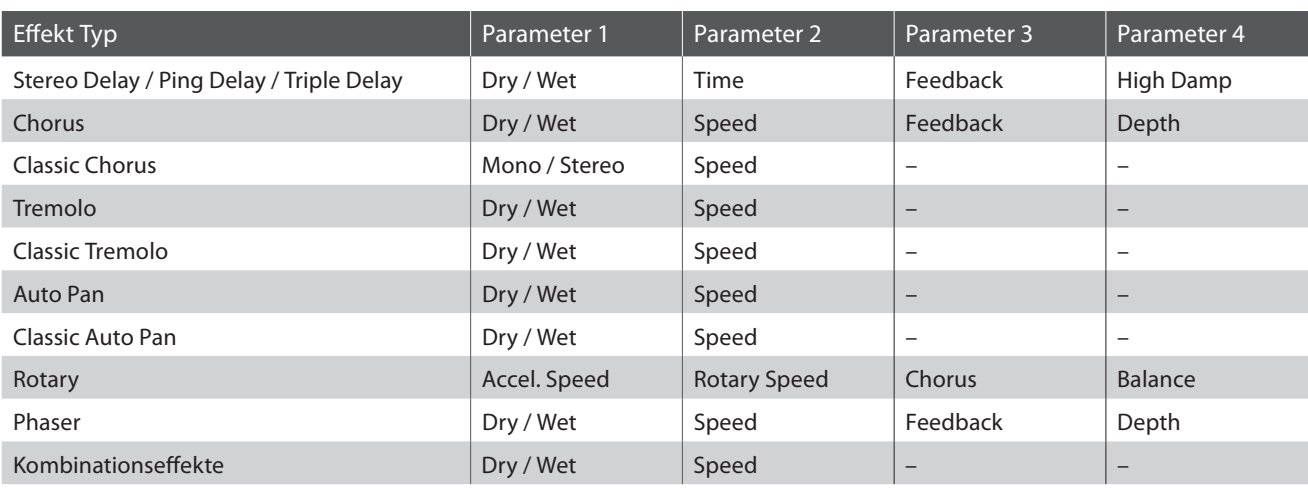

## **3. Effekt Einstellungen auswählen und verändern**

Während das Effekt Einstellungsmenü im Display angezeigt wird:

Durch Drücken der voder ▲ MENU Tasten können die verschiedenen Effekt Einstellungsseiten auswählen.

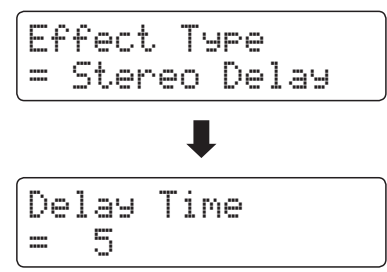

Durch Drücken der v oder ▲ VALUE Tasten können Sie den Wert der gewählten Effekt Einstellung verändern.

\* Effekt Einstellungen können im Bereich von 1 – 10 vorgenommen werden.

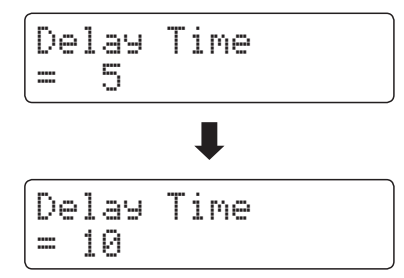

Um das Effekt Einstellungsmenü zu verlassen und zum normalen Spielmodus zurückzuwechseln, drücken Sie die Taste EXIT oder warten Sie 4 Sekunden.

- \* Effekt Einstellungen sind nicht bei jedem Klang identisch.
- \* Alle Änderungen der Effekt Einstellungen werden beim nächsten Aus-/ und Einschalten des Instrumentes auf die Werkseinstellung zurückgesetzt.
- \* Ihre bevorzugten Effekt Einstellungen können Sie dauerhaft auf Registration Speicherplätze speichern und zu einem beliebigen späteren Zeitpunkt einfach wieder abrufen. Weitere Informationen dazu finden Sie auf der Seite 34 dieser Bedienungsanleitung.

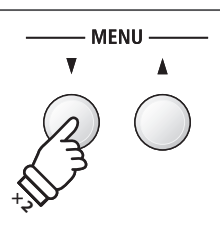

*Beispiel*: Um zur 'Delay Time' Effekt Einstellung zu gelangen, drücken Sie die Taste MENU ▼ zweimal.

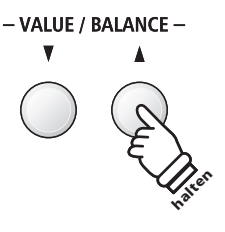

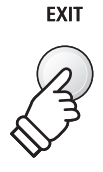

## **section Klangeffekte**

# **3 Amp Simulator**

**Beim Amp Simulator (Amp Sim) handelt es sich um eine Röhrenverstärker Simulation, mit der sich beispielsweise der tonale Charakter eines Vintage E.-Pianos stark beeinflussen lässt. Der ES7 Amp Simulator bietet 3 verschiedene Verstärker Typen an, die sich jeweils in den Parametern Drive, Level und Low/Hi EQ einstellen lassen. Wie auch bei den Hall und Effekt Funktionen, wird der Amp Simulator beim Anwählen einiger Sounds automatisch passend eingeschaltet.**

## **1. Amp Simulator ein- / ausschalten**

Drücken Sie gleichzeitig die beiden Tasten EFFECTS und REVERB.

Das Amp Simulator Einstellungsmenü wird im Display angezeigt.

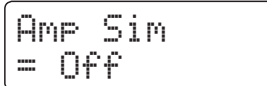

Durch Drücken der voder ▲ VALUE Tasten können Sie den Amp Simulator ein- bzw. ausschalten.

\* Wenn einer der Modi Dual oder Split/Vierhand eingeschaltet ist, funktioniert der Amp Simulator nur auf dem ersten bzw. rechten Sound.

## **Amp Simulator Einstellungen**

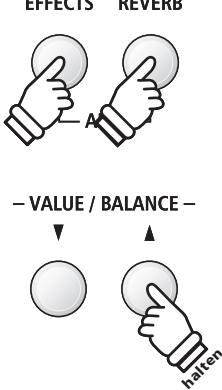

 $\sim$   $\sim$   $\sim$   $\sim$   $\sim$ 

 $\frac{1}{2}$ 

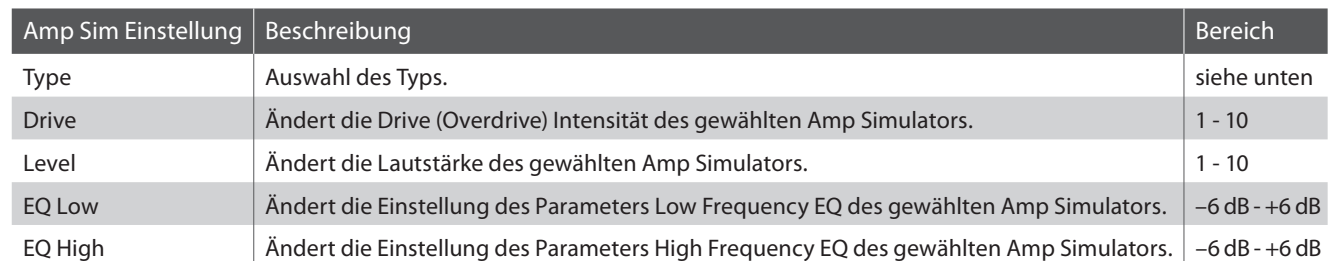

## **2. Amp Simulator Typ auswählen**

Während das Amp Simulator Einstellungsmenü im Display angezeigt wird:

Drücken Sie die ▼ oder▲ MENU Taste bis im Display 'Amp Sim Type' angezeigt wird. Durch Drücken der v oder ▲ VALUE Tasten können Sie den gewünschten Amp Simulator einstellen.

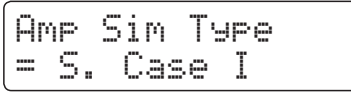

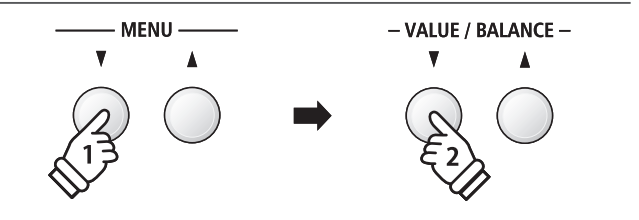

## **Amp Simulator Typen**

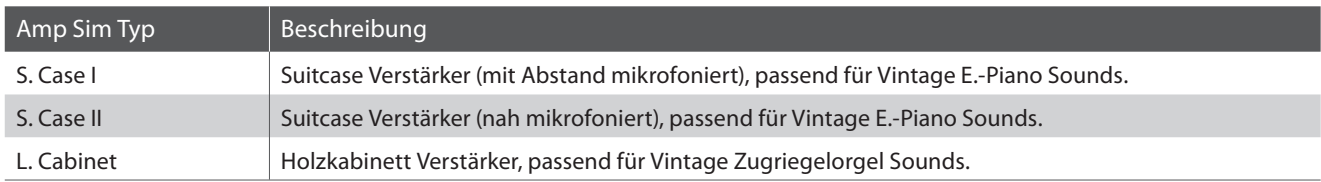

## **3. Amp Simulator Einstellungen ändern (Drive/Level/EQ Low/EQ High)**

Während das Amp Simulator Einstellungsmenü im Display angezeigt wird:

Drücken Sie die voder A MENU Taste bis im Display die gewünschte Einstellungsseite angezeigt wird. Durch Drücken der ▼ oder ▲ VALUE Taste können Sie den Wert der gewählten Einstellung verändern.

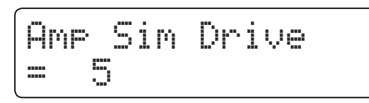

Um das Amp Simulator Einstellungsmenü zu verlassen und zum normalen Spielmodus zurückzuwechseln, drücken Sie die Taste EXIT oder warten Sie 4 Sekunden.

- \* Amp Simulator Einstellungen sind nicht bei jedem Klang identisch.
- \* Alle Änderungen der Amp Simulator Einstellungen werden beim nächsten Aus-/ und Einschalten des Instrumentes auf die Werkseinstellung zurückgesetzt.

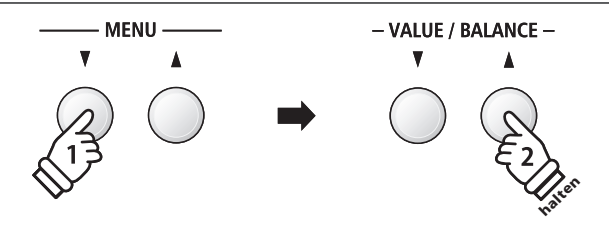

\* Ihre bevorzugten Amp Simulator Einstellungen können Sie dauerhaft auf Registration Speicherplätze speichern und zu einem beliebigen späteren Zeitpunkt einfach wieder abrufen. Weitere Informationen dazu finden Sie auf der Seite 34 dieser Bedienungsanleitung.

## **Panel Lock**

**Mit der Panel Lock Funktion können Sie die Tasten des Bedienfeldes gegen versehentliches Umschalten sperren. Diese Funktion ist beispielsweise im Musikunterricht sehr hilfreich, damit Schüler nicht aus Versehen etwas verstellen und dadurch dem Unterricht nicht mehr konzentriert folgen können.**

### **1. Panel Lock einschalten**

Drücken Sie gleichzeitig die beiden Tasten METRONOME und USB.

Die Panel Lock Anzeige wird im Display angezeigt und die Bedienfeld Tasten sind gesperrt.

> Panel LockOn

Wenn man auf eine Bedienfeld Taste drückt – während Panel Lock eingeschaltet ist – erscheint ein kurzer Hinweis im Display.

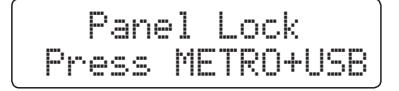

### **2. Panel Lock ausschalten**

Drücken Sie erneut gleichzeitig die beiden Tasten METRONOME und USB.

Ein Hinweis erscheint im Display und die Funktion Panel Lock ist ausgeschaltet. Die Sperrung der Bedienfeld Tasten ist aufgehoben.

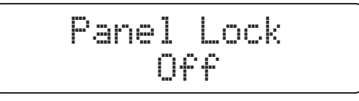

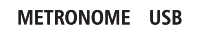

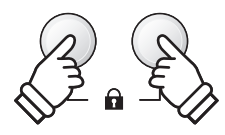

\* Wenn man das Instrument aus- und wieder einschaltet, ist die Funktion Panel Lock automatisch ausgeschaltet.

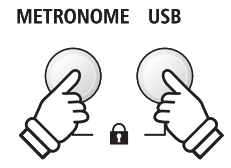

## **section Transponierung**

**Mit Hilfe der Transpose Funktion können Sie die Tonhöhe des Instrumentes in Halbtonschritten verändern. Diese Einrichtung ist besonders praktisch, wenn Sie ein bestimmtes Stück in einer anderen Tonart spielen möchten, z.B. um es der Stimmlage eines Sängers anzupassen. Dazu brauchen Sie nur die Tonhöhe zu transponieren, ohne auf anderen als den gewohnten Tasten spielen zu müssen.**

#### **Tastatur transponieren: Methode 1**

Halten Sie die TRANSPOSE Taste gedrückt und stellen Sie währenddessen mit der voder ▲ VALUE Taste die gewünschte Transponierung ein.

Die LED Anzeige der TRANSPOSE Taste leuchtet und zeigt damit an, dass die Transpose Funktion eingeschaltet ist. Der eingestellte Wert wird kurz im Display angezeigt.

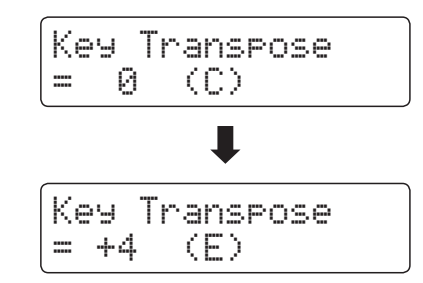

- \* Die Tonhöhe der Tastatur kann im Bereich von +/- 12 Halbtonschritten eingestellt werden.
- \* Um die Transpose Einstellung wieder auf den Wert 0 zu stellen, halten Sie die Taste TRANSPOSE gedrückt und drücken währenddessen gleichzeitig die v und ▲ VALUE Tasten.

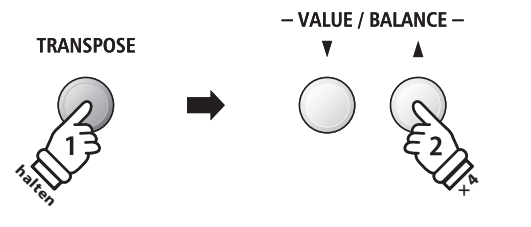

*Beispiel*: Um den Transpose Wert von 0 (aus) auf +4 (hebt die Tonhöhe um vier Halbtöne an) einzustellen, halten Sie die Taste TRANSPOSE gedrückt und drücken

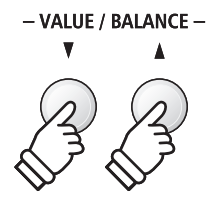

## **TRANSPOSE halten C2 C4**

*Beispiel*: Um den Transpose Wert von C (aus) auf A (senkt die Tonhöhe um drei Halbtöne ab) einzustellen, halten Sie die TRANSPOSE Taste gedrückt und drücken währenddessen die Taste A auf der Tastatur.

## **Tastatur transponieren: Methode 2**

Halten Sie die Taste TRANSPOSE gedrückt und drücken Sie währenddessen eine der Tasten im Tastaturbereich von C2 bis C4.

Die LED Anzeige der TRANSPOSE Taste leuchtet und zeigt damit an, dass die Transpose Funktion eingeschaltet ist. Der eingestellte Wert wird kurz im Display angezeigt.

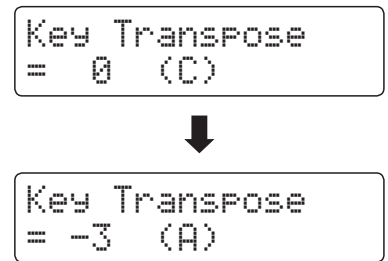

\* Die Tonhöhe kann im Tastaturbereich von C2 bis C4 eingestellt werden.

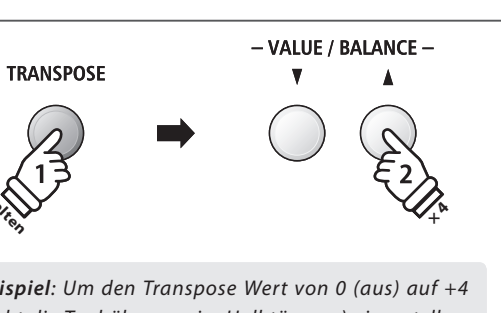

währenddessen die Taste VALUE L viermal.

 **Key Transpose Funktion ein- bzw. ausschalten**

Durch Drücken der Taste TRANSPOSE lässt sich die Key Transpose Funktion ein- bzw. ausschalten.

- \* Der von Ihnen eingestellte Key Transpose Wert bleibt im Hintergrund erhalten, auch wenn die Key Transpose Funktion ausgeschaltet wird. Sie können bei Bedarf die Key Transpose Funktion aus- und wieder einschalten. Der Wert muss nicht immer wieder neu eingestellt werden, so lange das ES7 nicht ausgeschaltet wird.
- \* Nach dem Aus- und wieder Einschalten ist die Key Transpose Funktion ausgeschaltet und der Wert steht wieder auf 0.
- \* Bevorzugte Key Transpose Einstellungen können Sie dauerhaft auf Registration Speicherplätze speichern und zu einem beliebigen späteren Zeitpunkt einfach wieder abrufen. Weitere Informationen dazu finden Sie auf der Seite 34 dieser Bedienungsanleitung.

**Mit der Song Transpose Funktion kann man sowohl Songs im internen Speicher des ES7 ändern als auch SMF Songs, die sich auf einem angeschlossenen USB Speichermedium befinden. Das ermöglicht die Änderung der Tonhöhe des Songs, ohne die Tonhöhe der auf der Tastatur gespielten Töne zu verändern.**

## **Song Transpose/Key Transpose auswählen**

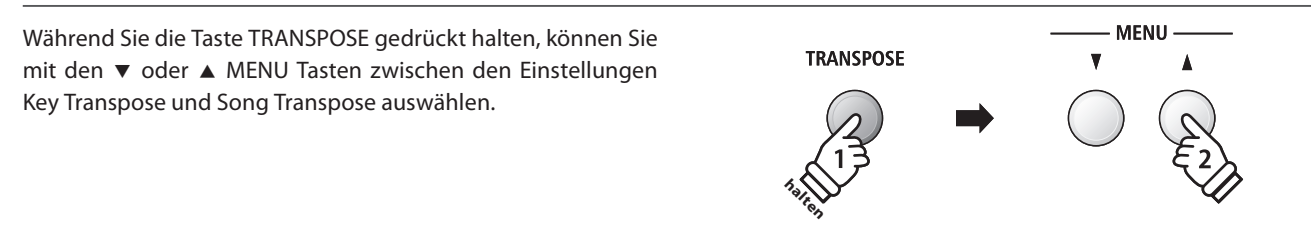

## **Song transponieren**

Während Song Transpose im Display angezeigt wird:

Durch Drücken der ▼ oder ▲ VALUE Tasten können Sie den Song Transpose Wert verändern.

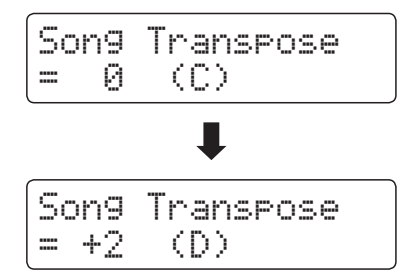

- \* Die Tonhöhe kann im Bereich von +/- 12 Halbtonschritten eingestellt werden.
- \* Um die Song Transpose Einstellung wieder auf den Wert 0 zu stellen, drücken Sie gleichzeitig die v und ▲ VALUE Tasten.
- \* Bei der Auswahl eines anderen Songs wird der Song Transpose Wert automatisch auf 0 zurückgesetzt.

- VALUE / BALANCE - **2 ×**

*Beispiel*: Um den Song Transpose Wert von 0 (aus) auf +2 (hebt die Tonhöhe um zwei Halbtöne an) einzustellen, halten Sie die Taste TRANSPOSE gedrückt und drücken währenddessen die Taste VALUE ▲ zweimal.

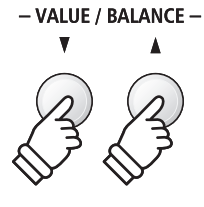

## **section Metronom**

**Die Metronom Funktion im ES7 kann Ihnen hervorragende Dienste leisten, da sie einen konstanten Rhythmus vorgibt, an dem Sie sich beim Üben bequem orientieren können.**

**Tempo, Taktart und Lautstärke lassen sich nach Ihren Wünschen einstellen.**

## **1. Metronom ein- / ausschalten**

Drücken Sie die METRONOME Taste.

Die LED Anzeige der Taste METRONOME leuchtet auf und zeigt damit an, dass das Metronom eingeschaltet ist. Das Metronom startet im 1/4 Takt.

Das aktuelle Tempo in der Einheit BPM (Schläge pro Minute) und der aktuelle Taktschlag werden auch im Display angezeigt.

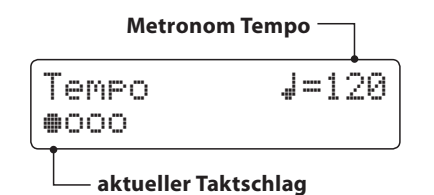

Zum Stoppen des Metronoms drücken Sie die Taste EXIT oder nochmal die Taste METRONOME.

Die LED Anzeige der Taste METRONOME geht aus, das Metronom stoppt und das Display wechselt zur normalen Anzeige.

## **2. Metronome Einstellungen ändern (Tempo/Beat/Volume)**

Während das Metronom Tempo im Display angezeigt wird, das Tempo ändern:

Durch Drücken der ▼ oder ▲ VALUE Tasten können Sie das Tempo verändern.

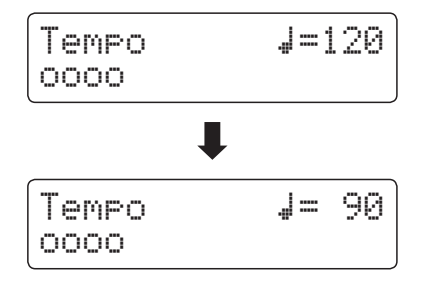

\* Das Metronom Tempo kann im Bereich von 10 - 400 BPM (Schläge pro Minute) eingestellt werden.

#### Um eine andere Taktart einzustellen:

Drücken Sie die  $\blacktriangledown$  oder A MENU Tasten bis die Anzeige 'Beat' im Display erscheint. Durch Drücken der ▼ oder ▲ VALUE Tasten können Sie nun eine andere Taktart auswählen.

\* Es stehen zehn verschiedene Taktarten zur Auswahl: 1/4, 2/4, 3/4, 4/4, 5/4, 3/8, 6/8, 7/8, 9/8 und 12/8.

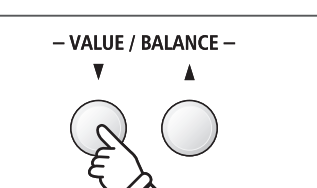

**oder**

**METRONOME** 

EXIT

**METRONOME** 

*Beispiel*: Um das Tempo langsamer zu stellen, drücken Sie die VALUE v Taste (oder halten die Taste gedrückt).

**halter** 

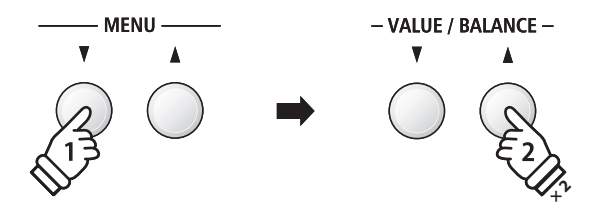

*Beispiel*: Um die Taktart von 1/4 auf 3/4 zu ändern, wählen Sie mit der Taste MENU v die Anzeige 'Beat' und anschließend drücken Sie die Taste VALUE ▼ zweimal.

## **2. Metronome Einstellungen ändern (Tempo/Beat/Volume)**

#### Metronom Lautstärke ändern:

Drücken Sie die  $\blacktriangledown$  oder A MENU Tasten bis die Anzeige 'Volume' im Display erscheint. Durch Drücken der  $\blacktriangledown$  oder ▲ VALUE Tasten können Sie nun die Lautstärke einstellen.

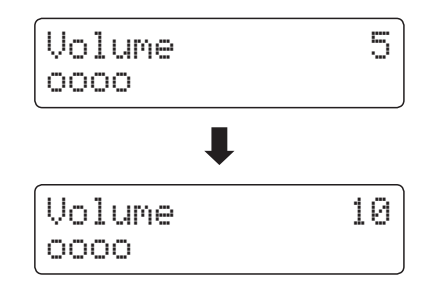

- \* Die Metronom Lautstärke kann im Bereich von 1 10 eingestellt werden.
- \* Metronom Einstellungen bleiben erhalten, bis das Instrument ausgeschaltet wird.
- \* Bevorzugte Metronom Einstellungen können Sie dauerhaft auf Registration Speicherplätze speichern und zu einem beliebigen späteren Zeitpunkt einfach wieder abrufen. Weitere Informationen dazu finden Sie auf der Seite 34 dieser Bedienungsanleitung.

### **Klänge bei laufendem Metronom ändern**

Drücken Sie die gewünschte SOUND Taste.

Die LED Anzeige der Taste leuchtet und zeigt damit an, dass diese Klang Kategorie gewählt worden ist.

Der Name des Klangs wird kurz im Display angezeigt. Anschließend erscheint wieder die Metronom Anzeige.

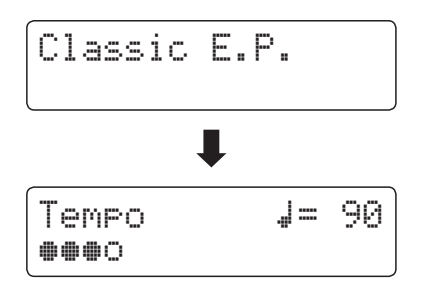

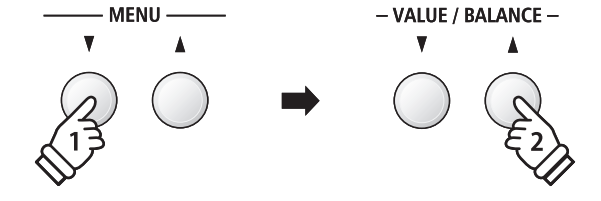

*Beispiel*: Um die Lautstärke anzuheben, wählen Sie mit der Taste MENU ▼ die Anzeige 'Volume' und anschließend drücken Sie die Taste VALUE .

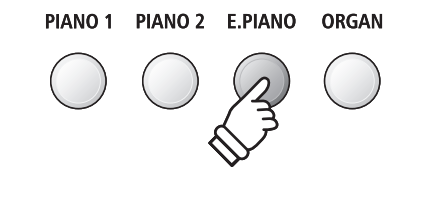

*Beispiel*: Um den Klang 'Classic E.P'. auszuwählen, drücken Sie die Taste E.PIANO.

#### **Direkte Anwahl des Recorders**

Während die Metronom Funktion in Betrieb ist:

Drücken Sie die *D*Taste.

Die Recorder Bereitschaftsanzeige wird im Display angezeigt und das Metronom startet. Nach einem eintaktigen Einzähler ist der Recorder zur Aufnahme bereit.

\* Weitere Informationen zur Recorder Funktion finden Sie ab der Seite 46 dieser Bedienungsanleitung.

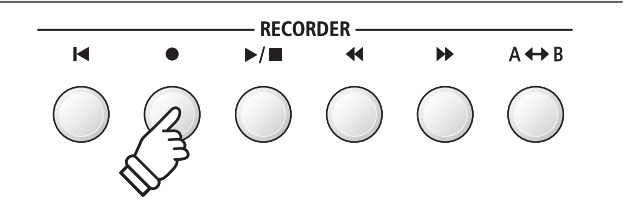

# **Speicherplätze für Registrierungen**

**Die Registration Funktion ermöglicht die Speicherung von aktuellen Einstellungen (Klang-/Soundauswahl und zahlreiche andere Einstellungen) auf insgesamt 28 Speicherplätzen. Diese sind über die 7 Sound Tasten, die über jeweils 4 Speicherplätze (A, B, C und D) verfügen, anwählbar. Diese so gespeicherten Einstellungen lassen sich damit zu einem späteren Zeitpunkt auf Knopfdruck einfach wieder abrufen.**

**Registrierungen können später zusätzlich auf einen USB-Speicher gespeichert und bei Bedarf wieder in das ES7 eingeladen werden. Weitere Informationen dazu finden Sie ab der Seite 61 dieser Bedienungsanleitung.**

## **Speicherbare Einstellungen**

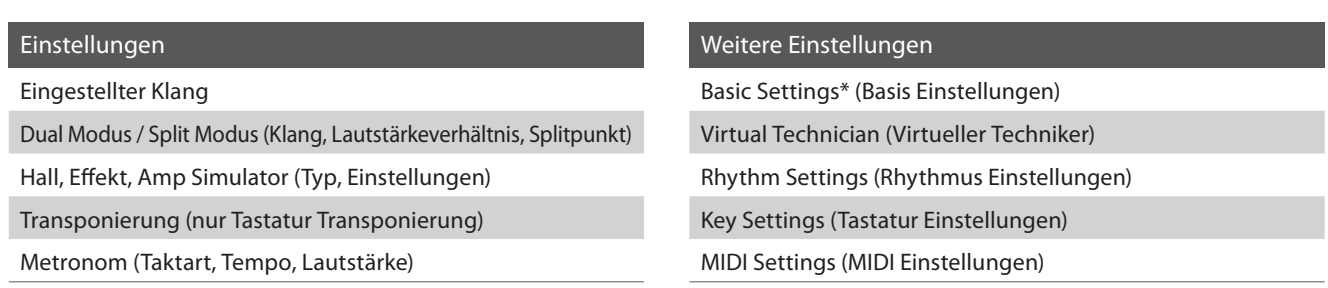

\* Die folgenden Funktionen werden nicht auf die Speicherplätze für Registrierungen gespeichert: Wall EQ, Speaker Volume (Lautsprecher Lautstärke), Phones Volume (Kopfhörer Lautstärke), Line Out Volume (Line Out Lautstärke), Audio Recorder Gain (Audio Aufnahme Pegel) und Power Settings (Power Einstellungen). Eine detaillierte Übersicht über speicherbare und nicht speicherbare Einstellungen finden Sie auf den Seite 132 und 133 dieser Bedienungsanleitung.

## **Anwählen einer Registrierung**

Drücken Sie die Taste REGISTRATION.

Die LED Anzeige der Taste REGISTRATION leuchtet und zeigt damit an, dass die Registration Funktion eingeschaltet ist. Die Registration Auswahl wird im Display angezeigt.

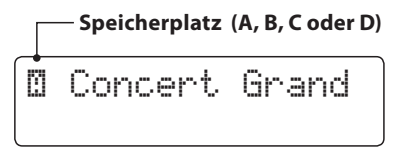

Durch Drücken bzw. mehrfaches Drücken einer SOUND Taste kann man einen Registration Speicherplatz anwählen.

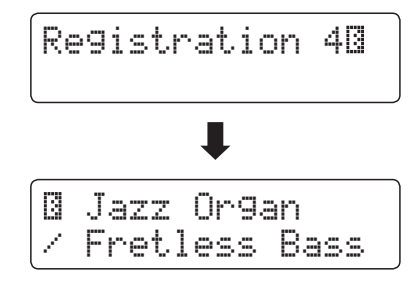

Alternativ kann man auch einen der 28 Registration Speicherplätze durch Drücken der voder ▲ VALUE Tasten auswählen.

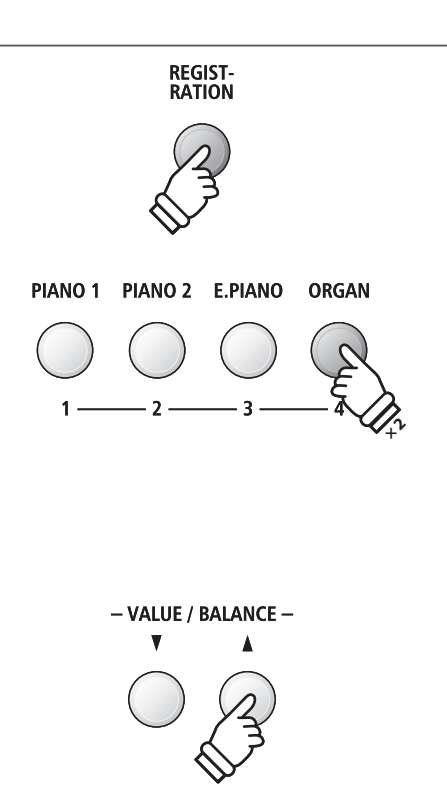

## **Registration Modus verlassen (und zur letzten manuellen Einstellung zurückkehren)**

Um zum normalen Spielmodus und gleichzeitig zur letzten manuell vorgenommenen Einstellung zurückzukehren:

Drücken Sie die Taste REGISTRATION.

Die LED Anzeige der Taste REGISTRATION geht aus und das Instrument kehrt zum normalen Spielmodus zurück.

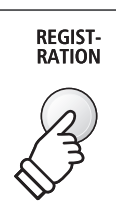

## **Registration Modus verlassen (und dabei den Inhalt des aktuell eingestellten Registration Platzes übernehmen)**

Um zum normalen Spielmodus zurückzukehren und dabei den Inhalt des aktuell eingestellten Registration Platzes zu übernehmen:

Drücken Sie die Taste EXIT.

Die LED Anzeige der Taste REGISTRATION geht aus und das Instrument kehrt zum normalen Spielmodus zurück.

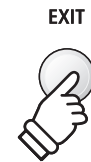

Tipp: Dieser Weg ist zu empfehlen, wenn man den Inhalt eines Registration Speicherplatzes verändern möchte (z.B. um einen Klang oder ein Lautstärkeverhältnis zu verändern), um ihn anschließend wieder abzuspeichern.

## **Speichern einer Registrierung**

Um eine Registrierung auf einem Speicherplatz abzuspeichern:

Halten Sie die Taste REGISTRATION gedrückt und drücken Sie währenddessen eine SOUND Taste Ihrer Wahl und halten auch diese Taste gedrückt.

Die aktuelle Einstellung des ES7 wird auf den gewählten Speicherplatz gespeichert, den Sie durch Drücken der SOUND Taste bestimmt haben. Im Display erscheint kurz eine Bestätigungsanzeige des Vorgangs.

> Registration 6<mark>0</mark> Stored

Wie bereits vorher beschrieben, lassen sich über eine Sound Taste insgesamt 4 Speicherplätze (A, B, C und D) abrufen und auch speichern. Auf diese 4 Speicherplätze können Sie wie folgt speichern:

Halten Sie die Taste REGISTRATION gedrückt und drücken Sie währenddessen eine SOUND Taste Ihrer Wahl mehrfach hintereinander, bis der gewünschte Speicherplatz angezeigt wird. Drücken Sie dann nochmal die gleiche SOUND Taste und halten Sie sie gedrückt.

\* Mit den  $\blacktriangledown$  oder  $\blacktriangle$  VALUE Tasten können Sie auch einen Speicherplatz auswählen.

Die aktuelle Einstellung des ES7 wird auf den gewählten Speicherplatz gespeichert. Im Display erscheint kurz eine Bestätigungsanzeige des Vorgangs.

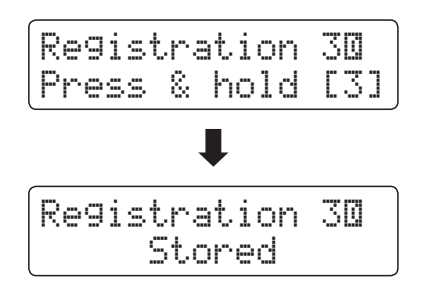

### **Alle Registrierungen zurücksetzen**

Während Sie die beiden Tasten SPLIT und REGISTRATION gedrückt halten, schalten Sie das ES7 ein.

Alle Registration Speicherplätze werden wieder auf die Werkseinstellung zurückgesetzt.

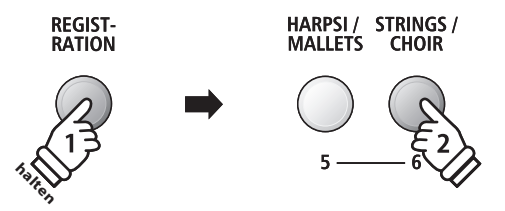

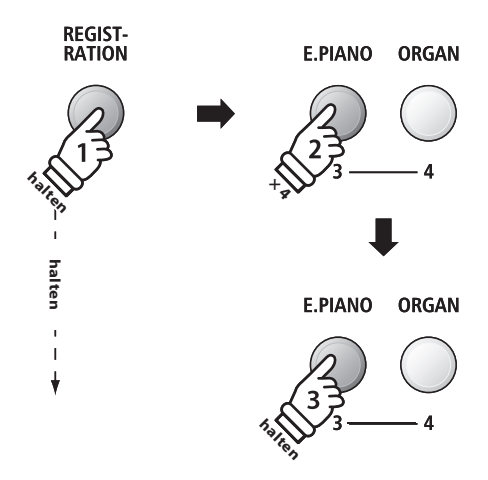

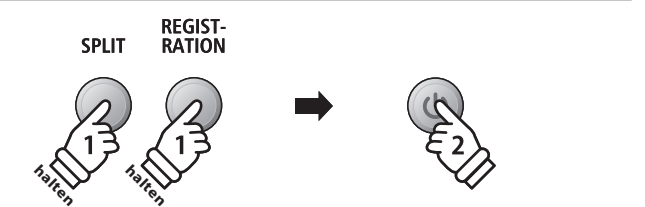

**Die Rhythm Section des ES7 beinhaltet 100 automatische Begleitarrangements, passend für zahlreiche musikalische Genres. Die verschiedenen Arrangements bestehen aus Schlagzeug, Bass und Begleitstimmen, wie Gitarre, Orgel etc. und ermöglichen dem Musiker – dank der integrierten Instrumentalband - sein Spiel noch lebendiger zu gestalten.**

**Eine komplette Übersicht aller verfügbaren Rhythm Section Styles finden Sie ab der Seite 125 dieser Bedienungsanleitung.**

## **Rhythm Section Pattern Typen**

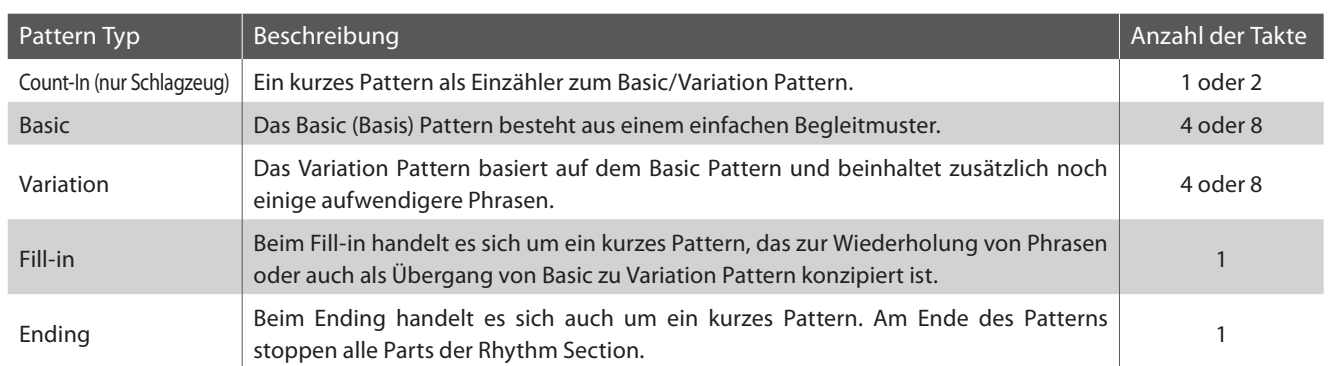

**RHYTHM SECTION** 

## **1. Rhythm Section aufrufen**

Drücken Sie die Taste RHYTHM SECTION.

Die LED Anzeige der RHYTHM SECTION Taste leuchtet und zeigt damit an, dass die Rhythm Section eingeschaltet ist.

Informationen zum ausgewählten Rhythm Section Style werden im Display angezeigt.

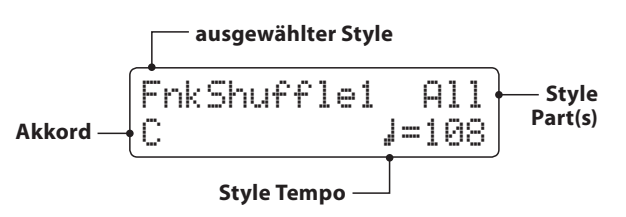

Die Tastatur wird in einen linken und rechten Bereich unterteilt, um die Begleitautomatik und die Melodie ensprechend ansteuern bzw. spielen zu können.

In der Grundeinstellung erklingt im linken Bereich kein Klang, sofern der Split Modus nicht eingeschaltet ist.

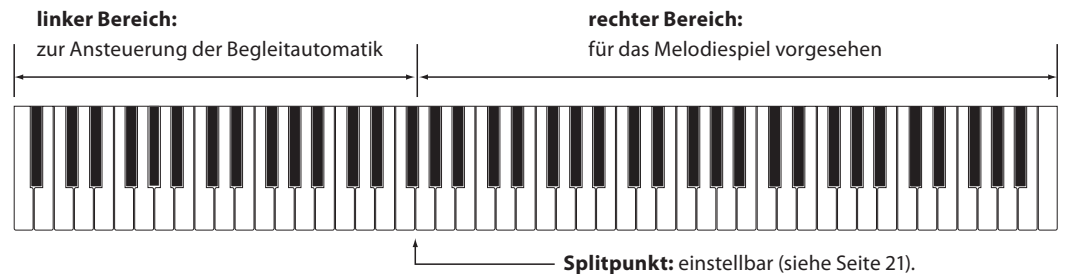

\* Die Grundeinstellung des Splitpunktes liegt zwischen den Tasten F#2 und G2.

- \* Die Splitpunkt Einstellung gilt gleichermaßen für die Rhythm Section und den Split Modus. Weitere Informationen zur Splitpunkt Einstellung finden Sie auf der Seite 21 dieser Bedienungsanleitung.
- \* Der 'Full Keyboard' ACC Modus ermöglicht die Begleitautomatik und die Melodie über die gesamte Tastatur (ohne Splitpunkt) zu spielen. Weitere Informationen dazu finden Sie ab Seite 44.
### **2. Spielen mit der Rhythm Section**

#### Drücken Sie die ▶/■ Taste.

Die LED Anzeige der ▶/■ Taste leuchtet auf und das Count-in Schlagzeug Pattern startet.

Nach dem Count-in startet das Basic Pattern. Während dieser Zeit ist der linke Bereich der Tastatur zur Ansteuerung der Rhythm Section Begleitung und der rechte Bereich der Tastatur für das Melodiespiel vorgesehen.

Nachdem das Basic Pattern 8 Takte gelaufen ist, fügt die Rhythm Section automatisch ein Fill-in Pattern ein.

\* Weitere Informationen zur Auto Fill-In Funtion finden Sie auf der Seite 42 dieser Bedienungsanleitung.

### **3. Hinzufügen der kompletten Begleitung**

Spielen Sie eine Note oder einen ganzen Akkord im linken Bereich der Tastatur.

Die komplette Begleitung ist nun zu hören – entsprechend dem von Ihnen vorgegebenen Akkord. Der Akkord wird im Display angezeigt.

- \* Die Rhythm Section erkennt 15 verschiedene Akkord Typen (inklusive der meisten Umkehrungen). Weitere Informationen zu den Akkorden finden Sie ab der Seite 126 dieser Bedienungsanleitung.
- \* In der Grundeinstellung kann man die Melodie nur im rechten Tastaturbereich spielen. Wenn der ACC Modus auf 'Full Keyboard' oder 'Preset Chord' eingestellt ist, kann auf allen 88 Tasten frei gespielt werden.

### **4. Rhythm Section stoppen und verlassen**

Drücken Sie nochmals die ▶/■ Taste.

Die Rhythm Section spielt automatisch das Ending Pattern und die Begleitung stoppt. Die LED Anzeige der ▶/■ Taste erlischt.

Durch Drücken der Taste EXIT oder RHYTHM SECTION wechselt das ES7 wieder zurück in den normalen Spielmodus.

### **Direkte Anwahl des Recorders**

Während die Metronom Funktion eingeschaltet ist:

Drücken Sie die Taste

Die Recorder Bereitschaftsanzeige wird im Display angezeigt und die aktuell eingestellten Rhythm Section Einstellungen sind voreingestellt.

\* Weitere Informationen zur Recorder Funktion finden Sie ab der Seite 46 dieser Bedienungsanleitung.

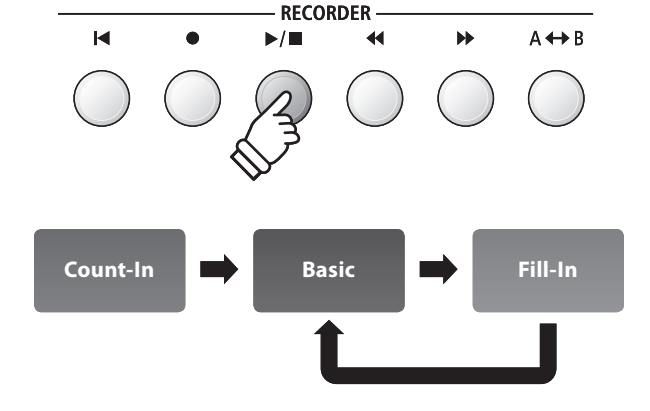

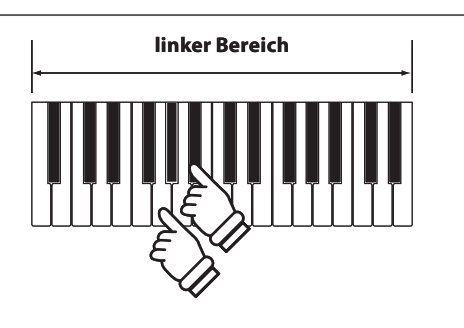

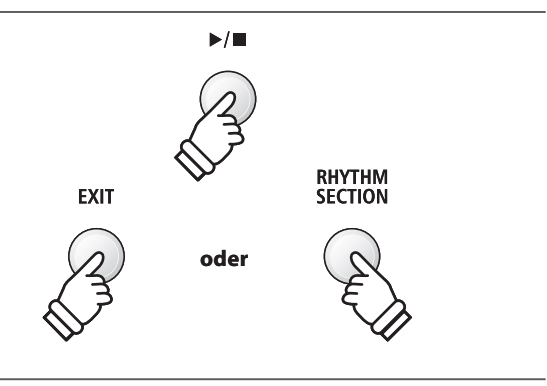

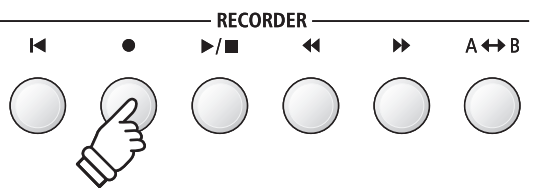

### **Rhythm Section Styles**

**Die Rhythm Section Funktion im ES7 bietet eine umfangreiche Auswahl an Begleitstyles, angefangen bei Stilistiken wie Pop, Rock, Balladen, Jazz über Funk, Dance, Latin bis hin zu World Music Styles.**

**Auf der Seite 104 dieser Bedienungsanleitung finden Sie eine komplette Übersicht aller Rhythm Section Styles.**

### **Rhythm Section Style auswählen**

Während die Rhythm Section Hauptseite im Display angezeigt wird:

Durch Drücken der v oder ▲ RHYTHM (<< oder >>>>>>) Tasten können Sie einen Rhythm Section Style auswählen.

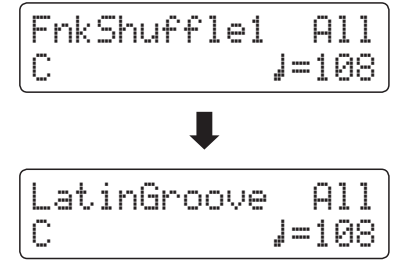

Jedes Style verfügt über ein 'Basic-' und ein 'Variation-' Pattern.

Wenn ein 'Variation' Pattern eingestellt ist, wird ein II Symbol im Display angezeigt.

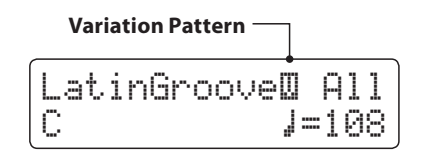

- \* Die gewählte Rhythm Section Style Einstellung bleibt erhalten, bis das Instrument ausgeschaltet wird.
- \* Bevorzugte Rhythm Section Einstellungen können Sie dauerhaft auf Registration Speicherplätze speichern und zu einem beliebigen späteren Zeitpunkt einfach wieder abrufen. Detaillierte Informationen dazu finden Sie ab der Seite 34 dieser Bedienungsanleitung.

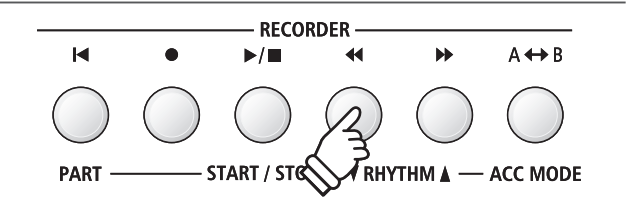

### **Rhythm Section Parts**

**Jeder Rhythm Section Style besteht aus mehreren verschiedenen Instrumentalparts. Man kann einstellen, ob nur das Schlagzeug, Schlagzeug und Bass oder ob alle Parts spielen.**

### **Rhythm Section Parts**

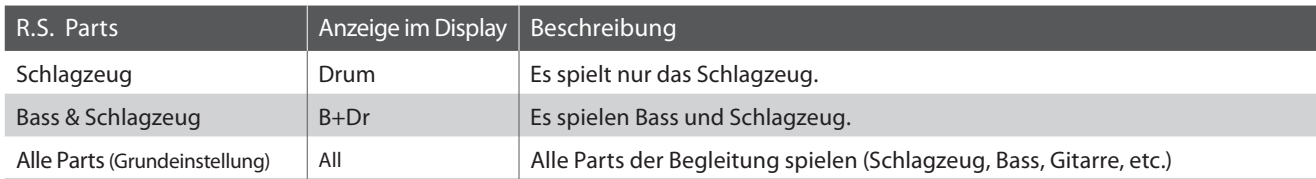

### **Rhythm Section Parts auswählen**

Während die Rhythm Section Hauptseite im Display angezeigt wird:

Durch Drücken der Taste <a>I</a>
Können Sie die gewünschte Rhythm Section Part Einstellung auswählen.

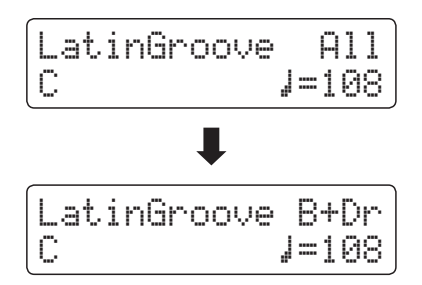

- \* Jede Änderung der Rhythm Section Part Einstellung bleibt so lange erhalten, bis das ES7 ausgeschaltet wird.
- \* Bevorzugte Rhythm Section Part Einstellungen können Sie dauerhaft auf Registration Speicherplätze speichern und zu einem beliebigen späteren Zeitpunkt einfach wieder abrufen. Detaillierte Informationen dazu finden Sie ab der Seite 34 dieser Bedienungsanleitung.

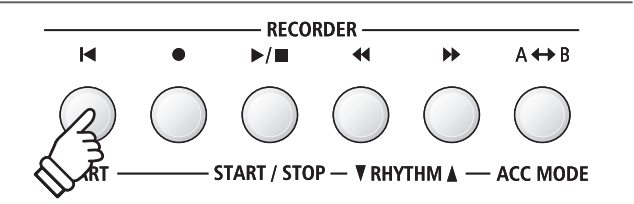

### **Rhythm Section Tempo einstellen**

Während die Rhythm Section Hauptseite im Display angezeigt wird:

Durch Drücken der voder ▲ VALUE Tasten können Sie das Tempo der Rhythm Section schneller oder langsamer stellen.

\* Die Rhythm Section und das Metronom verwenden die gleiche Tempo Einstellung.

### **Rhythm Section Einstellungen**

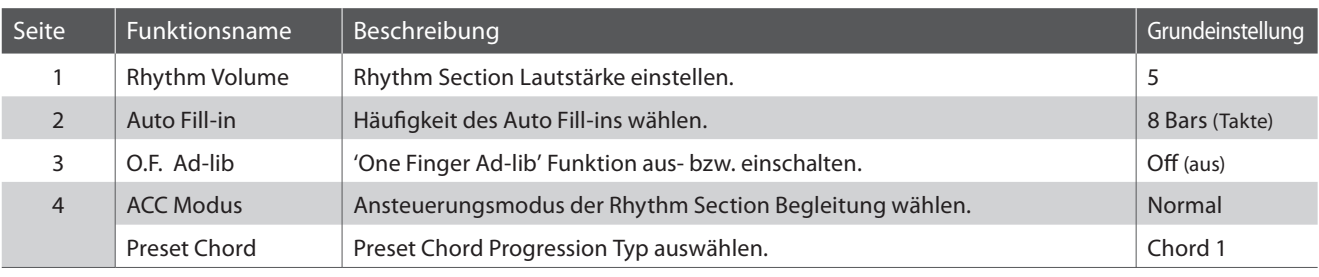

\* Die Preset Chord Anzeige erscheint nur, wenn der ACC Modus auf 'Preset Chord' eingestellt ist.

### **Rhythm Section Einstellungen auswählen und einstellen**

Mit den  $\blacktriangledown$  oder ▲ MENU Tasten können Sie das Rhythm Settings Menü auswählen und Ihre Auswahl anschließend durch Drücken der VALUE ▲ Taste bestätigen.

Durch Drücken der v oder ▲ MENU Tasten können Sie eine Rhythm Section Funktion auswählen.

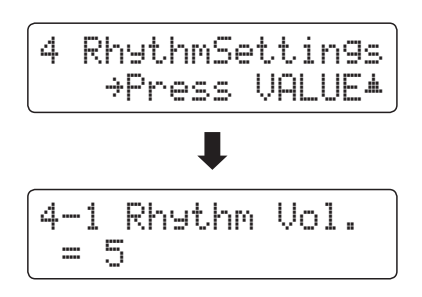

Durch Drücken der voder A VALUE Tasten können Sie dann die Einstellung der gewählten Rhythm Section Funktion verändern.

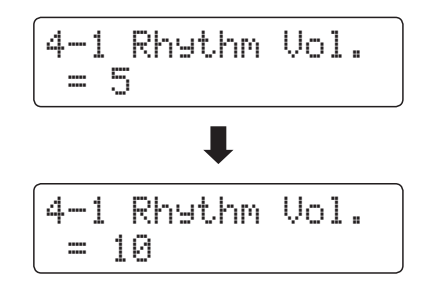

\* Jede Änderung der Rhythm Section Einstellungen bleibt so lange erhalten, bis das ES7 ausgeschaltet wird.

\* Bevorzugte Rhythm Section Einstellungen können Sie dauerhaft auf Registration Speicherplätze speichern und zu einem beliebigen späteren Zeitpunkt einfach wieder abrufen. Detaillierte Informationen dazu finden Sie ab der Seite 34 dieser Bedienungsanleitung.

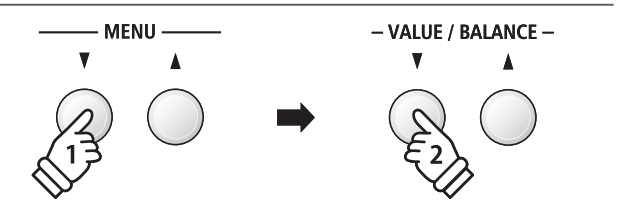

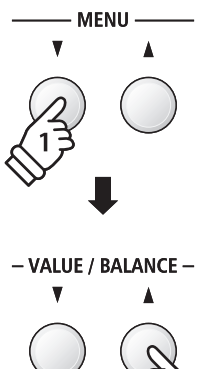

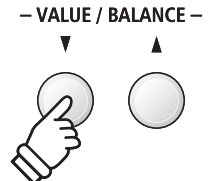

### **1 Rhythm Volume (Rhythmus Lautstärke)**

**Mit der Rhythmus Lautstärke Einstellung lässt sich die Lautstärke der Rhythm Section Begleitung einstellen.**

### **Rhythmus Lautstärke einstellen**

Während das Rhythmus Einstellungsmenü im Display angezeigt wird:

Drücken Sie die voder ▲ MENU Tasten, bis "Rhythm Vol." im Display angezeigt wird. Anschließend können Sie mit den ▼ oder ▲ VALUE Tasten die Lautstärke der Rhythm Section einstellen.

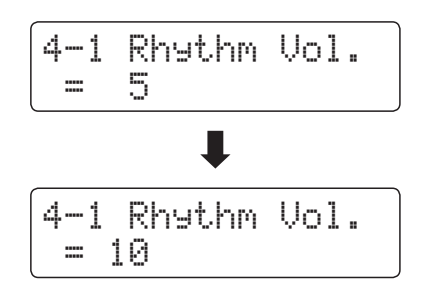

- \* Die Rhythmus Lautstärke können Sie im Bereich von 1 10 einstellen.
- \* Jede Änderung der Rhythmus Lautstärke bleibt so lange erhalten, bis das ES7 ausgeschaltet wird.
- \* Bevorzugte Rhythmus Lautstärke Einstellungen können Sie dauerhaft auf Registration Speicherplätze speichern und zu einem beliebigen späteren Zeitpunkt einfach wieder abrufen. Detaillierte Informationen dazu finden Sie ab der Seite 34 dieser Bedienungsanleitung.

### **Direktanwahl der Rhythmus Lautstärke Einstellung**

Es besteht die Möglichkeit, die Rhythmus Lautstärke Einstellung direkt anzuwählen und die Lautstärke zu verändern, wenn die Rhythm Section gerade verwendet wird:

Halten Sie die voder ▲ MENU Taste gedrückt.

Im Display erscheint die "Rhytm Vol." Anzeige.

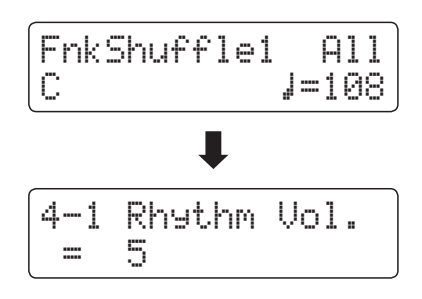

Mit den voder ▲ VALUE Tasten kann man jetzt die Lautstärke der Rhythm Section verändern.

Um die Rhythm Volume Anzeige zu verlassen und zur vorherigen Anzeige zurückzuwechseln, drücken Sie zweimal die Taste EXIT.

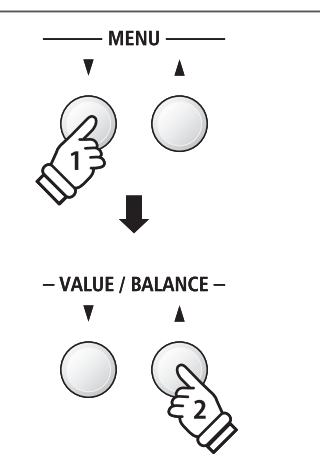

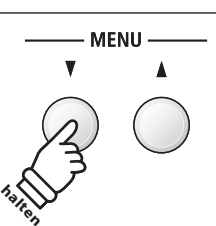

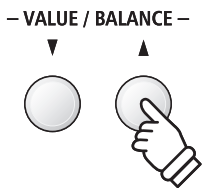

# **2 Auto Fill-in**

**Mit der Auto Fill-In Einstellung können Sie für das Spiel mit der Rhythm Section festlegen, wie häufig ein Fill-In eingefügt wird. Sie können die Funktion Auto Fill-In auch ausschalten.**

### **Auto Fill-in Einstellungen**

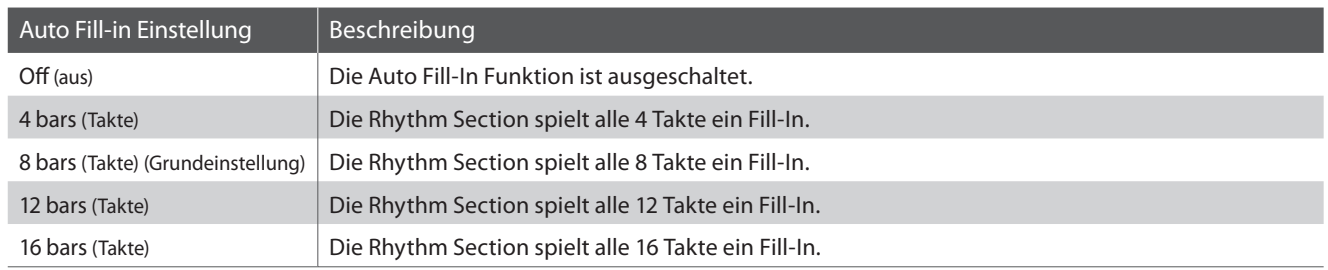

### **Auto Fill-in Einstellung ändern**

Während das Rhythmus Einstellungsmenü im Display angezeigt wird:

Drücken Sie die ▼ oder ▲ MENU Tasten, bis "Auto Fill-in" im Display angezeigt wird. Anschließend können Sie mit den ▼ oder ▲ VALUE Tasten die Auto Fill-In Einstellung verändern.

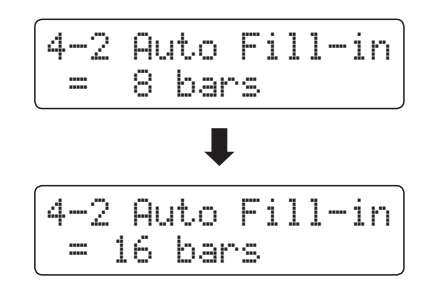

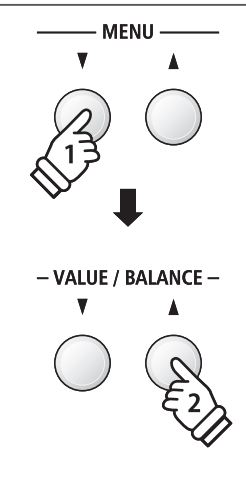

- \* Jede Änderung der Auto Fill-In Einstellung bleibt so lange erhalten, bis das ES7 ausgeschaltet wird.
- \* Bevorzugte Auto Fill-In Einstellungen können Sie dauerhaft auf Registration Speicherplätze speichern und zu einem beliebigen späteren Zeitpunkt einfach wieder abrufen. Detaillierte Informationen dazu finden Sie ab der Seite 34 dieser Bedienungsanleitung.

**Rhythm Section**

Rhythm Section

# **3 One Finger Ad-lib (Ein Finger Ad-lib)**

**Die Funktion One Finger Ad-lib ermöglicht das Abspielen von zahlreichen Phrasen durch einfaches Drücken einer der obersten 17 Tasten auf der Tastatur. Alle Phrasen sind eintaktig und passen selbstverständlich zu den gespielten Tönen/Akkorden des Spiels der Rhythm Section.**

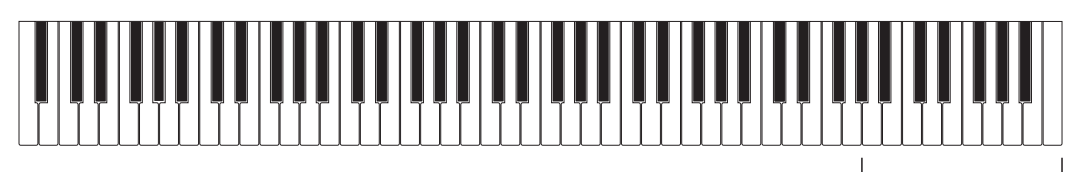

**die obersten 17 Tasten:** One Finger Ad-lib

### **One Finger Ad-lib Einstellungen**

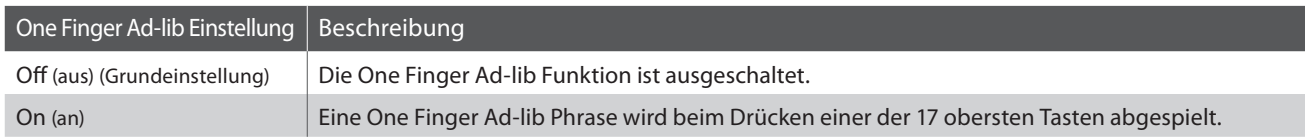

### **One Finger Ad-lib Einstellung ändern**

Während das Rhythmus Einstellungsmenü im Display angezeigt wird:

Drücken Sie die ▼ oder ▲ MENU Tasten, bis "O.F. Ad-lib" im Display angezeigt wird. Anschließend können Sie mit den ▼ oder ▲ VALUE Tasten die One Finger Ad-lib Funktion aus- oder einschalten.

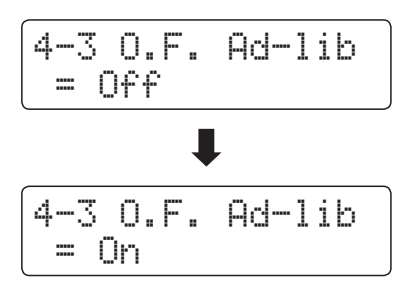

\* Jede Änderung der One Finger Ad-lib Einstellung bleibt so lange erhalten, bis das ES7 ausgeschaltet wird.

\* Bevorzugte One Finger Ad-lib Einstellungen können Sie dauerhaft auf Registration Speicherplätze speichern und zu einem beliebigen späteren Zeitpunkt einfach wieder abrufen. Detaillierte Informationen dazu finden Sie ab der Seite 34 dieser Bedienungsanleitung.

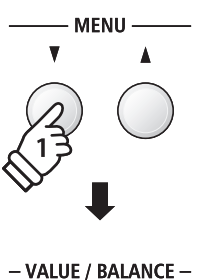

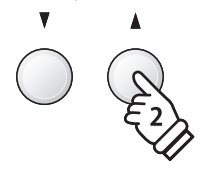

# **4 ACC Modus**

**Mit der ACC Modus Einstellung lässt sich festlegen, wie bzw. über welchen Tastaturbereich die Rhythm Section Begleitung angesteuert werden kann.**

**In der Grundeinstellung kann die Rhythm Section Begleitung nur über den linken Tastaturbereich angesteuert werden, während der rechte Tastaturbereich für das Melodiespiel vorgesehen ist. Mit der Einstellung 'Full Keyboard' steht die gesamte Tastatur für die Anteuerung der Begleitung als auch für das Melodiespiel zur Verfügung.**

**Mit der Einstellung 'Preset Chord' folgt die Rhythm Section Begleitung der jeweils angewählten und laufenden Preset Chord Sequenz. Die gesamte Tastatur steht in diesem Fall für das Melodiespiel zur Verfügung. Eine komplette Übersicht der Rhythm Section Preset Chord Sequenzen finden Sie in dieser Bedienungsanleitung ab Seite 130.**

### **ACC Modus Einstellungen**

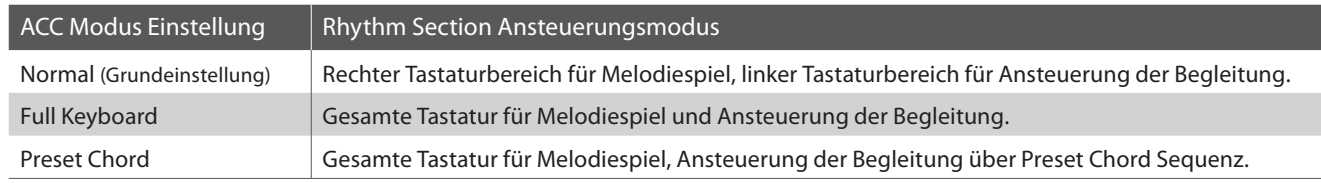

### **Normal**

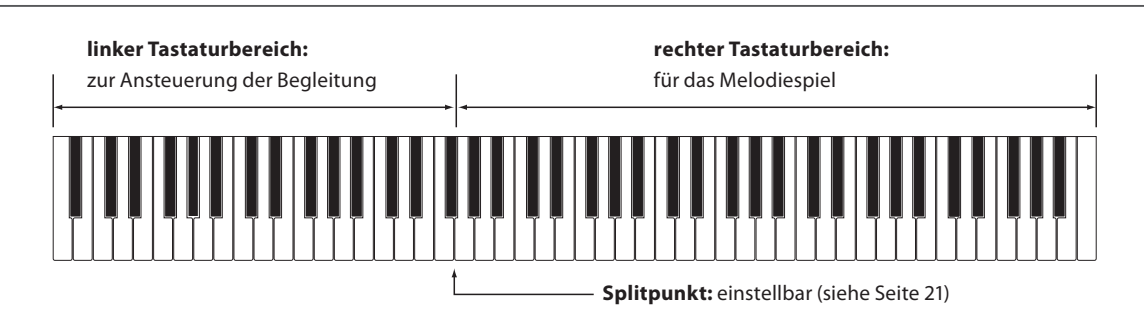

### **Full Keyboard**

#### **gesamte Tastatur:**

gesamte Tastatur für Melodiespiel und zur Ansteuerung der Begleitung verwendbar

### **Preset Chord**

#### **gesamte Tastatur:**

gesamte Tastatur für Melodiespiel verwendbar, die Begleitung wird von der Preset Chord Sequenz angesteuert

### **ACC Modus Einstellung ändern**

Während das Rhythmus Einstellungsmenü im Display angezeigt wird:

Drücken Sie die ▼ oder ▲ MENU Tasten, bis "ACC Mode" im Display angezeigt wird. Anschließend können Sie mit den ▼ oder ▲ VALUE Tasten die gewünschte ACC Modus Einstellung auswählen.

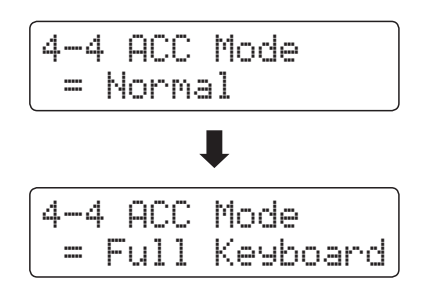

\* Die Auto Fill-in Funktion wird ausgeschaltet, wenn die 'Preset Chord' Methode eingeschaltet ist. Die Rhythm Section spielt automatisch ein Fill-In Pattern am Ende der gewählten Preset Chord Sequenz.

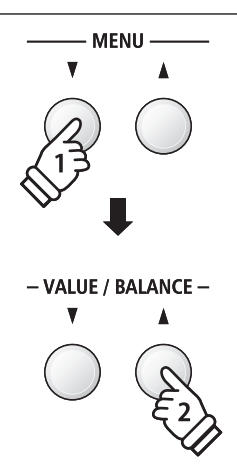

- \* Jede Änderung der ACC Modus Einstellung bleibt so lange erhalten, bis das ES7 ausgeschaltet wird.
- \* Bevorzugte ACC Modus Einstellungen können Sie dauerhaft auf Registration Speicherplätze speichern und zu einem beliebigen späteren Zeitpunkt einfach wieder abrufen. Detaillierte Informationen dazu finden Sie ab der Seite 34 dieser Bedienungsanleitung.

### **Preset Chord**

**Mit der Preset Chord Einstellung kann man eine Preset Chord Sequenz auswählen, die man zur Ansteuerung der Begleitung verwenden möchte. Eine komplette Übersicht der Rhythm Section Preset Chord Sequenzen finden Sie in dieser Bedienungsanleitung ab Seite 130.**

\* Diese Einstellung ist nur wählbar, wenn die ACC Modus Einstellung auf 'Preset Chord' eingestellt ist. Weitere Informationen finden Sie auf der Seite 44 dieser Bedienungsanleitung.

### **Preset Chord Einstellung ändern**

Während das Rhythmus Einstellungsmenü im Display angezeigt wird:

Drücken Sie die voder ▲ MENU Tasten, bis "Preset Chord" im Display angezeigt wird. Anschließend können Sie mit den ▼ oder <a>
VALUE Tasten die gewünschte Preset Chord Sequenz auswählen.

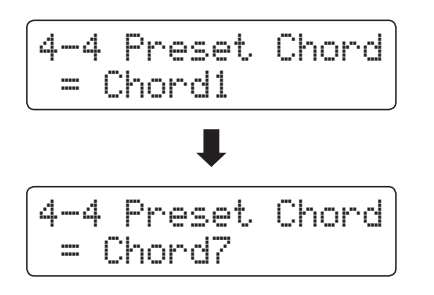

- \* Durch Drücken der Taste A $\leftrightarrow$ B lässt sich die Preset Chord Funktion schnell aus- bzw. einschalten (ohne auf die ACC Modus Einstellungsseite gehen zu müssen).
- \* Wenn ein anderer Style angewählt wird, wird die Preset Chord Sequenz auf die Grundeinstellung des neu gewählten Styles zurückgesetzt.

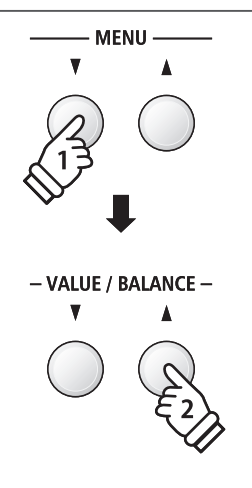

\* Die bevorzugte Preset Chord Einstellung können Sie dauerhaft auf einen Registration Speicherplatz speichern und zu einem beliebigen späteren Zeitpunkt einfach wieder abrufen. Detaillierte Informationen dazu finden Sie ab der Seite 34 dieser Bedienungsanleitung.

### **Song Recorder (Interner Speicher)**

**Das ES7 ermöglicht die Aufnahme von bis zu 10 unterschiedlichen Songs in den internen Speicher, die man auf Knopfdruck zu einem späteren Zeitpunkt wieder abspielen kann. Jeder Song besteht aus zwei separaten Spuren (auch Parts genannt), die unabhängig voneinander aufgenommen und wiedergegeben werden können. Das ermöglicht beispielsweise die Aufnahme des Parts der linken Hand auf einer Spur. Zu einem späteren Zeitpunkt kann dann der Part der rechten Hand auf der anderen Spur aufgenommen werden.**

# **1 Aufnahme eines Songs**

### **1. Aufnahme Modus aufrufen**

#### Drücken Sie die Taste

Die LED Anzeige der Taste  $\bigcirc$  blinkt und die Aufnahmeseite für interne Songs erscheint im Display.

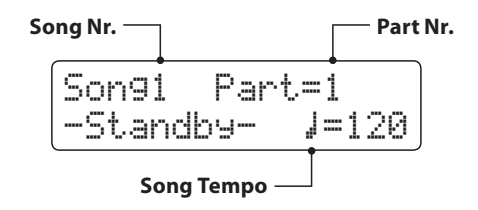

### **2. Song oder Part für Aufnahme auswählen**

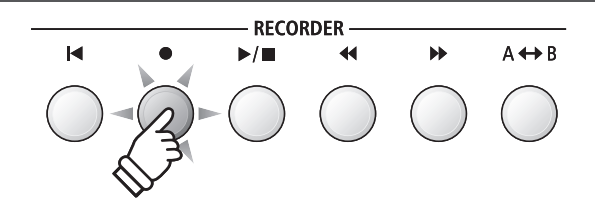

- \* Wenn ein USB Speichermedium angeschlossen ist, drücken Sie die Taste MENU ▲, um die Funktion 'Int. Recorder' auszuwählen.
- \* Der Recorder verwendet die gleiche Tempo Einstellung wie das Metronom und die Rhythm Section.

 $\blacktriangleleft$ 

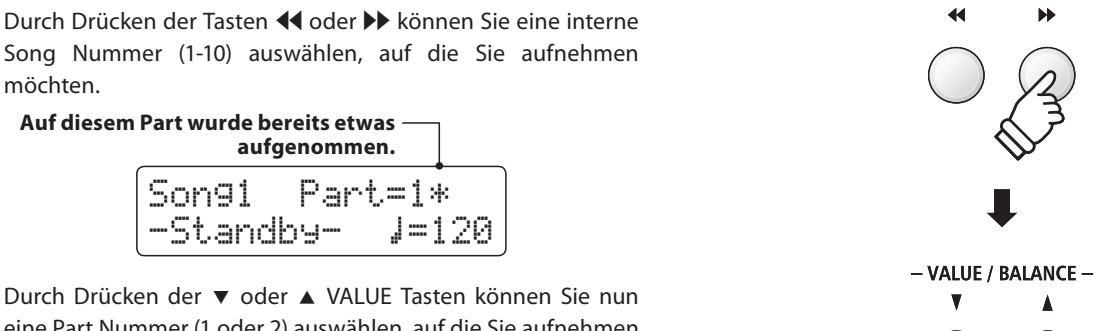

eine Part Nummer (1 oder 2) auswählen, auf die Sie aufnehmen möchten.

\* Wenn auf einem Part bereits etwas aufgenommen wurde, wird ein \*Symbol neben der Part Nummer angezeigt.

> **Wenn Sie Part 1 und Part 2 separat aufnehmen, dann wählen Sie die Song- und Partnummer sorgfältig aus, damit Sie nicht versehentlich Spuren überschreiben, die bereits vorher aufgenommen worden sind.**

### **3. Song Recorder starten**

Spielen Sie nun auf der Tastatur.

Die LED Anzeigen der Tasten ● und ▶/ leuchten und die Aufnahme beginnt automatisch.

Die aktuellen Anzeigen für Takt und Taktschlag werden im Display angezeigt.

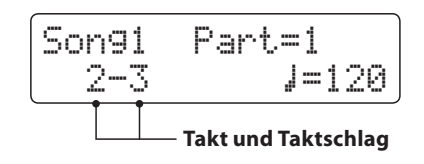

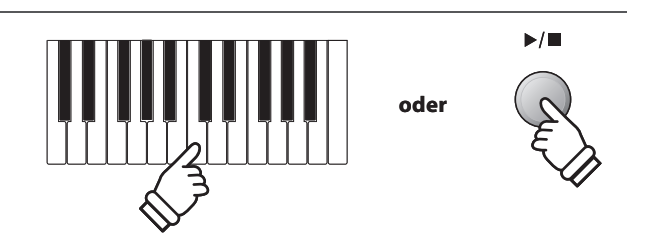

\* Die Aufnahme kann auch durch Drücken der Taste >/ gestartet werden. Dadurch haben Sie die Möglichkeit, einen Leertakt am Anfang des Stückes einzufügen.

### **4. Song Recorder stoppen**

#### Drücken Sie die Taste ▶/■.

Die LED Anzeigen der Tasten ▶/ und ● gehen aus, der Recorder stoppt und der Part/Song wird in den internen Speicher gespeichert.

Nach einigen Sekunden erscheint im Display die Wiedergabeseite für interne Songs und zeigt damit an, dass der aufgenommene Song zur Wiedergabe bereit ist.

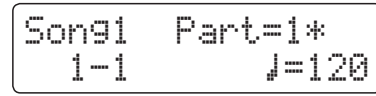

Weitere Informationen zur Wiedergabe von aufgenommenen Songs finden Sie im Abschnitt 'Wiedergabe eines Songs' auf der Seite 48 dieser Bedienungsanleitung.

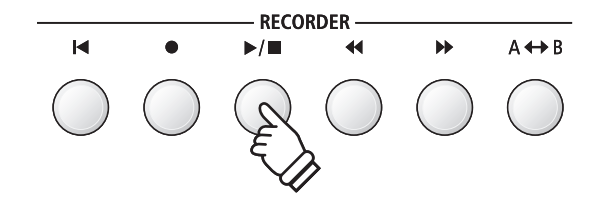

- \* Die maximale Aufnahme Kapazität beträgt ca. 90.000 Noten (das Betätigen von Bedienelementen und Pedalen wird auch als Noten gezählt).
- \* Wenn die Aufnahmekapazität während der Aufnahme erschöpft ist, wird die Aufnahme automatisch beendet.
- \* Gespeicherte Darbietungsdaten bleiben auch nach dem Ausschalten des ES7 im Speicher erhalten.

### **Einen zweiten Part aufnehmen**

Um einen zweiten Part aufzunehmen, befolgen Sie die vorgenannten Bedienschritte unter "Aufnahme eines Songs". Wählen Sie für die Aufnahme den noch nicht verwendeten Part aus.

### **Aufnahme mit Metronom**

Eine Aufnahme mit eingeschaltetem Metronom ist auch möglich. Das kann bei separaten Part Aufnahmen oder auch beim Aufnehmen von komplexen Passagen hilfreich sein. Während der Wiedergabe eines aufgenommenen Songs ist das Metronom nicht zu hören.

\* Weitere Informationen zum Thema Aufnehmen mit Metronom finden Sie auf der Seite 32 dieser Bedienungsanleitung.

### **Bedienfeld Einstellungen während der Aufnahme ändern**

In manchen Fällen kann es vorkommen, dass man Einstellungen während der Aufnahme eines Songs ändern möchte. Der nachstehenden Übersicht können Sie entnehmen, welche Änderungen möglich sind und welche nicht.

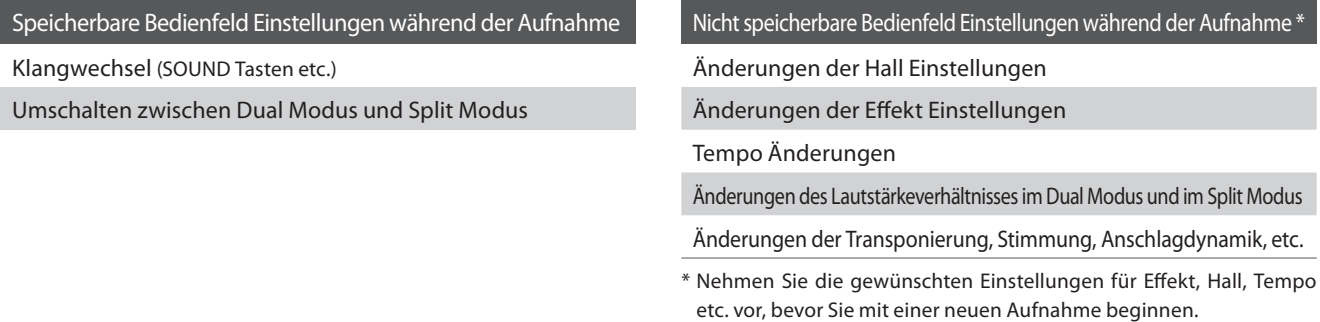

### **5. Song Recorder Modus verlassen**

Drücken Sie die Taste EXIT, um den internen Song Recorder Modus zu verlassen.

Das Instrument kehrt in den normalen Spielmodus zurück.

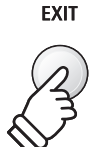

## **2 Wiedergabe eines Songs**

**Mit dieser Funktion können Sie Songs – die sich im internen Speicher des Instrumentes befinden – abspielen. Wenn Sie einen Song/Part abspielen möchten, den Sie gerade aufgenommen haben, können Sie direkt zu Schritt 2 gehen.**

 $\blacksquare$ 

 $\bullet$ 

### **1. Wiedergabe Modus aufrufen**

Drücken Sie die Taste >/ $\blacksquare$ .

Die LED Anzeige der Taste ▶/ leuchtet und die Wiedergabeseite für interne Songs erscheint im Display.

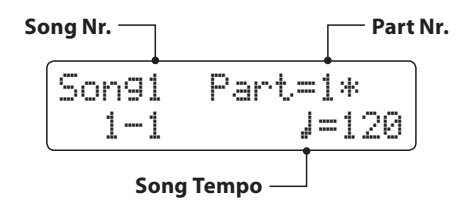

\* Wenn ein USB Speichermedium angeschlossen ist, drücken Sie die Taste MENU ▲ zur Auswahl der Funktion 'Int. Recorder'.

### **2. Song für die Wiedergabe auswählen**

Durch Drücken der Tasten WW oder XX können Sie eine interne Song Nummer (1-10) auswählen, die Sie abspielen möchten.

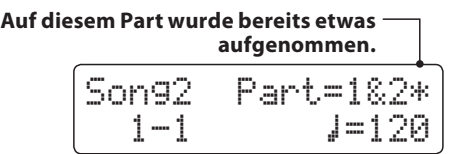

\* Wenn auf einem Part bereits etwas aufgenommen wurde, wird ein \* Symbol neben der Part Nummer angezeigt.

### **3. Wiedergabe starten**

#### Drücken Sie die Taste ▶/■.

Der/die ausgewählte/n Song/Part(s) wird/werden wiedergegeben und der aktuelle Takt und Taktschlag werden im Display angezeigt.

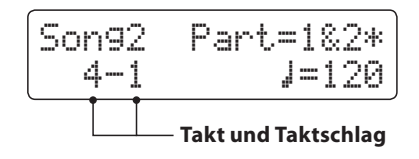

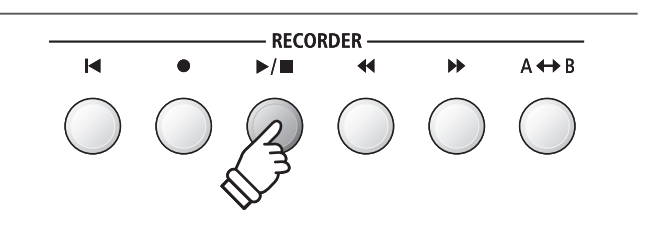

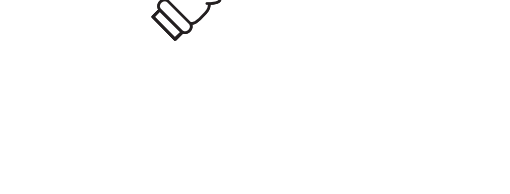

Ы

**RECORDER** 

 $\blacktriangleleft$ 

 $\blacktriangleright$ / $\blacksquare$ 

ы

 $A \leftrightarrow B$ 

### **Zusätzliche Steuerungsfunktionen bei der Wiedergabe eines Songs**

#### Während ein Song abgespielt wird:

Durch Drücken der Tasten <<<a>4</a>der >>> können Sie den Song vorbzw. zurückspulen.

Drücken Sie die AB Taste zweimal (einmal um einen Startpunkt und nochmal für einen Endpunkt für die Wiederholung zu bestimmen).

\* Bei der dritten Betätigung der A+B Taste wird die Wiederholung beendet.

Durch Drücken der Taste ▶/ wird die Wiedergabe angehalten bzw. wieder fortgesetzt.

Durch Drücken der Taste <a>I</a>springt der Song zum Anfang zurück.

### **Wiedergabe Tempo ändern**

#### Während ein Song abgespielt wird:

Durch Drücken der v oder ▲ VALUE Tasten können Sie das Wiedergabe Tempo ändern.

\* Das Wiedergabe Tempo kann im Bereich von 10 - 400 BPM (Schläge pro Minute) eingestellt werden.

### **Wiedergabe Einstellungen ändern (Wiedergabe Menü)**

Im Wiedergabe Menü kann man die Lautstärke, die Tonhöhe und den/die wiederzugebenden Part/s des Songs einstellen.

#### Während ein Song abgespielt wird:

Drücken Sie die voder ▲ MENU Tasten, bis die gewünschte Funktion im Display angezeigt wird. Anschließend können Sie mit den voder ▲ VALUE Tasten die gewünschte Einstellung vornehmen.

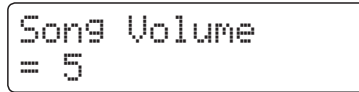

- \* Die Song Lautstärke (Song Volume) kann im Bereich von 1 10 eingestellt werden.
- \* Die Tonhöhe des Songs (Song Pitch) kann um +/- 12 Halbtöne eingestellt werden.
- \* Als wiederzugebende Parts (Song Part) kann man zwischen Part 1, Part 2 und Parts 1&2 auswählen.

Durch Drücken der Taste EXIT gelangt man zur Wiedergabeseite für interne Songs zurück.

### **4. Wiedergabe Modus verlassen**

Durch Drücken der EXIT Taste können Sie die Wiedergabeseite für interne Songs verlassen.

Das Instrument kehrt zum normalen Spielmodus zurück.

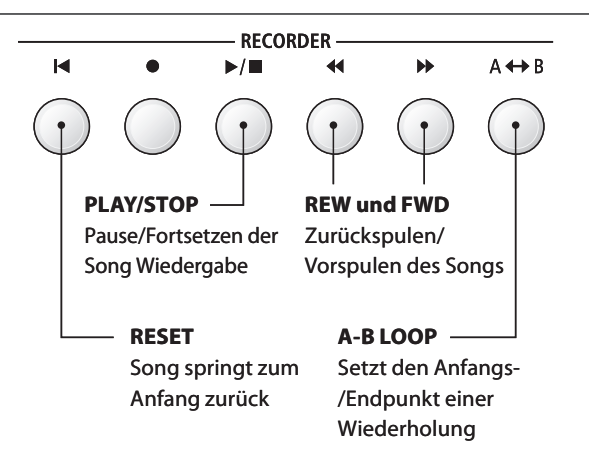

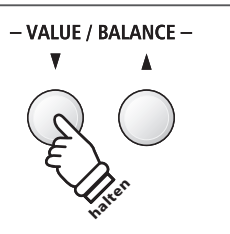

**MENU** 

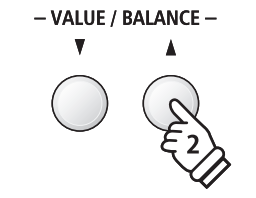

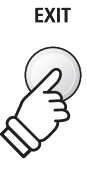

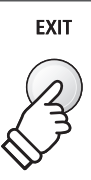

### **3 Aufnahme eines Songs inklusive Rhythm Section**

**Eine Song Aufnahme ist auch mit Verwendung der Rhythm Section möglich. So kann man beispielsweise nur die komplette Begleitung eines Songs aufnehmen (inklusive Akkordwechsel), um sich bei der anschließenden Wiedergabe ganz auf das Spiel der Melodie zu konzentrieren oder dazu auf der gesamten Tastatur zu improvisieren.**

**Die Rhythm Section kann nur auf Part 1 eines Songs aufgenommen werden.**

### **1. Rhythm Section aufrufen**

Drücken Sie die Taste RHYTHM SECTION.

Die LED Anzeige der RHYTHM SECTION Taste leuchtet und zeigt damit an, dass die Rhythm Section eingeschaltet ist.

Nehmen Sie die gewünschten Einstellungen vor (Style, Lautstärke, Tempo, Parts, ACC Modus etc.).

\* Auf der Seite 40 dieser Bedienungsanleitung finden Sie weitere Informationen zu Einstellungen der Rhythm Section.

### **2. Aufnahme Modus aufrufen**

#### Drücken Sie die Taste

Die LED Anzeige der Taste  $\bullet$  blinkt und die Aufnahmeseite für interne Songs erscheint im Display.

\* Wenn ein USB Speichermedium angeschlossen ist, drücken Sie die Taste MENU ▲, um die Funktion 'Int. Recorder' auszuwählen.

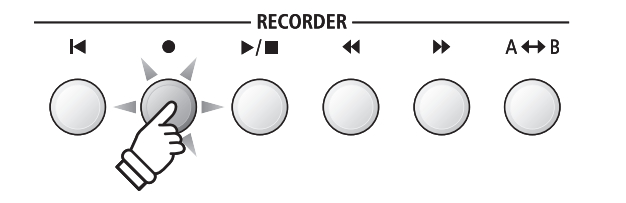

**RHYTHM SECTION** 

### **3. Song Nummer auswählen, auf die man aufnehmen möchte**

Durch Drücken der Tasten <<<a>4</a> oder</a> >>> können Sie eine interne Song Nummer (1-10) auswählen, auf die Sie aufnehmen möchten.

\* Zur Aufnahme der Rhythm Section muss Part 1 gewählt werden.

### **4. Song Recorder starten**

Spielen Sie nun auf der Tastatur oder drücken Sie die Taste  $\blacktriangleright$ / $\blacksquare$ 

Die LED Anzeigen der Tasten ● und ▶/ leuchten und die Aufnahme beginnt mit dem Start der Rhythm Section.

Durch Drücken der Taste X/ wird die Aufnahme gestoppt.

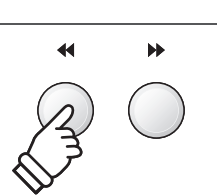

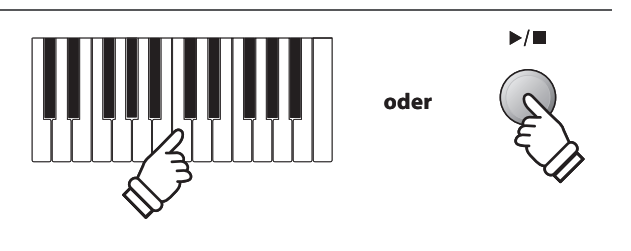

# **4 Löschen eines Songs oder Parts**

**In diesem Abschnitt wird erklärt, wie man einen Song/Part aus dem internen Speicher löscht. Verwenden Sie diese Funktion bei fehlerhaft aufgenommenen Songs/Parts oder bei Titeln, die Sie nicht länger benötigen. Ein Löschvorgang kann nicht rückgängig gemacht werden.** 

### **1. Löschmodus aufrufen**

Drücken Sie gleichzeitig die Tasten ▶/ und ●.

Die LED Anzeigen der Tasten ▶/ und ● blinken nun und die Delete Song Seite erscheint im Display. Sie zeigt die momentan ausgewählte Song- und Partnummer an.

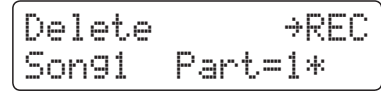

### **2. Song/Parts zum Löschen auswählen**

Durch Drücken der Tasten <<<a>4</a> oder</a> >>> können Sie eine interne Song Nummer (1-10) auswählen, die Sie löschen möchten.

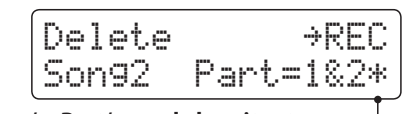

**Auf diese/m Part/s wurde bereits etwas aufgenommen.**

Durch Drücken der  $\blacktriangledown$  oder  $\blacktriangle$  VALUE Tasten können Sie nun die Part Nummer/n (1, 2 oder 1&2) auswählen, die Sie löschen möchten.

\* Wenn auf einem Part bereits etwas aufgenommen wurde, wird ein \*Symbol neben der Part Nummer angezeigt.

### **3. Song/Part löschen**

Drücken Sie die Taste

Im Display erscheint eine Sicherheitsabfrage.

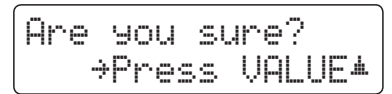

Drücken Sie die VALUE ▲ Taste zur Ausführung des Löschvorgangs und anschließenden Wechsel zur Wiedergabeseite für interne Songs.

Durch Drücken der Taste EXIT wird der Löschvorgang abgebrochen.

\* Wenn Sie den Vorgang abgebrochen haben, können Sie durch Drücken der Taste ▶/ zur Wiedergabeseite für interne Songs zurückkehren. Oder drücken Sie die Taste ·, um zur Aufnahmeseite für interne Songs zu wechseln.

### **Alle Songs im internen Speicher löschen**

Um alle Songs im internen Speicher gleichzeitig zu löschen, halten Sie die Tasten ▶/ und ● beim Einschalten des ES7 fur einige Sekunden gedrückt.

Alle gespeicherten Recorder Songs im internen Speicher werden gelöscht.

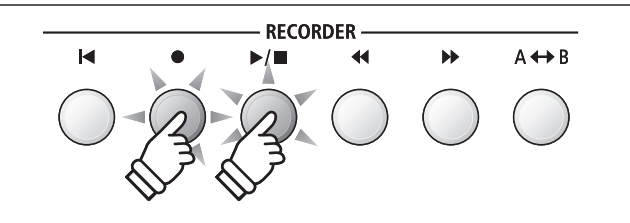

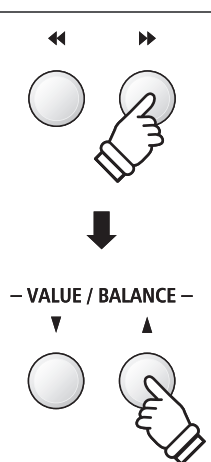

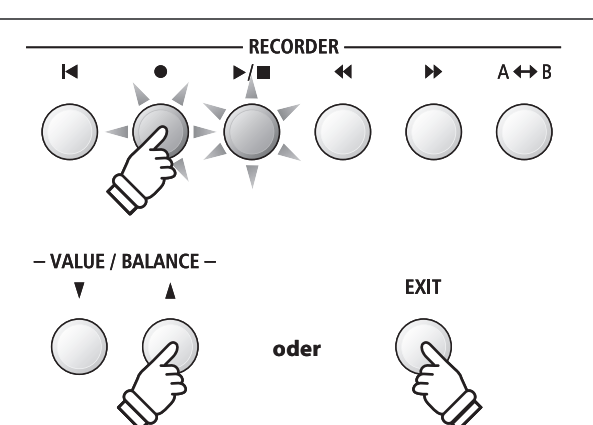

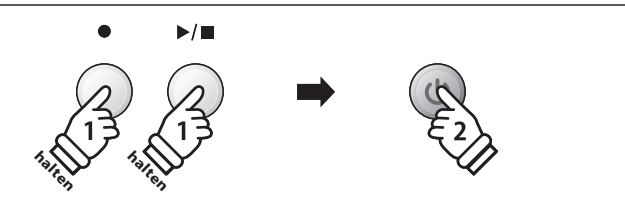

**Mit dem ES7 können Sie eigene Aufnahmen als digitale Audio Datei – wahlweise im Format MP3 oder WAV – auf ein externes USB Speichermedium abspeichern. Diese Funktion ermöglicht eine hochwertige Audio Aufnahme direkt mit dem Instrument durchzuführen, ohne umfangreiches Audio Equipment zu benötigen. Die Aufnahme können Sie dann z.B. an Freunde per E-Mail schicken. Natürlich können Sie Ihre Audio Aufnahmen auch auf einem Computer mit der entsprechenden Software editieren und neu abmischen, um letztlich eine Audio CD davon zu erstellen.**

### **Audio Aufnahme Formate**

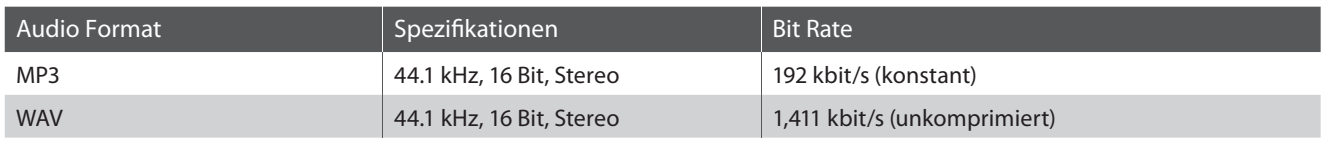

MPEG Layer-3 Audiokomprimierungstechnologie lizensiert durch Fraunhofer IIS und Thomson.

MP3 codec ist Copyright (c) 1995-2007, SPIRIT.

MENU-

## **1 Aufnahme einer Audio Datei**

### **1. Audio Aufnahme Modus aufrufen**

Schließen Sie ein USB Speichermedium an das ES7 an.

Drücken Sie die Taste ● und wählen Sie anschließend mit der MENU ▼ Taste die Seite 'USB Recorder'.

Die LED Anzeige der Taste  $\bullet$  blinkt und die Seite USB Recorder wird im Display angezeigt.

### **2. Audio Format auswählen**

Mit den v oder ▲ VALUE Tasten können Sie das gewünschte Format auswählen (MP3 oder WAV).

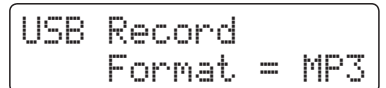

- \* MP3 Audio Dateien benötigen weniger Speicherplatz als WAV Audio Dateien.
- \* Auf einen 1GB USB Stick können Sie mehr als 12 Stunden Audio Aufnahmen im MP3 Format speichern.

### **3. Audio Aufnahme starten**

Spielen Sie nun auf der Tastatur.

Die LED Anzeigen der Tasten ● und >/ leuchten und die Aufnahme beginnt automatisch.

Der Aufnahme Status wird im Display angezeigt.

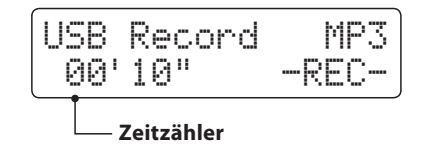

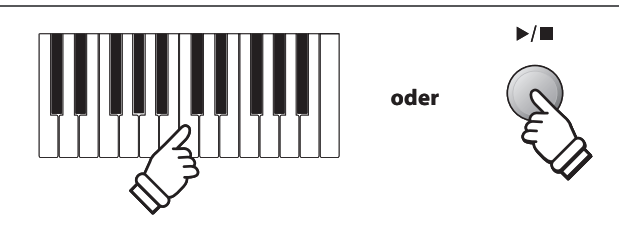

\* Die Aufnahme kann auch durch Drücken der Taste >/ gestartet werden. Das ermöglicht Ihnen eine Pause oder einen Leertakt am Beginn der Aufnahme einzufügen.

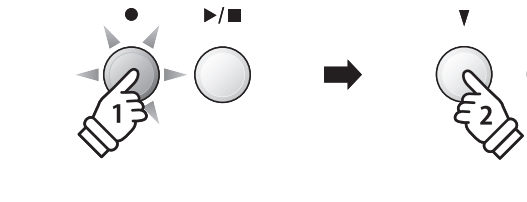

- VALUE / BALANCE -

### **4. Audio Aufnahme stoppen und auf USB Speichermedium speichern**

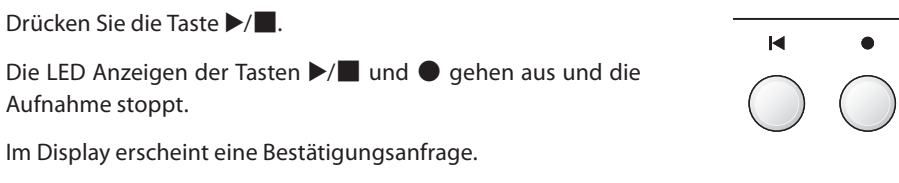

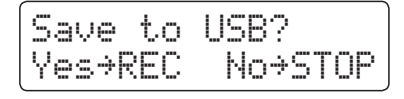

Drücken Sie die Taste  $\bullet$ , um den Speichervorgang zu bestätigen oder drücken Sie die Taste  $\blacktriangleright$ / $\blacksquare$ , um den Vorgang abzubrechen.

\* Wenn Sie den Vorgang abbrechen, wechselt der Audio Recorder zur vorherigen Seite zurück.

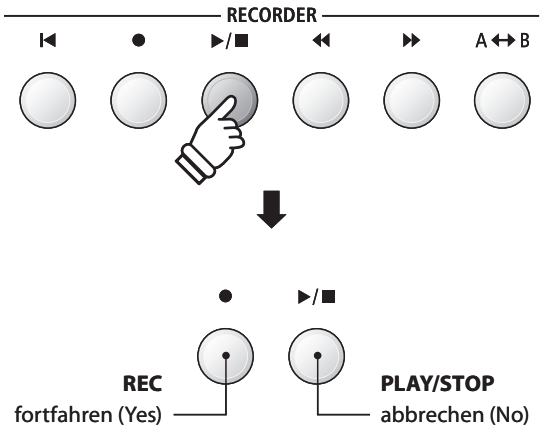

### **5. Aufgenommene Audio Aufnahme benennen und abspeichern**

Nach der Bestätigung des Speichervorgangs:

Im nun erscheinenden Display können Sie der Aufnahme einen Namen geben.

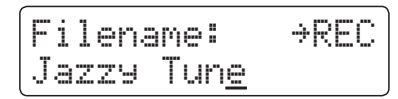

Mit den voder ▲ VALUE Tasten können Sie das gewünschte Zeichen auswählen und mit den v oder ▲ MENU Tasten die gewünschte Position.

Durch Drücken der Taste  $\bullet$  wird die aufgenommene Audio Datei mit dem soeben vergebenen Namen gespeichert.

Nach einigen Sekunden erscheint im Display die Audio Wiedergabe Seite und zeigt damit an, dass der Song zur Wiedergabe bereit ist.

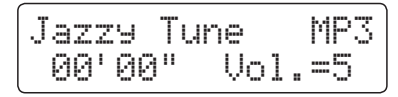

Weitere Informationen zur Wiedergabe von aufgenommenen Audio Dateien finden Sie unter der Überschrift 'Wiedergabe einer Audio Datei' auf der Seite 54 dieser Bedienungsanleitung.

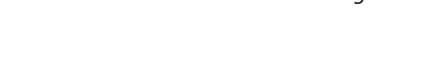

### **Überschreiben einer Datei**

Wenn der eingegebene Datei Name bereits vergeben ist:

Im Display erscheint eine Bestätigungsanfrage.

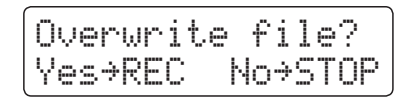

Drücken Sie die Taste ●, um den Überschreibungsvorgang zu bestätigen oder drücken Sie die Taste  $\blacktriangleright$ / $\blacksquare$ , um den Vorgang abzubrechen.

\* Wenn Sie den Vorgang abbrechen, wechselt das Display zur Saving Seite (Schritt 4).

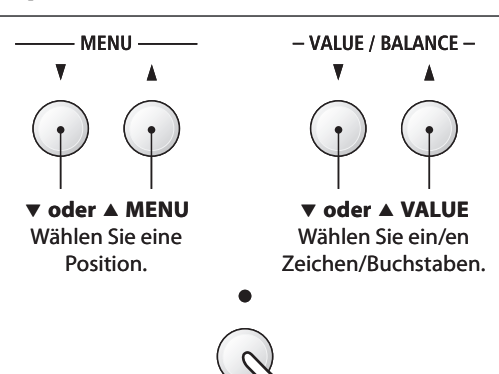

- \* Als Benennung der ersten Audio Aufnahme wird Ihnen das ES7 'MP3 Song 01' oder , WAV Song 01' vorschlagen. Beim Speichern weiterer Dateien wird der Zahlenwert jeweils automatisch um 1 erhöht.
- \* Für die Benennung neuer Aufnahmen steht maximal eine Länge von 11 Zeichen zur Verfügung.
- \* Die aufgenommenen Audio Dateien werden auf dem USB Speichermedium im Stammverzeichnis gespeichert. Eine Abspeicherung in einen Unterordner ist nicht möglich.
- \* Bei Audio Aufnahmen wird nur der Klang des ES7 aufgezeichnet. Das Signal von Geräten, die am LINE IN Anschluss angeschlossen sind, wird nicht aufgenommen.

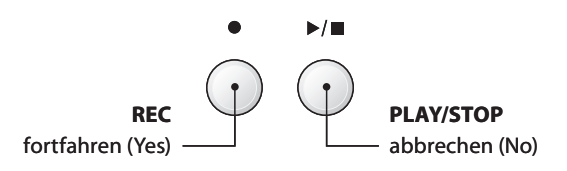

### **2 Wiedergabe einer Audio Datei**

**Das ES7 ist in der Lage, Audio Dateien (in den Formaten MP3 und WAV) von einem angeschlossenen USB Speichermedium abzuspielen und über die eingebauten Lautsprecher wiederzugeben. Diese Funktion können Sie beispielsweise einsetzen, um sich von Ihren Lieblingssongs begleiten zu lassen oder Parts (Akkorde oder Melodie) von neuen Musiktiteln separat zu üben.**

### **Unterstützte Audio Wiedergabe Formate**

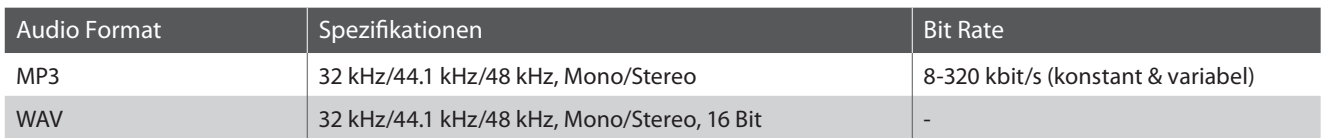

MPEG Layer-3 Audiokomprimierungstechnologie durch Fraunhofer IIS und Thomson. MP3 codec ist Copyright (c) 1995-2007, SPIRIT.

MP3

### **Vorbereitung eines USB Speichermediums**

Kopieren/Speichern Sie zunächst einige MP3 oder WAV Audio Dateien auf ein USB Speichermedium.

\* Das USB Speichermedium muss im Format 'FAT' oder 'FAT32' formatiert sein. Weitere Informationen dazu finden Sie auf der Seite 119 dieser Bedienungsanleitung.

### **1. USB Wiedergabe Modus aufrufen**

Schließen Sie ein USB Speichermedium an den USB Anschluss des ES7 an.

Drücken Sie die Taste ▶/ und wählen Sie anschließend mit der MENU ▼ Taste die Funktion 'USB Player'.

Die LED Anzeige der Taste ▶/ leuchtet und die Datei Auswahl Seite erscheint im Display.

### **Datei Auswahl Seite**

Die Datei Auswahl Seite zeigt Ihnen alle relevanten Dateien und Ordner an, die auf dem angeschlossenen USB Speichermedium gespeichert sind.

Das  $\frac{1}{2}$  Symbol zeigt die/den aktuell ausgewählte/n Datei/ Ordner an.

Die < > Symbole markieren einen Ordner.

Ein Beispiel für eine typische Datei/Ordner Struktur finden Sie in der nachfolgenden Abbildung. Zur besseren Veranschaulichung haben wir die sichtbare Höhe des Displays gestreckt.

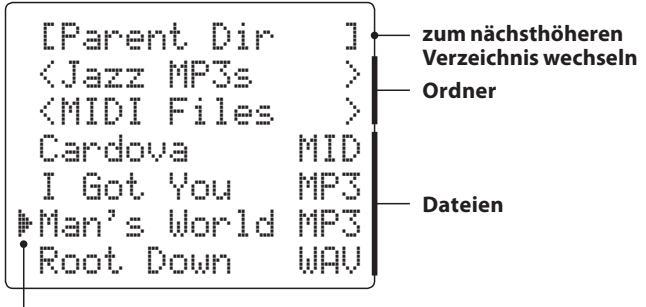

- VALUE / BALANCE -**MENU v** oder **A VALUE** c **MENU**  Cursor bewegen Datei/Ordner wählen

- \* Dateien und Ordner werden in alphabetischer Reihenfolge angezeigt, wobei Ordner immer oben angezeigt werden.
- \* Die USB Wiedergabe Seite zeigt nur die Datei Typen MP3, WAV und MID an.
- \* Das Display kann maximal 11 Zeichen (+ 3 Zeichen für das Dateiformat wie z.B. MP3) für einen Dateinamen anzeigen. Längere Dateinamen werden automatisch gekürzt dargestellt.

**Auswahl Cursor**

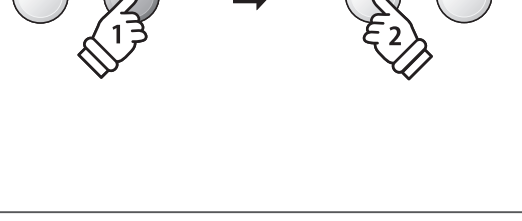

**MENU** 

### **2. Audio Datei auswählen und wiedergeben**

Mit den voder A VALUE Tasten können Sie sich durch das Verzeichnis bewegen und dann mit der MENU ▲ Taste die gewünschte Datei auswählen.

Die Audio Wiedergabe Seite erscheint im Display.

\n
$$
\text{Man's World.mP3} \\
 \text{00'00''} \quad \text{Uol.=5}
$$
\n

Drücken Sie die Taste ▶/■.

Die LED Anzeige der Taste ▶/ leuchtet und die Wiedergabe der gewählten Audio Datei startet.

\* Um Songs nacheinander abspielen zu lassen, drücken Sie die X/ Taste und halten diese gedrückt, wenn Sie einen Song auswählen. Alle Titel des aktuellen Ordners werden automatisch in alphabetischer Reihenfolge abgespielt, wenn die Wiedergabe des gewählten Songs beendet ist.

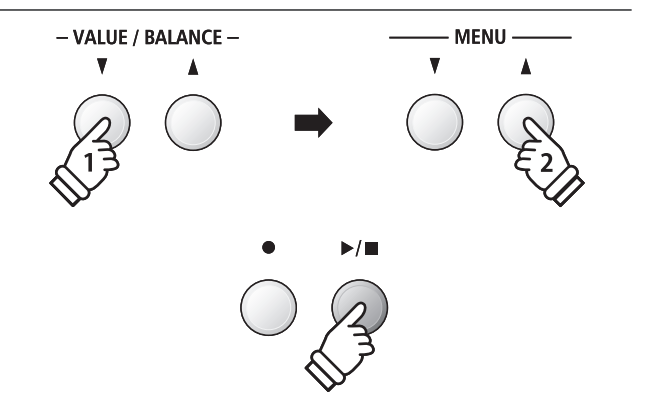

\* Wenn die ausgewählte Audio Datei sogenannte Meta Daten enthält (z.B. ID3 Tags wie beispielsweise Künstlername und Songtitel), dann werden diese – neben dem Dateinamen - in der oberen Zeile des Displays angezeigt.

### **Zusätzliche Steuerungsfunktionen während der Wiedergabe einer Audio Datei**

#### Während eine Audio Datei abgespielt wird:

Durch Drücken der Tasten <<<<a>4</a>d oder >>>> können Sie die Audio Datei vor- bzw. zurückspulen.

Drücken Sie die AB Taste zweimal (einmal um einen Startpunkt und nochmal für einen Endpunkt für die Wiederholung zu bestimmen).

\* Bei der dritten Betätigung der A+B Taste wird die Wiederholung beendet.

Durch Drücken der Taste X/ wird die Wiedergabe angehalten bzw. wieder fortgesetzt.

Durch Drücken der Taste <a>I</a><a>Ispringt der Song zum Anfang zurück.

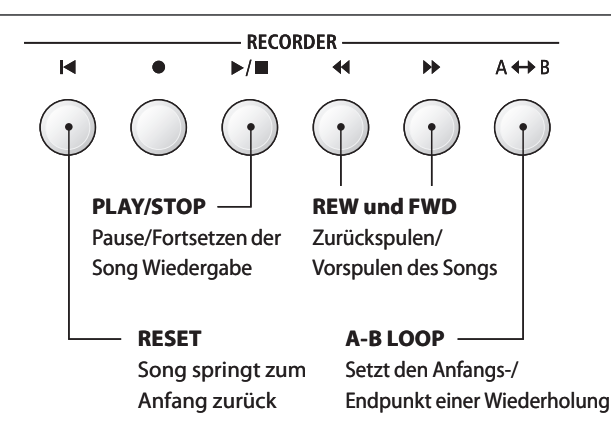

### **Lautstärke für die Wiedergabe einer Audio Datei einstellen**

Durch Drücken der v oder ▲ VALUE Tasten können Sie die Lautstärke der Audio Datei Wiedergabe einstellen.

- \* Die Wiedergabe Lautstärke kann im Bereich von 1 128 eingestellt werden.
- \* Es könnte sein, dass die Lautstärke der Audio Datei Wiedergabe nicht ideal zur Lautstärke der internen Klänge des ES7 passt. In diesem Fall können Sie mit dieser Einstellung die Lautstärke anpassen.

### **3. USB Wiedergabe Modus verlassen**

Drücken Sie die Taste EXIT, um den USB Wiedergabe Modus zu verlassen.

Die LED Anzeige der Taste ▶/■ geht aus und das Instrument wechselt zum normalen Spielmodus zurück.

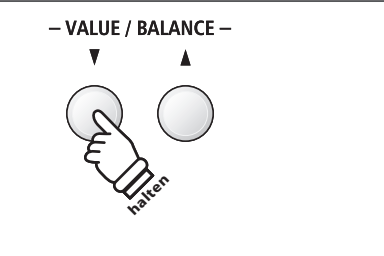

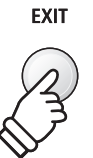

## **3 MIDI Datei wiedergeben**

**Das ES7 unterstützt auch die Wiedergabe von Standard MIDI File (SMF) Dateien, die auf einem USB Speichermedium gespeichert wurden.**

### **Unterstützte Formate**

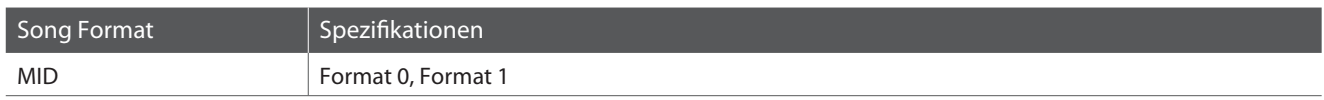

### **Vorbereitung eines USB Speichermediums**

Kopieren/Speichern Sie zunächst einige MID (SMF) Song Dateien auf ein USB Speichermedium.

\* Das USB Speichermedium muss im Format 'FAT' oder 'FAT32' formatiert sein. Weitere Informationen dazu finden Sie auf der Seite 119 dieser Bedienungsanleitung.

### **1. USB Wiedergabe Modus aufrufen**

Schließen Sie ein USB Speichermedium an den USB Anschluss des ES7 an.

Drücken Sie die Taste ▶/ und wählen Sie anschließend mit der MENU ▼ Taste die Funktion 'USB Player'.

Die LED Anzeige der Taste  $\blacktriangleright$ / leuchtet und die Datei Auswahl Seite erscheint im Display.

\* Weitere Informationen zur Datei Auswahl Seite finden Sie auf der Seite 54 dieser Bedienungsanleitung.

### **2. Auswahl und Wiedergabe einer MIDI Datei**

Mit den voder A VALUE Tasten können Sie sich durch das Verzeichnis bewegen und dann mit der MENU  $\blacktriangle$  Taste die gewünschte Datei auswählen.

Die MIDI Wiedergabe Seite erscheint im Display.

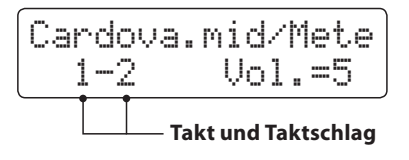

Drücken Sie die Taste ▶/■.

Die LED Anzeige der Taste ▶/■ leuchtet und die Wiedergabe der gewählten MIDI Datei startet.

\* Um Songs nacheinander abspielen zu lassen, drücken Sie die  $\blacktriangleright$ / $\blacksquare$ Taste und halten diese gedrückt, wenn Sie einen Song auswählen. Alle Titel des aktuellen Ordners werden automatisch in alphabetischer Reihenfolge abgespielt, wenn die Wiedergabe des gewählten Songs beendet ist.

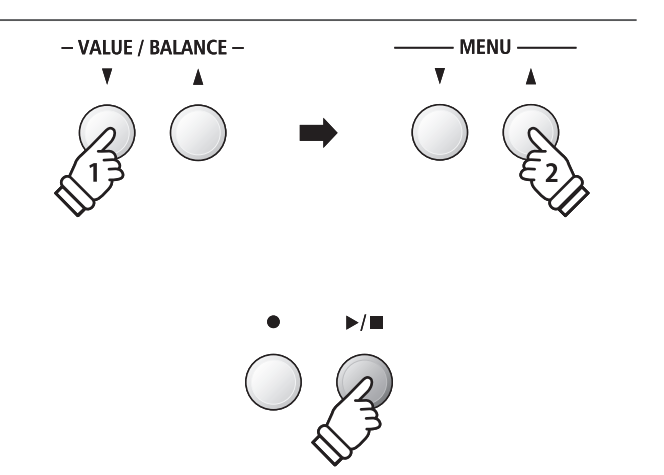

\* Da das ES7 nicht die komplette General MIDI/GM2 Soundauswahl beinhaltet, ist es möglich, dass SMF Dateien nicht oder nicht optimal wiedergegeben werden.

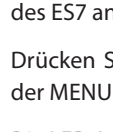

**Recorder**

Recorder

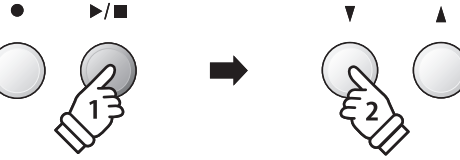

**MENU** 

MID

### **Zusätzliche Steuerungsfunktionen während der Wiedergabe einer MIDI Datei**

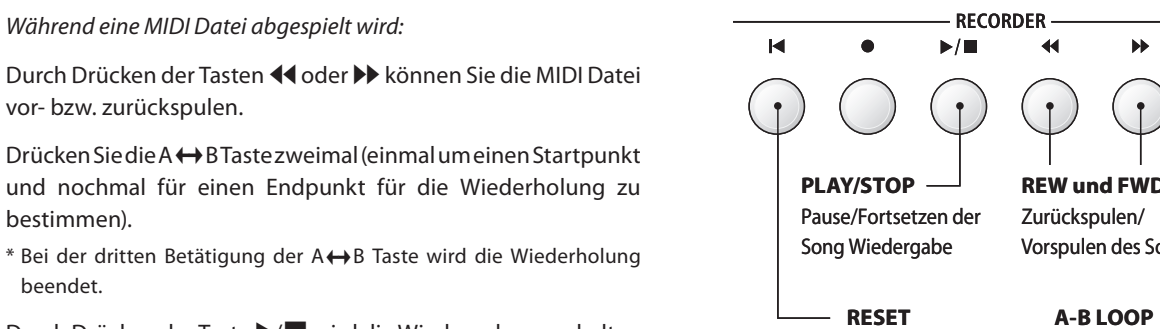

Durch Drücken der Taste ▶/ wird die Wiedergabe angehalten bzw. wieder fortgesetzt.

Durch Drücken der Taste <a>I</a>springt der Song zum Anfang zurück.

### **Lautstärke für die Wiedergabe einer MIDI Datei einstellen**

Durch Drücken der v oder ▲ VALUE Tasten können Sie die Lautstärke der MIDI Datei Wiedergabe einstellen.

- \* Die Wiedergabe Lautstärke kann im Bereich von 1 128 eingestellt werden.
- \* Es könnte sein, dass die Lautstärke der MIDI Datei Wiedergabe nicht ideal zur Lautstärke der selbst gespielten internen Klänge des ES7 passt. In diesem Fall können Sie mit dieser Einstellung die Lautstärke anpassen.

### **Wiedergabe Einstellungen ändern (Wiedergabe Menü)**

Im Wiedergabe Menü kann man die Lautstärke, die Tonhöhe und die Auswahl des 'Minus One' Parts des Songs einstellen.

Während ein MIDI Song abgespielt wird:

Drücken Sie die voder ▲ MENU Tasten, bis die gewünschte Funktion im Display angezeigt wird. Anschließend können Sie mit den  $\blacktriangledown$  oder A VALUE Tasten die gewünschte Einstellung vornehmen.

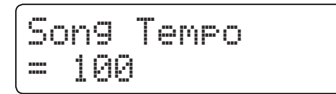

- \* Das Song Tempo kann im Bereich von 10 400 eingestellt werden.
- \* Die Tonhöhe des Songs (Song Pitch) kann um +/- 12 Halbtöne eingestellt werden.
- \* Die Minus One Part Einstellung ermöglicht das Stummschalten einer Spur (1-16).

Durch Drücken der Taste EXIT gelangt man zur Wiedergabeseite für interne Songs zurück.

### **3. USB Wiedergabe Modus verlassen**

Drücken Sie die Taste EXIT, um den USB Wiedergabe Modus zu verlassen.

Die LED Anzeige der Taste ▶/■ geht aus und das Instrument wechselt zum normalen Spielmodus zurück.

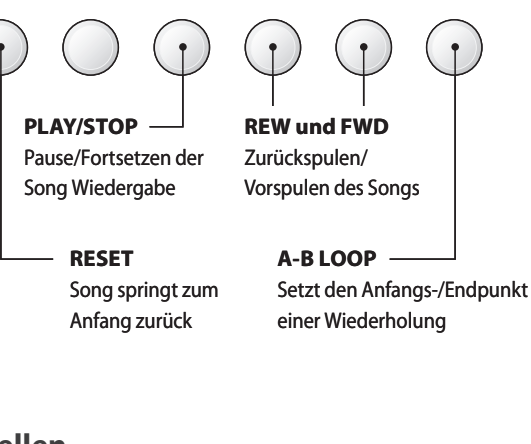

 $A \leftrightarrow B$ 

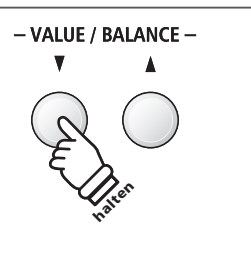

VALUE / BALANCE -

**Recorder**

Recorder

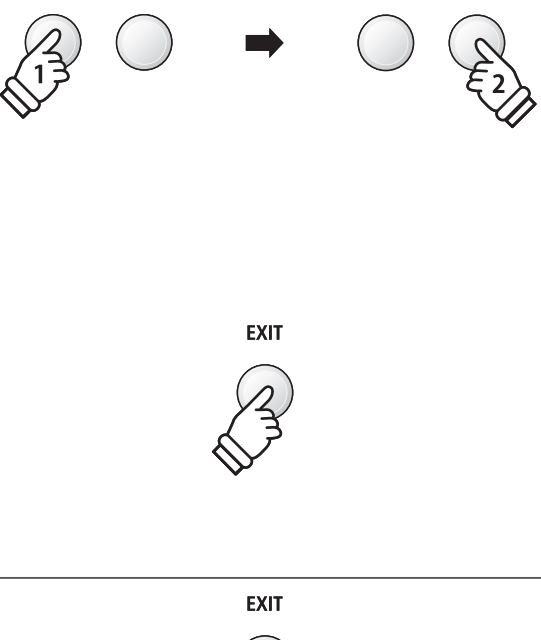

MENU

### **4 Audio Aufnahme inklusive Rhythm Section**

**Bei einer Audio Aufnahme (im Format MP3 oder WAV) ist auch die Verwendung der Rhythm Section möglich. Dies ermöglicht Audio Aufnahmen mit einer "kompletten Begleitband", die Sie beispielsweise Ihren Freunden schicken können.**

### **1. Rhythm Section aufrufen**

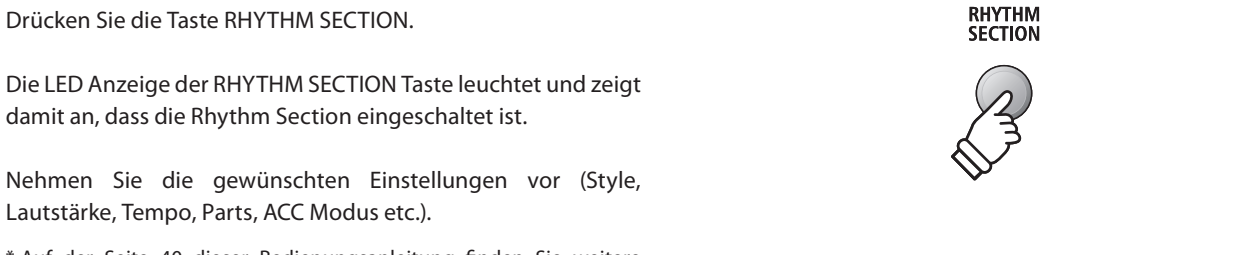

\* Auf der Seite 40 dieser Bedienungsanleitung finden Sie weitere Informationen zu Einstellungen der Rhythm Section.

### **2. USB Aufnahme Modus aufrufen und das Audio Format auswählen**

Schließen Sie ein USB Speichermedium an das ES7 an.

Drücken Sie die Taste ● und wählen Sie anschließend mit der MENU ▼ Taste die Seite 'USB Recorder'.

Die Seite USB Recorder erscheint im Display.

$$
\begin{cases} \text{USB Record} \\ \text{Format} = \text{MP3} \end{cases}
$$

Mit den  $\blacktriangledown$  oder ▲ VALUE Tasten können Sie das gewünschte Format auswählen (MP3 oder WAV).

### **3. Audio Aufnahme starten**

Spielen Sie nun auf der Tastatur oder drücken Sie die  $\blacktriangleright$ / $\blacksquare$ Taste.

Die LED Anzeigen der Taste ● und ▶/■ leuchten und die Aufnahme beginnt mit dem Start der Rhythm Section.

Durch Drücken der Taste  $\blacktriangleright$ / wird die Aufnahme gestoppt.

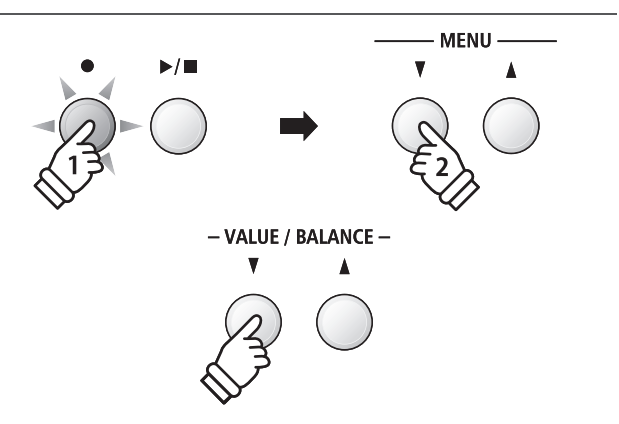

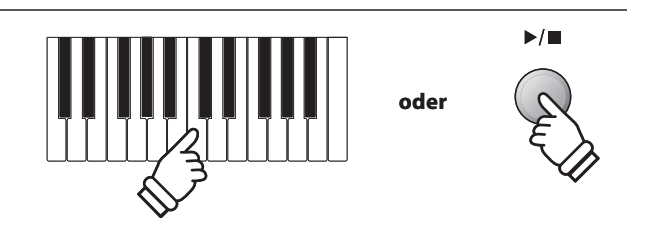

### **4. Aufgenommene Audio Aufnahme benennen und abspeichern**

Folgen Sie den Anweisungen unter 'Aufnahme einer Audio Datei' auf der Seite 52 (Schritt 4 – Seite 53) dieser Bedienungsanleitung.

## **5 Konvertieren eines Songs in eine Audio Datei**

**Das ES7 ermöglicht die Konvertierung von Songs - die im internen Speicher gespeichert sind - in ein Audioformat (wahlweise MP3 oder WAV) auf ein angeschlossenes USB Speichermedium.**

### **1. Internen Song auswählen**

Nachdem ein Song in den internen Speicher des ES7 aufgenommen wurde:

Schließen Sie ein USB Speichermedium an das ES7 an.

Drücken Sie die Taste ▶/ und wählen Sie anschließend mit der MENU ▲ Taste die Seite 'Int. Player'.

Die LED Anzeige der Taste X/ leuchtet und die Wiedergabeseite für interne Songs wird im Display angezeigt.

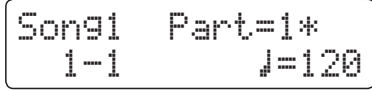

Durch Drücken der << oder ▶ Tasten können Sie nun den gewünschten internen Song auswählen. Wählen Sie nun den/ die gewünschten Part/s mit den voder ▲ VALUE Tasten aus.

### **2. Convert to Audio Funktion auswählen**

Drücken Sie die Taste USB.

Die Funktion Convert to Audio wird im Display angezeigt.

Convert to AudioFormat = MP3

Mit den voder ▲ VALUE Tasten können Sie nun das gewünschte Audio Format – in das der Song konvertiert werden soll – auswählen.

### **3. Konvertierung starten**

Drücken Sie die Taste ▶/■.

Die LED Anzeige der Tasten ● und ▶/ leuchten und die Konvertierung startet.

Der Konvertierungsstatus wird im Display angezeigt.

Song1 Part=1\*00´00" Convert

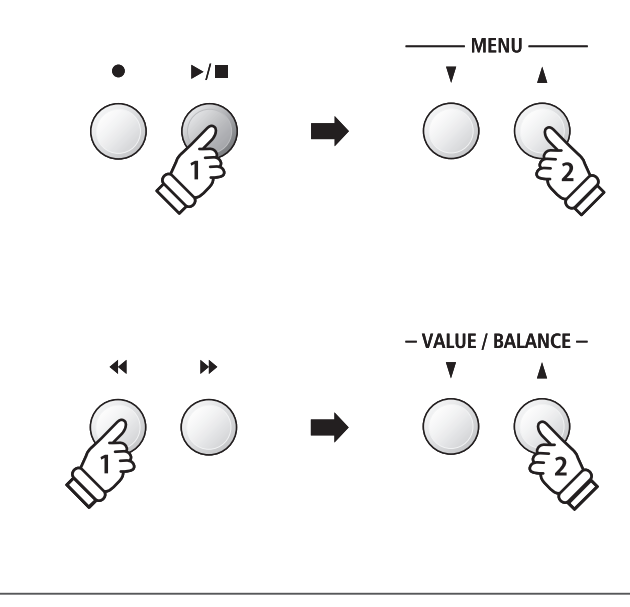

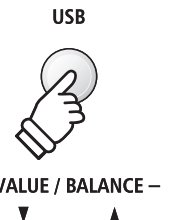

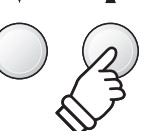

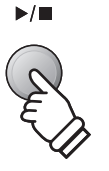

- \* Wenn Sie während der Konvertierung auf der Tastatur spielen, wird dies mit aufgezeichnet und konvertiert.
- \* Am Ende des Songs stoppt die Konvertierung und eine Speicherbestätigung erscheint automatisch im Display.

### **4. Konvertierte Audio Datei benennen und abspeichern**

Folgen Sie den Anweisungen unter 'Aufnahme einer Audio Datei' auf der Seite 52 (Schritt 4 – Seite 53) dieser Bedienungsanleitung.

### **6 Audio/MIDI Datei löschen**

**Diese Funktion erlaubt das Löschen von Audio (MP3/WAV) und MIDI Song Dateien, die sich auf einem USB Speichermedium befinden.**

**Der Löschvorgang kann nicht mehr rückgängig gemacht werden.**

### **1. USB Wiedergabe Modus aufrufen**

Schließen Sie ein USB Speichermedium an das ES7 an.

Drücken Sie die Taste ▶/ und wählen Sie anschließend mit der MENU ▼ Taste die Funktion 'USB Player'.

Die LED Anzeige der Taste ▶/ leuchtet und die Datei Auswahl Seite wird im Display angezeigt.

\* Weitere Informationen zur Datei Auswahl Seite finden Sie auf der Seite 54 dieser Bedienungsanleitung.

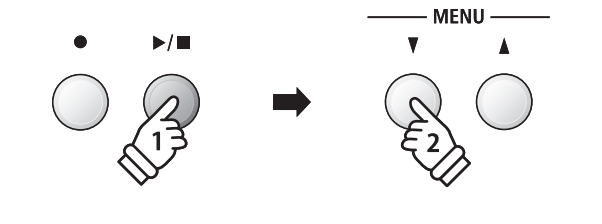

**MENU** 

- VALUE / BALANCE -

### **2. Audio/MIDI Datei für den Löschvorgang auswählen**

Mit den voder ▲ VALUE Tasten können Sie sich durch das Verzeichnis bewegen und dann mit der MENU ▲ Taste die gewünschte Audio/MIDI Datei auswählen.

Die Audio Wiedergabe Seite erscheint im Display.

Audio\_001 MP300´00" Vol.=5

### **3. Ausgewählte Audio/MIDI Datei löschen**

Drücken Sie gleichzeitig die beiden Tasten ● und ▶/■.

Die LED Anzeigen der Tasten ● und ▶/■ blinken und die Löschseite erscheint im Display.

To Del Press RECAudio\_001 MP3

Drücken Sie die Taste

Eine Bestätigungsanfrage erscheint im Display.

Are you sure?1SFTT 7"-6&è

Drücken Sie die Taste VALUE ▲, um den Speichervorgang zu bestätigen. Das Display wechselt zurück zur internen Song Wiedergabe Seite.

Durch Drücken der Taste EXIT wird der Löschvorgang abgebrochen.

\* Wenn Sie den Vorgang abgebrochen haben, können Sie durch Drücken der Taste  $\blacktriangleright$ / zur Wiedergabeseite für interne Songs zurückkehren. Oder drücken Sie die Taste ·, um zur Aufnahmeseite für interne Songs zu wechseln.

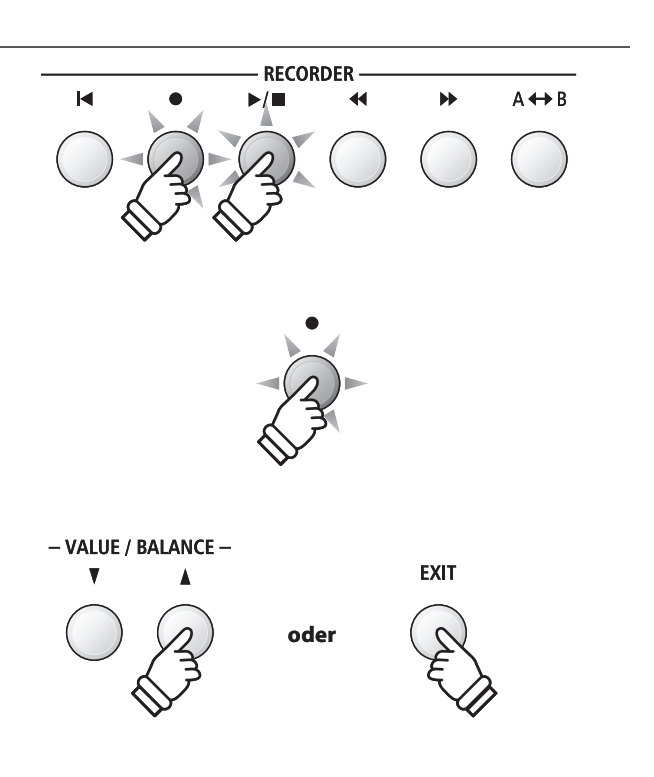

# **section USB Menü**

**Das USB Menü beinhaltet Funktionen zum Laden und Speichern von Registrierungen und Songs von/auf ein/ einem USB Speichermedium. Darüber hinaus ermöglicht Ihnen die USB Taste Zugriff auf USB Funktionen wie Umbenennen, Löschen und Formatieren.**

### **USB Menü Funktionen**

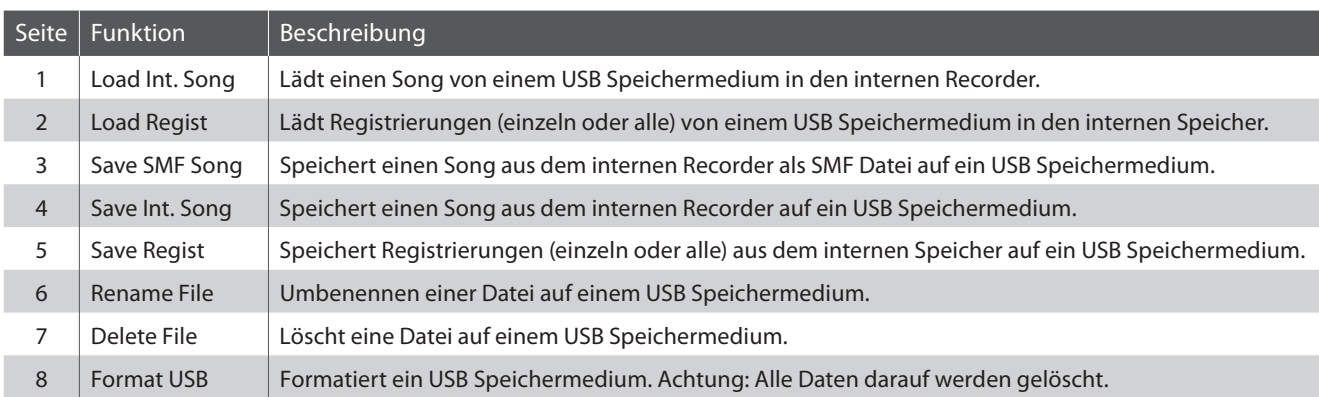

### **1. USB Menü aufrufen**

Schließen Sie ein USB Speichermedium an das ES7 an.

Drücken Sie die Taste USB.

Die LED Anzeige der USB Taste leuchtet und die erste Seite des USB Menüs wird im Display angezeigt.

1 Load Int. Song1SFTT 7"-6&è

### **2. Gewünschte USB Menü Funktion auswählen**

Mit den  $\blacktriangledown$  oder ▲ MENU Tasten können Sie sich durch das Verzeichnis der USB Menü Funktionen bewegen.

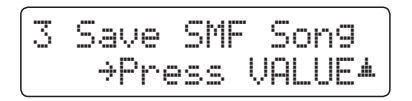

Durch Drücken der VALUE ▲ Taste können Sie eine Funktion auswählen.

### **3. USB Menü verlassen**

Durch Drücken der Taste EXIT oder USB können Sie das USB Menü verlassen.

Die LED Anzeige der Taste USB geht aus und das Instrument wechselt zum normalen Spielmodus zurück.

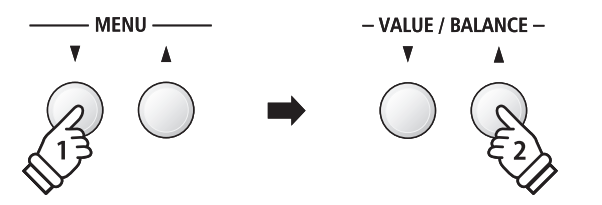

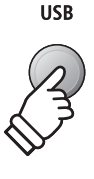

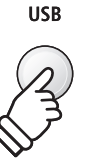

### **1 Load Int. Song (Interne Songs laden)**

**Mit dieser Funktion können Sie interne Songs – die mit der Funktion Song Save auf ein USB Speichermedium gespeichert wurden – wieder in den internen Speicher des ES7 einladen.**

### **1. Load Int. Song Funktion auswählen**

Schließen Sie ein USB Speichermedium an das ES7 an und drücken Sie dann die Taste USB.

Drücken Sie die voder ▲ MENU Tasten, bis im Display Load Int. Song angezeigt wird und bestätigen Sie die Auswahl durch Drücken der Taste VALUE ▲.

Die Datei Auswahl Seite erscheint im Display und zeigt Ihnen eine Liste der Songs – die auf dem USB Speichermedium gespeichert sind - an.

\* Weitere Informationen zur Datei Auswahl Seite finden Sie auf der Seite 54 dieser Bedienungsanleitung.

### **2. Song auswählen**

Mit den  $\blacktriangledown$  oder ▲ VALUE Tasten können Sie sich durch das Verzeichnis bewegen und dann mit der MENU A Taste die gewünschte Song Datei auswählen.

Die interne Song Speicherplatz Übersicht erscheint im Display.

### **3. Song Speicherplatz auswählen**

Mit den v oder ▲ VALUE Tasten können Sie nun einen Speicherplatz auswählen, auf den der Song geladen werden soll.

\* Wenn sich auf einem Song Speicherplatz bereits Song Daten befinden, wird ein  $\ast$  Symbol angezeigt.

### **4. Ausgewählten Song laden**

Durch Drücken der Taste • wird der ausgewählte Song geladen.

Eine Bestätigungsanfrage erscheint im Display.

Drücken Sie die Taste VALUE ▲, um den Ladevorgang zu bestätigen.

Drücken Sie die Taste EXIT, um den Ladevorgang abzubrechen.

Weitere Informationen zur Wiedergabe eines eingeladenen Songs finden Sie unter der Überschrift 'Wiedergabe eines Songs' auf der Seite 48 dieser Bedienungsanleitung.

### **5. Load Int. Song Funktion verlassen**

Durch Drücken der Taste EXIT können Sie die Load Int. Song Funktion verlassen.

Die LED Anzeige der USB Taste geht aus und das Instrument kehrt zum normalen Spielmodus zurück.

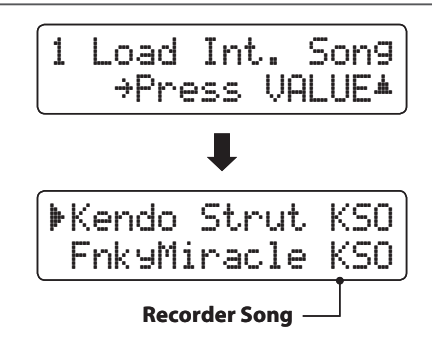

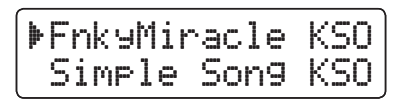

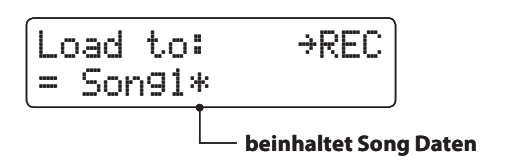

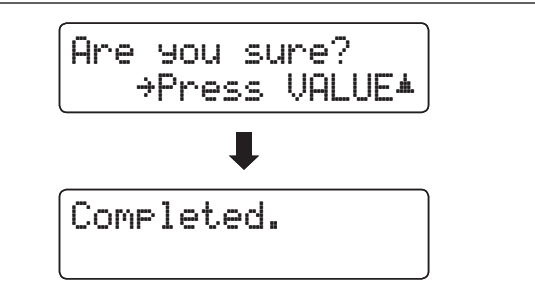

# **2 Load Regist (Registrierung/en laden)**

**Mit dieser Funktion können Sie interne Registrierungen – die mit der Funktion Save Regist auf ein USB Speichermedium gespeichert wurden – wieder in den internen Speicher des ES7 einladen. Sie können zwischen 'Single' und 'All' wählen.**

### **Registrierungsdatei Typen**

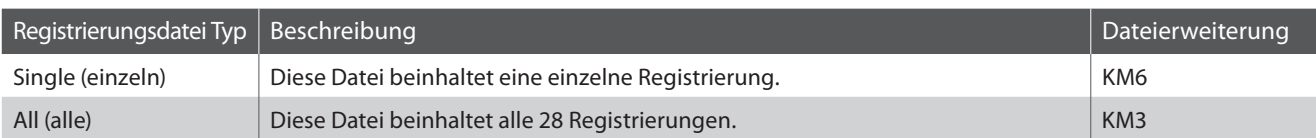

### **1. Load Regist Funktion auswählen**

Schließen Sie ein USB Speichermedium an das ES7 an und drücken Sie dann die Taste USB.

Drücken Sie die voder ▲ MENU Tasten, bis im Display Load Regist angezeigt wird und bestätigen Sie die Auswahl durch Drücken der Taste VALUE ▲.

Die Datei Auswahl Seite erscheint im Display und zeigt Ihnen eine Liste der Registrierungen – die auf dem USB Speichermedium gespeichert sind - an.

\* Weitere Informationen zur Datei Auswahl Seite finden Sie auf der Seite 54 dieser Bedienungsanleitung.

### **2. Registrierungsdatei auswählen, die geladen werden soll**

Mit den voder A VALUE Tasten können Sie sich durch das Verzeichnis bewegen und dann mit der MENU A Taste die gewünschte Registrierungsdatei auswählen.

Die interne Speicherplatz Übersicht erscheint im Display.

### **3. Speicherplatz auswählen**

Durch Drücken der voder ▲ VALUE Tasten können Sie einen Ziel Speicherplatz für die Registrierungsdatei auswählen.

\* Falls Sie bei der Auswahl 'All Registration' ausgewählt haben, entfällt dieser Schritt.

### **4. Ausgewählte Registrierung/en laden**

Durch Drücken der Taste • wird die ausgewählte Registrierungsdatei geladen.

Eine Bestätigungsanfrage erscheint im Display.

Drücken Sie die Taste VALUE ▲, um den Ladevorgang zu bestätigen.

Drücken Sie die Taste EXIT, um den Ladevorgang abzubrechen.

Informationen zur Verwendung der eingeladenen Registrierung/ en finden Sie unter der Überschrift "Auswählen einer Registrierung" auf der Seite 34 dieser Bedienungsanleitung.

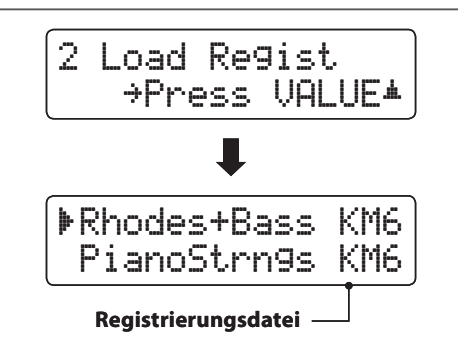

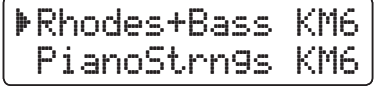

Load to: $\rightarrow$ REC  $= 10$ 

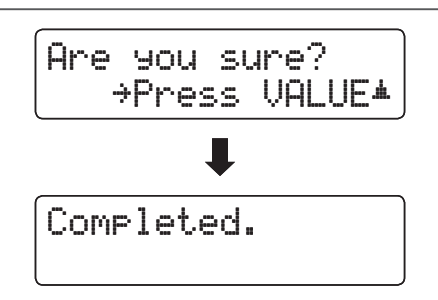

# **3 Save SMF Song (SMF Song speichern)**

**Mit der Funktion Save SMF Song können Sie Songs, die im internen Speicher des ES7 aufgenommen wurden, auf ein angeschlossenes USB Speichermedium als Standard MIDI File (SMF) speichern.**

### **1. Save SMF Song Funktion auswählen**

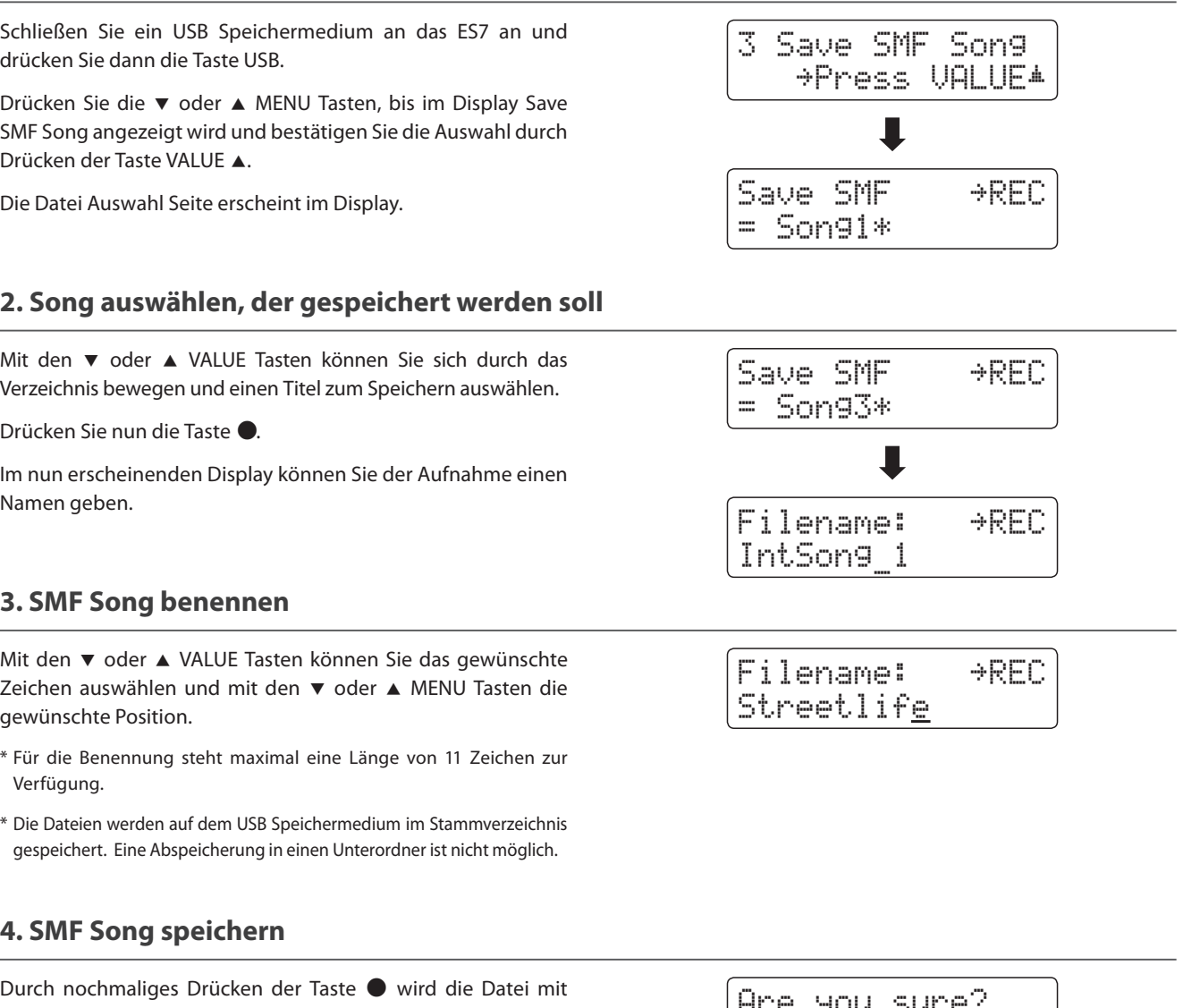

dem soeben vergebenen Namen gespeichert.

Eine Bestätigungsanfrage erscheint im Display.

Drücken Sie die Taste VALUE A, um den Speichervorgang zu bestätigen. Drücken Sie die Taste EXIT, um den Speichervorgang abzubrechen.

### **5. Save SMF Song Funktion verlassen**

Drücken Sie die Taste EXIT, um die Save SMF Song Funktion zu verlassen.

Die LED Anzeige der Taste USB geht aus und das Instrument wechselt zum normalen Spielmodus zurück.

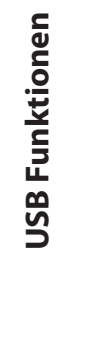

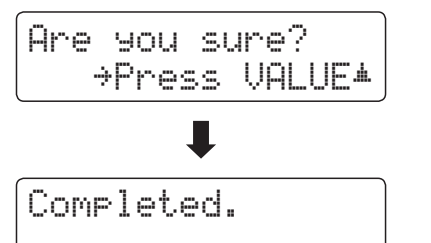

### **4 Save Int. Song (Interne Songs speichern)**

**Mit der Funktion Save Internal Song können Sie Songs, die im internen Speicher des ES7 aufgenommen wurden, auf ein angeschlossenes USB Speichermedium als Kawai-spezifische Datei speichern.**

### **1. Save Int. Song Funktion auswählen**

Schließen Sie ein USB Speichermedium an das ES7 an und drücken Sie dann die Taste USB.

Drücken Sie die voder ▲ MENU Tasten, bis im Display Save Int. Song angezeigt wird und bestätigen Sie die Auswahl durch Drücken der Taste VALUE ▲.

Die Datei Auswahl Seite erscheint im Display.

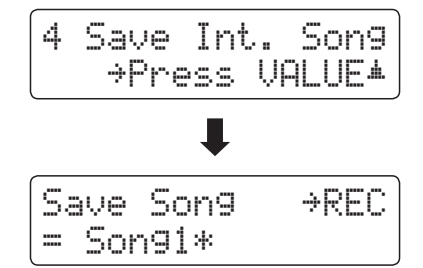

 $\rightarrow$ REC

 $\rightarrow$ REC

Save Song

 $=$  Song $4*$ 

Filename:

IntSong\_1

### **2. Song auswählen, der gespeichert werden soll**

Mit den  $\blacktriangledown$  oder  $\blacktriangle$  VALUE Tasten können Sie sich durch das Verzeichnis bewegen und einen Titel zum Speichern auswählen.

Drücken Sie nun die Taste

Im nun erscheinenden Display können Sie der Aufnahme einen Namen geben.

### **3. Song benennen**

Mit den voder ▲ VALUE Tasten können Sie das gewünschte Zeichen auswählen und mit den v oder ▲ MENU Tasten die gewünschte Position.

- \* Für die Benennung steht maximal eine Länge von 11 Zeichen zur Verfügung.
- \* Die Dateien werden auf dem USB Speichermedium im Stammverzeichnis gespeichert. Eine Abspeicherung in einen Unterordner ist nicht möglich.

### **4. Song speichern**

Durch nochmaliges Drücken der Taste · wird die Datei mit dem soeben vergebenen Namen gespeichert.

Eine Bestätigungsanfrage erscheint im Display.

Drücken Sie die Taste VALUE ▲, um den Speichervorgang zu bestätigen. Drücken Sie die Taste EXIT, um den Speichervorgang abzubrechen.

### **5. Save Song Funktion verlassen**

Drücken Sie die Taste EXIT, um die Save Song Funktion zu verlassen.

Die LED Anzeige der Taste USB geht aus und das Instrument wechselt zum normalen Spielmodus zurück.

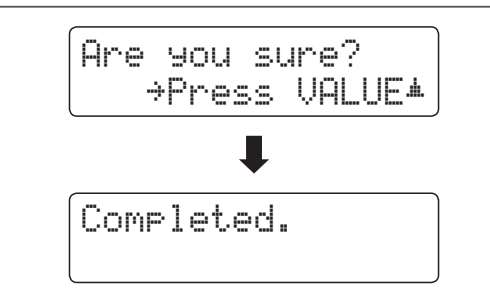

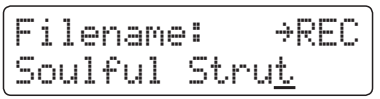

## **5 Save Regist (Registrierung/en speichern)**

**Mit dieser Funktion können Sie interne Registrierungen auf ein USB Speichermedium speichern. Sie können zwischen 'Single' und 'All' wählen.**

### **Registrierungsdatei Typen**

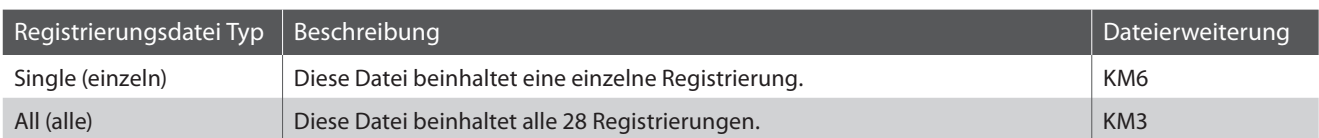

### **1. Save Regist Funktion auswählen**

Schließen Sie ein USB Speichermedium an das ES7 an und drücken Sie dann die Taste USB.

Drücken Sie die voder ▲ MENU Tasten, bis im Display Save Regist angezeigt wird und bestätigen Sie die Auswahl durch Drücken der Taste VALUE ▲.

Die Datei Auswahl Seite erscheint im Display.

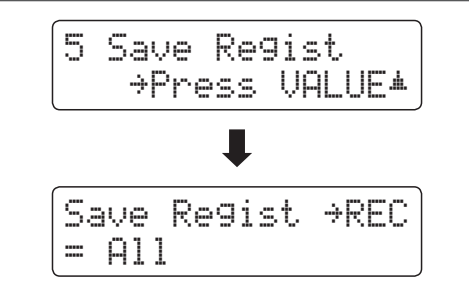

### **2. Registrierungsspeicherplatz auswählen, der gespeichert werden soll**

Durch Drücken der v oder ▲ VALUE Tasten können Sie einen Registrierungsspeicherplatz auswählen.

\* Falls Sie bei der Auswahl 'All Registration' ausgewählt haben, entfällt dieser Schritt.

Drücken Sie jetzt die Taste

Im nun erscheinenden Display können Sie der Datei einen Namen geben.

### **3. Registrierungsdatei benennen**

Mit den voder ▲ VALUE Tasten können Sie das gewünschte Zeichen auswählen und mit den ▲ oder ▲ MENU Tasten die gewünschte Position.

- \* Für die Benennung steht maximal eine Länge von 11 Zeichen zur Verfügung.
- \* Die Dateien werden auf dem USB Speichermedium im Stammverzeichnis gespeichert. Eine Abspeicherung in einen Unterordner ist nicht möglich.

### **4. Registrierungsdatei speichern**

Durch nochmaliges Drücken der Taste · wird die Datei mit dem soeben vergebenen Namen gespeichert.

Eine Bestätigungsanfrage erscheint im Display.

Drücken Sie die Taste VALUE A, um den Speichervorgang zu bestätigen. Drücken Sie die Taste EXIT, um den Speichervorgang abzubrechen.

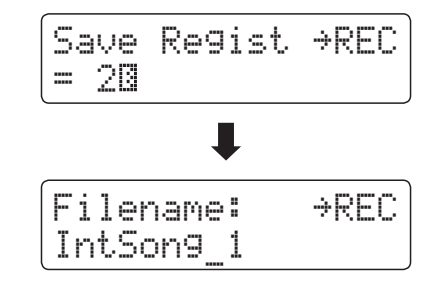

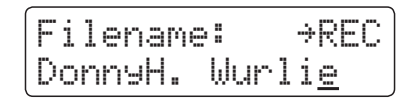

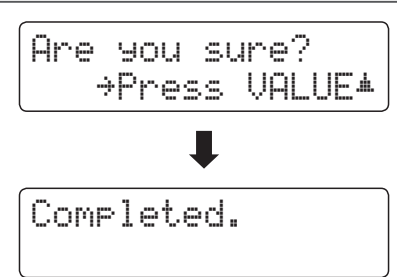

# **6 Rename File (Datei umbenennen)**

**Die Rename File Funktion erlaubt das nachträgliche Umbenennen von Audio, Song und Registration Dateien auf einem angeschlossenen USB Speichermedium.**

### **1. Rename File Funktion auswählen**

Schließen Sie ein USB Speichermedium an das ES7 an und drücken Sie dann die Taste USB.

Drücken Sie die voder ▲ MENU Tasten, bis im Display Rename File angezeigt wird und bestätigen Sie die Auswahl durch Drücken der Taste VALUE ▲.

Die Datei Auswahl Seite erscheint im Display.

\* Weitere Informationen zur Datei Auswahl Seite finden Sie auf der Seite 54 dieser Bedienungsanleitung.

### **2. Datei auswählen, die Sie umbenennen möchten**

Mit den v oder ▲ VALUE Tasten können Sie sich durch das Verzeichnis bewegen und durch Drücken der MENU  $\blacktriangle$  Taste eine Datei auswählen.

Im nun erscheinenden Display können Sie der Datei einen neuen Namen geben.

### **3. Ausgewählte Datei umbenennen**

Mit den  $\blacktriangledown$  oder ▲ VALUE Tasten können Sie das gewünschte Zeichen auswählen und mit den v oder ▲ MENU Tasten die gewünschte Position.

\* Für die Benennung steht maximal eine Länge von 11 Zeichen zur Verfügung.

### **4. Umbennenung bestätigen**

Durch Drücken der Taste ● wird die Datei mit dem soeben vergebenen Namen gespeichert.

Eine Bestätigungsanfrage erscheint im Display.

Drücken Sie die Taste VALUE ▲, um den Vorgang zu bestätigen. Drücken Sie die Taste EXIT, um den Vorgang abzubrechen.

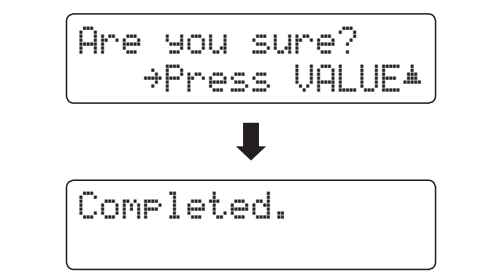

### **5. Rename File Funktion verlassen**

Drücken Sie die Taste EXIT, um die Rename File Funktion zu verlassen.

Die LED Anzeige der Taste USB geht aus und das Instrument wechselt zum normalen Spielmodus zurück.

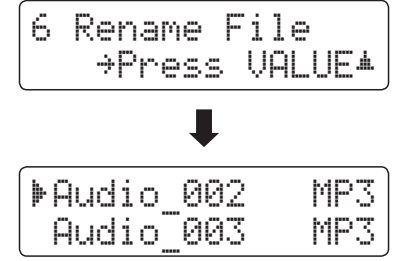

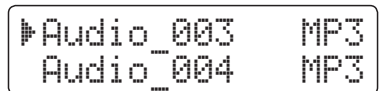

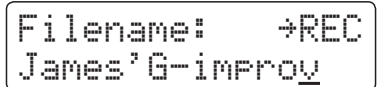

### **7 Delete File (Datei löschen)**

**Die Delete File Funktion erlaubt das Löschen von Audio, Song und Registration Dateien auf einem angeschlossenem USB Speichermedium.**

**Dieser Vorgang kann nicht rückgängig gemacht werden.**

### **1. Delete File Funktion auswählen**

Schließen Sie ein USB Speichermedium an das ES7 an und drücken Sie dann die Taste USB.

Drücken Sie die ▼ oder ▲ MENU Tasten, bis im Display Delete File angezeigt wird und bestätigen Sie die Auswahl durch Drücken der Taste VALUE ▲.

Die Datei Auswahl Seite erscheint im Display.

\* Weitere Informationen zur Datei Auswahl Seite finden Sie auf der Seite 54 dieser Bedienungsanleitung.

### **2. Datei auswählen, die Sie löschen möchten**

Mit den  $\blacktriangledown$  oder A VALUE Tasten können Sie sich durch das Verzeichnis bewegen und durch Drücken der MENU  $\blacktriangle$  Taste eine Datei auswählen.

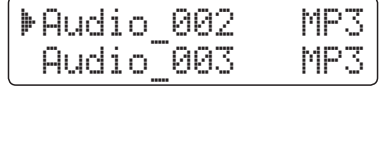

Ш

\*Press VALUE\*

7 Delete File

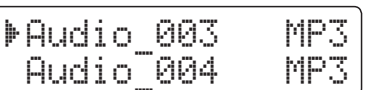

Completed.

Are you sure?

\*Press VALUE\*

 $\blacksquare$ 

### **3. Löschvorgang bestätigen**

Durch Drücken der Taste  $\bullet$  wird die Datei gelöscht.

Eine Bestätigungsanfrage erscheint im Display.

Drücken Sie die Taste VALUE ▲, um den Vorgang zu bestätigen. Drücken Sie die Taste EXIT, um den Vorgang abzubrechen.

### **4. Delete File Funktion verlassen**

Drücken Sie die Taste EXIT, um die Delete File Funktion zu verlassen.

Die LED Anzeige der Taste USB geht aus und das Instrument wechselt zum normalen Spielmodus zurück.

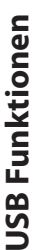

### **8 Format USB (USB Speichermedium formatieren)**

**Diese Funktion erlaubt das Formatieren eines angeschlossenen USB Speichermediums.**

**Die USB Format Funktion löscht alle Daten auf einem angeschlossenen USB Speichermedium. Achten Sie bei der Verwendung dieser Funktion darauf, da ansonsten wichtige Daten verloren gehen können. Dieser Vorgang kann nicht rückgängig gemacht werden.**

### **1. Format USB Funktion auswählen**

Schließen Sie ein USB Speichermedium an das ES7 an und drücken Sie dann die Taste USB.

Drücken Sie die  $\blacktriangledown$  oder ▲ MENU Tasten, bis im Display Format USB angezeigt wird und bestätigen Sie die Auswahl durch Drücken der Taste VALUE ▲.

Eine Bestätigungsanfrage erscheint im Display.

### **2. Erste Bestätigungsanfrage bestätigen**

Zur Bestätigung drücken Sie die • Taste. Durch Drücken der Taste X/ wird der Vorgang abgebrochen. Wenn Sie die  $\bullet$  Taste gedrückt haben, erscheint sicherheitshalber noch eine zweite Bestätigungsanfrage im Display.

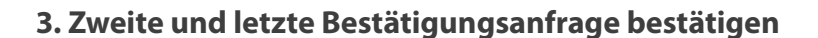

Drücken Sie nochmals die VALUE ▲ Taste. Durch Drücken der Taste EXIT wird der Vorgang abgebrochen.

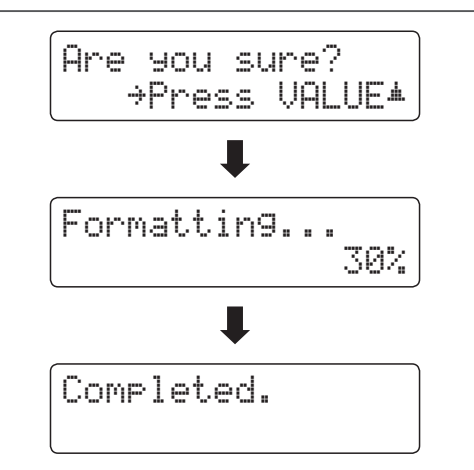

### **4. Format USB Funktion verlassen**

Drücken Sie die Taste EXIT, um die Format USB Funktion zu verlassen.

Die LED Anzeige der Taste USB geht aus und das Instrument wechselt zum normalen Spielmodus zurück.

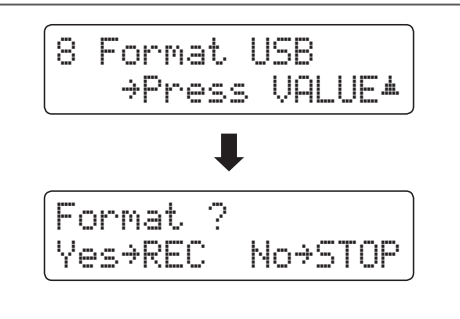

Are you sure?

\*Press VALUE\*

# **Einstellungsmenüs**

**Die Einstellungsmenüs beinhalten zahlreiche Optionen zu Klang- und Bedieneinstellungen des ES7. Zur einfacheren Handhabung sind die Einstellungen in übersichtlichen Gruppen sortiert. Nachdem man Einstellungen vorgenommen hat, kann man sie auf einen der 28 Registrierspeicherplätze oder als POWER ON Einstellung speichern.**

### **Einstellungsmenüs auswählen**

Während die normale Standardseite (wie nach dem Einschalten) im Display angezeigt wird:

Drücken Sie die voder ▲ MENU Tasten.

Das erste Einstellungsmenü (Basic Settings) wird im Display angezeigt.

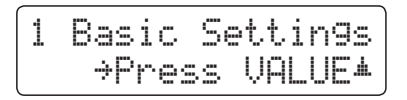

Mit den  $\blacktriangledown$  oder ▲ MENU Tasten können Sie sich durch das Verzeichnis der Einstellungsmenüs bewegen und durch Drücken der VALUE ▲ Taste ein Menü auswählen.

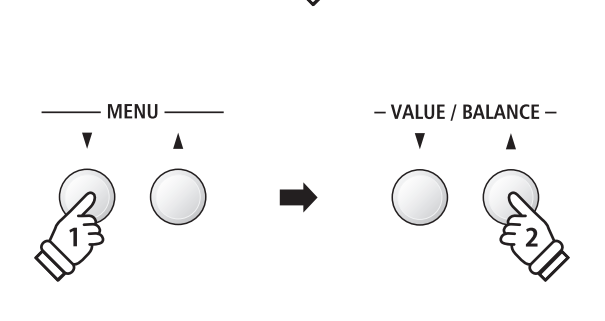

EXIT

**MENU** 

### **Einstellungsmenüs verlassen**

Durch Drücken der Taste EXIT gelangen Sie zurück zum Menüverzeichnis.

Durch nochmaliges Drücken der Taste EXIT gelangen Sie in den normalen Spielmodus zurück.

### **Übersicht der Einstellungsmenüs**

Equaliser, Speaker Volume, Phones Volume, Line Out Volume, Touch Curve, Voicing, Damper Resonance, Damper Noise,

Layer Octave Shift, Layer Dynamics, Dual Balance Preset Chord Preset Chord

MIDI Channel, Send Program Change No., Local Control, and Auto Power Off

Transmit Program Change No., Multi-timbral Mode, Channel Mute

#### 1. Basic Settings 2. Virtual Technician

Audio Rec Gain, Tuning, Damper Hold, Four Hands, String Resonance, Key-off Effect, Fallback Noise, Hammer Delay,

User Memory, Factory Reset Temperament, Stretch Tuning, Key of Temperament, User Temp.

### **3. Key Settings 1. All and Settings 1. All and Settings 1. All and Settings 1. All and Settings 1. All and Settings 1. All and Settings 1. All and Settings 1. All and Settings 1. All and Settings 1. All and Settings 1. Al**

Lower Octave Shift, Lower Pedal On/Off, Split Balance, Rhythm Volume, Auto Fill-in, One Finger Ad-lib, ACC Mode,

#### **5. MIDI Settings 6. Power Settings** 6. Power Settings

**Das Basic Settings Menü beinhaltet Möglichkeiten zur Veränderung der Tonhöhe, der Stimmung und der generellen Klangeinstellung des Instrumentes.**

**In diesem Menü können Sie auch Ihre Lieblingseinstellung des Bedienfeldes als POWER ON Einstellung abspeichern oder die Werkseinstellung (Reset) wiederherstellen.**

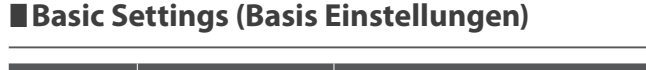

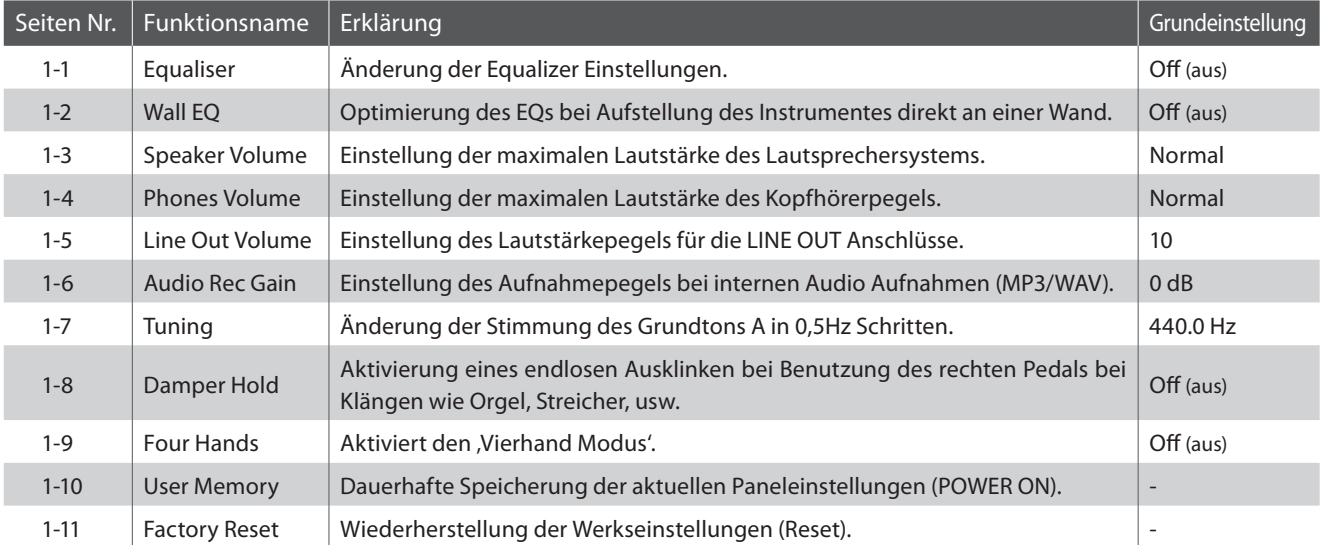

\* Die Grundeinstellungen werden in der jeweils ersten LCD Display Darstellung (z.B. Schritt 1) jeder der folgenden Erklärungen gezeigt.

### **Basis Einstellungsmenü auswählen**

Während die normale Standardseite (wie nach dem Einschalten) im Display angezeigt wird:

Drücken Sie die voder ▲ MENU Tasten.

Die Basic Settings Seite wird im Display angezeigt.

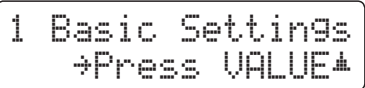

Durch Drücken der VALUE ▲ Taste gelangen Sie in das Basic Settings Menü.

Die erste Seite des Basic Settings Menüs wird im Display angezeigt.

### **Gewünschte Einstellung wählen**

Nachdem Sie das Basic Settings Menü aufgerufen haben:

Mit den voder ▲ MENU Tasten können Sie sich durch das Verzeichnis der verschiedenen Einstellungsseiten bewegen.

**Einstellungsseitennummer**

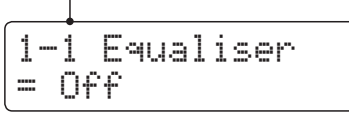

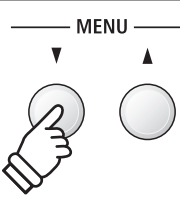

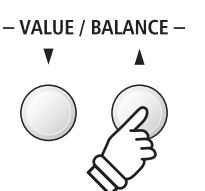

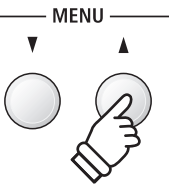

# **1-1 Equalizer (EQ)**

**Mit Hilfe der Equalizer Funktion können Sie den Klang Ihres ES7 Ihrem Geschmack und den räumlichen Gegebenheiten anpassen. Fünf verschiedene Preset EQ Einstellungen sind verfügbar. Darüber hinaus besteht die Möglichkeit, einen 'User' EQ mit verschiedenen Frequenzen zu definieren.**

### **Equalizer Typen**

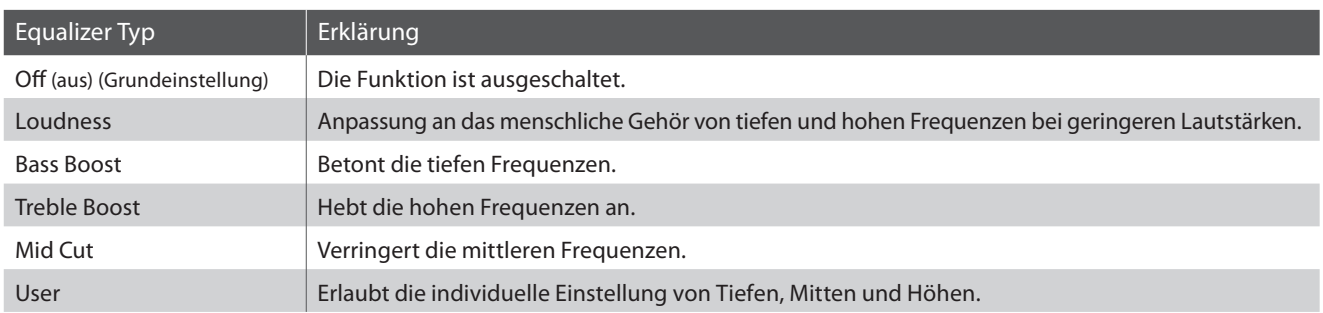

### **1. Equalizer Einstellung auswählen**

Nachdem Sie das Basic Settings Menü aufgerufen haben (ab Seite 71):

Die Equalizer Einstellung erscheint im Display.

### **2. Equalizer Typ auswählen**

Mit den v oder ▲ VALUE Tasten können Sie sich durch das Verzeichnis der verschiedenen Equalizer Typen bewegen.

- \* Die gewählte Equalizer Typ oder User EQ Einstellung bleibt erhalten, bis das Instrument ausgeschaltet wird.
- \* Bevorzugte Equalizer Einstellungen können Sie dauerhaft auf Registration Speicherplätze speichern und zu einem beliebigen späteren Zeitpunkt einfach wieder abrufen. Weitere Informationen dazu finden Sie auf der Seite 34 dieser Bedienungsanleitung.

### **3. Equalizer Einstellung verlassen**

Drücken Sie die Taste EXIT, um die Equalizer Einstellungsseite zu verlassen und zu den Einstellungsmenüs zurückzukehren.

### **Direktanwahl der Equalizer Einstellung**

Es besteht die Möglichkeit, die Equalizer Einstellung direkt anzuwählen. Dies ist nur möglich, wenn kein Klavierklang und keiner der folgenden Modi eingeschaltet ist: Dual Modus, Split Modus, Vierhand Modus oder Rhythm Section Modus.

Halten Sie die voder ▲ MENU Taste gedrückt.

Im Display erscheint die "Equaliser" Anzeige.

Mit den voder ▲ VALUE Tasten kann man jetzt die Equalizer Einstellung verändern.

Um die "Equaliser" Anzeige zu verlassen und zur vorherigen Anzeige zurückzuwechseln, drücken Sie zweimal die Taste EXIT.

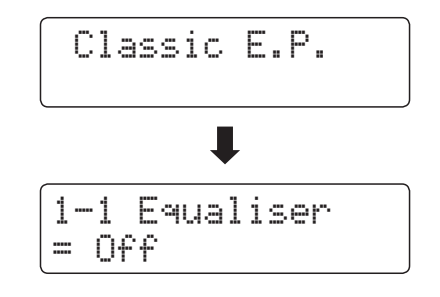

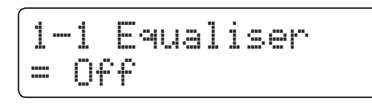

1-1 Equaliser= Bass Boost

 $\Box$ 

1-1 Equaliser

 $= 0f$
### **User EQ Einstellungen**

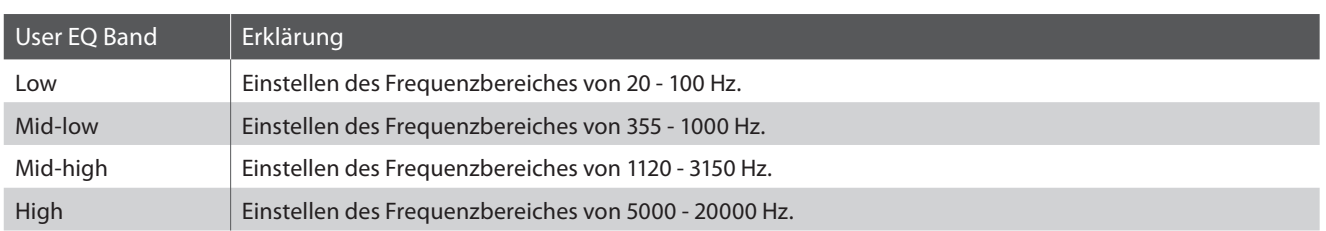

### **1. User EQ Einstellung auswählen**

Während die Equalizer Typ Seite im Display angezeigt wird:

Mit den  $\blacktriangledown$  oder ▲ VALUE Tasten können Sie sich durch das Verzeichnis der verschiedenen Equalizer Typen bewegen. Wenn 'User' angewählt ist, drücken Sie die Taste & MENU.

Die User EQ Einstellungsseite erscheint im Display.

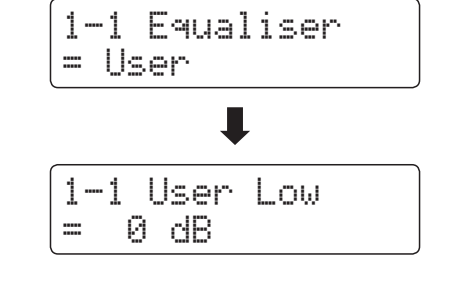

### **2. User EQ Bänder einstellen (low/mid/high)**

Mit den  $\blacktriangledown$  oder ▲ MENU Tasten können Sie sich durch das Verzeichnis der verschiedenen User EQ Bänder bewegen. Nach der Auswahl des gewünschten EQ Bandes könen Sie dessen Wert mit den  $\blacktriangledown$  oder ▲ VALUE Tasten einstellen.

\* Jedes User EQ Band können Sie im Bereich von –6 dB bis +6 dB einstellen.

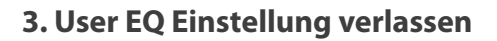

Drücken Sie die Taste EXIT, um die User EQ Einstellungsseite zu verlassen und zur Equalizer Einstellungsseite zurückzukehren.

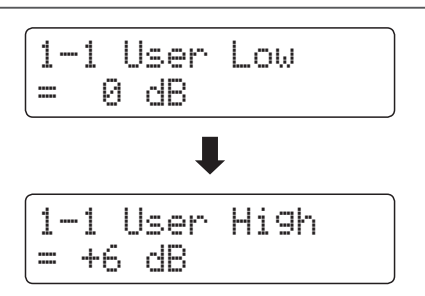

# **1-2 Wall EQ**

**Die Wall EQ Funktion optimiert den Klang des ES7, wenn es mit der Rückseite direkt an einer Wand platziert ist.**

\* Diese Einstellung hat keinen Einfluss auf den Klang über Kopfhörer und Line Out (Audio Ausgang).

### **Wall EQ Einstellungen**

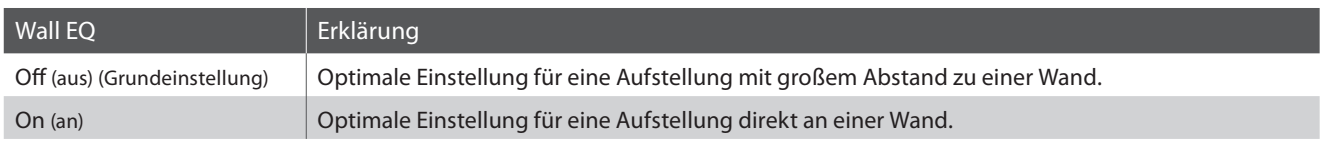

### **1. Wall EQ Einstellung auswählen**

Nachdem Sie das Basic Settings Menü aufgerufen haben (ab Seite 71):

Mit den voder ▲ MENU Tasten können Sie die gewünschte Wall EQ Einstellung auswählen.

### **2. Wall EQ Einstellung ändern**

Mit den  $\blacktriangledown$  oder ▲ VALUE Tasten können Sie den Wall EQ ein-(On) oder ausschalten (Off).

- \* Die gewählte Wall EQ Einstellung bleibt erhalten, bis das Instrument ausgeschaltet wird.
- \* Die Wall EQ Einstellung kann nicht auf die Speicherplätze für Registrierungen gespeichert werden. Man kann die Einstellung aber im User Memory abspeichern. Weitere Informationen dazu finden Sie auf der Seite 82 dieser Bedienungsanleitung.

### **3. Wall EQ Einstellung verlassen**

Drücken Sie die Taste EXIT, um die Wall EQ Einstellungsseite zu verlassen und zu den Einstellungsmenüs zurückzukehren.

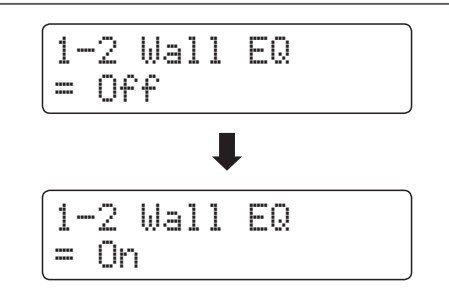

1-2 Wall EQ

= Off

# **1-3 Speaker Volume (Lautsprecher Lautstärke)**

**Die Funktion Speaker Volume kann die maximale Lautstärke des Lautsprechersystems begrenzen, um zu hohe Pegel zu vermeiden und eine feinere Lautstärkeabstimmung zu ermöglichen.**

\* Diese Einstellung hat keinen Einfluss auf den Klang über Kopfhörer und Line Out (Audio Ausgang).

### **Lautsprecher Lautstärke (Speaker Volume) Einstellungen**

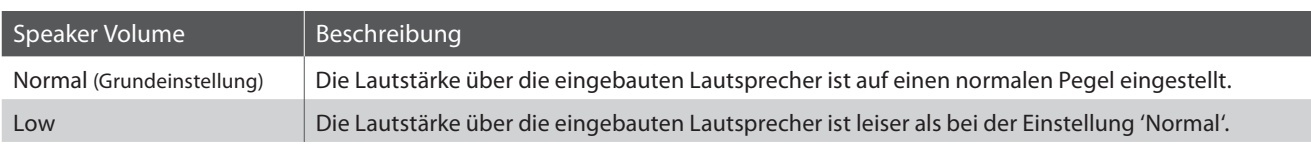

### **1. Lautsprecher Lautstärke Einstellung auswählen**

Nachdem Sie das Basic Settings Menü aufgerufen haben (ab Seite 71):

Mit den  $\blacktriangledown$  oder ▲ MENU Tasten können Sie die Speaker Volume Einstellung auswählen.

#### **2. Lautsprecher Lautstärke Einstellung ändern**

Mit den voder ▲ VALUE Tasten können Sie zwischen den Einstellungen 'Normal' und 'Low' auswählen.

- \* Die gewählte Einstellung bleibt erhalten, bis das Instrument ausgeschaltet wird.
- \* Die Speaker Volume (Lautsprecher Lautstärke) Einstellung kann nicht auf die Speicherplätze für Registrierungen gespeichert werden. Man kann die Einstellung aber im User Memory abspeichern. Weitere Informationen dazu finden Sie auf der Seite 82 dieser Bedienungsanleitung.

### **3. Lautsprecher Lautstärke Einstellung verlassen**

Drücken Sie die Taste EXIT, um die Lautsprecher Lautstärke Einstellungsseite zu verlassen und zu den Einstellungsmenüs zurückzukehren.

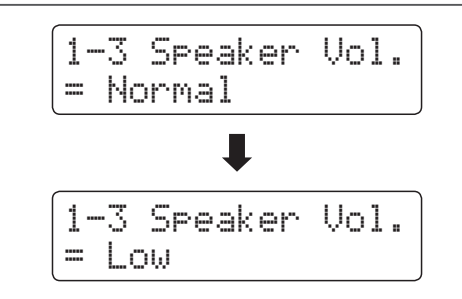

1-3 Speaker Vol.

= Normal

## **1-4 Phones Volume (Kopfhörer Lautstärke)**

**Die Funktion Phones Volume begrenzt die Kopfhörer Lautstärke.**

**Die Grundeinstellung ist 'Low' und soll hohe Schallpegel vermeiden. Es kann jedoch sein, das die Lautstärke bei Gebrauch von hochohmigen Kopfhörern zu gering ist. In diesem Fall sollten Sie die Einstellung 'High' verwenden.**

\* Diese Einstellung hat keinen Einfluss auf die Lautstärke über die eingebauten Lausprecher und Line Out (Audio Ausgang).

### **Kopfhörer Lautstärke (Phones Vol.) Einstellungen**

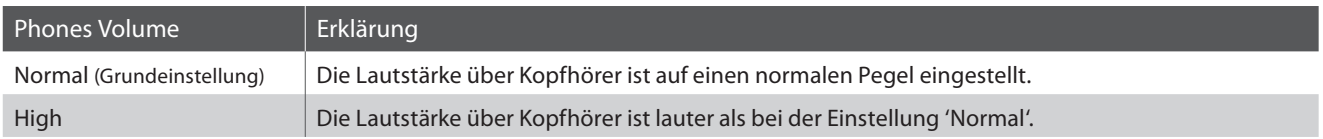

### **1. Kopfhörer Lautstärke Einstellung auswählen**

Nachdem Sie das Basic Settings Menü aufgerufen haben (ab Seite 71):

1-4 Phones Vol.= Normal

Mit den v oder ▲ MENU Tasten können Sie die Kopfhörer Lautstärke Einstellung auswählen.

### **2. Kopfhörer Lautstärke Einstellung ändern**

Mit den  $\blacktriangledown$  oder  $\blacktriangle$  VALUE Tasten können Sie zwischen den Einstellungen 'Normal' und 'Low' auswählen.

- \* Die gewählte Einstellung bleibt erhalten, bis das Instrument ausgeschaltet wird.
- \* Die Phones Volume (Kopfhörer Lautstärke) Einstellung kann nicht auf die Speicherplätze für Registrierungen gespeichert werden. Man kann die Einstellung aber im User Memory abspeichern. Weitere Informationen dazu finden Sie auf der Seite 82 dieser Bedienungsanleitung.

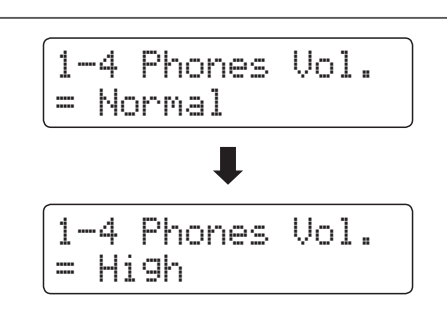

### **3. Kopfhörer Lautstärke Einstellung verlassen**

Drücken Sie die Taste EXIT, um die Kopfhörer Lautstärke Einstellungsseite zu verlassen und zu den Einstellungsmenüs zurückzukehren.

## **1-5 Line Out Volume (Line Out Lautstärke)**

**Die Line Out Lautstärke Einstellung ermöglicht eine Anhebung bzw. Absenkung des Signalpegels am Ausgang Line Out.**

#### **Diese Einstellung kann z.B. beim Anschluss des ES7 an Aktivboxen oder an ein Mischpult hilfreich sein.**

\* Diese Einstellung hat keine Auswirkung auf einen angeschlossenen Kopfhörer oder die eingebauten Lautsprecher.

### **1. Line Out Lautstärke Einstellung auswählen**

Nachdem Sie das Basic Settings Menü aufgerufen haben (ab Seite 71):

Mit den voder A MENU Tasten können Sie die Line Out Lautstärke Einstellung auswählen.

### **2. Line Out Lautstärke Einstellung ändern**

Mit den  $\blacktriangledown$  oder ▲ VALUE Tasten können Sie den Line Out Lautstärke verändern.

- \* Der Line Out Lautstärke kann im Bereich von 0 (kein Ton) bis 10 (maximale Lautstärke) eingestellt werden.
- \* Die gewählte Einstellung bleibt erhalten, bis das Instrument ausgeschaltet wird.
- \* Die Line Out Volume (Line Out Lautstärke) Einstellung kann nicht auf die Speicherplätze für Registrierungen gespeichert werden. Man kann die Einstellung aber im User Memory abspeichern. Weitere Informationen dazu finden Sie auf der Seite 82 dieser Bedienungsanleitung.

### **3. Line Out Lautstärke Einstellung verlassen**

Drücken Sie die Taste EXIT, um die Line Out Lautstärke Einstellungsseite zu verlassen und zu den Einstellungsmenüs zurückzukehren.

### **Direktanwahl der Line Out Lautstärke Einstellung**

Über die nachfolgenden Schritte kann man die Line Out Lautstärke Einstellung direkt anwählen und die Lautstärke verändern:

Halten Sie die Taste EXIT etwas länger gedrückt.

Im Display erscheint kurz die Line Out Volume Anzeige.

$$
\begin{array}{l}\text{LineOut Vol.} \\ = 10 \end{array}
$$

Mit den  $\blacktriangledown$  oder ▲ VALUE Tasten kann man die Line Out Lautstärke verändern.

Um die Line Out Volume Anzeige zu verlassen und zum normalen Spielmodus zurückzuwechseln, drücken Sie die Taste EXIT oder warten Sie 4 Sekunden.

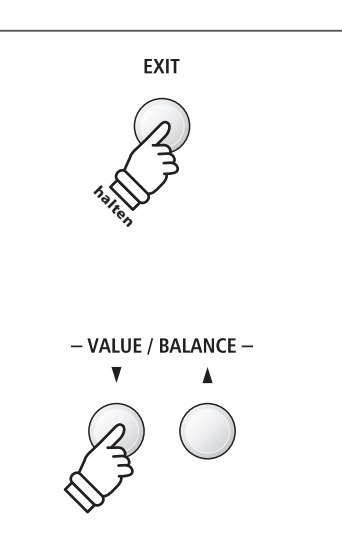

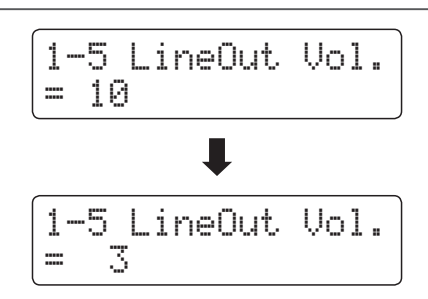

1-5 LineOut Vol.

= 10

## **1-6 Audio Recorder Gain (Audio Aufnahme Pegel)**

**Die Funktion Audio Recorder Gain ermöglicht die Einstellung des Aufnahme Pegels bei Audio Aufnahmen MP3/ WAV. Die Grundeinstellung dieser Funktion ist optimiert für ein dynamisches Spiel mit dem Grand Piano Klang. Für den Fall, dass man beispielsweise eine Anhebung des Aufnahme Pegels benötigt, können Sie den Pegel mit dieser Funktion anheben.**

### **1. Audio Aufnahme Pegel Einstellung auswählen**

Nachdem Sie das Basic Settings Menü aufgerufen haben (ab Seite 71):

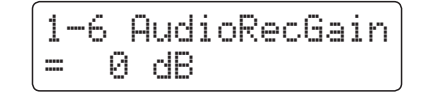

Mit den  $\blacktriangledown$  oder ▲ MENU Tasten können Sie die Audio Aufnahme Pegel Einstellung auswählen.

### **2. Audio Aufnahme Pegel ändern**

Mit den v oder ▲ VALUE Tasten können Sie den Audio Aufnahme Pegel verändern.

- \* Die Einstellung kann im Bereich von 0 bis +15 dB eingestellt werden.
- \* Eine Anhebung des Pegels kann bei lauten Passagen zu Verzerrungen führen.
- \* Die gewählte Einstellung bleibt erhalten, bis das Instrument ausgeschaltet wird.
- \* Die Audio Recorder Gain (Audio Aufnahme Pegel) Einstellung kann nicht auf die Speicherplätze für Registrierungen gespeichert werden. Man kann die Einstellung aber im User Memory abspeichern. Weitere Informationen dazu finden Sie auf der Seite 82 dieser Bedienungsanleitung.

### **3. Audio Aufnahme Pegel Einstellung verlassen**

Drücken Sie die Taste EXIT, um die Audio Aufnahme Pegel Einstellungsseite zu verlassen und zu den Einstellungsmenüs zurückzukehren.

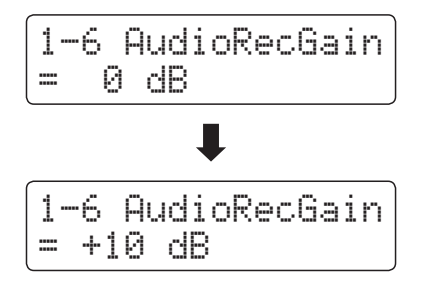

# **1-7 Tuning (Stimmung)**

**Die Tuning Einstellung ermöglicht die Grundstimmung des ES7 in 0,5 Hz Schritten zu verändern, um sie z.B. an die Tonhöhe anderer Instrumente anzupassen.**

### **1. Tuning Einstellung auswählen**

Nachdem Sie das Basic Settings Menü aufgerufen haben (ab Seite 71):

Mit den voder ▲ MENU Tasten können Sie die Tuning Einstellung auswählen.

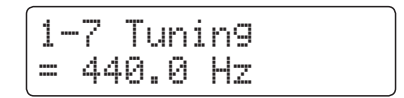

### **2. Tuning Einstellung ändern**

Mit den voder ▲ VALUE Tasten können Sie die gewünschte Grundstimmung in 0,5 Hz Schritten einstellen.

- \* Die Tuning Einstellung kann im Bereich von 427,0 Hz bis 453,0 Hz verändert werden.
- \* Die gewählte Einstellung bleibt erhalten, bis das Instrument ausgeschaltet wird.
- \* Bevorzugte Tuning Einstellungen können Sie dauerhaft auf Registration Speicherplätze speichern und zu einem beliebigen späteren Zeitpunkt einfach wieder abrufen. Weitere Informationen dazu finden Sie auf der Seite 34 dieser Bedienungsanleitung.

### **3. Tuning Einstellung verlassen**

Drücken Sie die Taste EXIT, um die Tuning Einstellungsseite zu verlassen und zu den Einstellungsmenüs zurückzukehren.

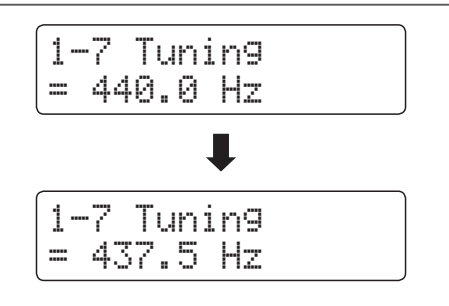

## **1-8 Damper Hold (Dämpferpedal)**

**Die Damper Hold Funktion kann benutzt werden, um das Ausklingverhalten eines Klang bei getretenem Dämpferpedal zu beeinflussen. So ist es bei manchen Klängen wie Streicher- oder Orgelklängen möglich, den Klang solange zu halten, bis das Pedal losgelassen wird. Bei ausgeschalteter Funktion klingen diese Klänge natürlich aus.**

### **Damper Hold Einstellungen**

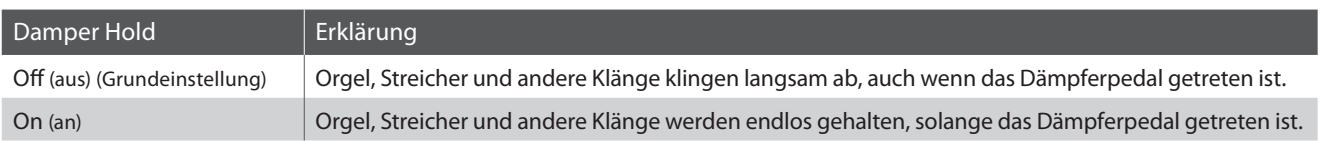

### **1. Damper Hold Einstellung auswählen**

Nachdem Sie das Basic Settings Menü aufgerufen haben (ab Seite 71):

Mit den  $\blacktriangledown$  oder ▲ MENU Tasten können Sie die Damper Hold Einstellung auswählen.

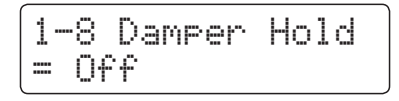

### **2. Damper Hold Einstellung ändern**

Mit denv oder ▲ VALUE Tasten können Sie die Damper Hold Einstellung aus- bzw. einschalten.

- \* Die gewählte Einstellung bleibt erhalten, bis das Instrument ausgeschaltet wird.
- \* Bevorzugte Damper Hold Einstellungen können Sie dauerhaft auf Registration Speicherplätze speichern und zu einem beliebigen späteren Zeitpunkt einfach wieder abrufen. Weitere Informationen dazu finden Sie auf der Seite 34 dieser Bedienungsanleitung.

### **3. Damper Hold Einstellung verlassen**

Drücken Sie die Taste EXIT, um die Damper Hold Einstellungsseite zu verlassen und zu den Einstellungsmenüs zurückzukehren.

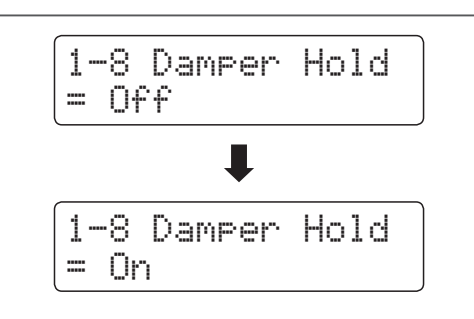

# **1-9 Four Hands (Vierhand Modus)**

**Dieser Modus teilt die Tastatur in zwei Hälften, in denen z.B. Lehrer und Schüler jeweils gleichzeitig in derselben Lage spielen können. Der Klang der rechten Hälfte wird automatisch 2 Oktaven nach unten transponiert, während der Klang der linken Hälfte 2 Oktaven nach oben transponiert wird. Jeder Spieler kann somit in der gleichen Lage spielen.**

\* Weitere Informationen zum Vierhand Modus finden Sie auf der Seite 22 dieser Bedienungsanleitung.

### **Vierhand Modus Einstellungen**

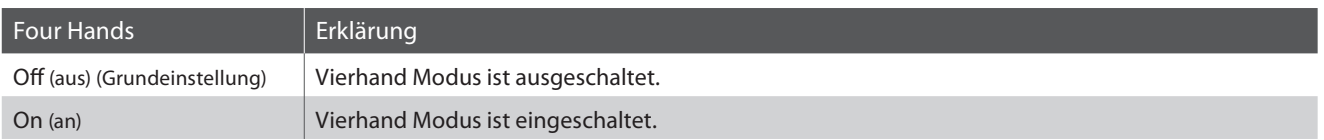

### **1. Vierhand Modus Einstellung auswählen**

Nachdem Sie das Basic Settings Menü aufgerufen haben (ab Seite 71):

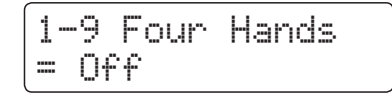

Mit den  $\blacktriangledown$  oder ▲ MENU Tasten können Sie die Vierhand Modus Einstellung auswählen.

### **2. Vierhand Modus Einstellung ändern**

Mit den  $\blacktriangledown$  oder ▲ VALUE Tasten können Sie die Vierhand Modus Einstellung aus- bzw. einschalten.

- \* Wenn der Vierhand Modus eingeschaltet ist, blinken die LED Anzeigen der Tasten SPLIT und SOUND.
- \* Die gewählte Einstellung bleibt erhalten, bis das Instrument ausgeschaltet wird.
- \* Bevorzugte Vierhand Modus Einstellungen können Sie dauerhaft auf Registration Speicherplätze speichern und zu einem beliebigen späteren Zeitpunkt einfach wieder abrufen. Weitere Informationen dazu finden Sie auf der Seite 34 dieser Bedienungsanleitung.

### **3. Vierhand Modus Einstellung verlassen**

Drücken Sie die Taste EXIT, um die Vierhand Modus Einstellungsseite zu verlassen und zu den Einstellungsmenüs zurückzukehren.

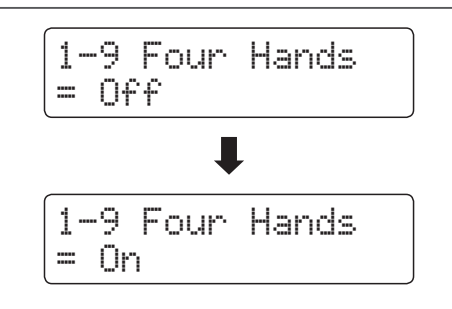

### **section Basic Settings (Basis Einstellungen)**

# **1-10 User Memory (Sichern eigener Einstellungen)**

**Die User Memory Funktion erlaubt das Sichern eigener Einstellungen, so dass diese beim nächsten Einschalten direkt zur Verfügung stehen.**

### **Speicherbare Einstellungen im User Memory**

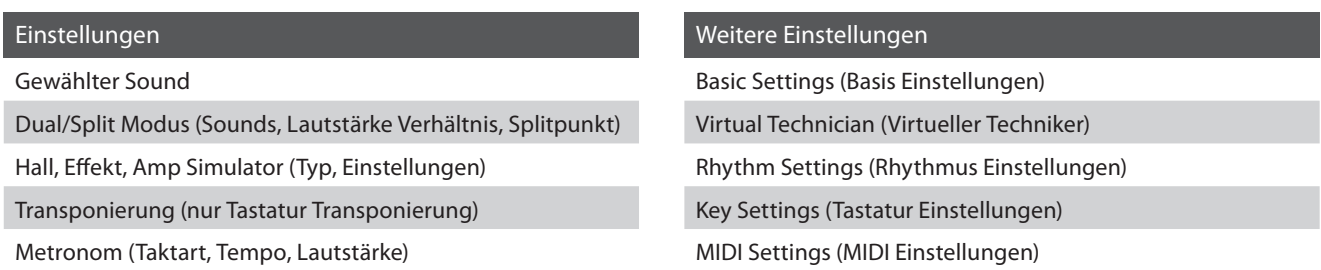

\* Die Auto Power Off Einstellung wird automatisch im User Memory gespeichert.

### **1. User Memory Funktion auswählen**

Nachdem Sie das Basic Settings Menü aufgerufen haben (ab Seite 71):

Mit den voder ▲ MENU Tasten können Sie die User Memory 1-10 User Memory<br>Save? →Press REC

Funktion auswählen.

### **2. Aktuelle Einstellungen im User Memory speichern**

Drücken Sie die Taste

Eine Bestätigungsanfrage erscheint im Display.

Drücken Sie die Taste VALUE ▲, um den Speichervorgang zu bestätigen.

Durch Drücken der Taste EXIT wird der Speichervorgang abgebrochen.

\* Nach dem Speichervorgang verlässt das ES7 die Einstellungsseite und wechselt wieder in den normalen Spielmodus zurück.

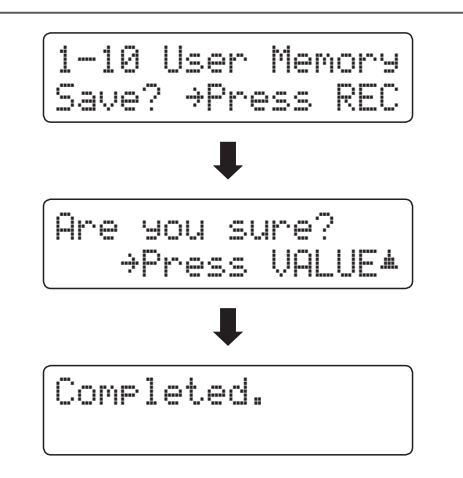

### **3. User Memory Funktion verlassen**

Drücken Sie die Taste EXIT, um die User Memory Funktion zu verlassen und zu den Einstellungsmenüs zurückzukehren.

### **User Memory Einstellung zurücksetzen**

Nachdem eine Einstellung vorgenommen wurde:

Drücken Sie gleichzeitig die v und ▲ VALUE Tasten.

Die Einstellung wird wieder auf die Werkseinstellung zurückgesetzt (Power On).

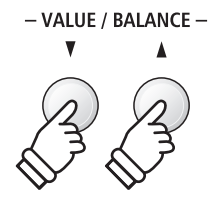

# **1-11 Factory Reset (Werkseinstellung)**

### **Die Factory Reset Funktion stellt alle Werkseinstellungen wieder her und kann somit auch zum Rückgängigmachen der User Memory Funktion genutzt werden.**

\* Diese Funktion löscht keine Songs im internen Recorder und keine eigenen Registrierungen.

### **1. Factory Reset Funktion auswählen**

Nachdem Sie das Basic Settings Menü aufgerufen haben (ab Seite 71):

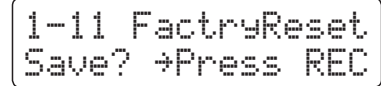

Mit den  $\blacktriangledown$  oder ▲ MENU Tasten können Sie die Factory Reset Funktion auswählen.

### **2. Factory Reset Funktion ausführen**

Drücken Sie die Taste

Eine Bestätigungsanfrage erscheint im Display.

Drücken Sie die Taste VALUE ▲, um den Rücksetzungsvorgang zu bestätigen.

Durch Drücken der Taste EXIT wird der Rücksetzungsvorgang abgebrochen.

\* Nach dem Rücksetzungsvorgang verlässt das ES7 die Einstellungsseite und wechselt wieder in den normalen Spielmodus zurück.

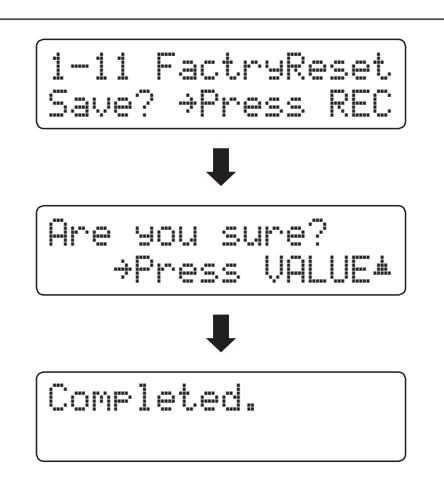

### **3. Factory Reset Funktion verlassen**

Drücken Sie die Taste EXIT, um die Factory Reset Funktion zu verlassen und zu den Einstellungsmenüs zurückzukehren.

# **section Virtual Technician (Virtueller Techniker)**

**Ein Pianotechniker gehört zu jedem akustischen Piano. Er stimmt das Piano nicht nur, sondern stellt auch die Regulation und die Intonation ein.**

**Virtual Technician simuliert diese Arbeiten des Pianotechnikers auf elektronischem Wege und erlaubt Ihnen damit Ihr ES7 selbst einzustellen und Ihrem persönlichen Geschmack anzupassen.**

### **Virtual Technician (Virtueller Techniker)**

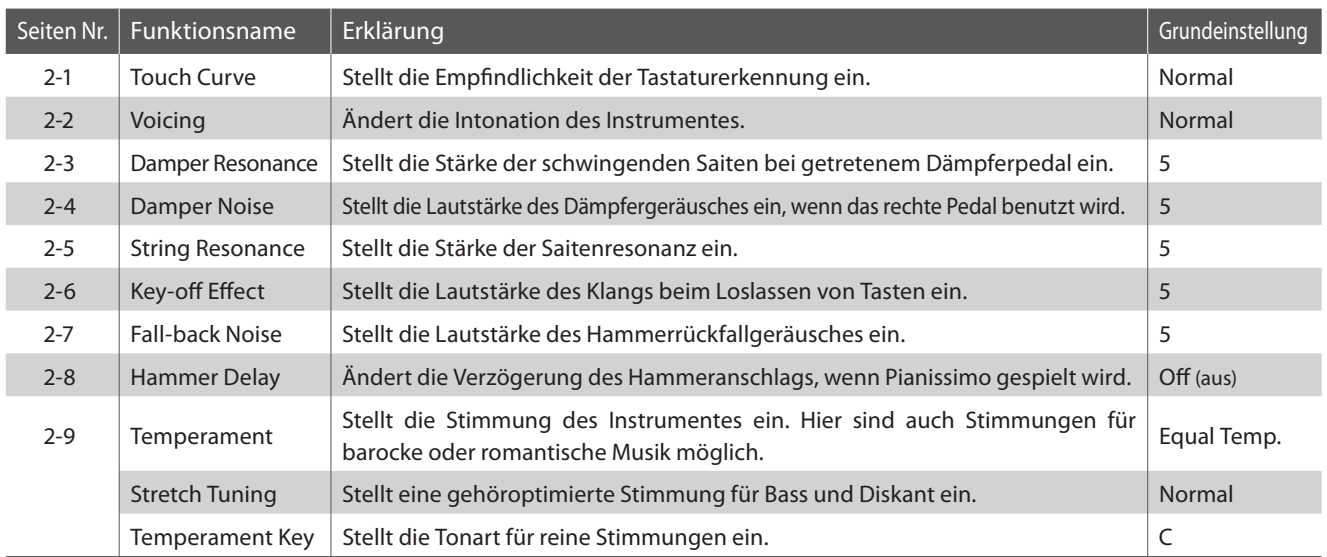

\* Die Grundeinstellungen werden in der jeweils ersten LC-Display Darstellung (z.B. Schritt 1) jeder der folgenden Erklärungen gezeigt.

### **Virtual Technician Menü aufrufen**

Während die normale Standardseite (wie nach dem Einschalten) im Display angezeigt wird:

Mit den  $\blacktriangledown$  oder ▲ MENU Tasten können Sie das Virtual Technician Menü auswählen.

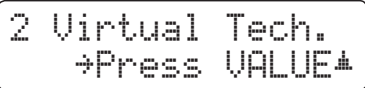

Durch Drücken der VALUE ▲ Taste gelangen Sie in das Virtual Technician Menü.

Die erste Seite des Virtual Technician Menüs wird im Display angezeigt.

### **Auswahl der gewünschten Einstellung**

Wenn Sie sich im Virtual Technician Menü befinden:

Mit den  $\blacktriangledown$  oder ▲ MENU Tasten können Sie sich durch das Verzeichnis der verschiedenen Einstellungsseiten bewegen.

#### **Einstellungsseitennummer**

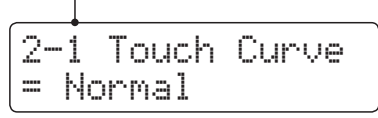

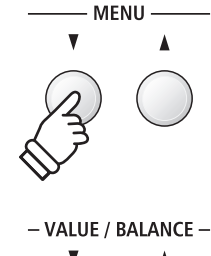

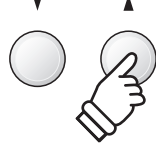

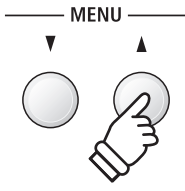

# **2-1 Touch Curve (Anschlagdynamikkurven)**

**Mit Hilfe dieser Funktion können Sie die Anschlagsempfindlichkeit, d.h. den Zusammenhang zwischen der Anschlagstärke und der Lautstärke des erzeugten Tones Ihrer Fingerkraft anpassen.** 

**Sechs voreingestellte Einstellungen stehen zur Auswahl. Außerdem können Sie 2 eigene Einstellungen 'User' definieren.**

### **Touch Curve Typen**

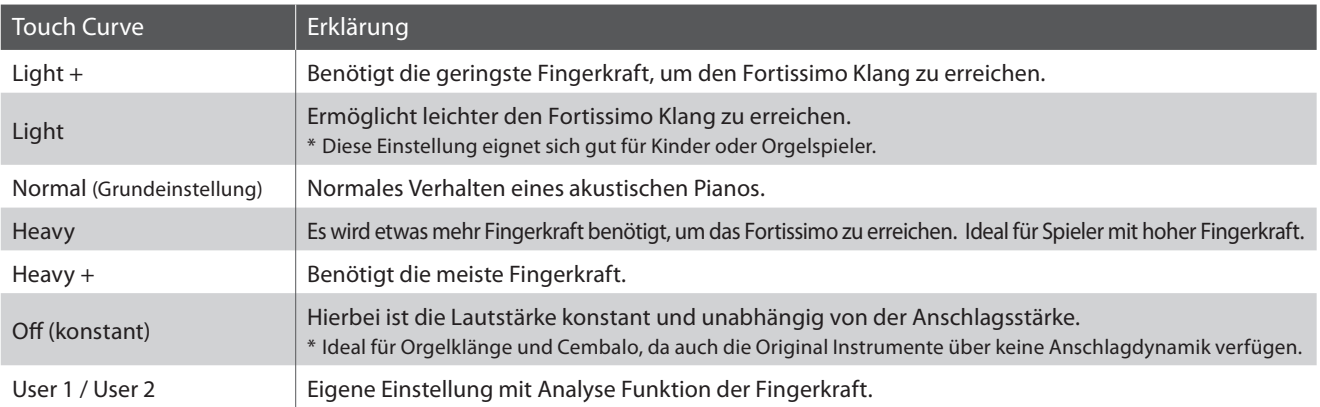

### **Anschlagdynamikkurven Grafik**

Die nachstehende Abbildung zeigt Ihnen eine grafische Darstellung der verschiedenen Kurven.

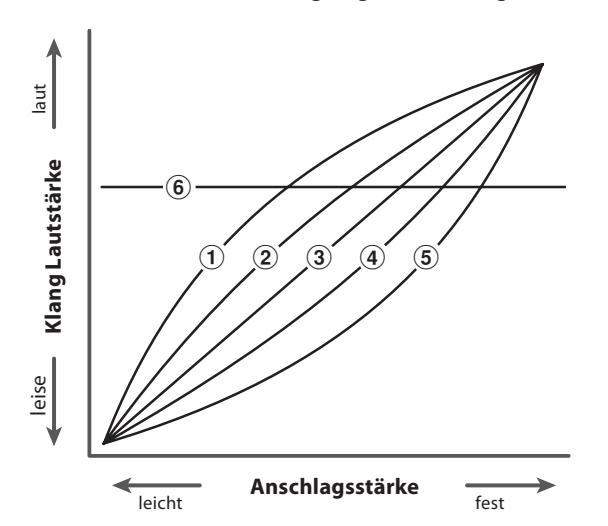

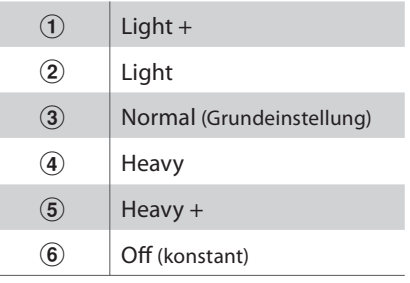

### **Direktanwahl der Anschlagdynamikkurven Einstellung**

Es besteht die Möglichkeit, die Anschlagdynamikkurven Einstellung direkt anzuwählen. Dies ist nur möglich, wenn ein Klavierklang aber keiner der folgenden Modi eingeschaltet ist: Dual Modus, Split Modus, Vierhand Modus oder Rhythm Section Modus.

Halten Sie die voder ▲ MENU Taste gedrückt. Im Display erscheint die "Touch Curve" Anzeige.

Mit den  $\blacktriangledown$  oder ▲ VALUE Tasten kann man jetzt die Anschlagdynamikkurven Einstellung verändern. Um die "Touch Curve" Anzeige zu verlassen und zur vorherigen Anzeige zurückzuwechseln, drücken Sie zweimal die Taste EXIT.

## **2-1 Touch Curve (Anschlagdynamikkurven) (Fortsetzung)**

### **1. Touch Curve Einstellung auswählen**

Wenn Sie sich im Virtual Technician Menü befinden (ab Seite 84):

Die Touch Curve Einstellung erscheint automatisch im Display.

### **2. Touch Curve Typ ändern**

Mit den  $\blacktriangledown$  oder ▲ VALUE Tasten können Sie sich durch das Verzeichnis der Touch Curve Typen bewegen und eine Touch Curve auswählen.

- \* Die gewählte Touch Curve oder User Touch Einstellung bleibt erhalten, bis das Instrument ausgeschaltet wird.
- \* Bevorzugte Touch Curve Einstellungen können Sie dauerhaft auf Registration Speicherplätze speichern und zu einem beliebigen späteren Zeitpunkt einfach wieder abrufen. Weitere Informationen dazu finden Sie auf der Seite 34 dieser Bedienungsanleitung.

### **Erstellen einer eigenen Anschlagskurve**

Wählen Sie mit den voder ▲ VALUE Tasten User 1 oder User 2 aus und drücken Sie dann die Taste

Eine Nachricht erscheint im Display.

Spielen Sie nun auf der Tastatur mit verschiedenen Anschlagsstärken von leicht bis fest, aber immer so wie es Ihrem persönlichen Spielgefühl entgegen kommt.

- \* Möglicherweise benötigen Sie mehrere Versuche zur Erstellung einer idealen Anschlagdynamikkurve.
- \* Manchmal erhalten Sie bessere Resultate, wenn Sie vorher die Lautstärke auf 0 stellen.

Drücken Sie die Taste ▶/■.

Eine Bestätigungsanfrage erscheint im Display.

Drücken Sie die Taste , um den Speichervorgang zu bestätigen. Durch Drücken der Taste X/ wird der Speichervorgang abgebrochen.

\* Die Anschlagkurve wird - entsprechend Ihrer Auswahl - auf 'User1' oder 'User2' gespeichert und ist anschließend automatisch aktiv.

### **3. Touch Curve Einstellung verlassen**

Drücken Sie die Taste EXIT, um die Touch Curve Einstellung zu verlassen und zu den Einstellungsmenüs zurückzukehren.

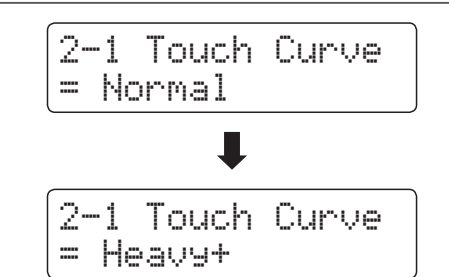

2-1 Touch Curve

= Normal

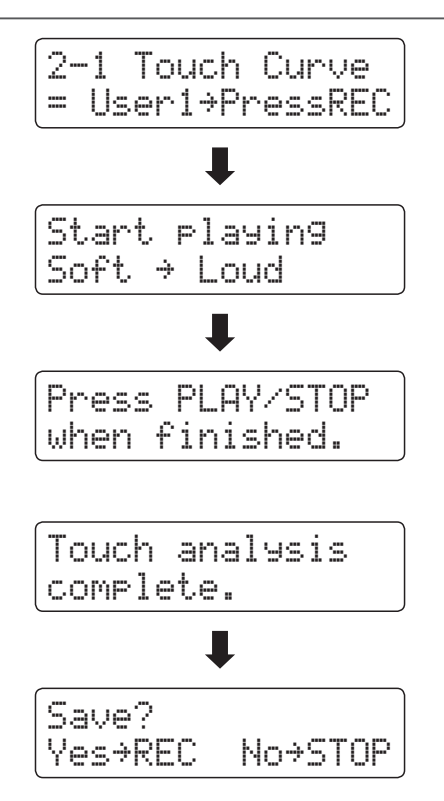

# **2-2 Voicing (Intonation)**

**Bei der Intonation handelt es sich um eine Technik, die von Klavierstimmern angewandt wird, um den Klangcharakter**  eines Klaviers durch Bearbeiten der Hammerköpfe zu beeinflussen. Diese im Englischen als "Voicing" bezeichnete **Funktion bietet Ihnen die Wahl zwischen sechs verschiedenen Intonationen.**

### **Voicing Typen**

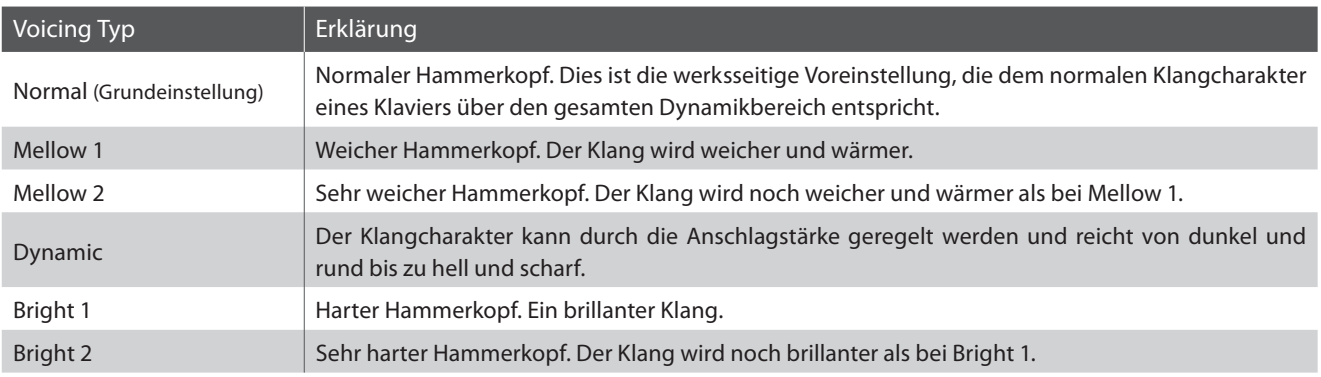

### **1. Voicing Einstellung auswählen**

Wenn Sie sich im Virtual Technician Menü befinden (ab Seite 84):

Mit den voder ▲ MENU Tasten können Sie die Voicing Einstellung auswählen.

### 2-2 Voicing = Normal

### **2. Voicing Typ ändern**

Mit den  $\blacktriangledown$  oder ▲ VALUE Tasten können Sie einen Voicing Typ auswählen.

- \* Die gewählte Einstellung bleibt erhalten, bis das Instrument ausgeschaltet wird.
- \* Bevorzugte Voicing Einstellungen können Sie dauerhaft auf Registration Speicherplätze speichern und zu einem beliebigen späteren Zeitpunkt einfach wieder abrufen. Weitere Informationen dazu finden Sie auf der Seite 34 dieser Bedienungsanleitung.

### 2-2 Voicing= NormalП 2-2 Voicing= Dynamic

### **3. Voicing Einstellung verlassen**

Drücken Sie die Taste EXIT, um die Voicing Einstellung zu verlassen und zu den Einstellungsmenüs zurückzukehren.

# **2-3 Damper Resonance (Dämpferresonanz)**

**Beim Niederdrücken des Dämpferpedals eines herkömmlichen Klaviers heben alle Dämpfer von den Saiten ab, so dass diese ungehindert schwingen können. Wenn bei gedrücktem Dämpferpedal ein Ton oder Akkord auf der Tastatur angeschlagen wird, schwingen nicht nur die Saiten der angeschlagenen Tasten, sondern gleichzeitig resonieren andere Saiten.**

**Dieses akustische Phänomen wird als "Damper Resonance" bezeichnet. Sie können die Lautstärke dieser Resonanz einstellen.**

### **1. Damper Resonance Einstellung auswählen**

Wenn Sie sich im Virtual Technician Menü befinden (ab Seite 84):

Mit den voder A MENU Tasten können Sie die Damper Resonance Einstellung auswählen.

### **2. Damper Resonance Lautstärke ändern**

Mit den voder ▲ VALUE Tasten können Sie die Damper Resonance Lautstärke ändern.

- \* Die Damper Resonance Lautstärke kann im Bereich von 1 bis 10 eingestellt oder ausgeschaltet werden (Off).
- \* Die gewählte Einstellung bleibt erhalten, bis das Instrument ausgeschaltet wird.
- \* Bevorzugte Damper Resonance Einstellungen können Sie dauerhaft auf Registration Speicherplätze speichern und zu einem beliebigen späteren Zeitpunkt einfach wieder abrufen. Weitere Informationen dazu finden Sie auf der Seite 34 dieser Bedienungsanleitung.

### **3. Damper Resonance Einstellung verlassen**

Drücken Sie die Taste EXIT, um die Damper Resonance Einstellung zu verlassen und zu den Einstellungsmenüs zurückzukehren.

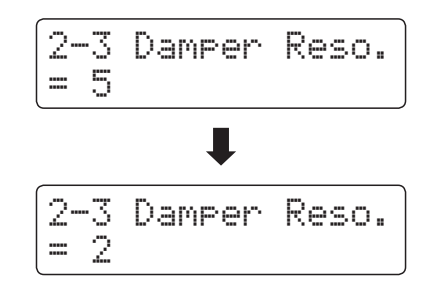

2-3 Damper Reso.

= 5

# **2-4 Damper Noise (Dämpfergeräusch)**

**Dieser Parameter stellt die Lautstärke des Dämpfergeräusches ein. Wenn die Dämpfer beim Treten des rechten Pedals von den Saiten abheben bzw. wieder auf die Saiten treffen, wird ein spezifischer Klang erzeugt. Dies wird mit dieser Einstellung simuliert.** 

### **1. Damper Noise Einstellung auswählen**

Wenn Sie sich im Virtual Technician Menü befinden (ab Seite 84):

Mit den  $\blacktriangledown$  oder ▲ MENU Tasten können Sie die Damper Noise Einstellung auswählen.

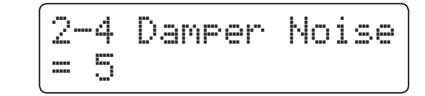

2-4 Damper Noise

= 5

### **2. Damper Noise Lautstärke ändern**

Mit den  $\blacktriangledown$  oder ▲ VALUE Tasten können Sie die Damper Noise Lautstärke ändern.

- \* Die Damper Noise Lautstärke kann im Bereich von 1 bis 10 eingestellt oder ausgeschaltet werden (Off).
- \* Die gewählte Einstellung bleibt erhalten, bis das Instrument ausgeschaltet wird.
- \* Bevorzugte Damper Noise Einstellungen können Sie dauerhaft auf Registration Speicherplätze speichern und zu einem beliebigen späteren Zeitpunkt einfach wieder abrufen. Weitere Informationen dazu finden Sie auf der Seite 34 dieser Bedienungsanleitung.

### **3. Damper Noise Einstellung verlassen**

Drücken Sie die Taste EXIT, um die Damper Noise Einstellung zu verlassen und zu den Einstellungsmenüs zurückzukehren.

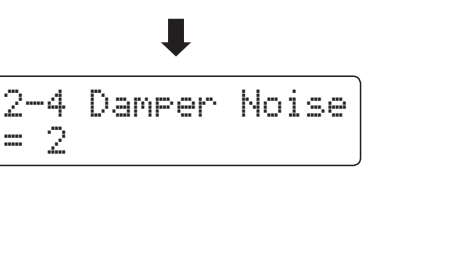

## **2-5 String Resonance (Saitenresonanz)**

**Saitenresonanz tritt dann auf, wenn eine Note gehalten wird und eine andere angeschlagen wird, die in einem harmonischen Zusammenhang zu der gehaltenen steht.**

**Das ES7 simuliert dieses Phänomen und die Möglichkeit, die Laustärke der Saitenresonanz einzustellen.**

### **Demonstration der Saitenresonanz**

Zum einfachen Erleben dieser Saitenresonanz drücken Sie einfach mal die Taste 'C', wie in der Grafik gezeigt, langsam herunter und halten diese gedrückt. Nun schlagen Sie die mit einem · Symbol gekennzeichneten Tasten kurz an. Sie hören nun außer dem Originalton der angeschlagenen Taste deren Resonanz mit der gehaltenen Taste 'C'. Dies nennt man Saitenresonanz.

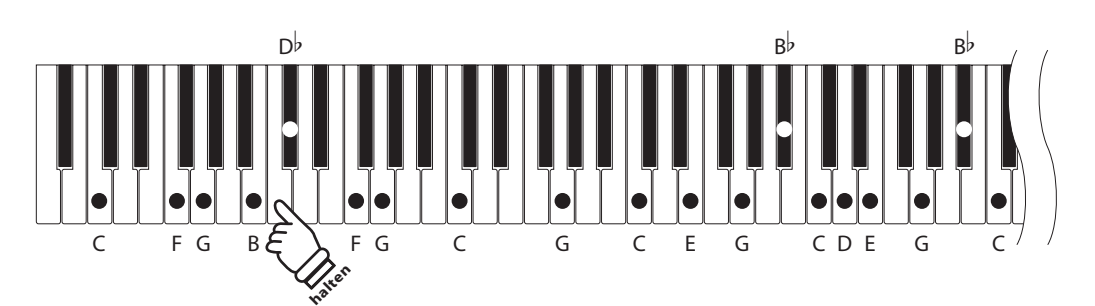

### **1. String Resonance Einstellung auswählen**

Wenn Sie sich im Virtual Technician Menü befinden (ab Seite 84):

Mit den  $\blacktriangledown$  oder ▲ MENU Tasten können Sie die String Resonance Einstellung auswählen.

```
2-5 String Reso.= 5
```
### **2. String Resonance Laustärke ändern**

Mit den  $\blacktriangledown$  oder ▲ VALUE Tasten können Sie die String Resonance Lautstärke ändern.

- \* Die String Resonance Lautstärke kann im Bereich von 1 bis 10 eingestellt oder ausgeschaltet werden (Off).
- \* Die gewählte Einstellung bleibt erhalten, bis das Instrument ausgeschaltet wird.
- \* Bevorzugte String Resonance Einstellungen können Sie dauerhaft auf Registration Speicherplätze speichern und zu einem beliebigen späteren Zeitpunkt einfach wieder abrufen. Weitere Informationen dazu finden Sie auf der Seite 34 dieser Bedienungsanleitung.

## 2-5 String Reso.= 82-5 String Reso.  $\mathbb{F}_2$

### **3. String Resonance Einstellung verlassen**

Drücken Sie die Taste EXIT, um die String Resonance Einstellung zu verlassen und zu den Einstellungsmenüs zurückzukehren.

# **2-6 Key-off Effect**

**Wenn Sie bei einem akustischen Klavier eine Taste schnell loslassen – insbesondere im Bereich der tiefen Töne – ist ein Klang hörbar, der dadurch entsteht, dass die Dämpfer wieder die Saiten berühren, unmittelbar bevor der Klang letztlich verstummt.** 

**Der Key-Off Effekt simuliert dieses Phänomen. Der Effekt lässt sich im ES7 in der Lautstärke einstellen.**

\* Diese Einstellung wirkt sich auch auf die Klänge 'Classic E.P.' und '60's E.P.' aus.

### **1. Key-off Effekt Einstellung auswählen**

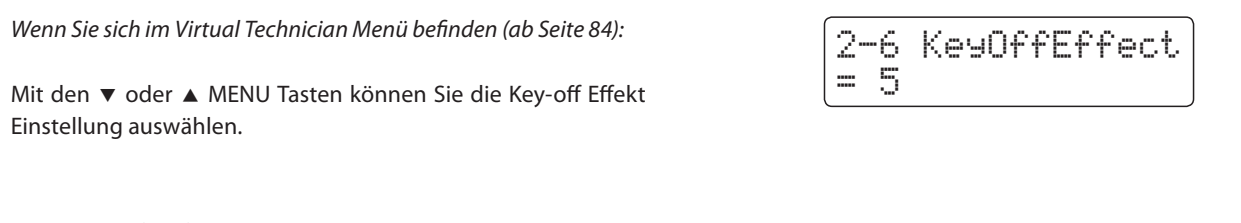

### **2. Key-off Effekt Laustärke ändern**

Mit den  $\blacktriangledown$  oder ▲ VALUE Tasten können Sie die Key-off Effekt Lautstärke ändern.

- \* Die Key-off Effekt Lautstärke kann im Bereich von 1 bis 10 eingestellt oder ausgeschaltet werden (Off).
- \* Die gewählte Einstellung bleibt erhalten, bis das Instrument ausgeschaltet wird.
- \* Bevorzugte Key-off Effekt Einstellungen können Sie dauerhaft auf Registration Speicherplätze speichern und zu einem beliebigen späteren Zeitpunkt einfach wieder abrufen. Weitere Informationen dazu finden Sie auf der Seite 34 dieser Bedienungsanleitung.

### **3. Key-off Effekt Einstellung verlassen**

Drücken Sie die Taste EXIT, um die Key-off Effekt Einstellung zu verlassen und zu den Einstellungsmenüs zurückzukehren.

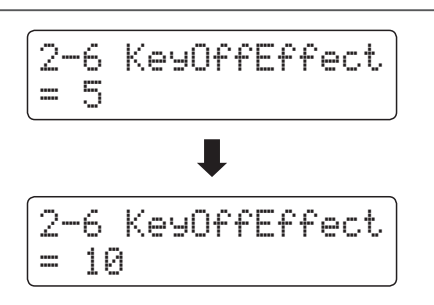

### **section Virtual Technician (Virtueller Techniker)**

## **2-7 Fall-back Noise (Hammerrückfallgeräusch)**

**Stellen Sie mit dieser Funktion die Lautstärke des Hammerrückfallgeräusches ein, welches beim Loslassen einer Taste beim Flügel entsteht.**

**Der Fall Back Noise Effekt simuliert dieses Phänomen. Der Effekt lässt sich im ES7 in der Lautstärke einstellen.**

### **1. Fall-Back Noise Einstellung auswählen**

Wenn Sie sich im Virtual Technician Menü befinden (ab Seite 84):

Mit den voder ▲ MENU Tasten können Sie die Fall Back Noise Einstellung auswählen.

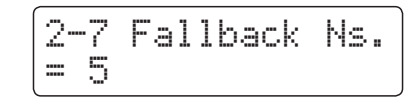

2-7 Fallback Ns.

 $\blacksquare$ 

2-7 Fallback Ns.

= Off

= 5

### **2. Fall-Back Noise Lautstärke ändern**

Mit den  $\blacktriangledown$  oder ▲ VALUE Tasten können Sie die Fall Back Noise Lautstärke ändern.

- \* Die Fall Back Noise Lautstärke kann im Bereich von 1 bis 10 eingestellt oder ausgeschaltet werden (Off).
- \* Die gewählte Einstellung bleibt erhalten, bis das Instrument ausgeschaltet wird.
- \* Bevorzugte Fall Back Noise Einstellungen können Sie dauerhaft auf Registration Speicherplätze speichern und zu einem beliebigen späteren Zeitpunkt einfach wieder abrufen. Weitere Informationen dazu finden Sie auf der Seite 34 dieser Bedienungsanleitung.

### **3. Fall-Back Noise Einstellung verlassen**

Drücken Sie die Taste EXIT, um die Fall Back Noise Einstellung zu verlassen und zu den Einstellungsmenüs zurückzukehren.

# **2-8 Hammer Delay (Hammerverzögerung)**

**Je größer ein Flügel ist, desto mehr ergibt sich eine Zeitverzögerung zwischen Anschlag und Erklingen der Saite. Dies tritt allerdings nur beim Pianissimo Spiel auf.**

**Mit dem ES7 können Sie diesen Effekt einschalten und die Länge der Verzögerung einstellen.**

### **1. Hammer Delay Einstellung auswählen**

Wenn Sie sich im Virtual Technician Menü befinden (ab Seite 84):

Mit den  $\blacktriangledown$  oder ▲ MENU Tasten können Sie die Hammer Delay Einstellung auswählen.

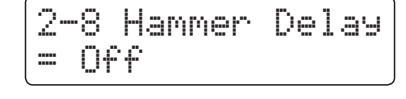

### **2. Hammer Delay Verzögerungszeit ändern**

Mit den  $\blacktriangledown$  oder ▲ VALUE Tasten können Sie die Hammer Delay Einstellung ändern.

- \* Die Hammer Delay Verzögerung kann im Bereich von 1 bis 10 eingestellt oder ausgeschaltet werden (Off).
- \* Die gewählte Einstellung bleibt erhalten, bis das Instrument ausgeschaltet wird.
- \* Bevorzugte Hammer Delay Einstellungen können Sie dauerhaft auf Registration Speicherplätze speichern und zu einem beliebigen späteren Zeitpunkt einfach wieder abrufen. Weitere Informationen dazu finden Sie auf der Seite 34 dieser Bedienungsanleitung.

### **3. Hammer Delay Einstellung verlassen**

Drücken Sie die Taste EXIT, um die Hammer Delay Einstellung zu verlassen und zu den Einstellungsmenüs zurückzukehren.

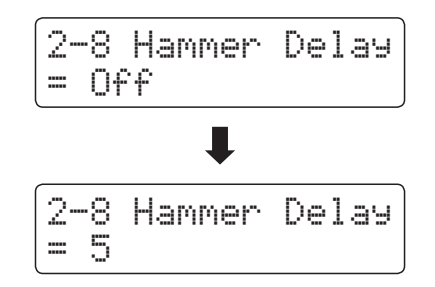

# **2-9 Temperament (Temperierung)**

**Das ES7 verfügt nicht nur über die sog. gleichschwebende Temperatur, die heute allgemein gebräuchlich ist, sondern auch über mehrere ältere Temperaturen, die während der Renaissance und im Barockzeitalter verwendet wurden. Probieren Sie die verschiedenen Temperaturen aus, um interessante Effekte zu erzielen oder Kompositionen aus jener Zeit originalgetreu zu spielen. Sie können auch eine eigene Temperierung kreieren.**

### **Verfügbare Typen**

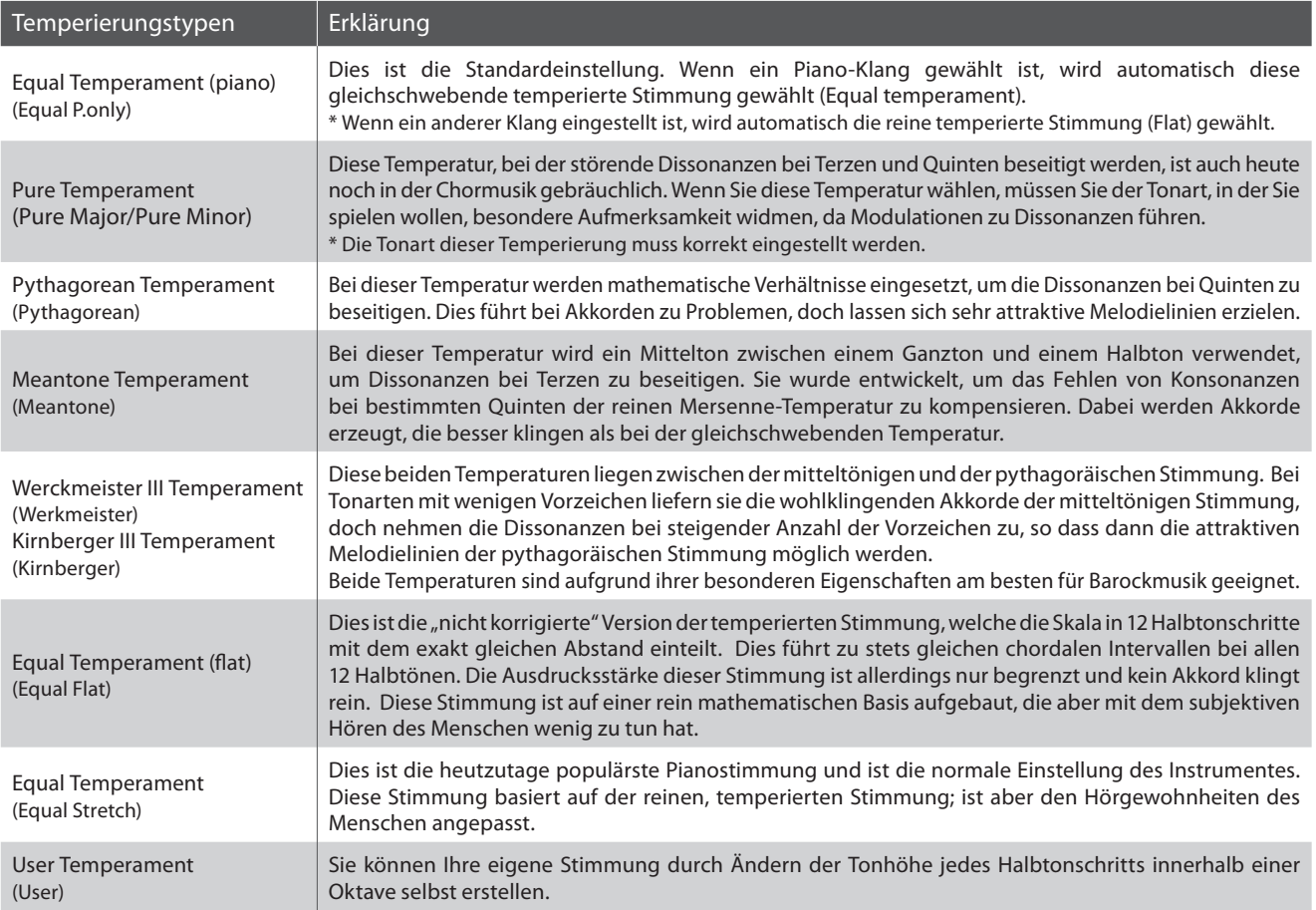

### **1. Temperament Einstellung auswählen**

Wenn Sie sich im Virtual Technician Menü befinden (ab Seite 84):

Mit den  $\blacktriangledown$  oder ▲ MENU Tasten können Sie die Temperament Einstellung auswählen.

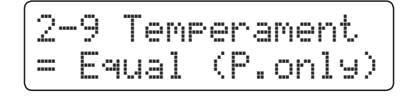

### **2. Temperament Typ auswählen**

Mit den  $\blacktriangledown$  oder ▲ VALUE Tasten können einen Temperament Typ auswählen.

- \* Die gewählte Einstellung bleibt erhalten, bis das Instrument ausgeschaltet wird.
- \* Bevorzugte Temperament Typ Einstellungen können Sie dauerhaft auf Registration Speicherplätze speichern und zu einem beliebigen späteren Zeitpunkt einfach wieder abrufen. Weitere Informationen dazu finden Sie auf der Seite 34 dieser Bedienungsanleitung.

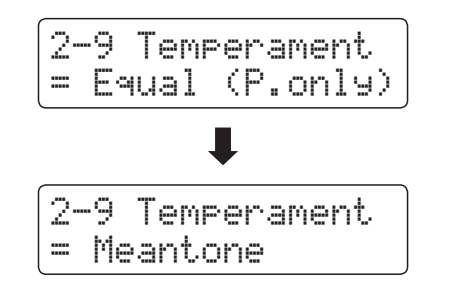

### **Stretch Tuning**

**Die Hörfähigkeit eines Menschen ist bei Bass- und Höhenfrequenzen ungleich im Vergleich zu den mittleren Frequenzen. Die Stimmung eines akustischen Pianos wird daher im Bass etwas nach unten und im Diskant etwas nach oben korrigiert, um diesen Effekt zu kompensieren.** 

**Der Grad der Stretch Tuning Einstellung kann eingestellt werden, wenn eine der beiden Stimmungen Equal (piano) oder Equal Temperament ausgewählt ist.**

### **Stretch Tuning Einstellung ändern**

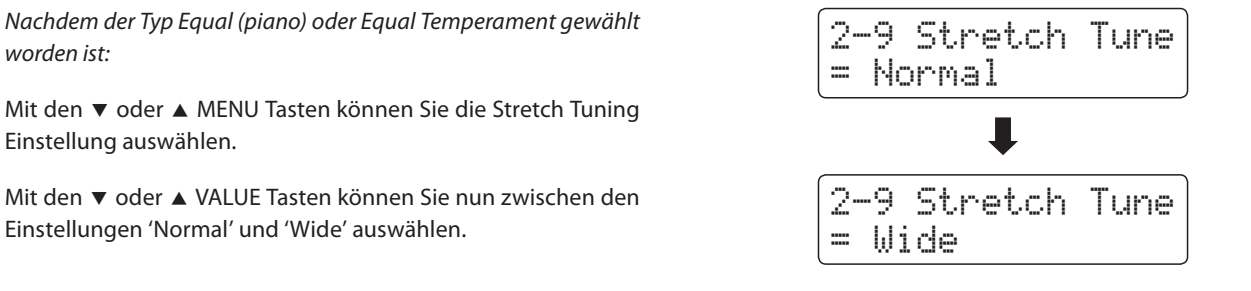

### **Temperament Key (Grundton der Temperierung)**

**Wie Ihnen vielleicht bekannt ist, wurde eine uneingeschränkte Modulation zwischen allen Tonarten erst nach Einführung der gleichschwebenden Temperatur möglich. Wenn Sie daher eine andere Temperatur als diese verwenden, müssen Sie die Tonart, in der Sie das betreffende Stück spielen wollen, sorgfältig auswählen. Falls das**  zu spielende Stück z.B. in D-Dur notiert ist, wählen Sie "D" als Tonarteinstellung.

\* Diese Einstellung dient nur der Temperierung und hat keinen Einfluss auf die Tonhöhe der Klangerzeugung.

### **Temperament Key Einstellung ändern**

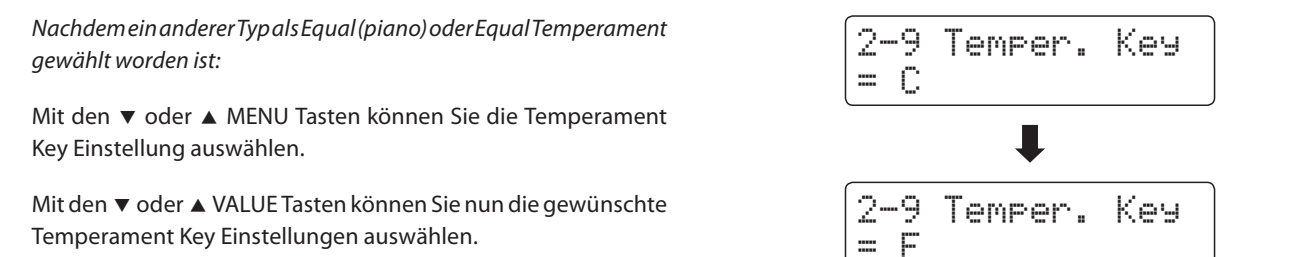

\* Die Tonart kann im Bereich von C bis H (engl. B) eingestellt werden.

### **User Temperament (eigene Temperierung)**

**Mit der User Temperament Einstellung können Sie eine eigene Temperierung kreieren.**

### **Eigene Temperierung kreieren**

Nachdem der User Temperament Typ ausgewählt worden ist:

Drücken Sie die Taste ▲ MENU.

Die Note und deren Wert in Cent werden im Display angezeigt.

Mit den  $\blacktriangledown$  oder ▲ MENU Tasten stellen Sie eine Note ein und mit den  $\blacktriangledown$  oder ▲ VALUE Tasten jeweils deren Verstimmung in Cent.

\* Jede Note kann im Bereich von –50 bis +50 Cent eingestellt werden.

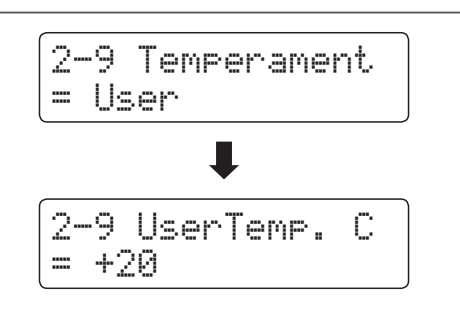

**Das Key Settings Menü beinhaltet Detaileinstellungen für den DUAL und SPLIT Modus.**

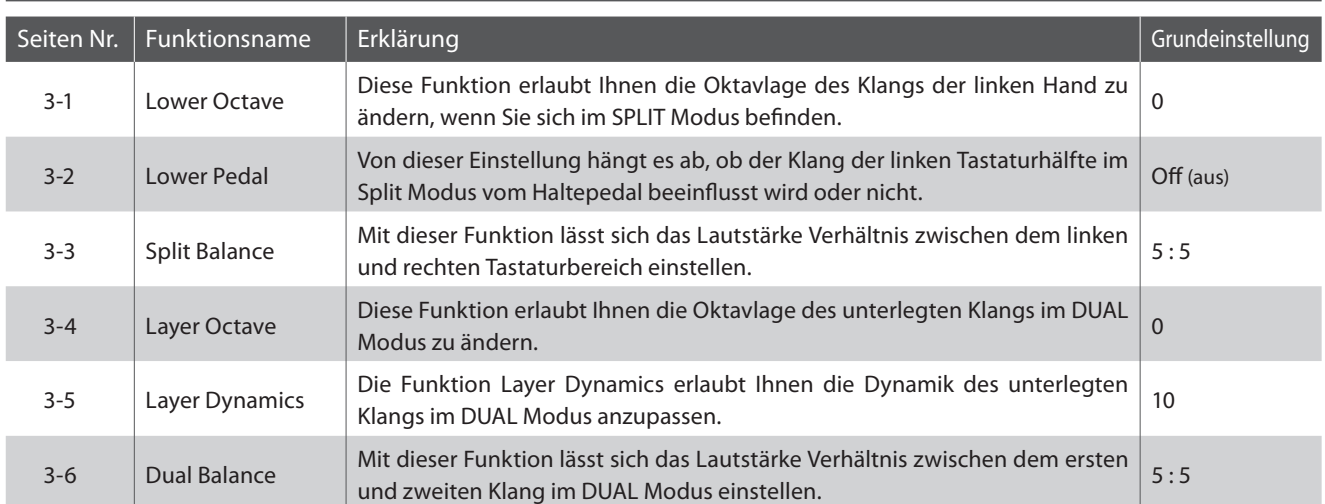

### **Key Settings (Tastatur Einstellungen)**

\* Die Grundeinstellungen werden in der jeweils ersten LC-Display Darstellung (z.B. Schritt 1) jeder der folgenden Erklärungen gezeigt.

### **Key Settings Menü auswählen**

Während die normale Standardseite (wie nach dem Einschalten) im Display angezeigt wird:

Mit den  $\blacktriangledown$  oder ▲ MENU Tasten können Sie das Key Settings Menü auswählen.

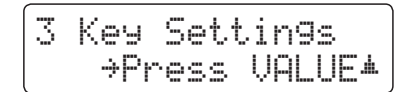

Mit der ▲ VALUE Taste können Sie nun Ihre Auswahl bestätigen.

Die erste Seite des Key Settings Menüs erscheint im Display.

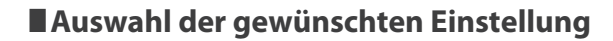

Wenn Sie sich bereits im Key Settings Menü befinden:

 $=$   $\alpha$ 

Mit den voder ▲ MENU Tasten können Sie sich durch das Verzeichnis der verschiedenen Einstellungsseiten bewegen.

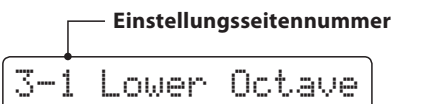

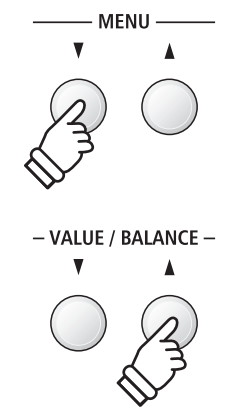

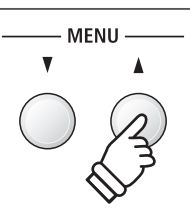

# **3-1 Lower Octave Shift (Oktavierung der linken Hand)**

**Diese Funktion erlaubt Ihnen die Oktavlage des Klangs in der linken Hand zu ändern, wenn Sie sich im SPLIT Modus befinden.**

### **1. Lower Octave Shift Einstellung auswählen**

Wenn Sie sich bereits im Key Settings Menü befinden (ab Seite 96):

Die Lower Octave Shift Einstellung wird automatisch ausgewählt.

### **2. Lower Octave Shift Einstellung ändern**

Mit den voder ▲ VALUE Tasten können Sie nun die Lower Octave Shift Einstellung verändern.

- \* Die Oktavlage des linken Bereiches kann um bis zu 3 Oktaven erhöht werden.
- \* Die gewählte Einstellung bleibt erhalten, bis das Instrument ausgeschaltet wird.
- \* Bevorzugte Lower Octave Shift Einstellungen können Sie dauerhaft auf Registration Speicherplätze speichern und zu einem beliebigen späteren Zeitpunkt einfach wieder abrufen. Weitere Informationen dazu finden Sie auf der Seite 34 dieser Bedienungsanleitung.

### **3. Lower Octave Shift Einstellung verlassen**

Drücken Sie die Taste EXIT, um die Lower Octave Shift Einstellung zu verlassen und zu den Einstellungsmenüs zurückzukehren.

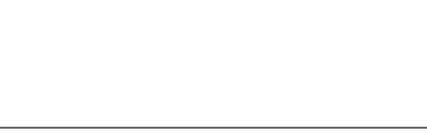

3-1 Lower Octave

= 0

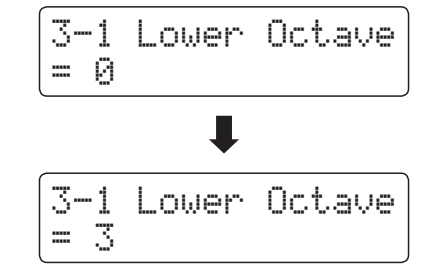

### **Direktanwahl der Lower Octave Shift Einstellung**

Es besteht die Möglichkeit, die Lower Octave Shift Einstellung direkt anzuwählen, wenn der Split Modus oder Vierhand Modus eingeschaltet ist.

Halten Sie die voder ▲ MENU Taste gedrückt.

Im Display erscheint die "Lower Octave" Anzeige.

Mit den v oder ▲ VALUE Tasten kann man jetzt die Lower Octave Shift Einstellung verändern.

Um die "Lower Octave" Anzeige zu verlassen und zur vorherigen Anzeige zurückzuwechseln, drücken Sie zweimal die Taste EXIT.

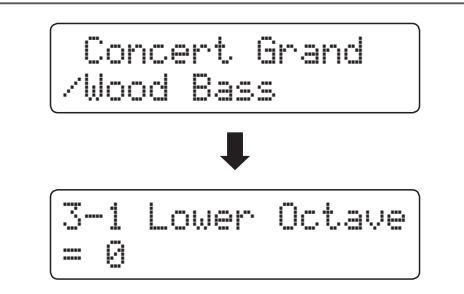

# **3-2 Lower Pedal (Pedal für linke Hand)**

**Von dieser Einstellung hängt ab, ob der Klang der linken Tastaturhälfte im Split Modus vom Sustain Pedal beeinflusst wird oder nicht.**

### **Lower Pedal Einstellungen**

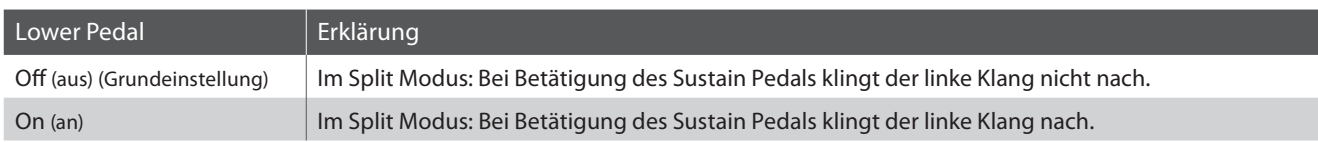

### **1. Lower Pedal Einstellung auswählen**

Wenn Sie sich bereits im Key Settings Menü befinden (ab Seite 96):

Mit den  $\blacktriangledown$  oder ▲ MENU Tasten können Sie die Lower Pedal Einstellung auswählen.

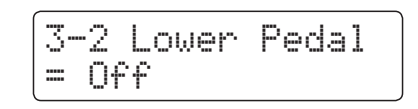

### **2. Lower Pedal Einstellung ändern**

Mit den voder A VALUE Tasten können Sie nun die Lower Pedal Einstellung ein- bzw. ausschalten.

- \* Die gewählte Einstellung bleibt erhalten, bis das Instrument ausgeschaltet wird.
- \* Bevorzugte Lower Pedal Einstellungen können Sie dauerhaft auf Registration Speicherplätze speichern und zu einem beliebigen späteren Zeitpunkt einfach wieder abrufen. Weitere Informationen dazu finden Sie auf der Seite 34 dieser Bedienungsanleitung.

### **3. Lower Pedal Einstellung verlassen**

Drücken Sie die Taste EXIT, um die Lower Pedal Einstellung zu verlassen und zu den Einstellungsmenüs zurückzukehren.

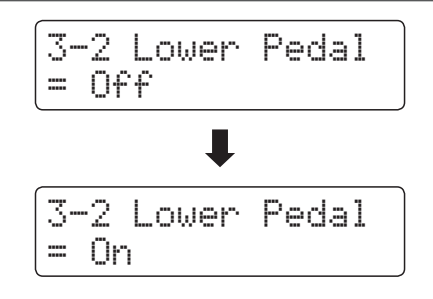

# **3-3 Split Balance**

### **Die Split Balance Funktion ermöglicht das Einstellen des Lautstärke Verhältnisses zwischen den beiden verwendeten Klängen bei eingeschaltetem Split Modus.**

\* Die Split Balance Einstellung kann auch während der Verwendung des Split Modus vorgenommen werden. Weitere Informationen dazu finden Sie auf der Seite 21 dieser Bedienungsanleitung.

### **1. Split Balance Einstellung auswählen**

Wenn Sie sich bereits im Key Settings Menü befinden (ab Seite 96):

Mit den  $\blacktriangledown$  oder ▲ MENU Tasten können Sie die Split Balance Einstellung auswählen.

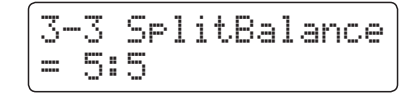

### **2. Split Balance Einstellung ändern**

Mit den voder A VALUE Tasten können Sie nun das Lautstärkeverhältnis zwischen den Klängen des rechten und linken Tastaturbereichs verändern.

Wenn die Lautstärke des rechten Klangs angehoben wird, wird der linke Klang automatisch leiser (und umgekehrt).

- \* Die Summe der beiden Lautstärkewerte ergibt immer 10 (z.B. 5-5, 3-7, 9-1, etc.).
- \* Die gewählte Einstellung bleibt erhalten, bis das Instrument ausgeschaltet wird.
- \* Bevorzugte Split Balance Einstellungen können Sie dauerhaft auf Registration Speicherplätze speichern und zu einem beliebigen späteren Zeitpunkt einfach wieder abrufen. Weitere Informationen dazu finden Sie auf der Seite 34 dieser Bedienungsanleitung.

### **3. Split Balance Einstellung verlassen**

Drücken Sie die Taste EXIT, um die Split Balance Einstellung zu verlassen und zu den Einstellungsmenüs zurückzukehren.

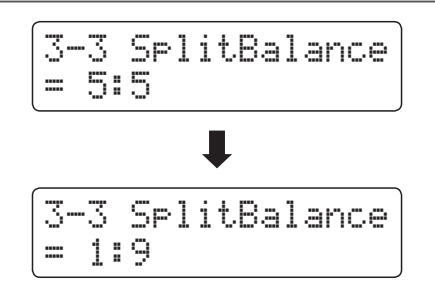

### **section Key Settings (Tastatur Einstellungen)**

## **3-4Layer Octave Shift (Oktavierung des unterlegten Klangs)**

**Diese Funktion erlaubt Ihnen die Oktavlage des zweiten (unterlegten) Klangs zu ändern, wenn Sie sich im DUAL Modus befinden.**

### **1. Layer Octave Shift Einstellung auswählen**

Wenn Sie sich bereits im Key Settings Menü befinden (ab Seite 96):

Mit den voder ▲ MENU Tasten können Sie die Layer Octave Shift Einstellung auswählen.

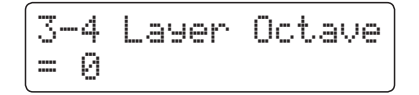

### **2. Layer Octave Shift Einstellung ändern**

Mit den voder ▲ VALUE Tasten können Sie nun die Layer Octave Shift Einstellung verändern.

- \* Die Oktavlage des unterlegten Klangs kann um bis zu +/- 2 Oktaven verschoben werden.
- \* Einige unterlegte Sounds können keinen Klang erzeugen, wenn die Oktavlage über einen bestimmten Bereich hinaus eingestellt wurde.
- \* Die gewählte Einstellung bleibt erhalten, bis das Instrument ausgeschaltet wird.
- \* Bevorzugte Layer Octave Shift Einstellungen können Sie dauerhaft auf Registration Speicherplätze speichern und zu einem beliebigen späteren Zeitpunkt einfach wieder abrufen. Weitere Informationen dazu finden Sie auf der Seite 34 dieser Bedienungsanleitung.

### **3. Layer Octave Shift Einstellung verlassen**

Drücken Sie die Taste EXIT, um die Layer Octave Shift Einstellung zu verlassen und zu den Einstellungsmenüs zurückzukehren.

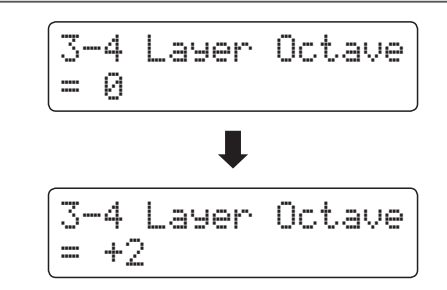

### **Direktanwahl der Layer Octave Shift Einstellung**

Es besteht die Möglichkeit, die Layer Octave Shift Einstellung direkt anzuwählen, wenn der Dual Modus eingeschaltet ist.

Halten Sie die voder ▲ MENU Taste gedrückt.

Im Display erscheint die "Layer Octave" Anzeige.

Mit den  $\blacktriangledown$  oder ▲ VALUE Tasten kann man jetzt die Layer Octave Shift Einstellung verändern.

Um die "Layer Octave" Anzeige zu verlassen und zur vorherigen Anzeige zurückzuwechseln, drücken Sie zweimal die Taste EXIT.

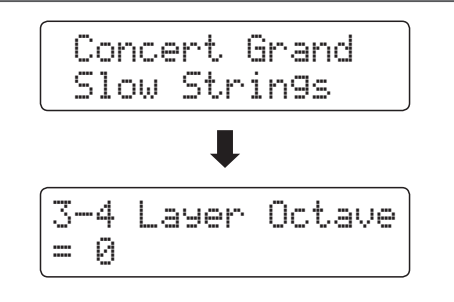

# **3-5 Layer Dynamics (Dynamik des unterlegten Klangs)**

**Im DUAL Modus kann es vorkommen, dass es nicht ausreicht die Lautstärkebalance der beiden kombinierten Klänge einzustellen, besonders dann, wenn beide Klänge sehr dynamisch sind. Zwei gleich dynamische Klänge können sehr schwer zu kontrollieren und zu spielen sein.**

**Die Funktion Layer Dynamics erlaubt Ihnen die Dynamik des unterlegten Klangs anzupassen. In Zusammenarbeit mit der Lautstärke kann so der unterlegte Klang durch Begrenzung des Dynamikbereiches perfekt angepasst werden. Diese Funktion beeinflusst das dynamische Spiel mit dem Hauptklang nicht, sondern führt zu noch perfekteren Resultaten als eine bloße Lautstärkenabmischung.**

### **1. Layer Dynamics Einstellung auswählen**

Wenn Sie sich bereits im Key Settings Menü befinden (ab Seite 96):

Mit den  $\blacktriangledown$  oder ▲ MENU Tasten können Sie die Layer Dynamics Einstellung auswählen.

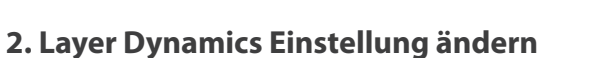

Mit den voder ▲ VALUE Tasten können Sie nun die Layer Dynamics Einstellung verändern.

- \* Die Layer Dynamics Einstellung kann im Bereich von 1 bis 10 verändert werden.
- \* Die gewählte Einstellung bleibt erhalten, bis das Instrument ausgeschaltet wird.
- \* Bevorzugte Layer Dynamics Einstellungen können Sie dauerhaft auf Registration Speicherplätze speichern und zu einem beliebigen späteren Zeitpunkt einfach wieder abrufen. Weitere Informationen dazu finden Sie auf der Seite 34 dieser Bedienungsanleitung.

### **3. Layer Dynamics Einstellung verlassen**

Drücken Sie die Taste EXIT, um die Layer Dynamics Einstellung zu verlassen und zu den Einstellungsmenüs zurückzukehren.

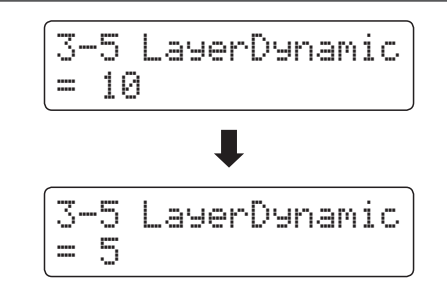

3-5 LayerDynamic

= 10

### **section Key Settings (Tastatur Einstellungen)**

# 3-6 Dual Balance

### **Die Dual Balance Funktion ermöglicht das Einstellen des Lautstärke Verhältnisses zwischen den beiden verwendeten Klängen bei eingeschaltetem Dual Modus.**

\* Die Dual Balance Einstellung kann auch während der Verwendung des Dual Modus vorgenommen werden. Weitere Informationen dazu finden Sie auf der Seite 19 dieser Bedienungsanleitung.

### **1. Dual Balance Einstellung auswählen**

Wenn Sie sich bereits im Key Settings Menü befinden (ab Seite 96):

Mit den  $\blacktriangledown$  oder ▲ MENU Tasten können Sie die Dual Balance Einstellung auswählen.

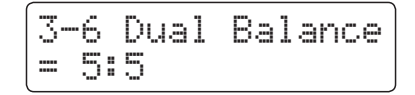

### **2. Dual Balance Einstellung ändern**

Mit den voder ▲ VALUE Tasten können Sie nun das Lautstärkeverhältnis zwischen den beiden verwendeten Klängen verändern.

Wenn die Lautstärke des ersten Klangs angehoben wird, wird der zweite (unterlegte) Klang automatisch leiser (und umgekehrt).

- \* Die Summe der beiden Lautstärkewerte ergibt immer 10 (z.B. 5-5, 3-7, 9-1, etc.).
- \* Die gewählte Einstellung bleibt erhalten, bis das Instrument ausgeschaltet wird.
- \* Bevorzugte Dual Balance Einstellungen können Sie dauerhaft auf Registration Speicherplätze speichern und zu einem beliebigen späteren Zeitpunkt einfach wieder abrufen. Weitere Informationen dazu finden Sie auf der Seite 34 dieser Bedienungsanleitung.

### **3. Dual Balance Einstellung verlassen**

Drücken Sie die Taste EXIT, um die Dual Balance Einstellung zu verlassen und zu den Einstellungsmenüs zurückzukehren.

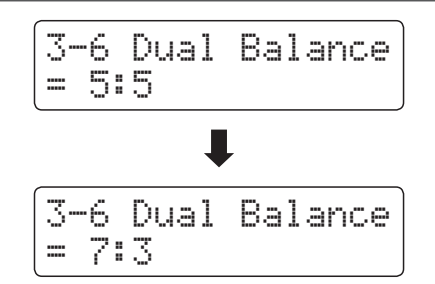

# **section Rhythm Settings (Rhythmus Einstellungen)**

**Das Rhythm Settings Menü beinhaltet einige Rhythm Section Einstellungen.**

### **Rhythm Settings (Rhythmus Einstellungen)**

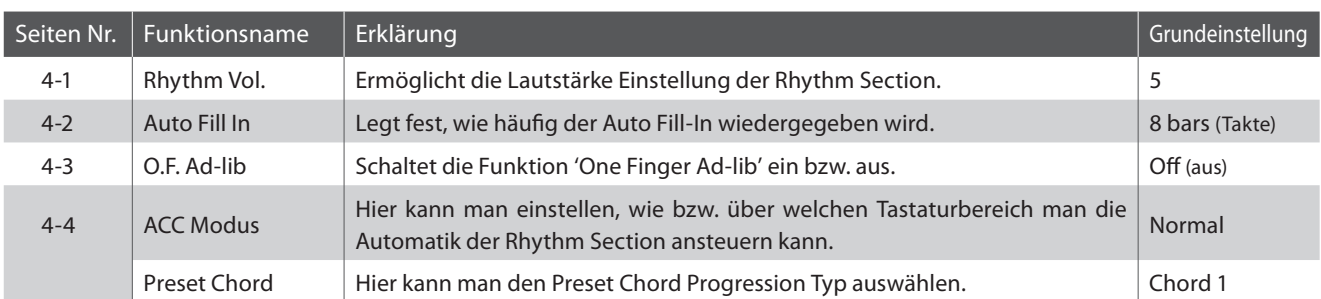

\* Die Grundeinstellungen werden in der jeweils ersten LC-Display Darstellung (z.B. Schritt 1) jeder der folgenden Erklärungen gezeigt.

### **Rhythm Settings Menü auswählen**

Während die normale Standardseite (wie nach dem Einschalten) im Display angezeigt wird:

Mit den  $\blacktriangledown$  oder ▲ MENU Tasten können Sie das Rhythm Settings Menü auswählen.

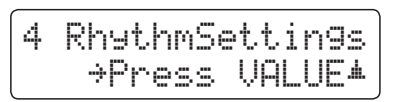

Mit der ▲ VALUE Taste können Sie nun Ihre Auswahl bestätigen.

Die erste Seite des Rhythm Settings Menüs erscheint im Display.

### **Auswahl der gewünschten Einstellung**

Wenn Sie sich bereits im Rhythm Settings Menü befinden:

Mit den voder ▲ MENU Tasten können Sie sich durch das Verzeichnis der verschiedenen Einstellungsseiten bewegen.

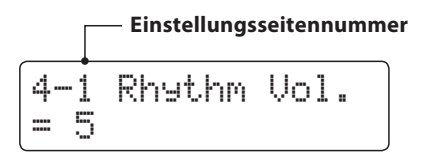

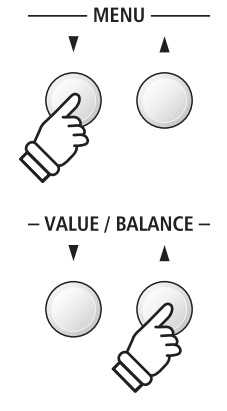

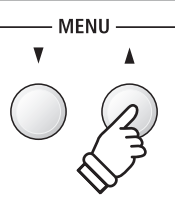

## **4-1 Rhythm Volume (Rhythmus Lautstärke)**

**Mit der Rhythmus Lautstärke Einstellung lässt sich die Lautstärke der Rhythm Section Begleitung separat zur Gesamt Lautstärke des ES7 einstellen.**

### **1. Rhythmus Lautstärke Einstellung auswählen**

Wenn Sie sich bereits im Rhythm Settings Menü befinden(ab Seite 103):

Die Rhythm Volume Einstellung wird automatisch ausgewählt.

### **2. Rhythmus Lautstärke Einstellung ändern**

Mit den voder ▲ VALUE Tasten können Sie die Rhythmus Laustärke verändern.

- \* Die Rhythm Volume Einstellung kann im Bereich von 1 bis 10 verändert werden.
- \* Die gewählte Einstellung bleibt erhalten, bis das Instrument ausgeschaltet wird.
- \* Bevorzugte Rhythm Volume Einstellungen können Sie dauerhaft auf Registration Speicherplätze speichern und zu einem beliebigen späteren Zeitpunkt einfach wieder abrufen. Weitere Informationen dazu finden Sie auf der Seite 34 dieser Bedienungsanleitung.

### **3. Rhythmus Lautstärke Einstellung verlassen**

Drücken Sie die Taste EXIT, um die Rhythm Volume Einstellung zu verlassen und zu den Einstellungsmenüs zurückzukehren.

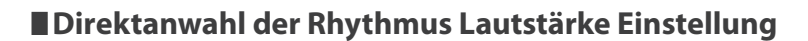

Es besteht die Möglichkeit, die Rhythmus Lautstärke Einstellung direkt anzuwählen und die Lautstärke zu verändern, wenn die Rhythm Section gerade verwendet wird:

Halten Sie die voder ▲ MENU Taste gedrückt.

Im Display erscheint die "Rhytm Vol." Anzeige.

Mit den  $\blacktriangledown$  oder ▲ VALUE Tasten kann man jetzt die Lautstärke der Rhythm Section verändern.

Um die Rhythm Volume Anzeige zu verlassen und zur vorherigen Anzeige zurückzuwechseln, drücken Sie zweimal die Taste EXIT.

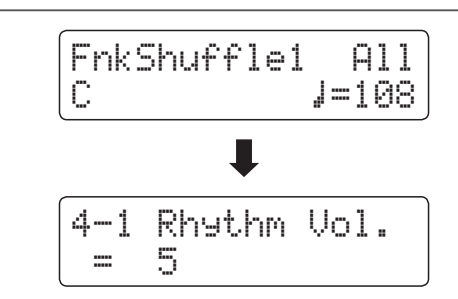

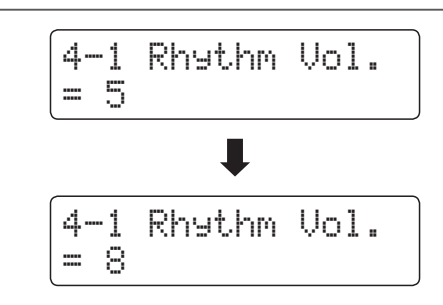

4-1 Rhythm Vol.

= 5

# **4-2 Auto Fill-in**

**Mit der Auto Fill-In Einstellung können Sie für das Spiel mit der Rhythm Section festlegen, wie häufig ein Fill-In eingefügt wird. Sie können die Funktion Auto Fill-In auch ausschalten.**

### **Auto Fill-in Einstellungen**

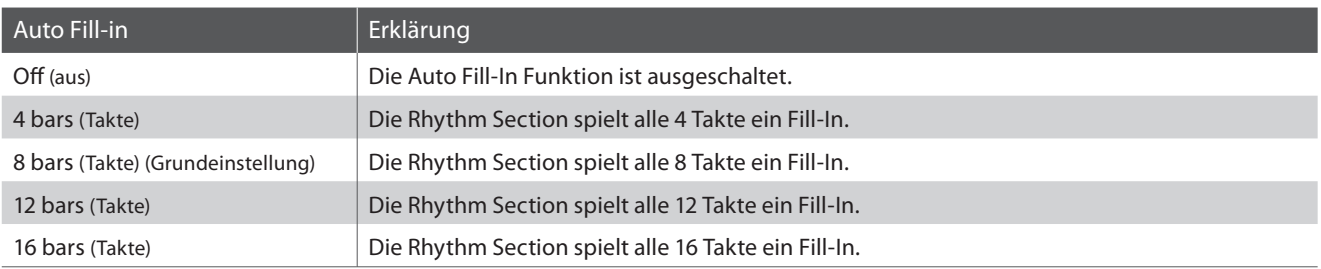

### **1. Auto Fill-in Einstellung auswählen**

Wenn Sie sich bereits im Rhythm Settings Menü befinden(ab Seite 103):

Mit den v oder ▲ MENU Tasten können Sie die Auto Fill-in Einstellung auswählen.

### **2. Auto Fill-in Einstellung ändern**

Mit den voder A VALUE Tasten können Sie die Auto Fill-in Einstellung verändern.

- \* Die gewählte Einstellung bleibt erhalten, bis das Instrument ausgeschaltet wird.
- \* Bevorzugte Auto Fill-in Einstellungen können Sie dauerhaft auf Registration Speicherplätze speichern und zu einem beliebigen späteren Zeitpunkt einfach wieder abrufen. Weitere Informationen dazu finden Sie auf der Seite 34 dieser Bedienungsanleitung.

### **3. Auto Fill-in Einstellung verlassen**

Drücken Sie die Taste EXIT, um die Auto Fill-in Einstellung zu verlassen und zu den Einstellungsmenüs zurückzukehren.

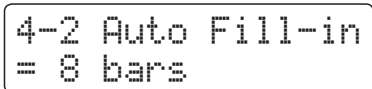

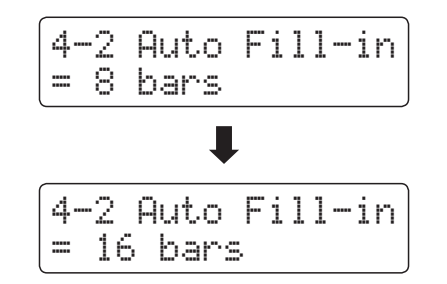

## **4-3 One Finger Ad-lib (Ein Finger Ad-lib)**

**Die Funktion One Finger Ad-lib ermöglicht das Abspielen von zahlreichen Phrasen durch einfaches Drücken einer der obersten 17 Tasten auf der Tastatur.**

**Alle Phrasen sind eintaktig und passen selbstverständlich zu den gespielten Tönen/Akkorden des Spiels der Rhythm Section.**

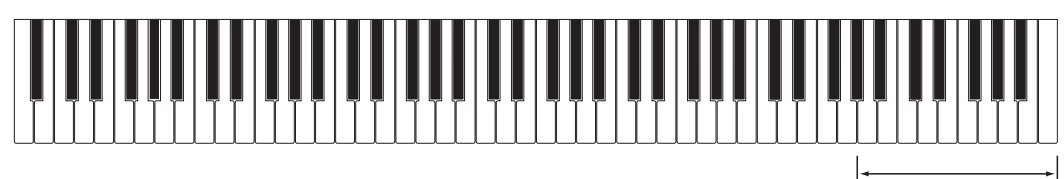

**die obersten 17 Tasten:** One Finger Ad-lib

### **One Finger Ad-lib Einstellungen**

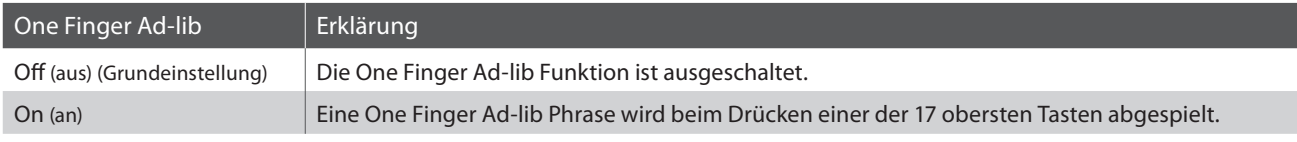

### **1. One Finger Ad-lib Einstellung auswählen**

Wenn Sie sich bereits im Rhythm Settings Menü befinden(ab Seite 103):

$$
\begin{array}{|cccc|}4-3 & 0.F. & \mathsf{Rd-lib} \\ = & \mathsf{OFF} \end{array}
$$

Mit den  $\blacktriangledown$  oder ▲ MENU Tasten können Sie die One Finger Adlib Einstellung auswählen.

### **2. One Finger Ad-lib Einstellung ändern**

Mit den  $\blacktriangledown$  oder ▲ VALUE Tasten können Sie die One Finger Adlib Funktion ein- bzw. ausschalten.

- \* Die gewählte Einstellung bleibt erhalten, bis das Instrument ausgeschaltet wird.
- \* Bevorzugte One Finger Ad-lib Einstellungen können Sie dauerhaft auf Registration Speicherplätze speichern und zu einem beliebigen späteren Zeitpunkt einfach wieder abrufen. Weitere Informationen dazu finden Sie auf der Seite 34 dieser Bedienungsanleitung.

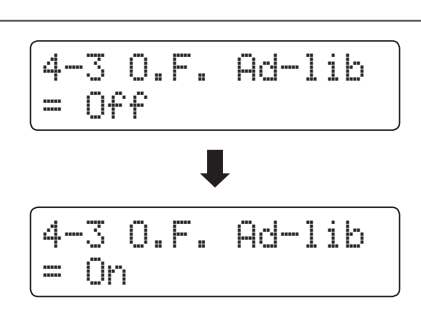

Drücken Sie die Taste EXIT, um die One Finger Ad-lib Einstellung zu verlassen und zu den Einstellungsmenüs zurückzukehren.

# **4-4ACC Modus**

**Mit der ACC Modus Einstellung lässt sich festlegen, wie bzw. über welchen Tastaturbereich die Rhythm Section Begleitung angesteuert werden kann.**

\* Weitere Informationen zu dieser Funktion finden Sie auf der Seite 44 dieser Bedienungsanleitung.

### **ACC Modus Einstellungen**

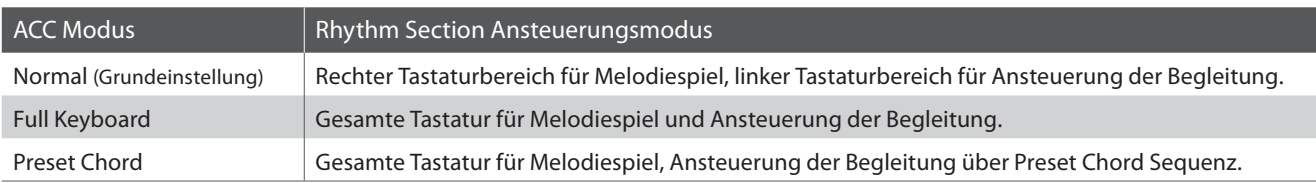

### **1. ACC Modus Einstellung auswählen**

Wenn Sie sich bereits im Rhythm Settings Menü befinden(ab Seite 103):

Mit den voder A MENU Tasten können Sie die ACC Modus Einstellung auswählen.

### **2. ACC Modus Einstellung ändern**

Mit den  $\blacktriangledown$  oder ▲ VALUE Tasten können Sie einen ACC Modus Typ auswählen.

- \* Die gewählte Einstellung bleibt erhalten, bis das Instrument ausgeschaltet wird.
- \* Bevorzugte ACC Modus Einstellungen können Sie dauerhaft auf Registration Speicherplätze speichern und zu einem beliebigen späteren Zeitpunkt einfach wieder abrufen. Weitere Informationen dazu finden Sie auf der Seite 34 dieser Bedienungsanleitung.

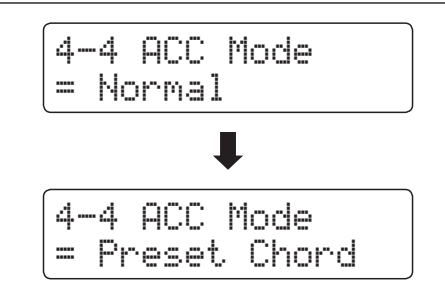

4-4 ACC Mode

= Normal

### **Preset Chord**

**Mit der Preset Chord Einstellung kann man eine Preset Chord Sequenz auswählen, die man zur Ansteuerung der Begleitung verwenden möchte.**

**Eine komplette Übersicht der Rhythm Section Preset Chord Sequenzen finden Sie in dieser Bedienungsanleitung ab Seite 130.**

\* Diese Einstellung ist nur wählbar, wenn die ACC Modus Einstellung auf 'Preset Chord' eingestellt ist.

### **Preset Chord Einstellung ändern**

Nachdem der Preset Chord ACC Modus ausgewählt worden ist:

Wählen Sie mit den voder A MENU Tasten die Preset Chord Einstellungsseite. Durch Drücken der ▼ oder ▲ VALUE Tasten können Sie nun eine Preset Chord Sequenz auswählen.

\* Durch Drücken der Taste A++B lässt sich die Preset Chord Funktion schnell aus- bzw. einschalten (ohne auf die ACC Modus Einstellungsseite gehen zu müssen).

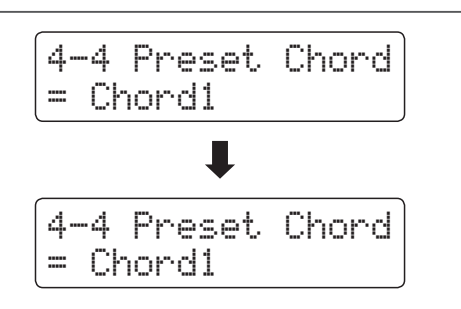

# **section MIDI Settings (MIDI Einstellungen)**

### **MIDI Übersicht**

**Die Abkürzung MIDI steht für Musical Instrument Digital Interface, einem internationalen Standard zur Verbindung von Musikinstrumenten, Computern und anderen Geräten, der diesen Geräten erlaubt miteinander zu kommunizieren.**

### **MIDI Anschlüsse**

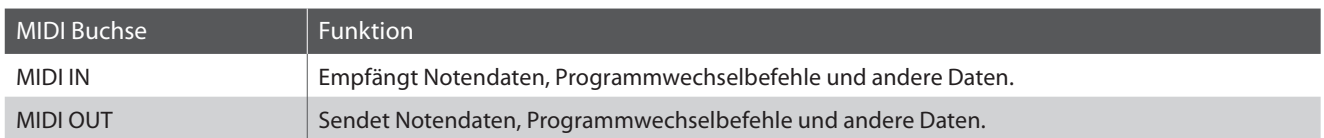

### **MIDI Kanäle**

MIDI verwendet sogenannte Kanäle zum Austausch von Daten zwischen MIDI Geräten. Man unterscheidet hier zwischen Empfangs- (MIDI IN) und Sendekanälen (MIDI OUT). Damit eine Kommunikation funktioniert, muss der Sendekanal des ersten Gerätes mit dem Empfangskanal des zweiten Gerätes übereinstimmen und umgekehrt. Auf den Empfangskanälen können MIDI Daten von anderen MIDI Geräten empfangen werden. Auf Sendekanälen können MIDI Daten an andere MIDI Geräte gesendet werden.

Die nachfolgende Abbildung zeigt drei Instrumente, welche via MIDI verbunden sind.

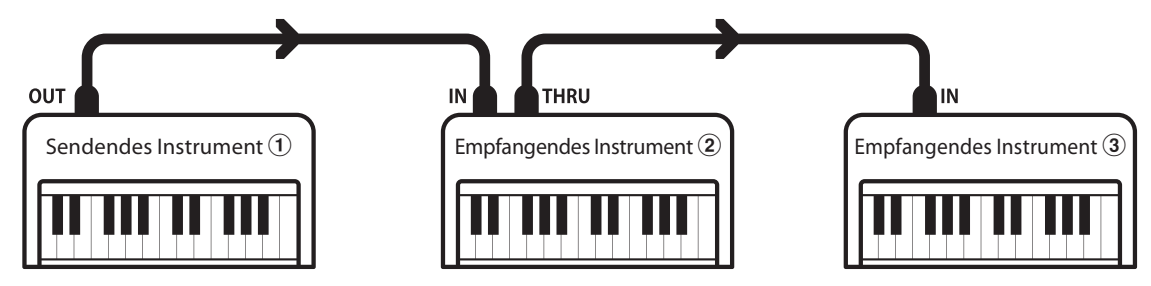

Das Instrument  $\overline{0}$  sendet seine Kanal- und Tastaturinformationen auf dem eingestellten Sendekanal an die empfangenden Instrumente  $(2)(3)$ .

Die Informationen kommen bei den empfangenden Instrumenten an  $\mathcal{D}/\mathcal{D}$ .

Falls der Empfangskanal der Instrumente  $\mathcal{D}/\mathcal{D}$  mit dem Sendekanal von Instrument  $\mathcal{D}$  übereinstimmt, wird die Steuerung funktionieren.

Wenn die Kanäle nicht übereinstimmen, dann reagieren die Empfangsinstrumente  $(2)/3$  nicht auf die gesendeten Daten.

Für den Sende- als auch für den Empfangskanal stehen die Kanäle 1-16 zur Verfügung.

### **Aufnahme und Wiedergabe mit einem Sequenzer**

Wenn das ES7 mit einem Sequenzer (oder einem Computer mit laufender MIDI Sequenzer Software) verbunden ist, kann man mit unterschiedlichen Klängen gleichzeitig arbeiten und jedem MIDI Kanal einen anderen Klang zuordnen.

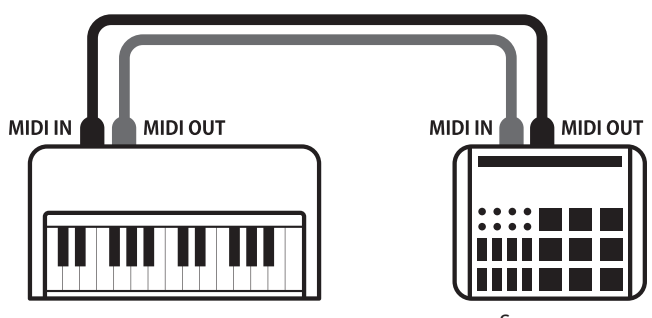

Sequenzer
### **MIDI Funktionen**

Das ES7 Digitalpiano unterstützt die folgenden MIDI Funktionen:

Empfang und Senden von Noteninformationen von/zu angeschlossenen Instrumenten oder Geräten.

Es können Bedienfeldeinstellungen oder Menüeinstellungen als Exklusivdaten gesendet oder empfangen werden.

Ermöglicht den Austausch von MIDI Daten auf mehreren MIDI Kanälen gleichzeitig.

Empfang/Senden von Noteninformationen Senden/Empfangen von Programmwechsel Informationen

Empfang und Senden von Programmwechselnummern von/ zu angeschlossenen Instrumenten oder Geräten.

#### Empfangs-/Sendekanal Einstellungen Empfang/Senden von Pedalinformationen

Legt den Sende- bzw. Empfangskanal von 1 bis 16 fest. Empfangen und Senden der 3 Pedalinformationen (Sustain, Sostenuto und Soft) von/zu angeschlossenen Instrumenten oder Geräten.

#### Empfang/Senden von Exklusivdaten Empfang von Lautstärkeeinstellungen

Empfängt MIDI Lautstärkedaten von angeschlossenen MIDI Geräten.

Multi Timbral Modus Einstellungen \* Bitte lesen Sie hierzu auch die 'MIDI Implementation Tabelle' (Seite 138) für weitere Informationen.

### **MIDI Settings (MIDI Einstellungen)**

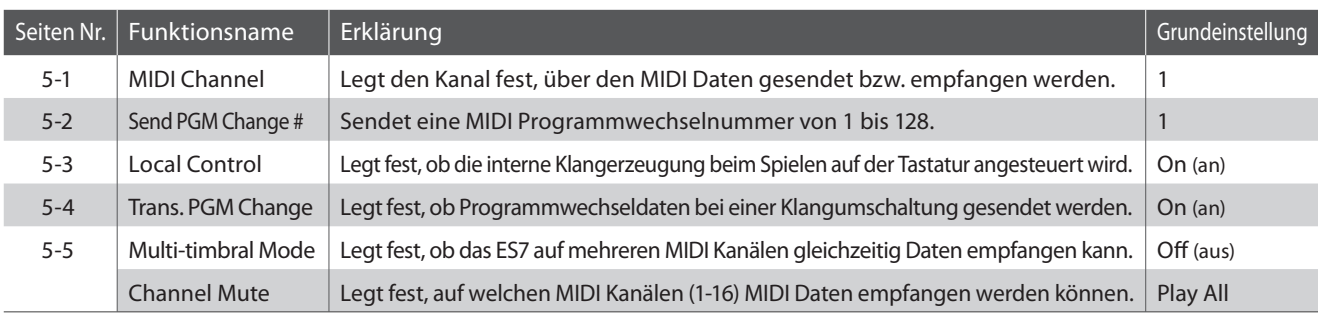

\* Die Grundeinstellungen werden in der jeweils ersten LC-Display Darstellung (z.B. Schritt 1) jeder der folgenden Erklärungen gezeigt.

### **MIDI Einstellungsmenü (MIDI Settings) auswählen**

Während die normale Standardseite (wie nach dem Einschalten) im Display angezeigt wird:

Mit den  $\blacktriangledown$  oder ▲ MENU Tasten können Sie das MIDI Settings Menü auswählen und anschließend Ihre Auswahl mit der ▲ VALUE Taste bestätigen.

Die erste Seite des MIDI Settings Menüs erscheint im Display.

### **Auswahl der gewünschten Einstellung**

Nachdem das MIDI Settings Menü ausgewählt worden ist:

Mit den  $\blacktriangledown$  oder ▲ MENU Tasten können Sie sich durch das Verzeichnis der verschiedenen Einstellungsseiten bewegen.

5 MIDI Settings \*Press VALUE\*

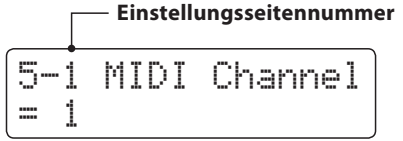

# **5-1 MIDI Channel (MIDI Kanal)**

**Stellen Sie hier den gewünschten MIDI Sende-/Empfangskanal ein. Auch wenn technisch zwei Kanäle – ein Empfangskanal und ein Sendekanal – zur Verfügung stehen, ist es nicht möglich den Sendekanal und den Empfangskanal auf unterschiedliche Kanäle einzustellen.**

### **1. MIDI Kanal (MIDI Channel) Einstellung auswählen**

Rufen Sie das MIDI Einstellungsmenü auf (ab Seite 108):

Die MIDI Channel Einstellung wird automatisch ausgewählt.

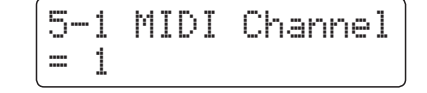

5-1 MIDI Channel

5-1 MIDI Channel

= 5

 $= 1$ 

### **2. MIDI Channel Einstellung ändern**

Mit den  $\blacktriangledown$  oder ▲ VALUE Tasten können Sie die MIDI Channel Einstellung verändern.

- \* Die MIDI Channel Einstellung kann im Bereich von 1 bis 16 verändert werden.
- \* Die gewählte Einstellung bleibt erhalten, bis das Instrument ausgeschaltet wird.
- \* Bevorzugte MIDI Channel Einstellungen können Sie dauerhaft auf Registration Speicherplätze speichern und zu einem beliebigen späteren Zeitpunkt einfach wieder abrufen. Weitere Informationen dazu finden Sie auf der Seite 34 dieser Bedienungsanleitung.

### **3. MIDI Channel Einstellung verlassen**

Drücken Sie die Taste EXIT, um die MIDI Channel Einstellung zu verlassen und zu den Einstellungsmenüs zurückzukehren.

### **Omni Modus**

Wenn das ES7 eingeschaltet wird, ist der Omni Modus automatisch eingeschaltet. Dadurch wird auf allen 16 MIDI Kanälen gleichzeitig empfangen. In dem Moment, wo Sie einen MIDI Kanal einstellen, wird der Omni Modus abgeschaltet und Sie können nur noch auf dem eingestellten MIDI Empfangskanal empfangen.

### **Multi Timbral Modus und Split/Dual Modus**

Verwendung des Split Modus bei aktiviertem Multi Timbral Modus Verwendung des Dual Modus bei aktiviertem Multi Timbral Modus

Ist der Split Modus aktiv, werden Noten der rechten Tastaturhälfte auf dem eingestellten MIDI Kanal übertragen. Noten der linken Tastaturhälfte werden auf dem Systemkanal + 1 gesendet. Zum Beispiel: Wenn der MIDI Kanal auf 3 eingestellt ist, sendet die rechte Tastaturhälfte auf Kanal 3 und die linke auf Kanal 4.

\* Falls der eingestellte Kanal 16 ist, ist der nächsthöhere Kanal 1.

Beim Dual Modus werden die Noten auf 2 MIDI Kanälen übertragen: dem eingestellten Kanal und dem nächsthöheren Kanal.

Beispiel: Wenn der MIDI Kanal auf 3 eingestellt ist, sendet der erste Klang auf Kanal 3 und der zweite auf Kanal 4.

# **5-2 Send PGM (Programmwechselnummer senden)**

**Senden Sie hiermit Programmwechselnummern an angeschlossene MIDI Instrumente. Dies dient zum Umschalten eines Klangs am angeschlossenen Gerät. Gültige Programmnummern sind 1-128.**

### **1. Program Change Number Funktion auswählen**

Rufen Sie das MIDI Einstellungsmenü auf (ab Seite 108):

Mit den  $\blacktriangledown$  oder ▲ MENU Tasten können Sie die Send Program Change Number Funktion auswählen.

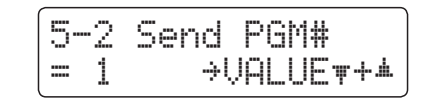

### **2. Program Change Number einstellen und senden**

Mit den v oder ▲ VALUE Tasten können Sie nun eine Programmwechselnummer einstellen.

\* Die Programmwechselnummer kann im Bereich von 1 bis 128 eingestellt werden.

Drücken Sie jetzt die  $\blacktriangledown$  und ▲ VALUE Tasten gleichzeitig zum Senden der eingestellten Programmwechselnummer.

### **3. Program Change Number Funktion verlassen**

Drücken Sie die Taste EXIT, um die Send Program Change Number Einstellung zu verlassen und zu den Einstellungsmenüs zurückzukehren.

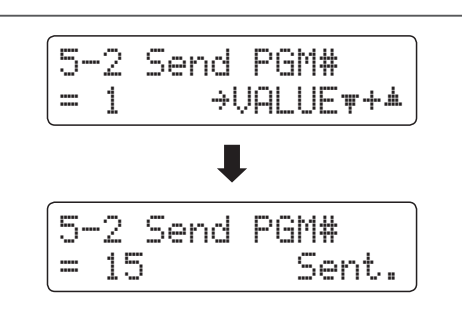

# **5-3 Local Control (Local Control Modus)**

**Die Local Funktion verbindet die Tastatur mit der internen Klangerzeugung. Das Abschalten dieser Funktion ist sehr hilfreich beim Betrieb mit einem externen MIDI Sequenzer oder einer MIDI Software.**

### **Local Control Einstellungen**

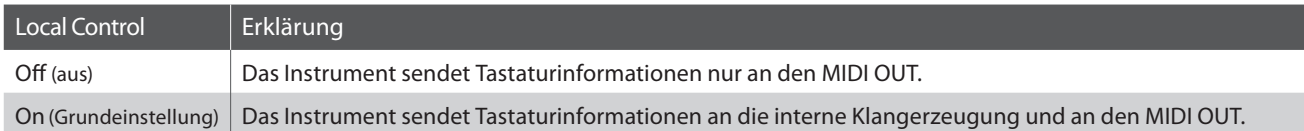

### **1. Local Control Einstellung auswählen**

Rufen Sie das MIDI Einstellungsmenü auf (ab Seite 108):

Mit den  $\blacktriangledown$  oder ▲ MENU Tasten können Sie die Local Control Einstellung auswählen.

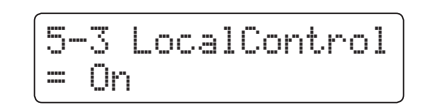

### **2. Local Control Einstellung ändern**

Mit den voder AVALUE Tasten können Sie nun die Local Control Einstellung ein- bzw. ausschalten.

- \* Die gewählte Einstellung bleibt erhalten, bis das Instrument ausgeschaltet wird.
- \* Bevorzugte Local Control Einstellungen können Sie dauerhaft auf Registration Speicherplätze speichern und zu einem beliebigen späteren Zeitpunkt einfach wieder abrufen. Weitere Informationen dazu finden Sie auf der Seite 34 dieser Bedienungsanleitung.

### **3. Local Control Einstellung verlassen**

Drücken Sie die Taste EXIT, um die Local Control Einstellung zu verlassen und zu den Einstellungsmenüs zurückzukehren.

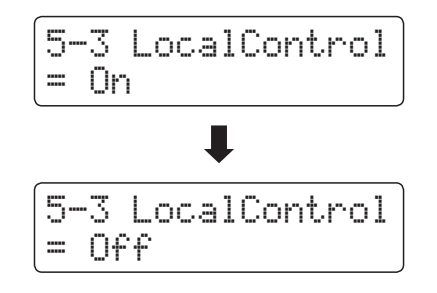

# **5-4Transmit PGM (Übertragung von Programmwechselnummern)**

**Mit dieser Funktion kann man einstellen, ob beim Auswählen eines Sounds eine Programmwechselnummer via MIDI gesendet werden soll oder nicht.** 

### **Übertragung von Programmwechselnummer Einstellungen**

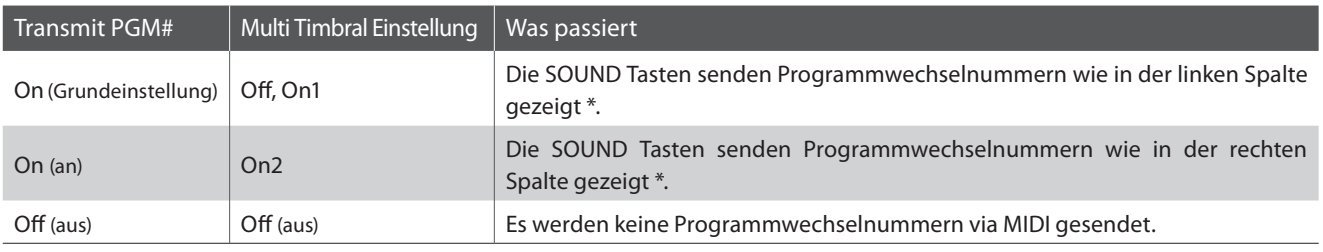

\* Lesen Sie hierzu die 'Liste der Programmwechselnummern' auf Seite 122.

5-4 Trans. PGM#

= On

### **1. Programmwechselnummer Einstellung auswählen**

Rufen Sie das MIDI Einstellungsmenü auf (ab Seite 108):

Mit den  $\blacktriangledown$  oder ▲ MENU Tasten können Sie die Transmit PGM Einstellung im Display auswählen.

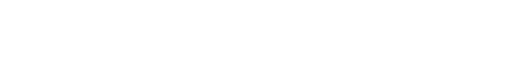

### **2. Programmwechselnummer Einstellung ändern**

Mit den  $\blacktriangledown$  oder ▲ VALUE Tasten können Sie Transmit PGM ein (On)- bzw. ausschalten (Off).

- \* Die gewählte Einstellung bleibt erhalten, bis das Instrument ausgeschaltet wird.
- \* Bevorzugte Einstellungen können Sie dauerhaft auf Registration Speicherplätze speichern und zu einem beliebigen späteren Zeitpunkt einfach wieder abrufen. Weitere Informationen dazu finden Sie auf der Seite 34 dieser Bedienungsanleitung.

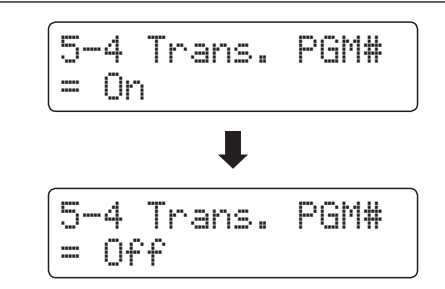

### **Programmwechselnummern und Dual/Split Modus**

- Bei Verwendung des Dual- oder Split-Modus werden EIN/AUS Informationen und Sound Typ Einstellungen nur in einem exklusiven Datenformat gesendet.
- Programmwechselnummern werden übertragen, wenn der Multi Timbral Modus auf On1 oder On2 eingestellt ist.

# **5-5 Multi-timbral Mode (Multi Timbral Modus)**

**Der Multi Timbral Modus dient dazu, auf verschiedenen MIDI Kanälen gleichzeitig Daten zu empfangen und unterschiedliche Klänge gleichzeitig zu nutzen. Benutzen Sie diesen Modus, wenn Sie mit einem externen MIDI Sequenzer arbeiten wollen.**

### **Multi Timbral Modus Einstellungen**

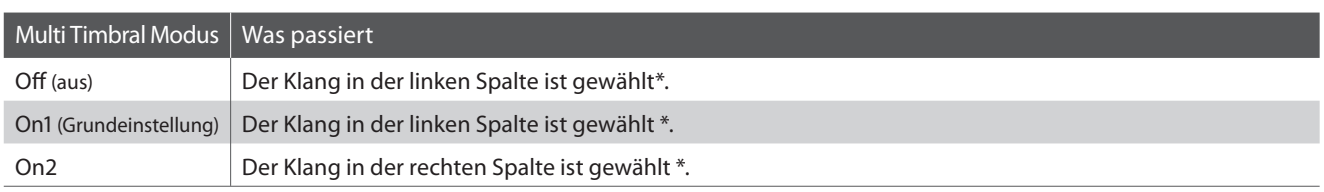

\* Lesen Sie hierzu die 'Liste der Programmwechselnummern' auf Seite 122.

### **1. Multi Timbral Modus Einstellung auswählen**

Rufen Sie das MIDI Einstellungsmenü auf (ab Seite 108):

Mit den voder ▲ MENU Tasten können Sie die Multi Timbral Modus Einstellung auswählen.

5-5 Multi Timbre= On1

### **2. Multi Timbral Modus Einstellung ändern**

Mit den voder ▲ VALUE Tasten können Sie die Multi Timbral Modus Einstellung ändern.

- \* Die gewählte Einstellung bleibt erhalten, bis das Instrument ausgeschaltet wird.
- \* Bevorzugte Einstellungen können Sie dauerhaft auf Registration Speicherplätze speichern und zu einem beliebigen späteren Zeitpunkt einfach wieder abrufen. Weitere Informationen dazu finden Sie auf der Seite 34 dieser Bedienungsanleitung.

### **3. Multi Timbral Modus Einstellung verlassen**

Drücken Sie die Taste EXIT, um die Multi Timbral Modus Einstellung zu verlassen und zu den Einstellungsmenüs zurückzukehren.

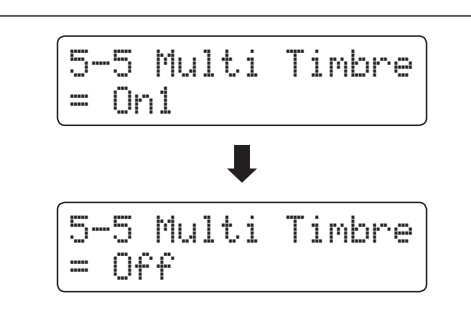

## **Channel Mute (Kanal Stummschaltung)**

**Mit der Channel Mute Einstellung können Sie bei aktiviertem Multi Timbral Modus festlegen, auf welchen MIDI Kanälen (1-16) das ES7 Daten empfängt und auf welchen nicht.**

\* Diese Funktion erscheint nur, falls der Multi Timbral Modus auf 'On1' oder 'On2' gestellt wurde.

### **Kanal Stummschaltung Einstellungen (Channel Mute)**

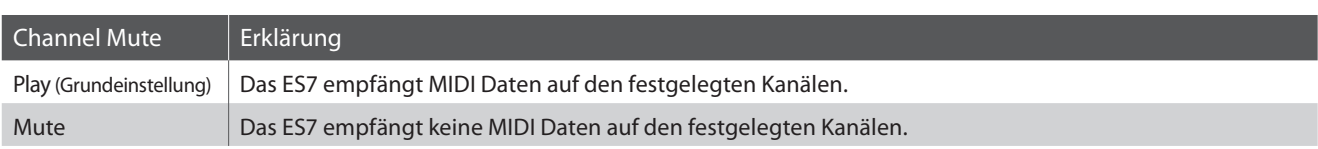

### **1. Kanal Stummschaltung Einstellung auswählen**

Nachdem der Multi Timbral Modus auf 'On1' oder 'On2' eingestellt worden ist:

Mit den voder ▲ MENU Tasten können Sie die Stummschaltung für jeden MIDI Kanal einstellen.

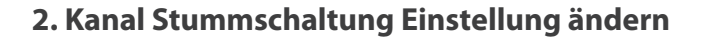

Mit den voder ▲ VALUE Tasten können Sie zwischen den Einstellungen 'Play' und 'Mute' wählen.

- \* Die gewählte Einstellung bleibt erhalten, bis das Instrument ausgeschaltet wird.
- \* Bevorzugte Einstellungen können Sie dauerhaft auf Registration Speicherplätze speichern und zu einem beliebigen späteren Zeitpunkt einfach wieder abrufen. Weitere Informationen dazu finden Sie auf der Seite 34 dieser Bedienungsanleitung.

### **3. Kanal Stummschaltung Einstellung verlassen**

Drücken Sie die Taste EXIT, um die Channel Mute Einstellung zu verlassen und zu den Einstellungsmenüs zurückzukehren.

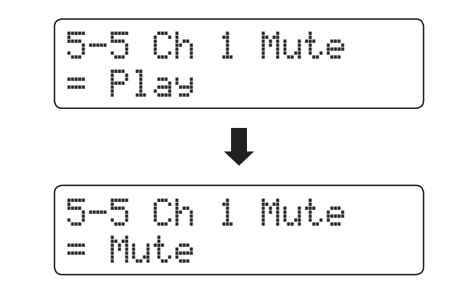

5-5 Ch 1 Mute

 $=$   $P$ lay

## **section USB MIDI (USB to Host Anschluss)**

Das ES7 Digitalpiano bietet die Möglichkeit eine MIDI Verbindung via ,USB to Host' Anschluss an einen Computer **herzustellen. Abhängig von Computer und/oder Betriebssystem kann ein zusätzlicher Treiber notwendig sein damit die MIDI Kommunikation funktioniert.**

### **USB MIDI Treiber**

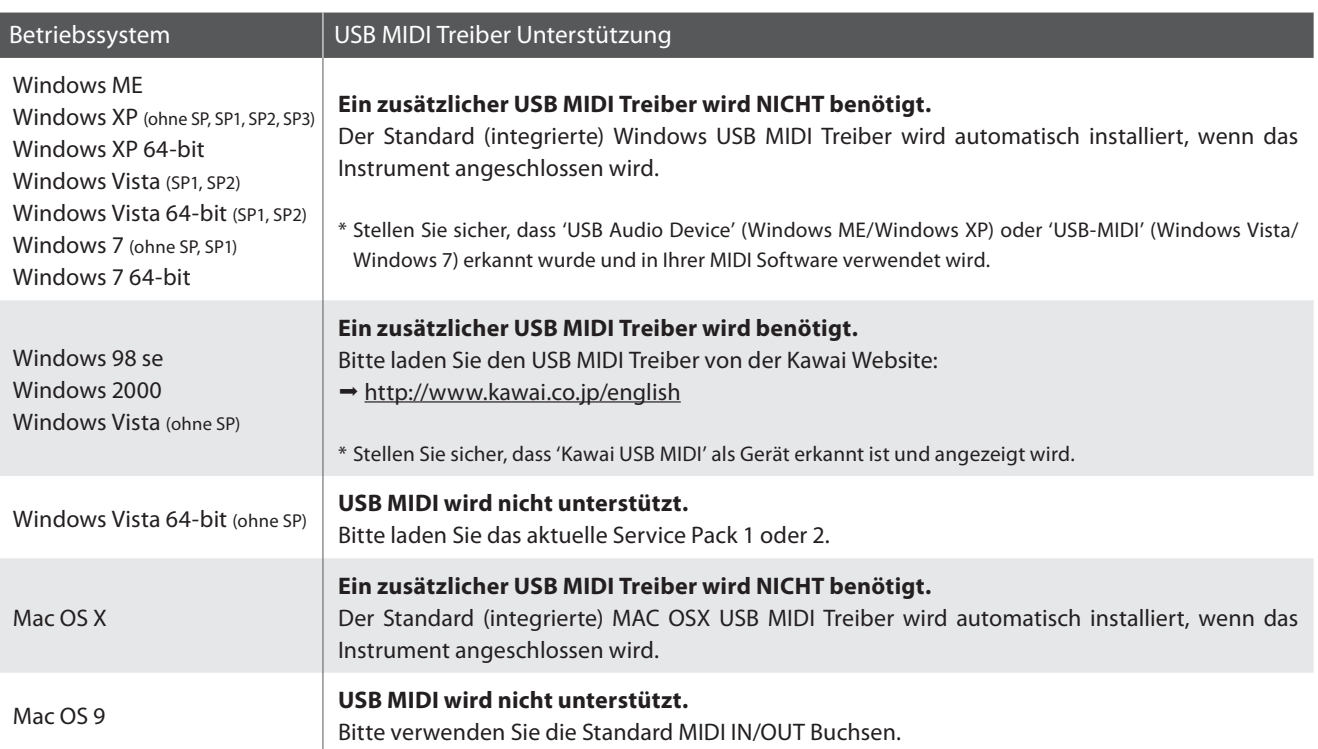

### **USB MIDI Informationen**

- Wenn sowohl die MIDI Buchsen als auch der USB Port benutzt werden, hat USB immer Vorrang. Wenn Sie ein USB Kabel benutzen, stellen Sie erst die Verkabelung her und schalten dann erst das Digitalpiano ein. Es kann einige Zeit dauern bis die Verbindung beginnt, wenn das Verbindung instabil werden:
	- Digitalpiano per USB mit dem Computer verbunden wurde.
- Falls die USB Verbindung instabil ist und Sie einen Hub verwenden, schließen Sie das USB Kabel direkt an den USB Port Ihres Computers an.
- Wenn Sie Ihr Digitalpiano ausschalten oder die USB Kabelverbindung während der nachfolgend genannten Schritte trennen, kann die
	- Während der Installation des USB Treibers
	- Während des Bootvorgangs des Computers
	- Während eine MIDI Anwendung arbeitet
	- Während der Datenübertragung
	- Wenn der Computer im Energiesparmodus ist
- Wenn Sie Probleme mit der USB Verbindung haben, lesen Sie die Anleitung Ihres Computers und überprüfen Sie Ihren Computer.
- \* "MIDI" ist ein eingetragenes Warenzeichen der "Association of Manufacturers of Electronic Instruments (AMEI)".
- \* Windows ist eine registrierte Marke der "Microsoft Corporation".
- \* Macintosh ist eine registrierte Marke von "Apple Computer, Inc".
- \* Andere Firmennamen oder Produktnamen, die in dieser Anleitung möglicherweise genannt werden, könnten eingetragene Warenzeichen oder Warenzeichen der jeweiligen Besitzer sein.

# **Power Settings (Power Einstellungen)**

# **6-1 Auto Power Off (Automatische Abschaltung)**

**Das ES7 ist mit einer automatischen Abschaltfunktion ausgestattet. Das Instrument schaltet sich aus, wenn eine gewisse Zeit nicht darauf gespielt wird.**

\* Die gewählte Einstellung bleibt erhalten, bis das Instrument ausgeschaltet wird.

### **Auto Power Off Einstellung**

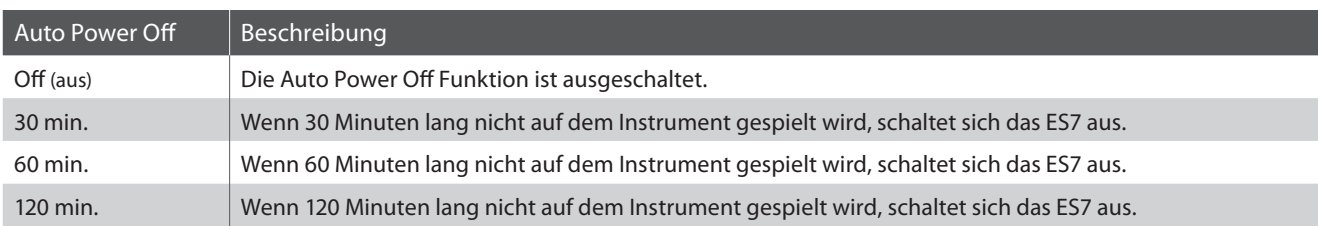

### **1. Auto Power Off Einstellung auswählen**

Während die normale Standardseite (wie nach dem Einschalten) im Display angezeigt wird:

Mit den  $\blacktriangledown$  oder ▲ MENU Tasten können Sie die Auto Power Off Einstellung auswählen und Ihre Auswahl durch Drücken der VALUE ▲ Taste bestätigen.

Die aktuelle 'Auto Power Off' Einstellung wird automatisch im Display angezeigt.

### **2. Auto Power Off Einstellung ändern**

Mit den ▼ oder ▲ VALUE Tasten können Sie die Auto Power Off Einstellung ändern.

\* Die vorgenommene 'Auto Power Off' Einstellung wird automatisch bei jedem zukunftigen Einschalten des ES7 aktiviert.

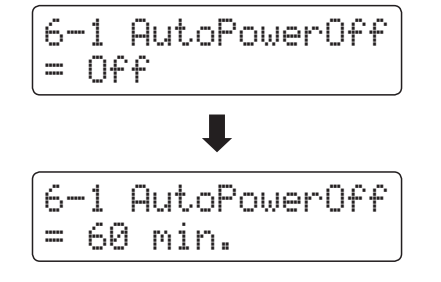

### **3. Auto Power Off Einstellung verlassen**

Drücken Sie die Taste EXIT, um die Auto Power Off Einstellung zu verlassen und zu den Einstellungsmenüs zurückzukehren.

6-1 AutoPowerOff  $= 0ff$ 

# **section Anschlussmöglichkeiten**

**Auf der Rückseite des ES7 befinden sich zahlreiche Anschlüsse, an die Sie beispielsweise MIDI Geräte, einen Computer, Aktivboxen oder ein Mischpult anschließen können. An den Audio Eingang (Line In Stereo) können Sie z.B. die Audio Ausgänge eines MP3 Players oder eines Keyboards – zur Wiedergabe über die Lautsprecher des ES7 – anschließen. Die nachfolgenden Abbildungen geben Ihnen einen Überblick über mögliche Verbindungen mit anderen Produkten.**

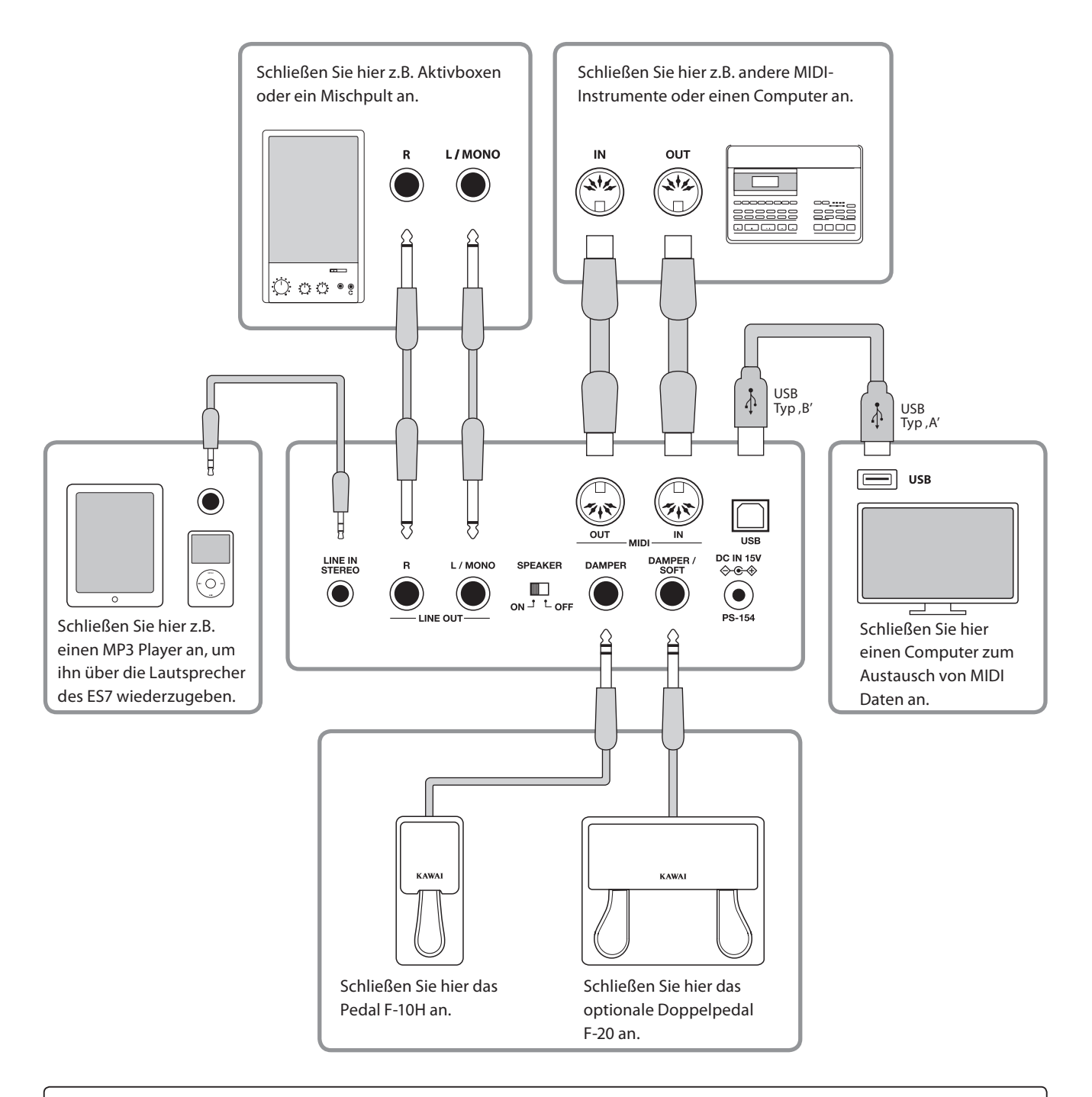

**Achten Sie vor dem Verbinden Ihres ES7 mit anderen Geräten unbedingt darauf, dass alle Geräte (inklusive Ihres ES7) ausgeschaltet sind. Anderenfalls können sehr unangenehme Geräusche entstehen, die im günstigsten Fall die Schutzschaltung des Verstärkers aktivieren. Schalten Sie dann das ES7 einmal aus und wieder ein. Im ungünstigsten Fall kann der Verstärker oder andere Teile Ihres ES7 beschädigt werden.**

**Verbinden Sie niemals direkt die Eingänge LINE IN STEREO mit den Ausgängen LINE OUT Ihres ES7. Es würde eine Rückkopplung entstehen, die ebenfalls den Verstärker Ihres ES7 beschädigen könnte.**

## **Anschlüsse auf der Rückseite**

### **LINE OUT Buchsen <6,3mm Klinkenbuchsen>**

Diese Ausgangsbuchsen liefern ein Stereosignal an ein angeschlossenes Gerät, z.B. ein Mischpult oder Aktivboxen. Wenn Sie nur ein Kabel an den Anschluss L/MONO anschließen und den Anschluss R nicht verwenden, wird das Stereo-Signal zu einem Mono- Signal zusammengefasst und über den Anschluss L/MONO ausgegeben. Der MASTER VOLUME Regler hat keinen Einfluss auf das Ausgangssignal am LINE OUT Anschluss.

\* Mit der Line Out Volume Einstellung können Sie den LINE OUT Signalpegel einstellen (siehe Seite 77 dieser Bedienungsanleitung).

### **LINE IN STEREO Buchse <Mini-Stereo-Klinkenbuchse>**

Diese Buchsen dienen zum Anschluss von Audiogeräten (z.B. CD Player oder MP3 Player) zur Wiedergabe über die Lautsprecher des ES7. Das am LINE IN STEREO Anschluss anliegende Signal wird auch über die LINE OUT Anschlüsse ausgegeben. Da der LINE IN STEREO Anschluss im ES7 nicht regelbar ist, muss eine Lautstärkeeinstellung am angeschlossenen Gerät vorgenommen werden. Zum Einstellen des Eingangspegels verwenden Sie den Lautstärkeregler des angeschlossenen Audiogerätes.

### **MIDI IN/OUT Buchsen**

Über diese Anschlüsse können Sie das ES7 mit anderen MIDI-fähigen Geräten verbinden, um MIDI Daten zu senden und/oder zu empfangen.

\* Weitere Informationen zum Thema MIDI finden Sie auf ab Seite 108 dieser Bedienungsanleitung.

### **SPEAKER ON/OFF Schalter**

Mit diesem Schalter kann man die integrierten Lautsprecher des ES7 ein- bzw. ausschalten. Auf der Position ON sind die Lautsprecher eingeschaltet und auf der Position OFF sind sie ausgeschaltet. Dies kann sehr hilfreich sein, wenn man das ES7 ausschließlich über ein externes Verstärkersystem oder Aktivboxen betreiben möchte, das/die an den LINE OUT Buchsen angeschlossen ist/sind. Bei angeschlossenem Kopfhörer sind die Lautsprecher automatisch abgeschaltet, egal in welcher Position sich der SPEAKER Schalter befindet.

### **DAMPER und DAMPER/SOFT Buchsen**

An diese Buchsen können Sie entweder das F-10H Pedal bzw. das optionale F-20 Doppelpedal anschließen.

\* Auf der Seite 14 dieser Bedienungsanleitung finden Sie Hinweise zu den Pedal Funktionen.

### **USB to Host Anschluss (Typ, B')**

Wenn Sie das ES7 mit einem handelsüblichen USB Kabel mit einem Computer verbinden, wird das ES7 als MIDI Gerät erkannt. Diese Verbindung ist eine Alternative zur herkömmlichen Verbindung über die MIDI Anschlüsse und ein MIDI Interface. Über diese Verbindung können ausschließlich MIDI Daten ausgetauscht werden. Verwenden Sie zum Anschuss ein USB Kabel des Typs A/B. Den Stecker Typ A schließen Sie am Computer an und den Stecker Typ B am ES7.

\* Weitere Informationen zum Thema USB MIDI finden Sie auf ab Seite 116 dieser Bedienungsanleitung.

### **Anschlüsse auf der Vorderseite**

### **PHONES Buchsen <6,3mm Stereo-Klinkenbuchsen>**

Verwenden Sie diese Buchsen, wenn Sie einen Kopfhörer anschließen möchten. Die internen Lautsprecher werden dann automatisch abgeschaltet. Es können gleichzeitig bis zu 2 Kopfhörer angeschlossen werden.

### **Hinweise zum USB to Device Anschluss**

- Die ,USB to Device' Funktionalität des ES7 entspricht den USB2.0 Hi-Speed Standards. Bei älteren USB Speichermedien können wegen einer geringen Übertragungsgeschwindigkeit beispielsweise Aufnahmeprobleme entstehen.
- Der 'USB to Device' Anschluss ist ausschließlich für das Anschließen von USB Speichermedien konzipiert. USB Diskettenlaufwerke eignen sich nur zum Übertragen von Songs aus dem internen Recorder des ES7 oder zum Abspielen von SMF MIDI Dateien.
- Andere USB Geräte (z.B. Computermaus, Computertastatur, Batterieladegeräte etc.) können mit dem ES7 nicht betrieben werden.

### **USB to Device Anschluss (Typ, A')**

Der USB TO DEVICE Anschluss ermöglicht das Anschließen eines USB Sticks oder einer USB Festplatte an das ES7 Digitalpiano. Darauf gespeicherte SMF MIDI Dateien und MP3/WAV Audio Dateien können mit dem ES7 wiedergegeben werden. Sie können Ihr Spiel auch als Audio Datei im Format MP3 oder WAV auf ein USB Speichermedium speichern oder Songs aus dem internen Speicher darauf auslagern.

- Manche USB Speichermedien müssen zunächst formatiert werden, bevor man sie mit dem ES7 verwenden kann. In diesem Fall müssen Sie die ,Format' Funktion durchführen (Seite 69). Beachten Sie, dass die Format Funktion alle Daten auf dem USB Speichermedium unwiderruflich löscht.
- Bevor Sie die Verbindung zwischen dem Musikinstrument und einem USB Speichermedium trennen, sollten Sie unbedingt darauf achten, dass das Instrument nicht auf das Speichermedium zugreift (z.B. beim Kopieren, Speichern, Löschen oder Formatieren). Ansonsten können Daten verloren gehen oder das USB Speichermedium sogar beschädigt werden.

# **Fehlersuche**

**Die nachfolgende Übersicht zeigt Ihnen einige eventuell auftretende Problemsituationen, die beim Spielen mit dem ES7 auftreten können mit den entsprechenden Lösungsvorschlägen.**

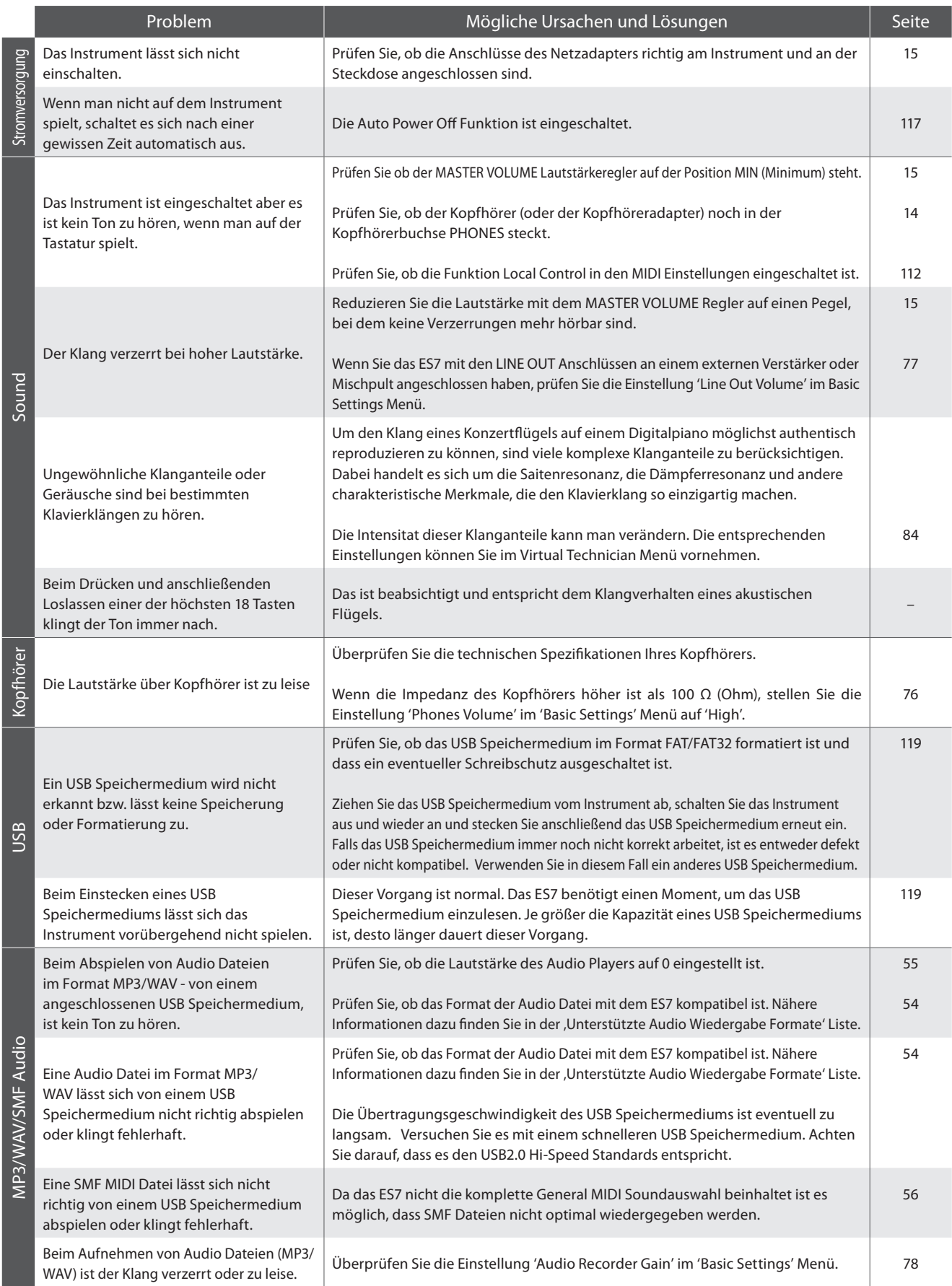

# **Demo Song Liste**

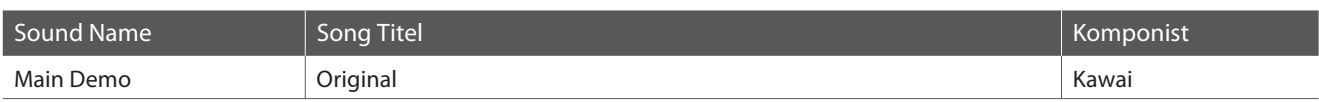

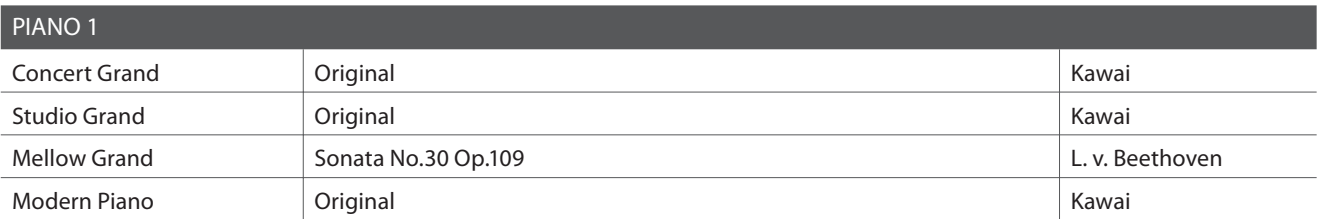

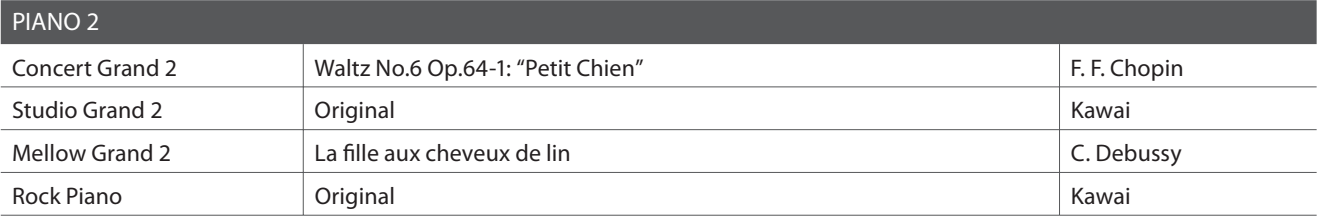

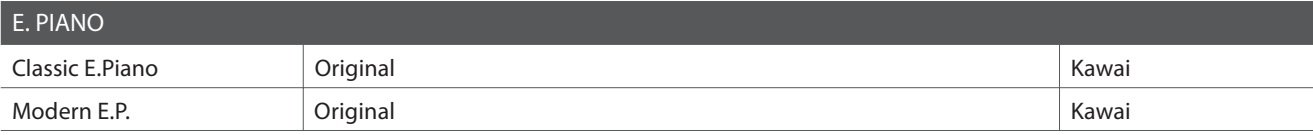

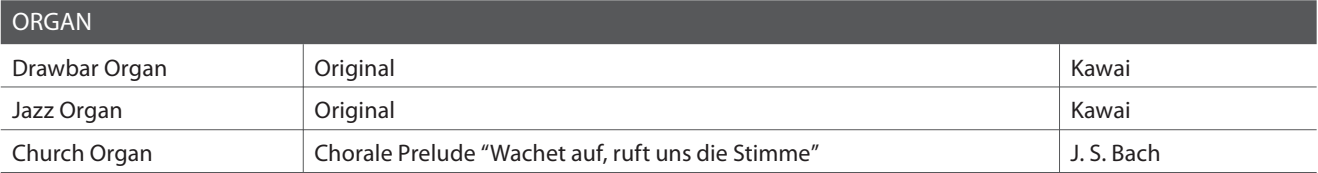

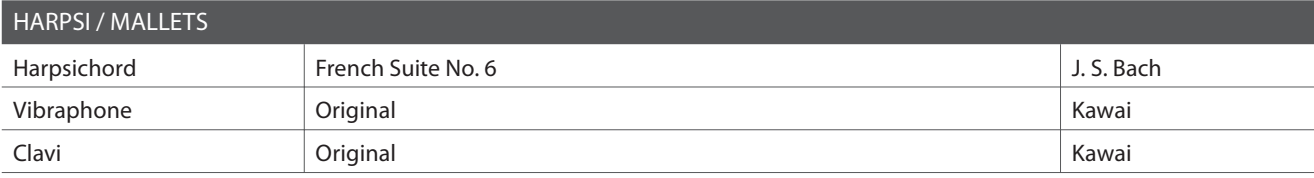

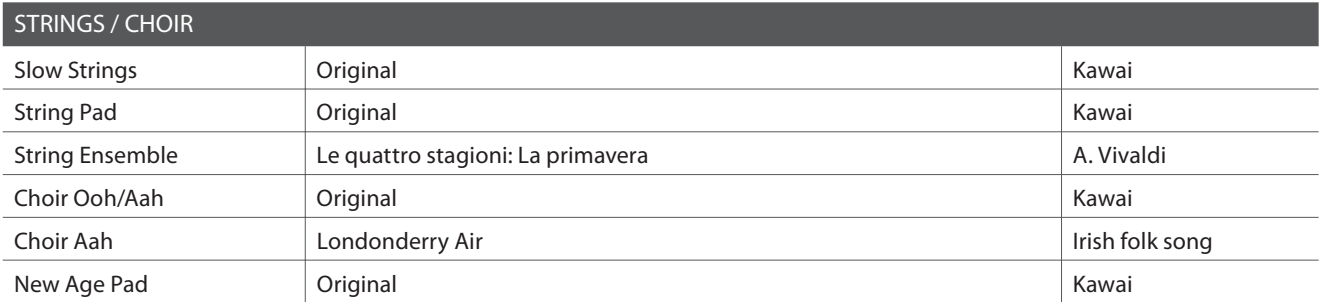

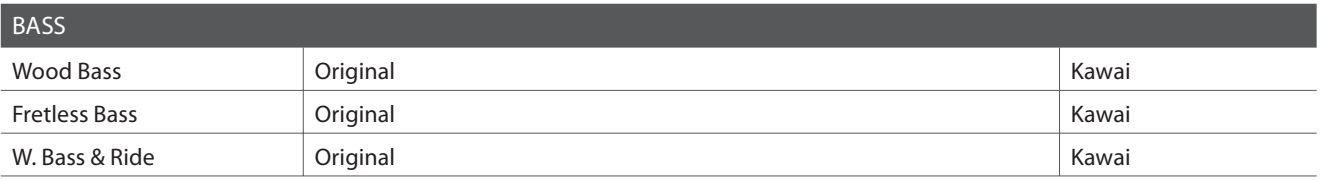

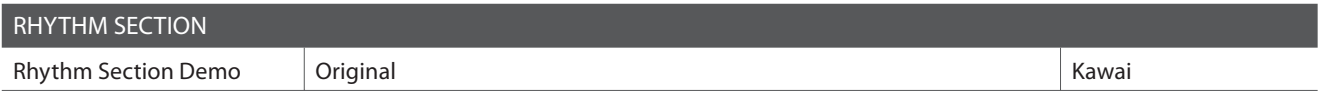

**Anhang**

\* Für die Demo Songs - mit dem Zusatz `Kawai' `original' - sind keine Noten erhältlich.

# **section Liste der Programmwechselnummern**

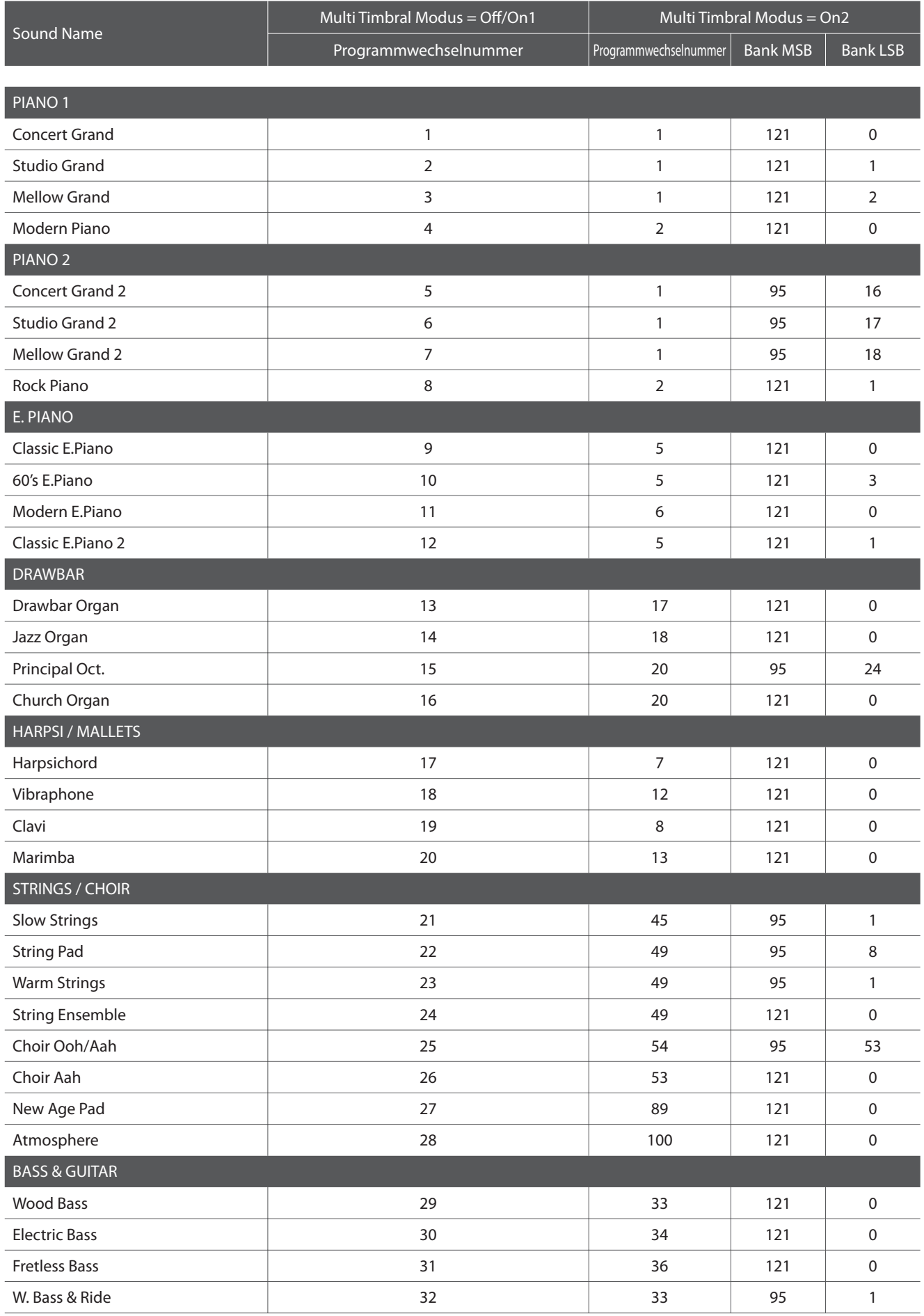

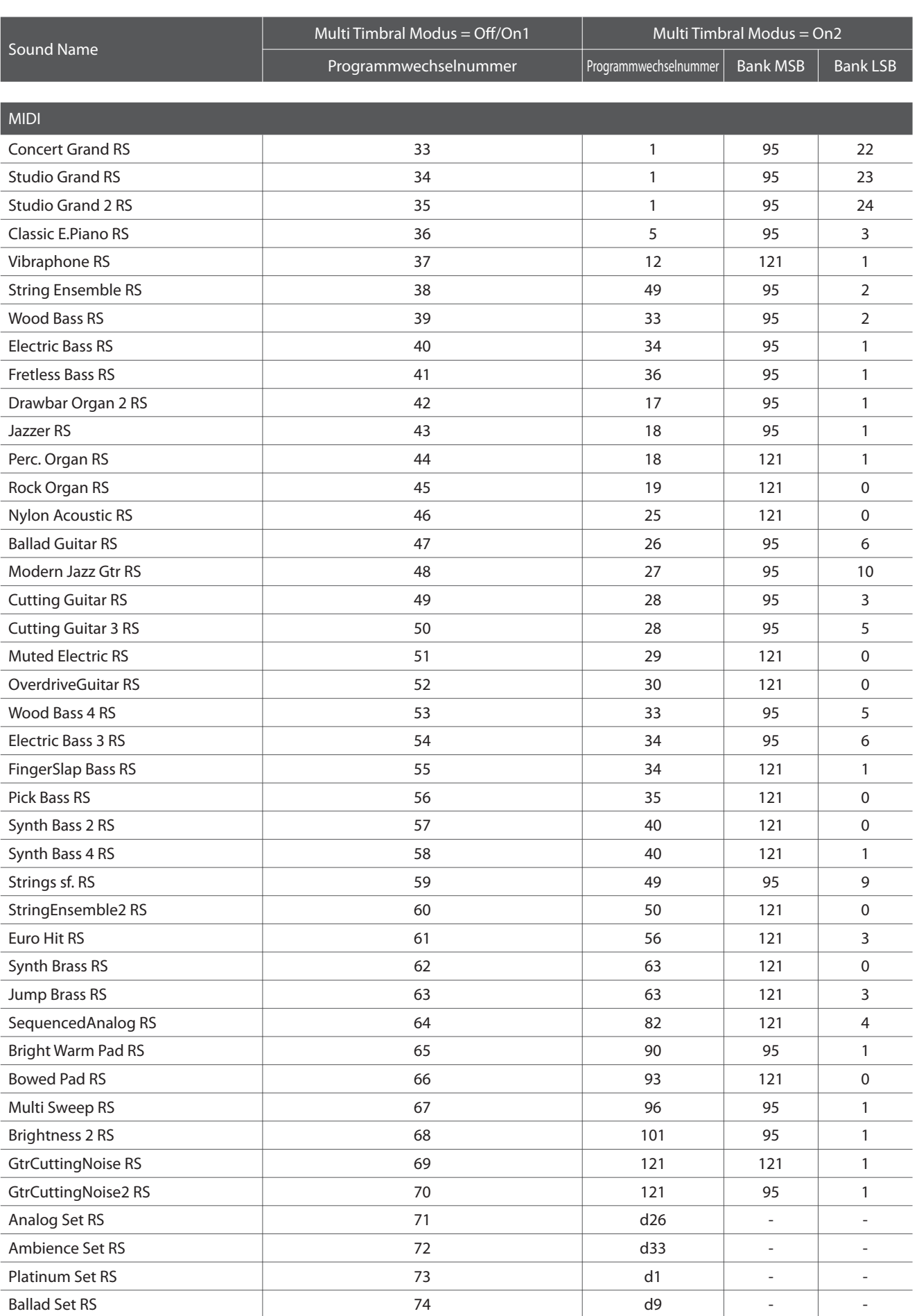

# **Drum Sound Mapping Liste**

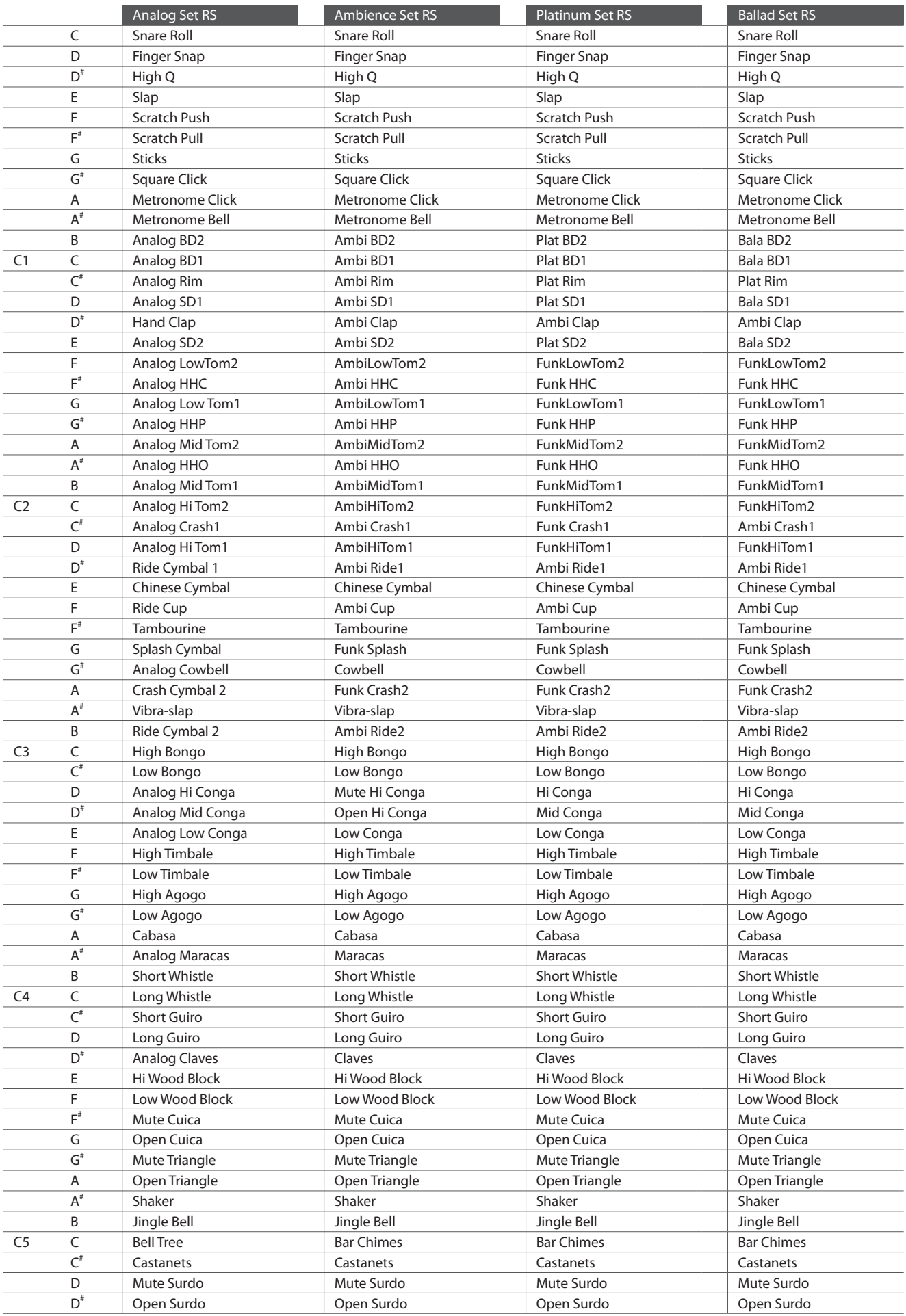

# **Rhythm Section Style Liste**

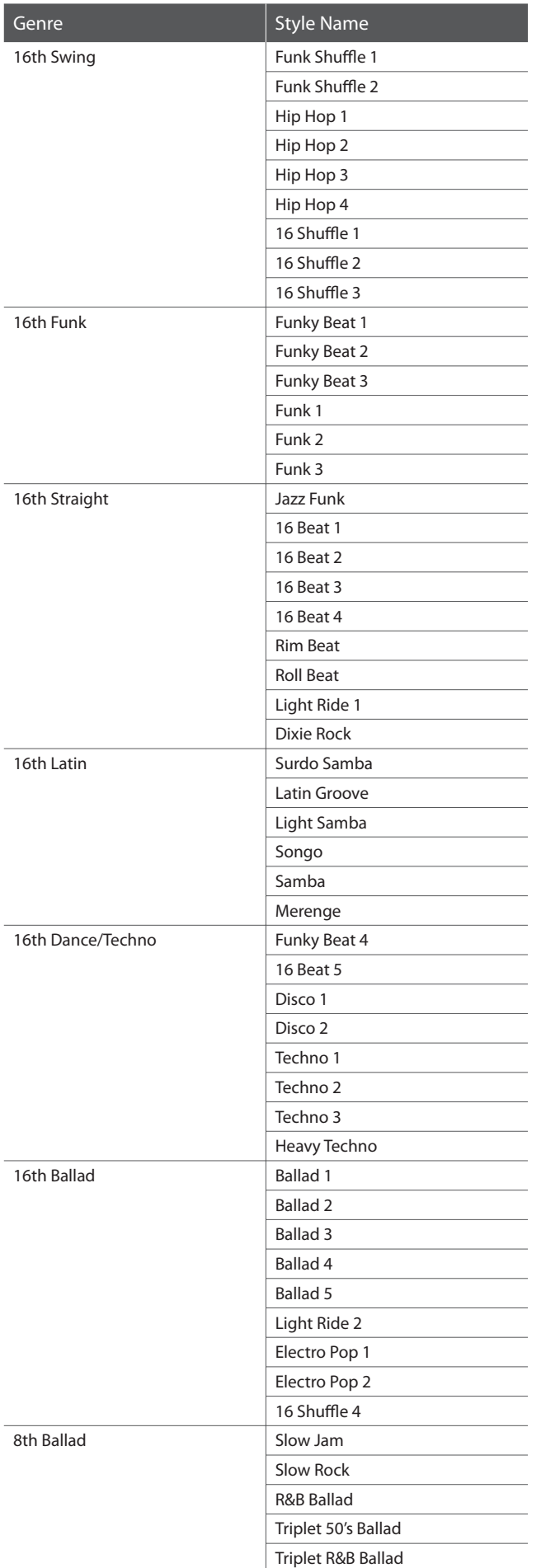

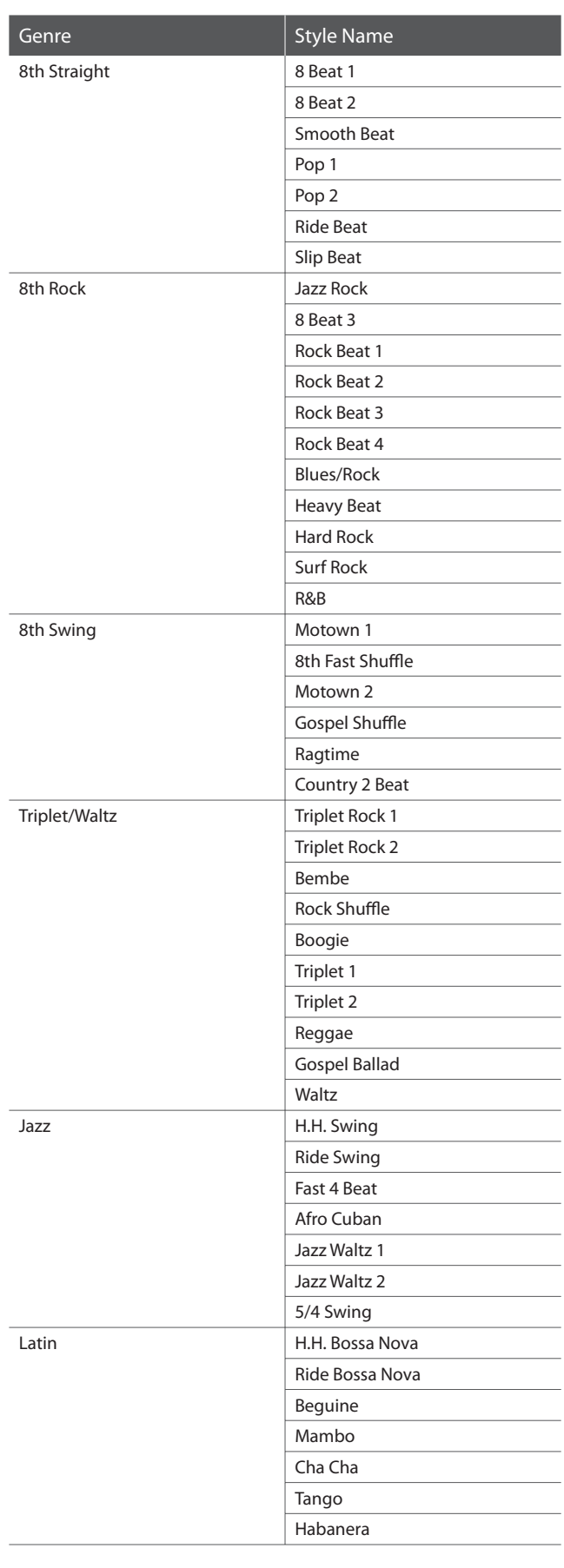

# **Rhythm Section Chord Typen**

**Diese folgende Übersicht zeigt die Akkord Typen, die von der Rhythm Section erkannt werden. Jeder Akkord kann gespielt werden, wenn die mit dem** z **Symbol markierten Tasten gedrückt werden. Zusätzlich können die Akkord Typen Dur (Major), Moll (Minor), Dominant-Sept-Akkord (7) und Dur-Akkord mit großer Septime (M7) gespielt**  werden, wenn man nur die Tasten drückt, die mit einem ★ Symbol markiert sind.

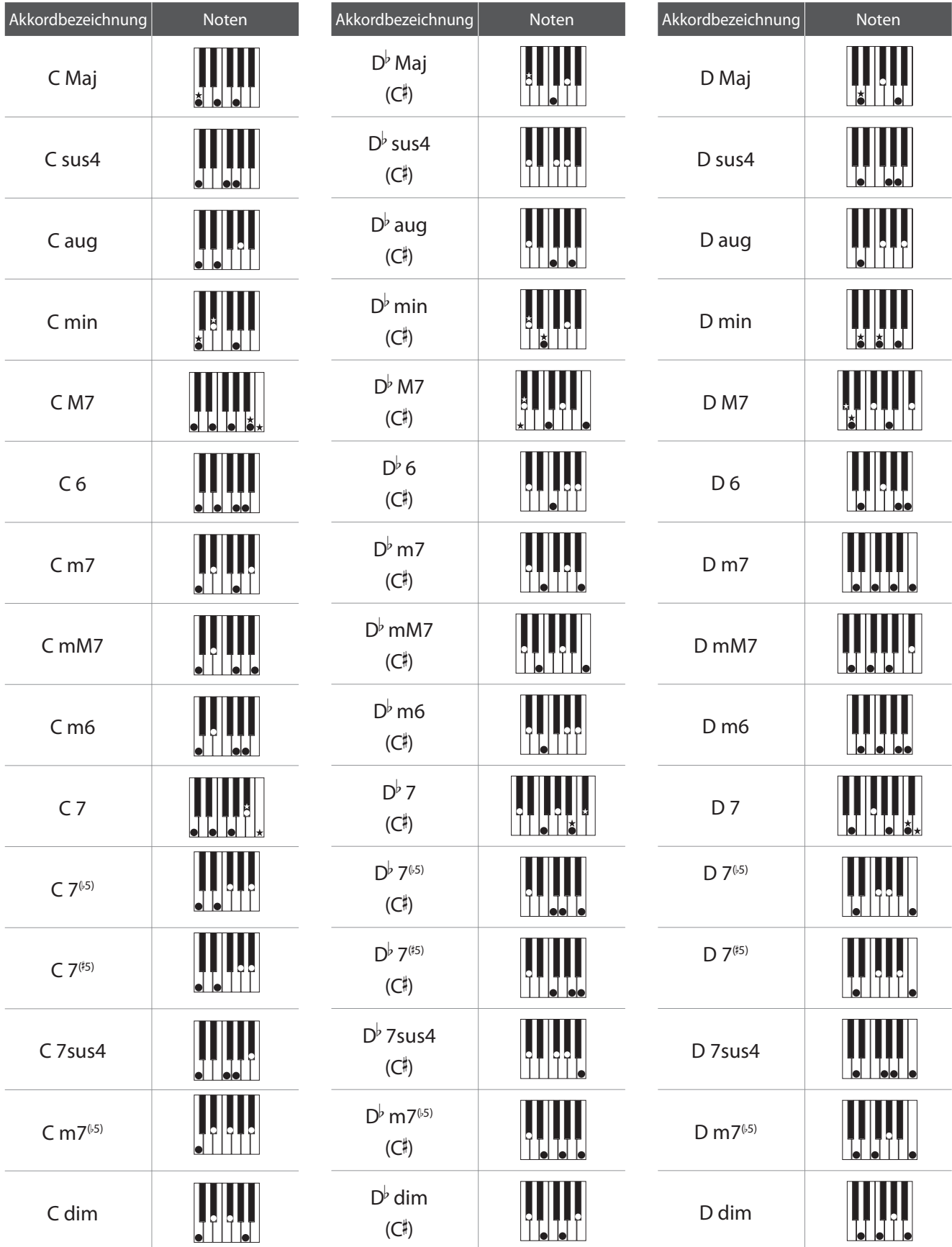

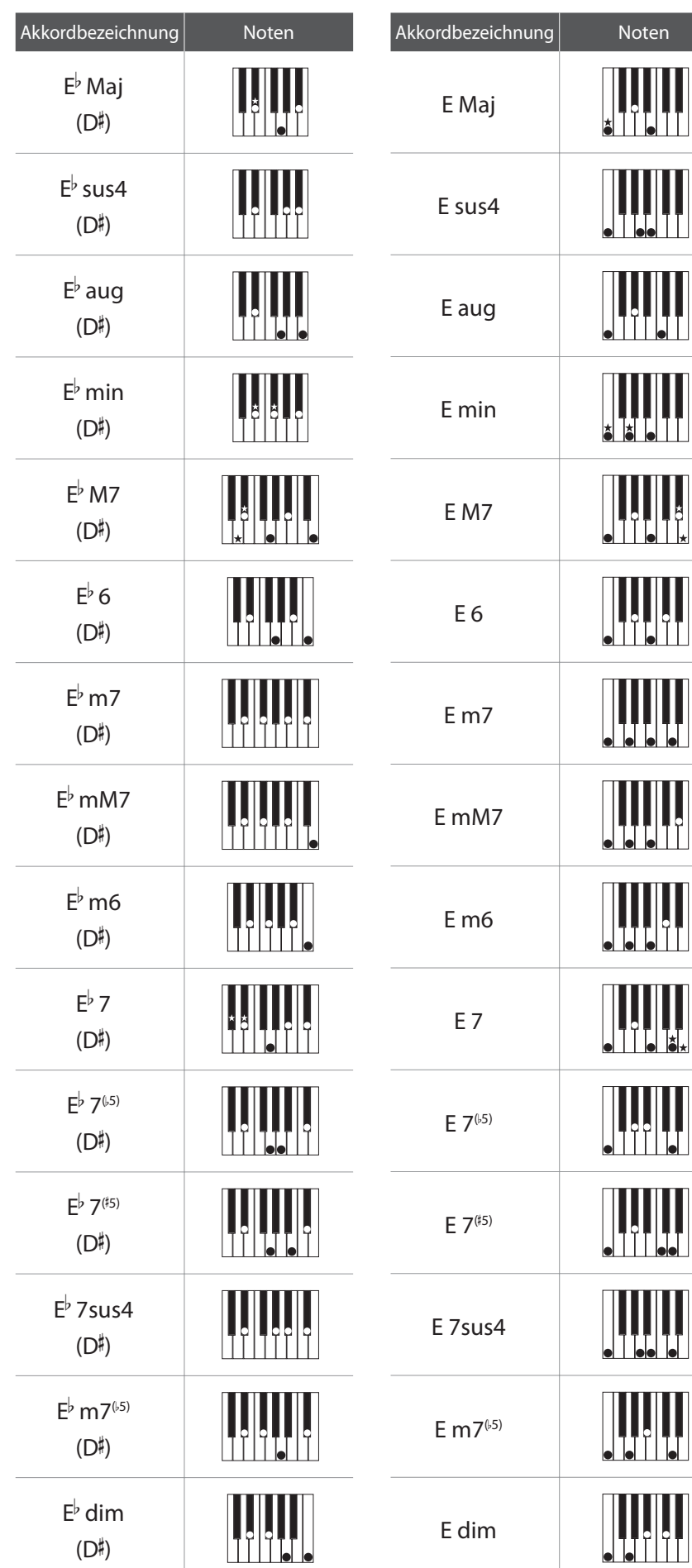

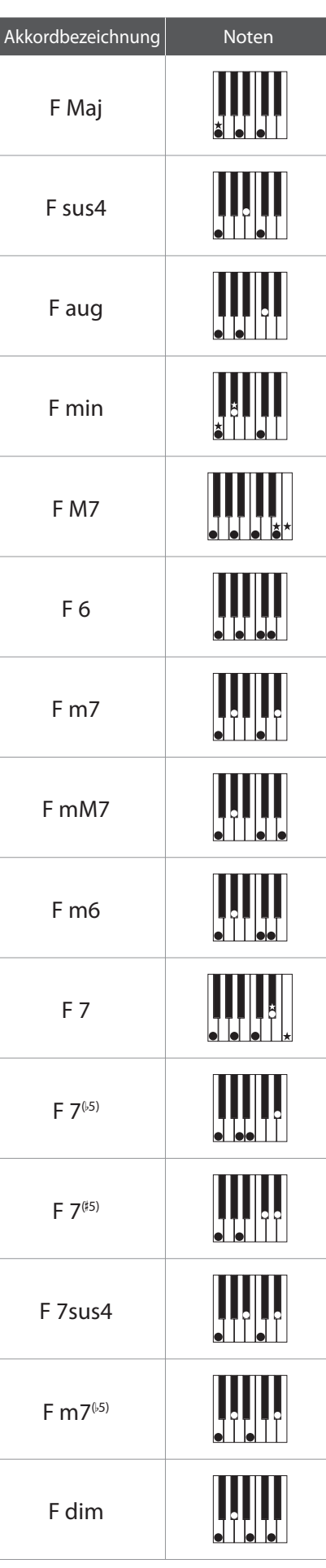

r

 $\mathbb{R}$ 

 $\mathbf{r}$ 

## **Rhythm Section Chord Typen**

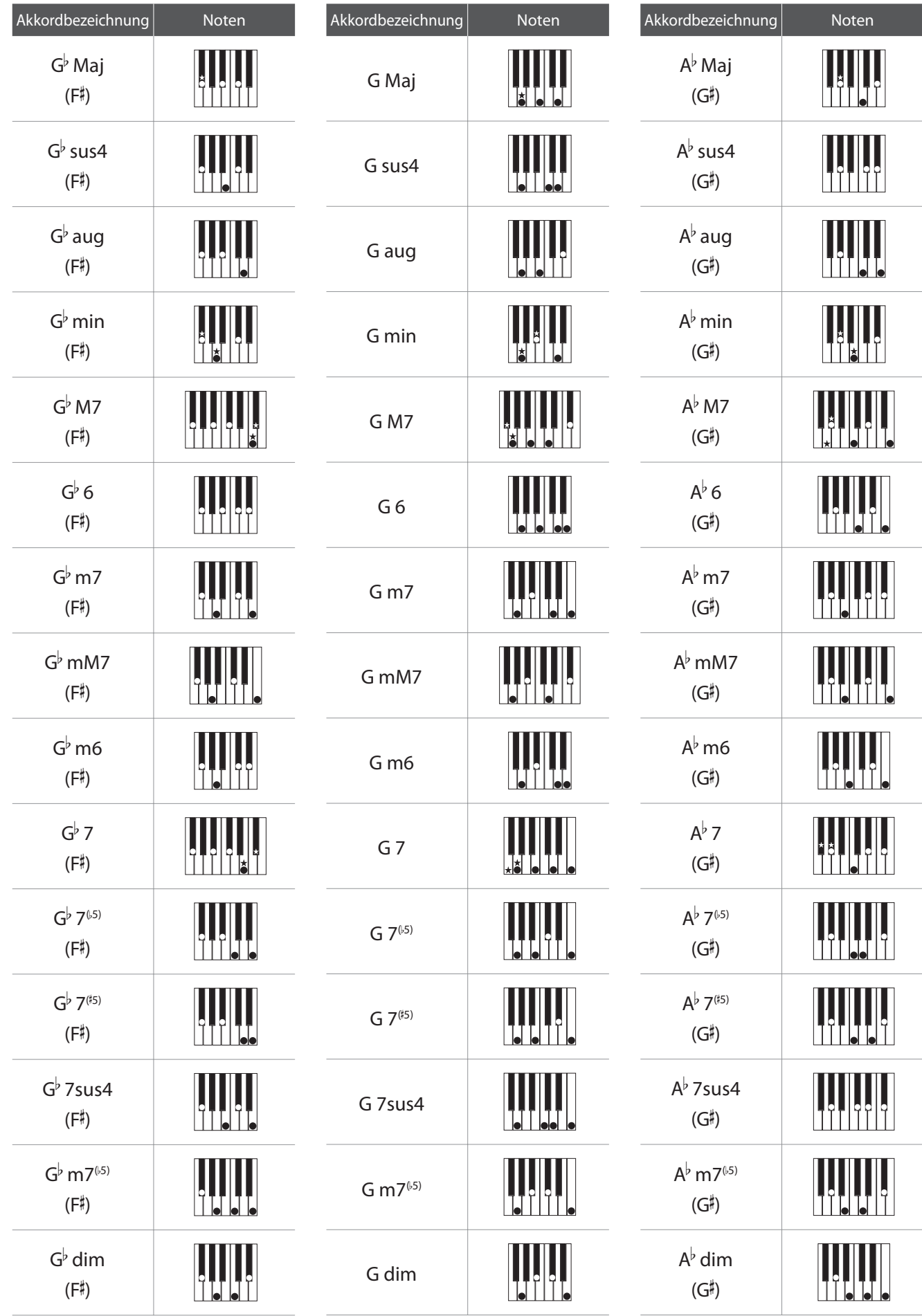

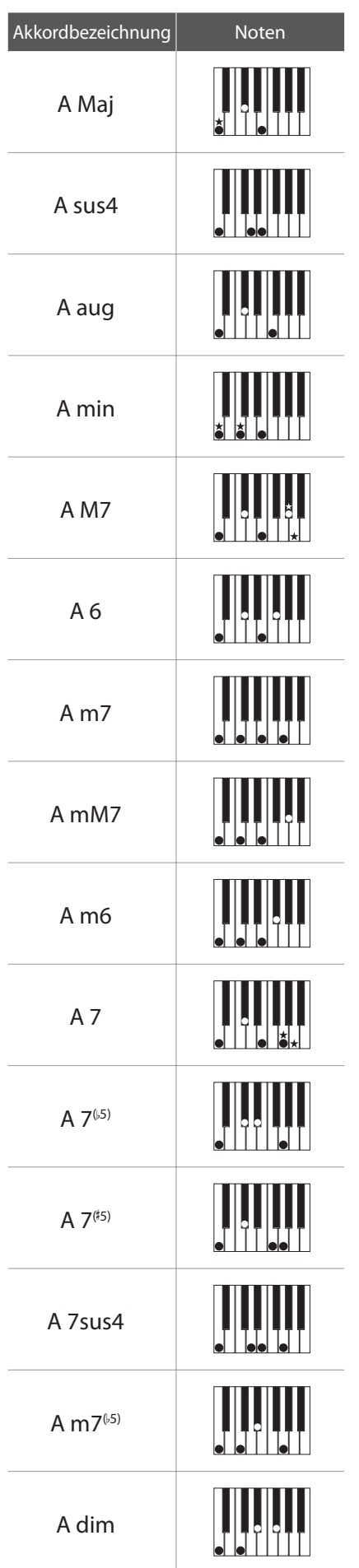

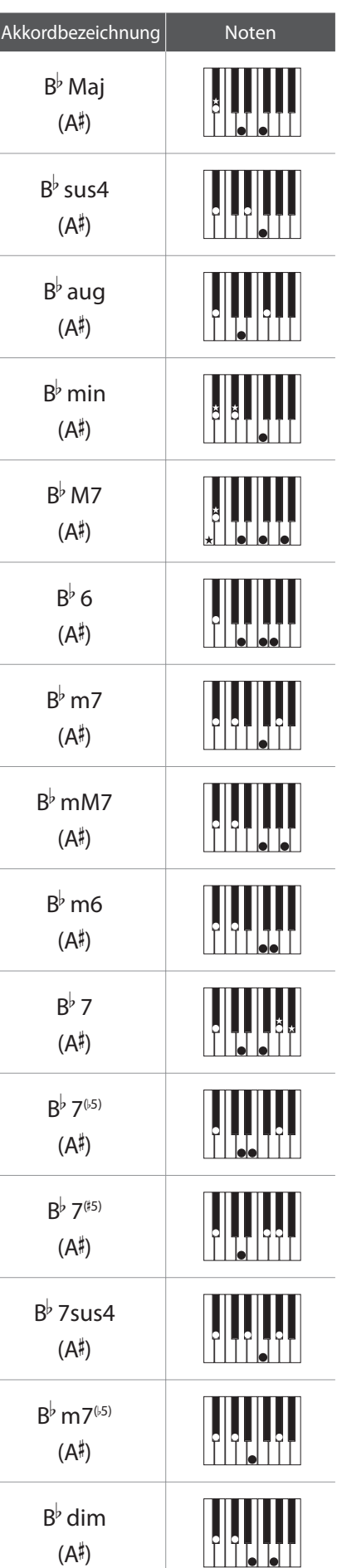

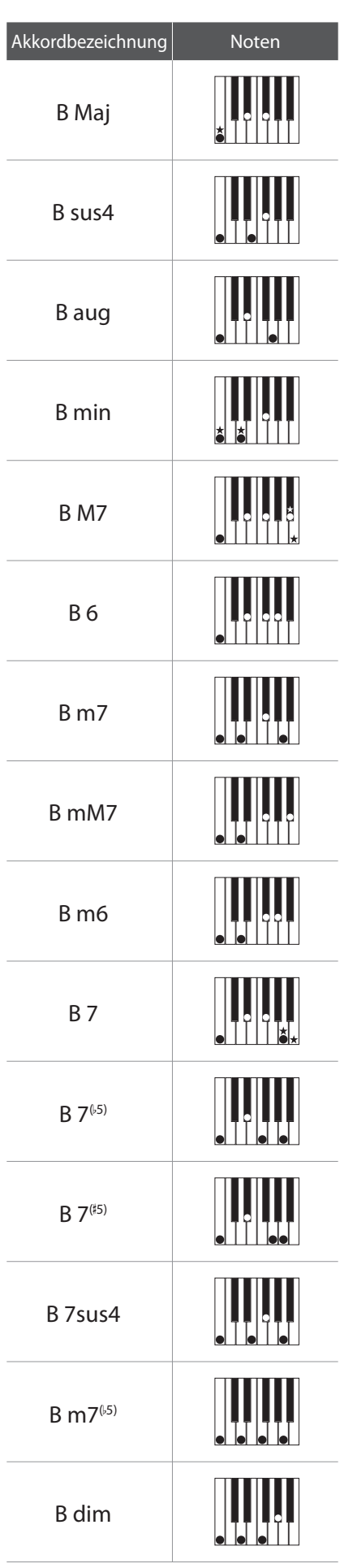

**Die folgende Übersicht der Preset Chord Sequenzen kann von der Rhythm Section im ES7 verwendet werden, wenn der 'ACC Modus' auf 'Preset Chord' eingestellt ist.**

**Die Preset Chord Sequenzen haben eine Länge von 8, 12, oder 16 Takten. Die Takte und die jeweiligen Akkorde können Sie den folgende Übersichten entnehmen. Wenn in einem Feld kein Akkord eingetragen ist, wird der vorherige**  Akkord gespielt. Die komplizierten Akkordbezeichnungen wie z.B. ,F#m7(b5)', werden in einer vereinfachten Form im Display angezeigt. Zwei Akkordbezeichnungen in einem Feld (z.B., D/C') bedeuten, dass der erste Buchstabe **den Akkord anzeigt und der zweite den Bass.**

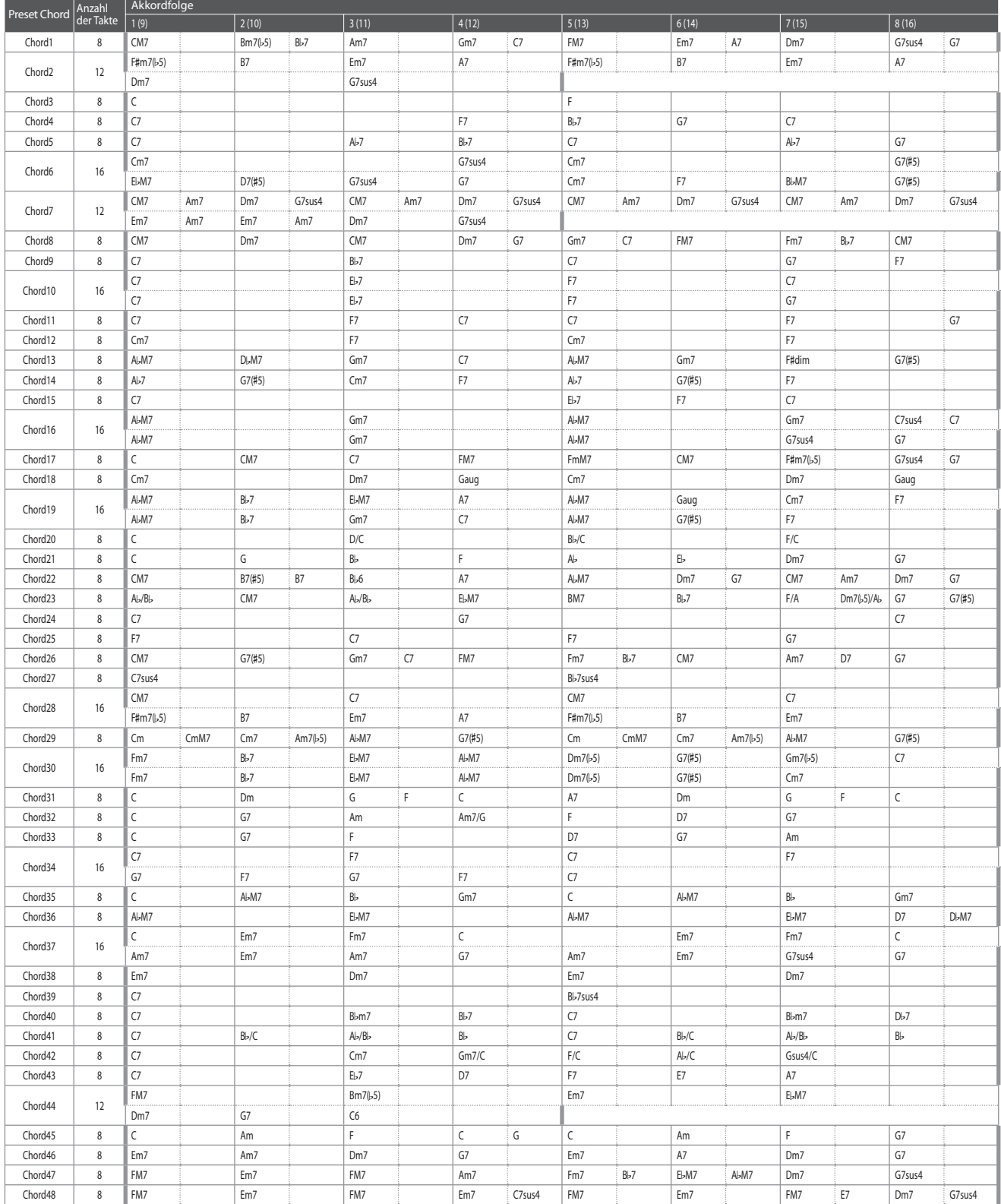

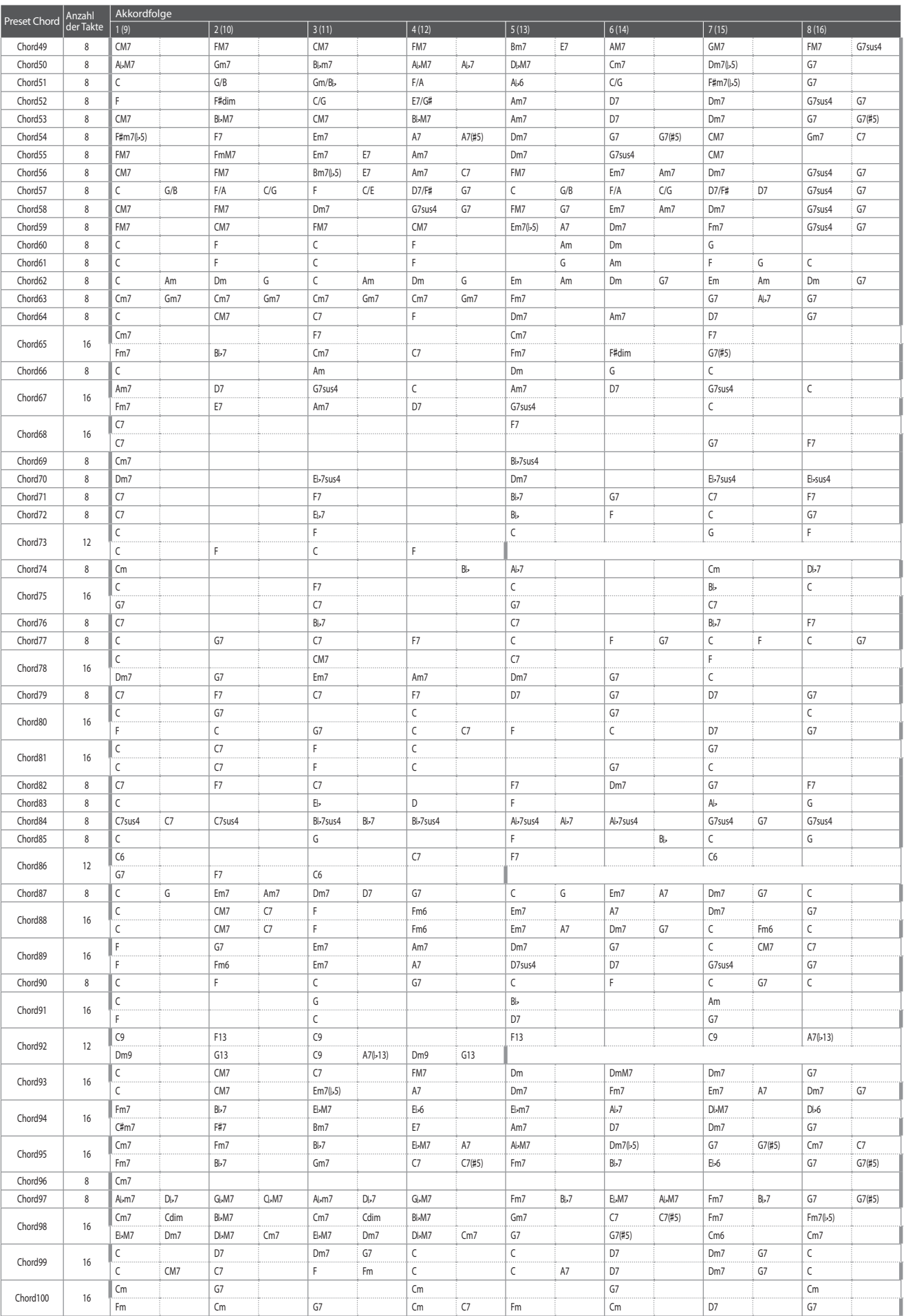

# **section Übersicht aller Menü Einstellungen**

**Die nachfolgende Übersicht zeigt Ihnen alle verfügbaren Menüs und Einstellungen des ES7. Zusätzlich finden Sie hier auch die zur Verfügung stehenden Bereiche/Typen, Grundeinstellungen und Hinweise zur Speichermöglichkeit (Registrierspeicher/User Memory).**

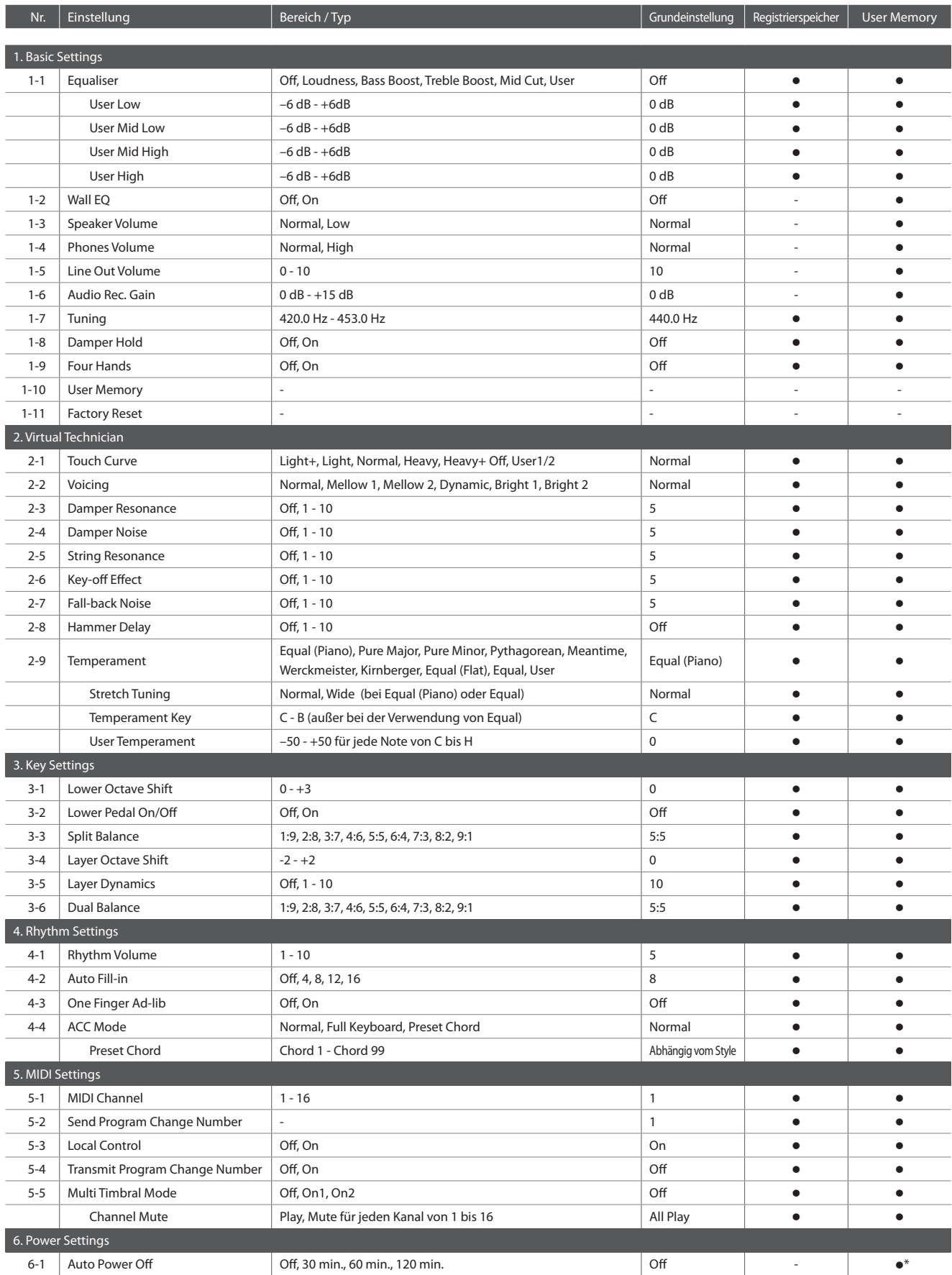

\* Die Auto Power Off Einstellung wird automatisch im User Memory gespeichert.

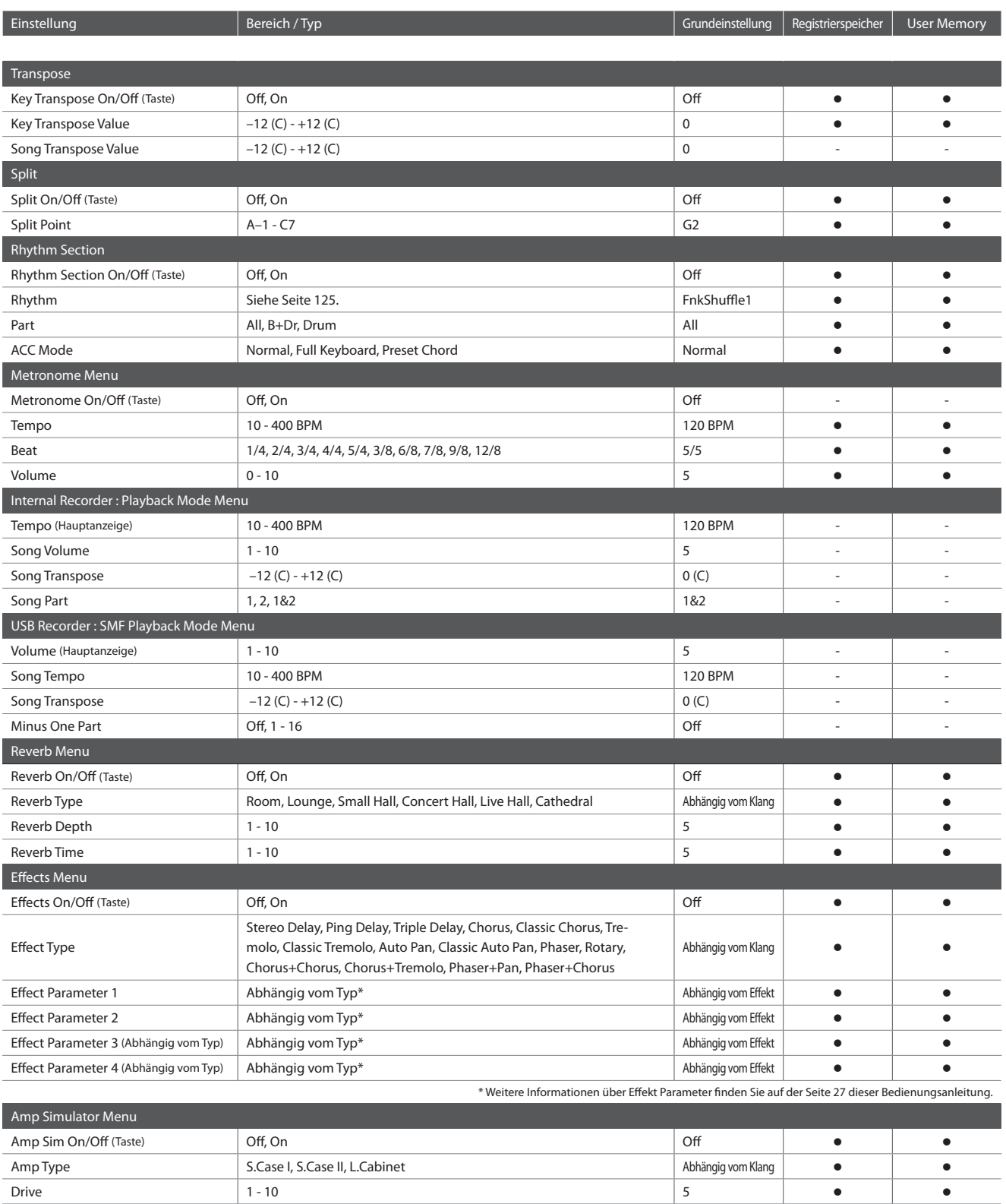

Level 1 - 10 5 z z  $\blacksquare$ EQ High  $\blacksquare$   $\blacksquare$   $\blacks$  $\left[ -6 \text{ dB} - 6 \text{ dB} \right]$  , the contract of the contract of the contract of the contract of the contract of the contract of the contract of the contract of the contract of the contract of the contract of the contract of the

# **section Spezifikationen**

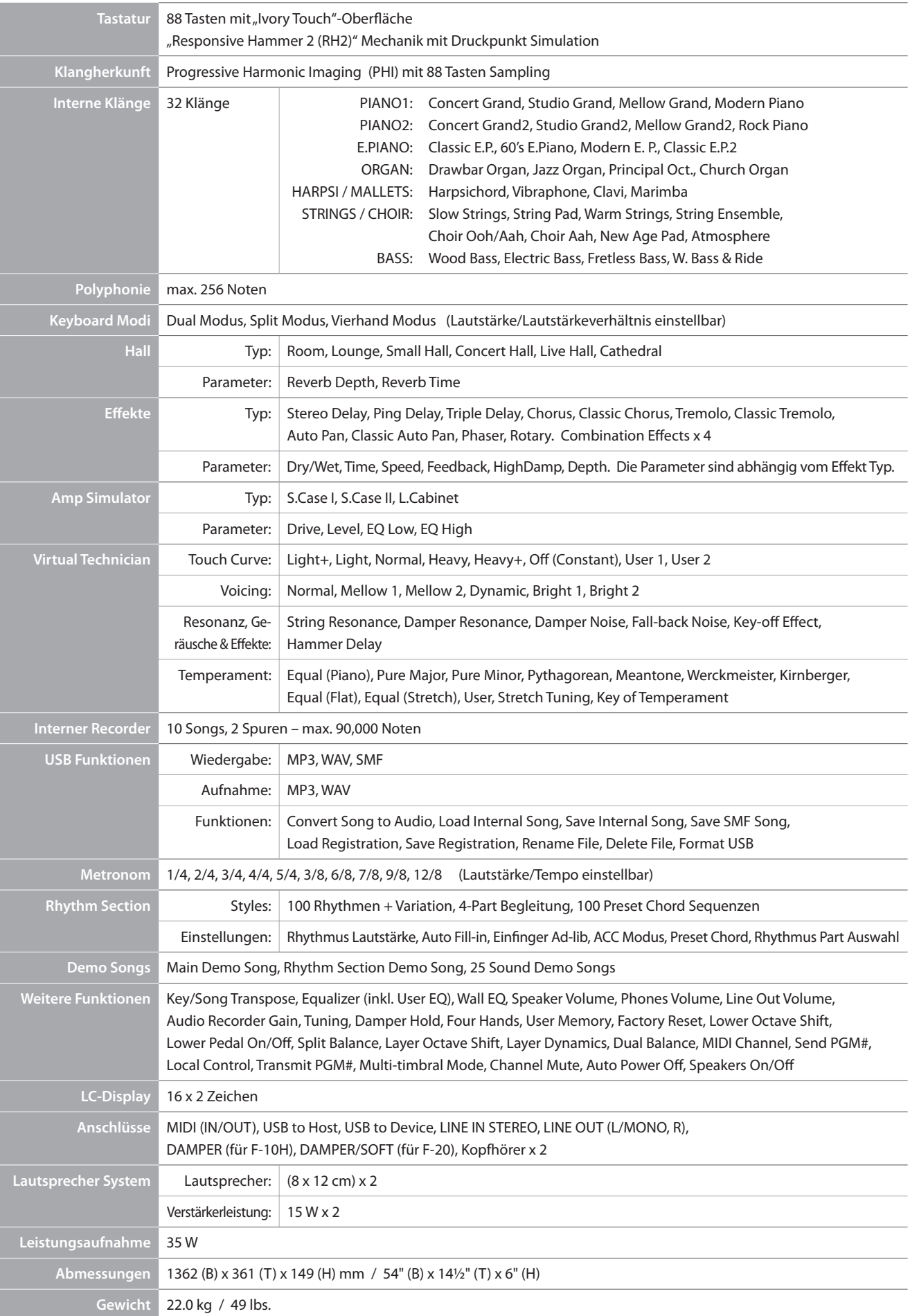

# **section MIDI Exclusiv Datenformat**

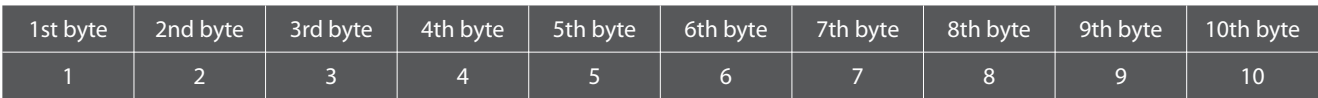

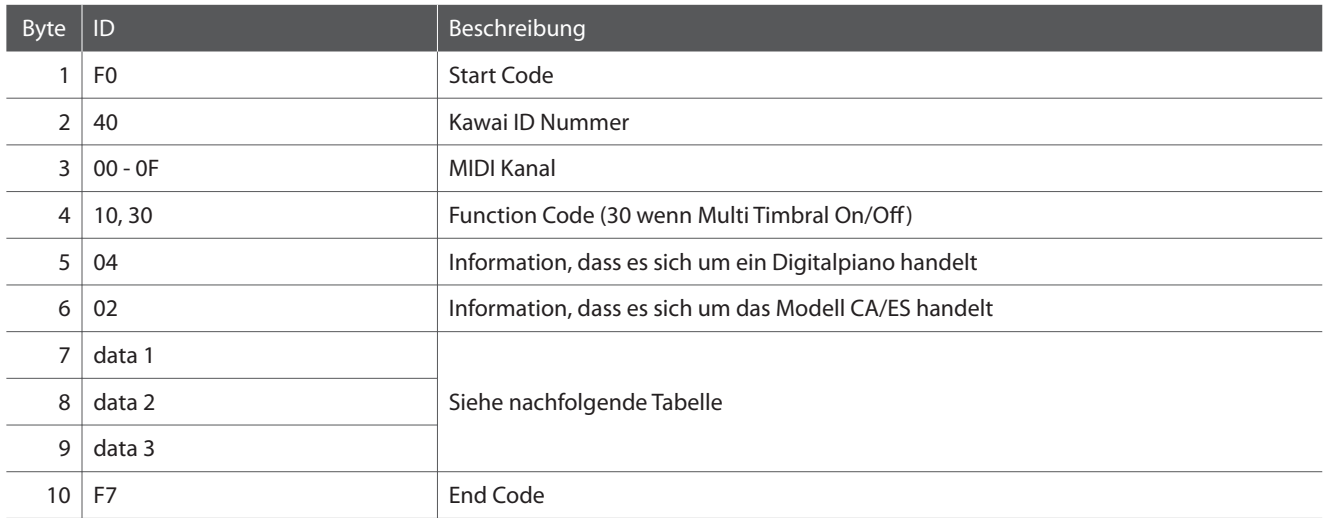

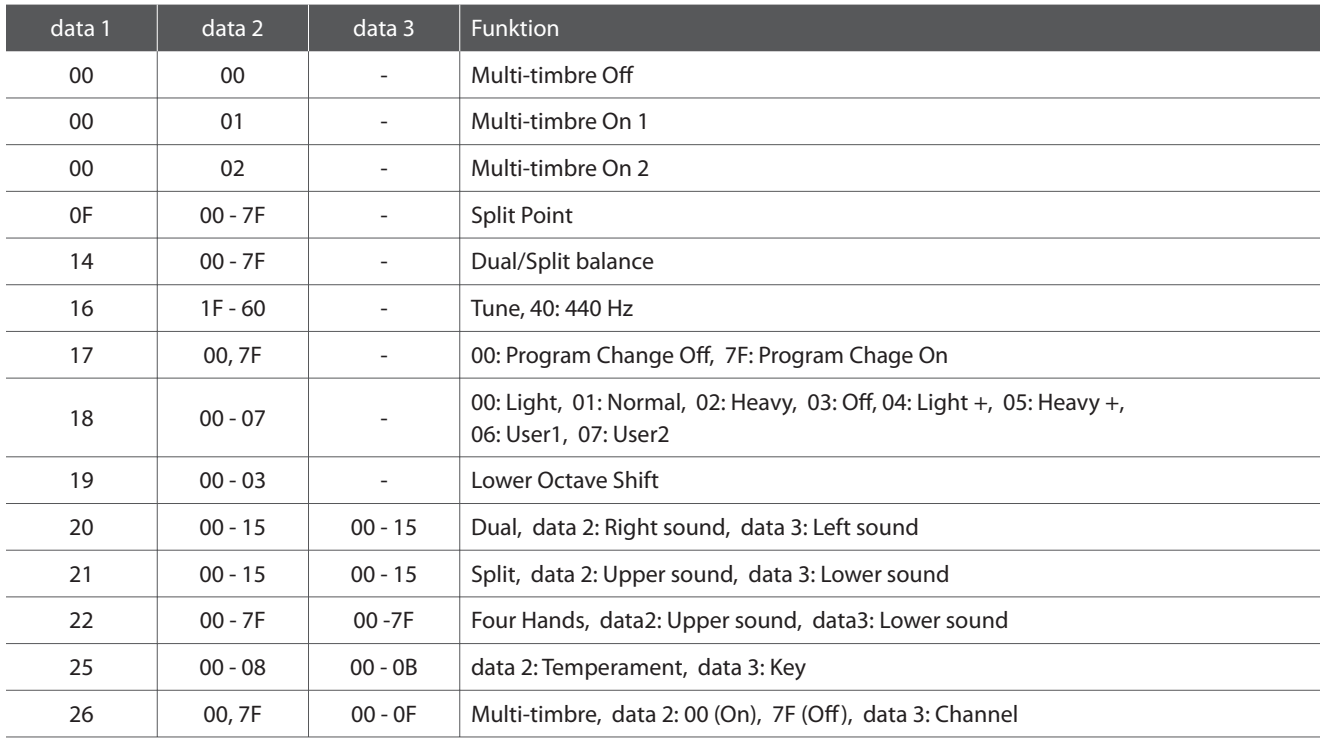

### **Kawai ES7 Digitalpiano**

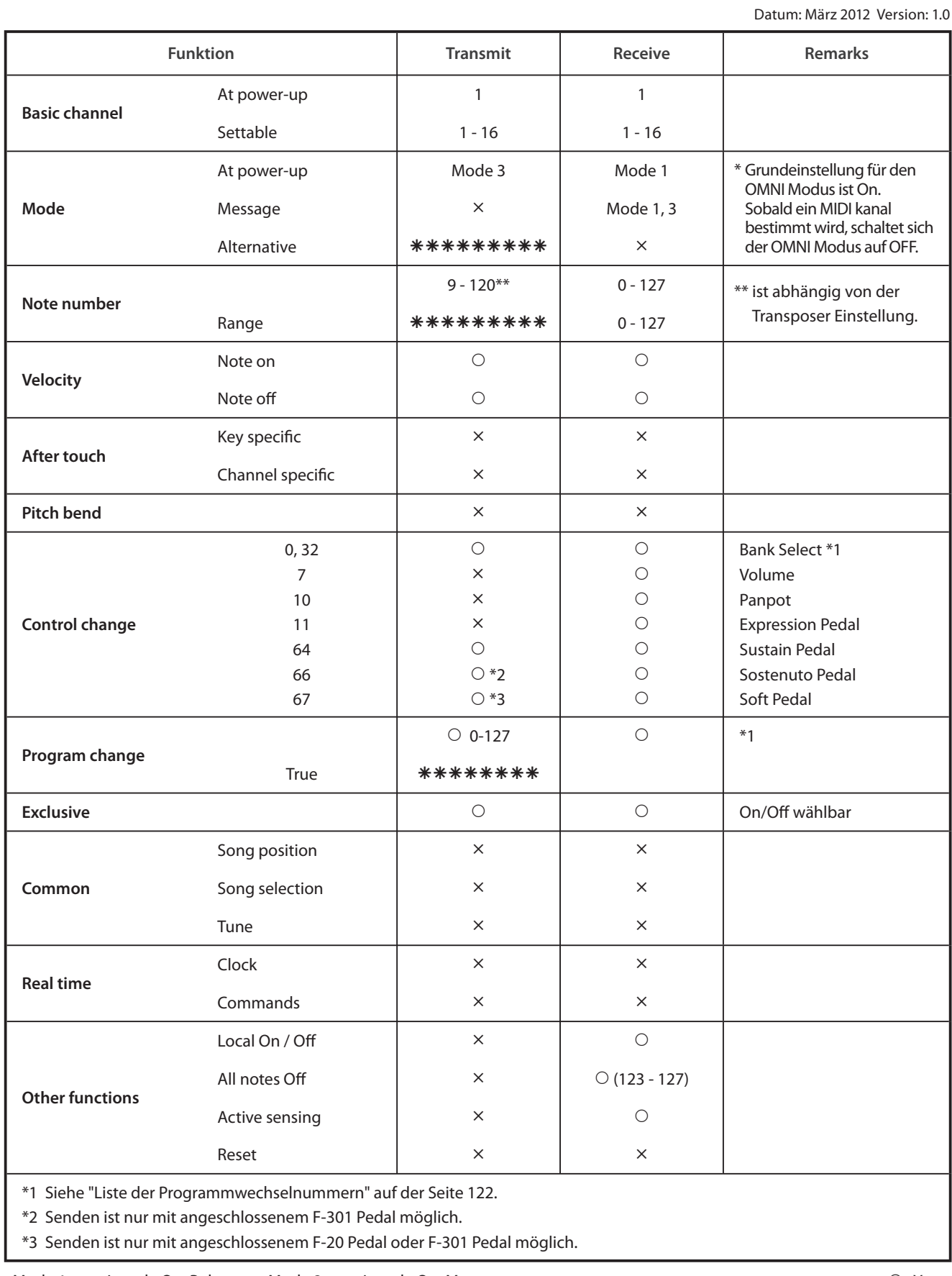

Mode 1: omni mode On, Poly Mode 2: omni mode On, Mono  $O:$  Yes Mode 3: omni mode Off, Poly Mode 4: omni mode Off, Mono  $\times$  : No

# **Für Notizen**

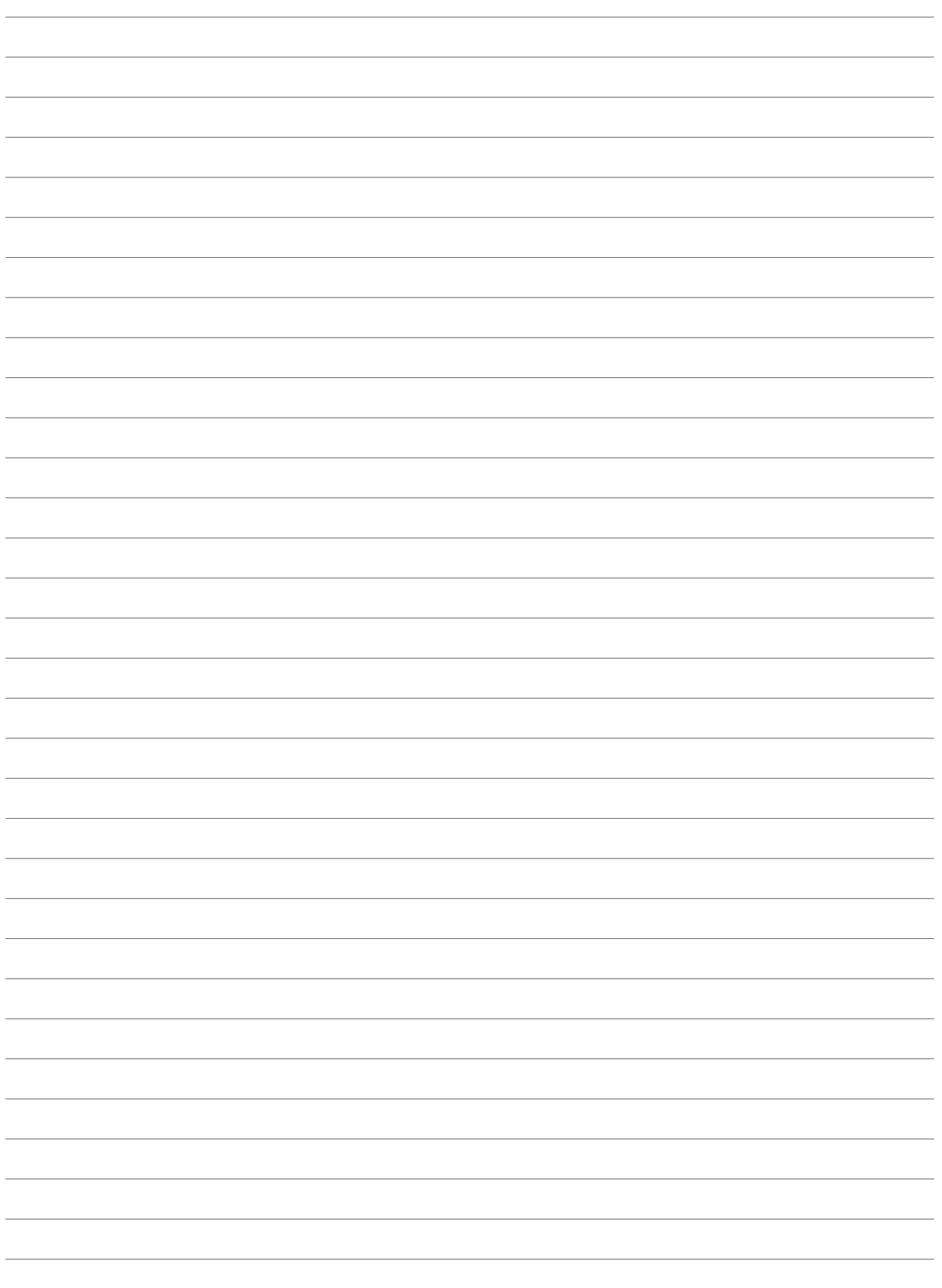

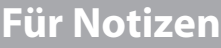

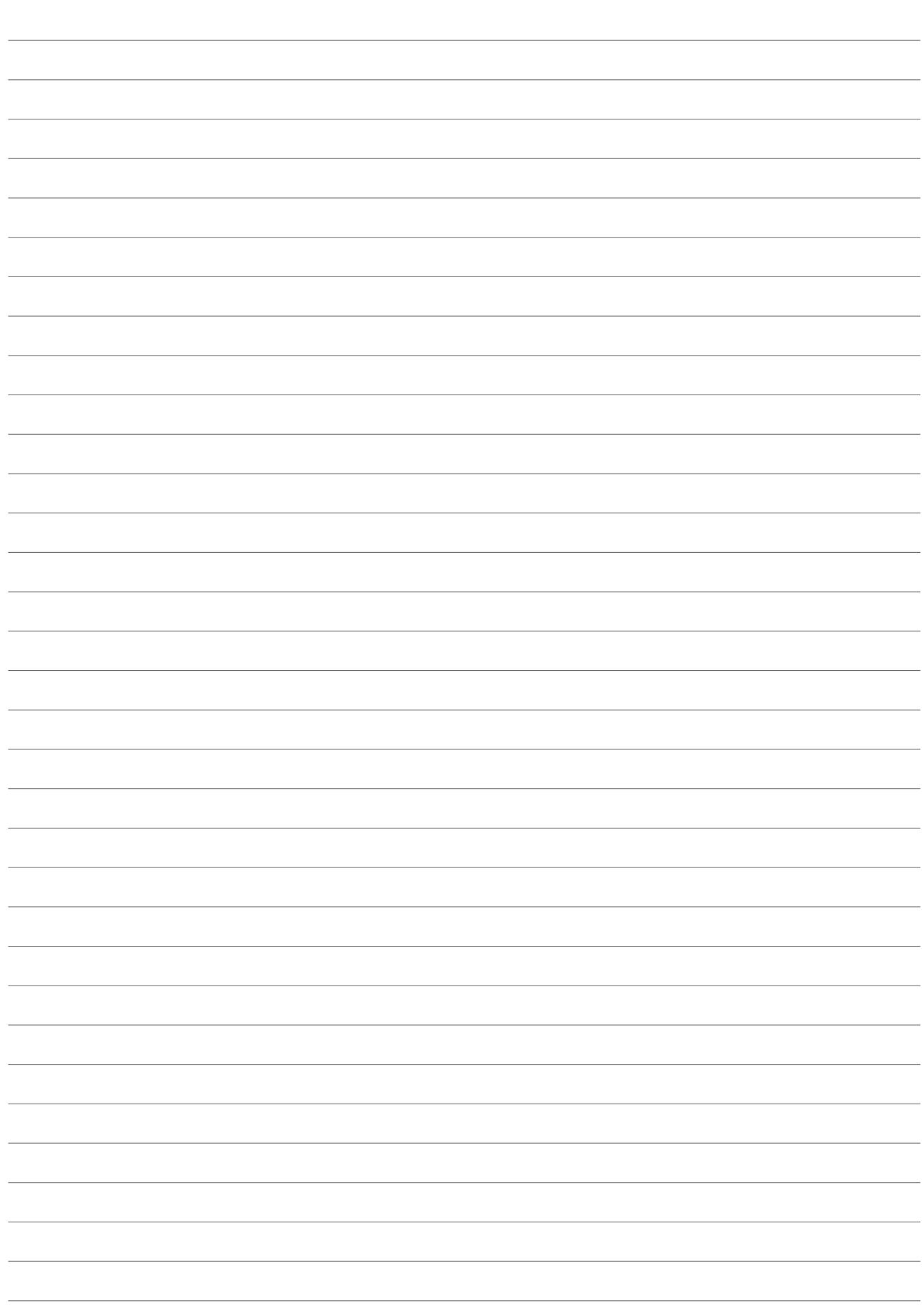

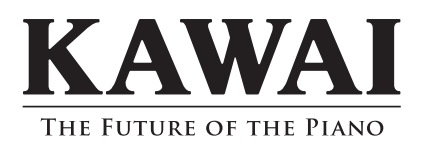

ES7 Bedienungsanleitung KPSZ-0513 : 817440 OW1059G-S1203 Version 1 Printed in Indonesia Copyright © 2012 Kawai Musical Instruments Mfg. Co.,Ltd. All Rights Reserved.